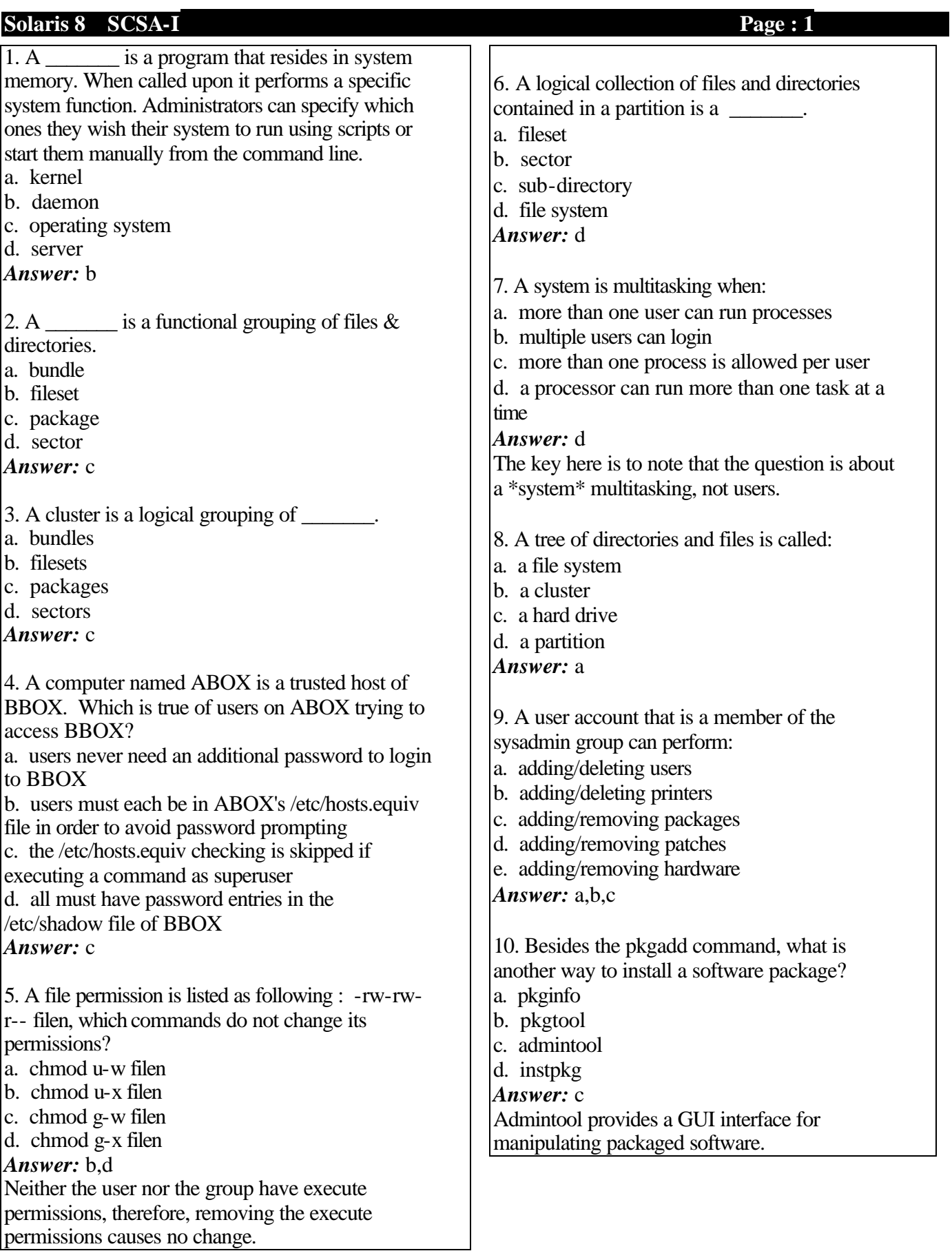

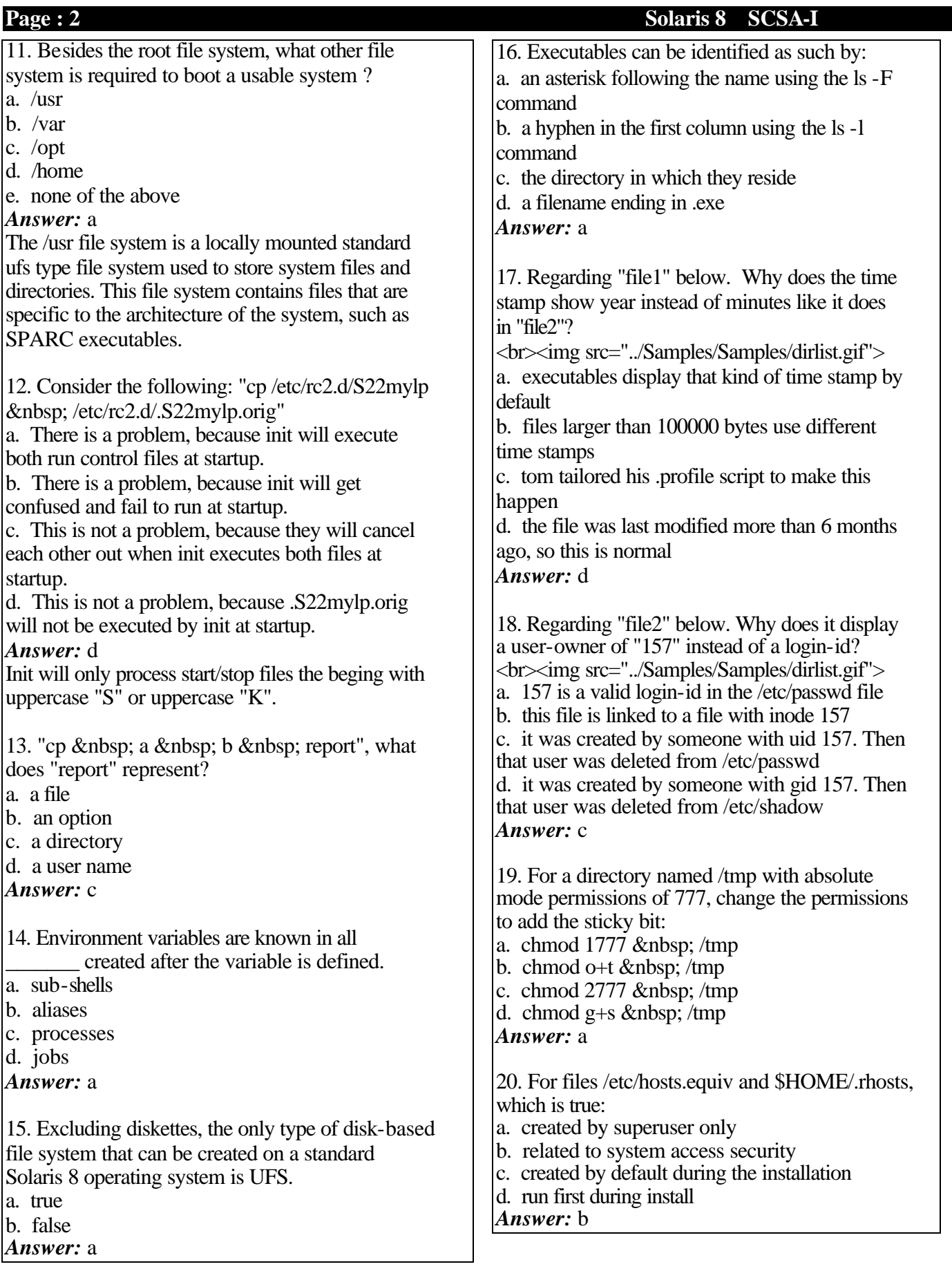

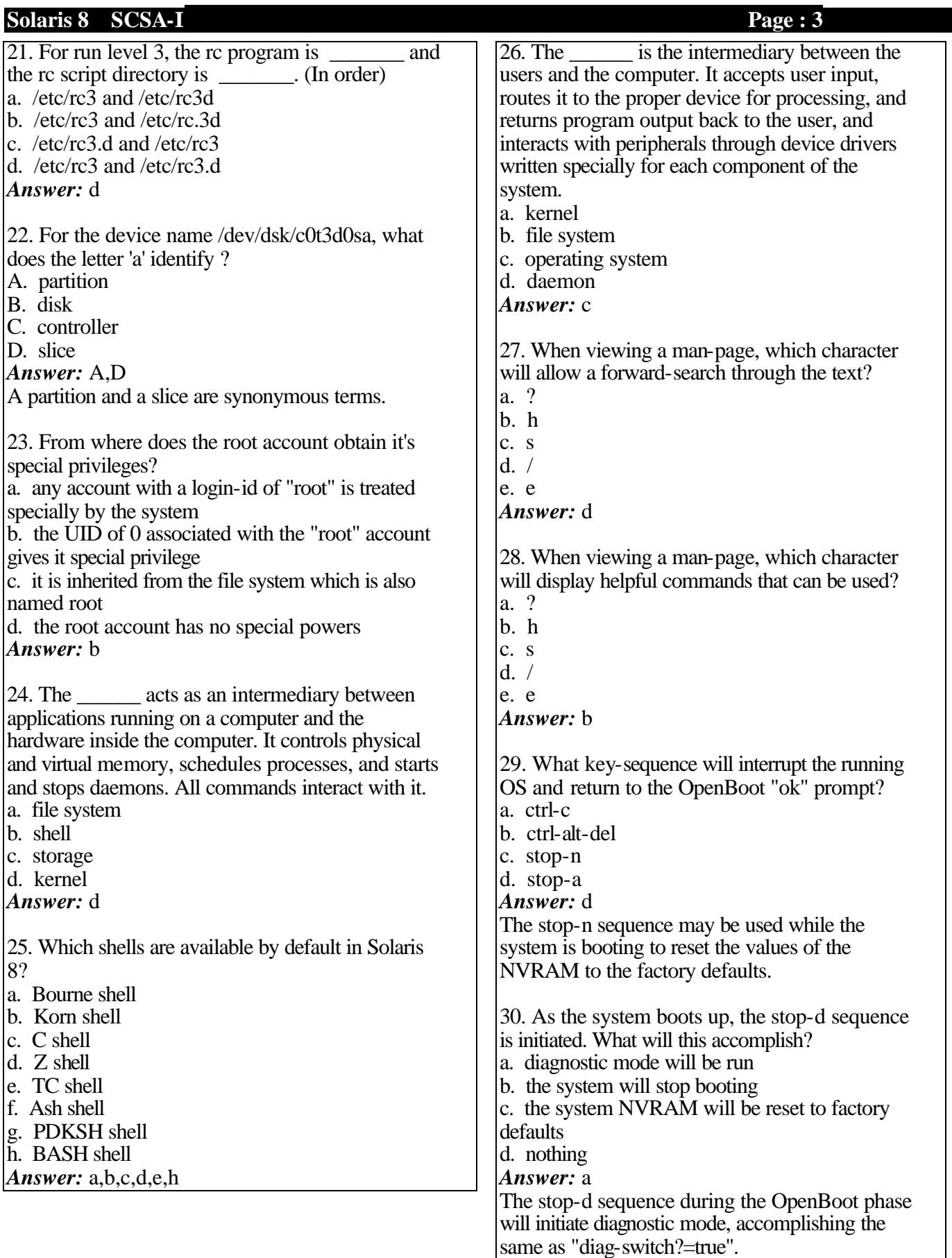

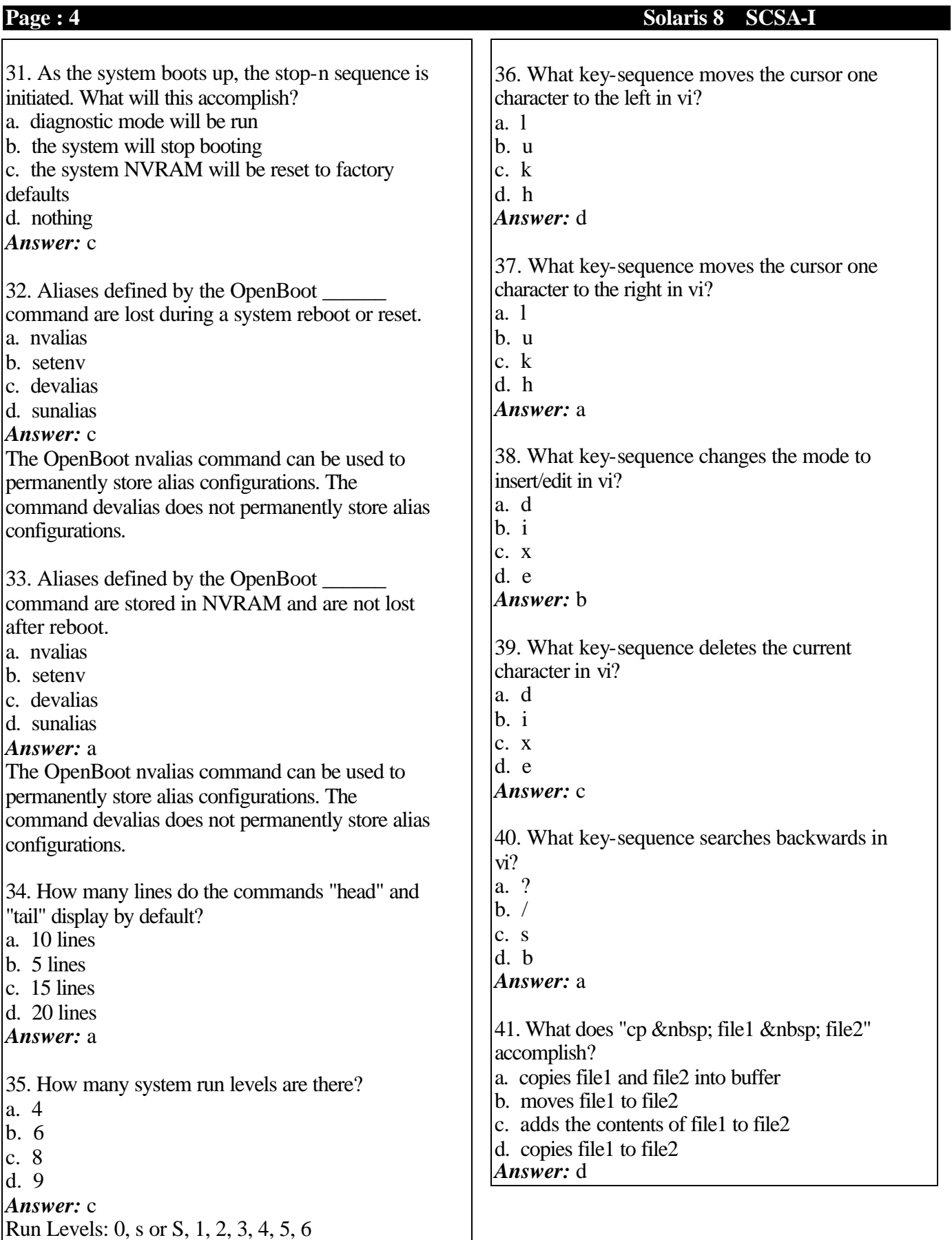

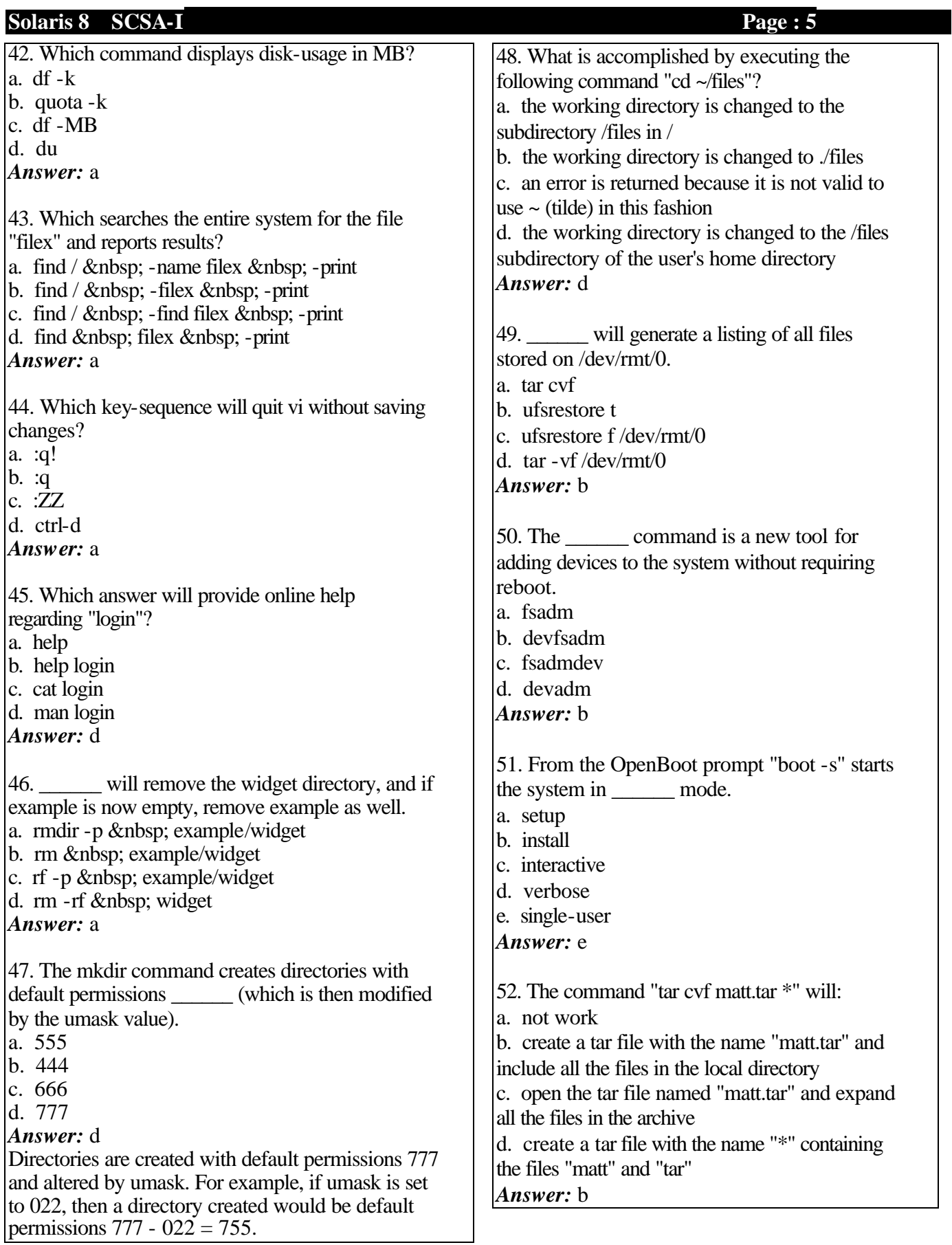

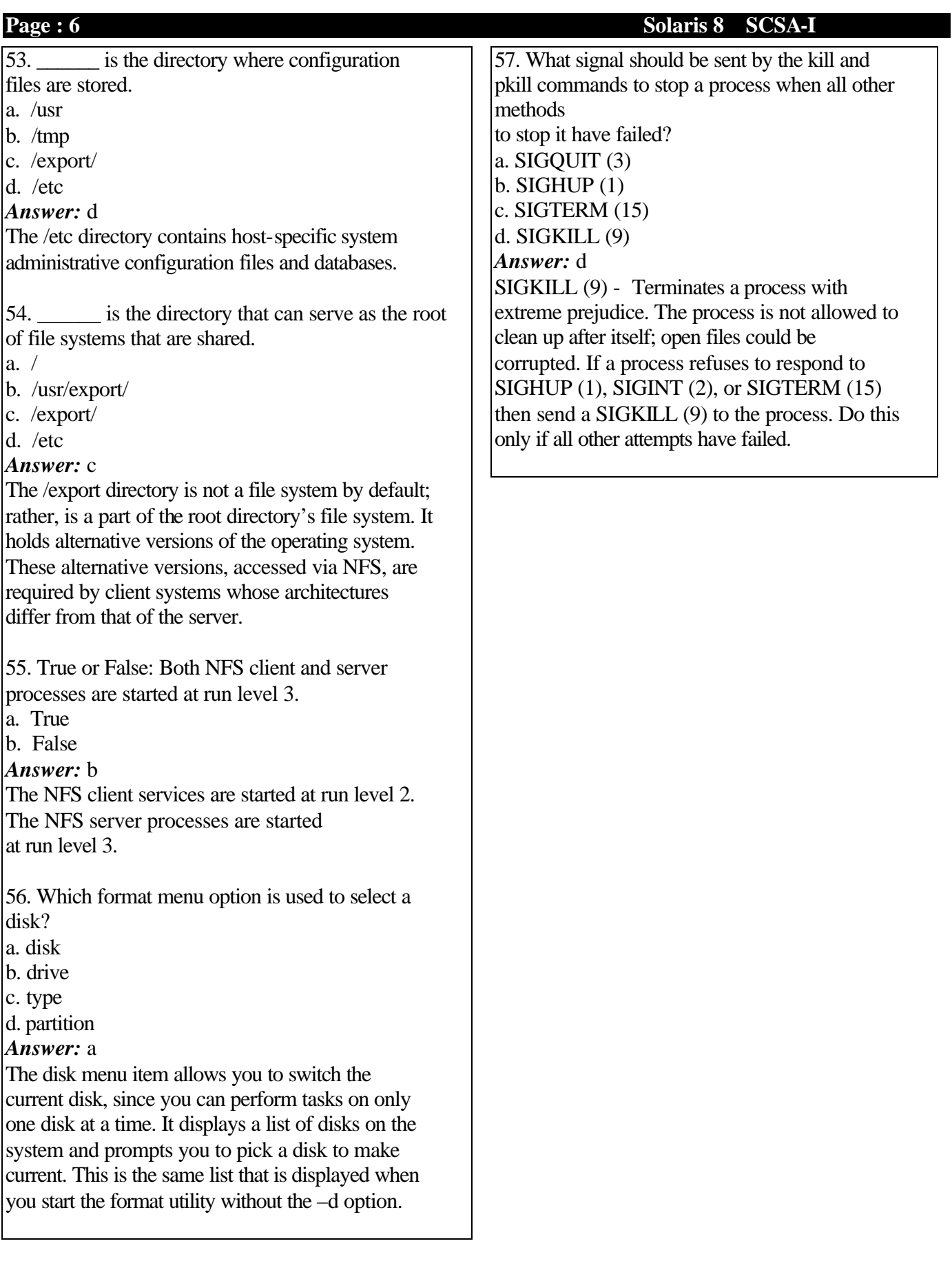

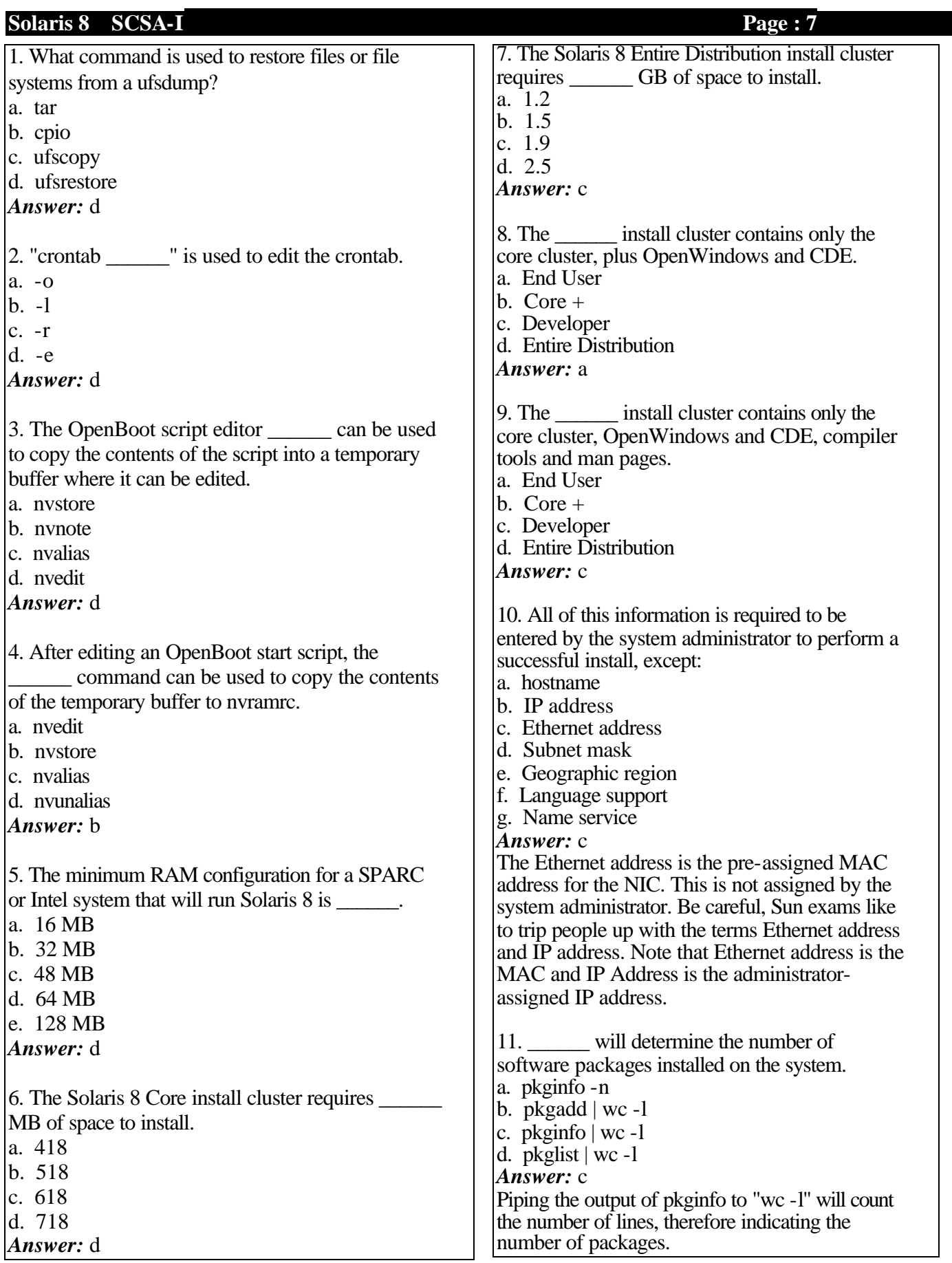

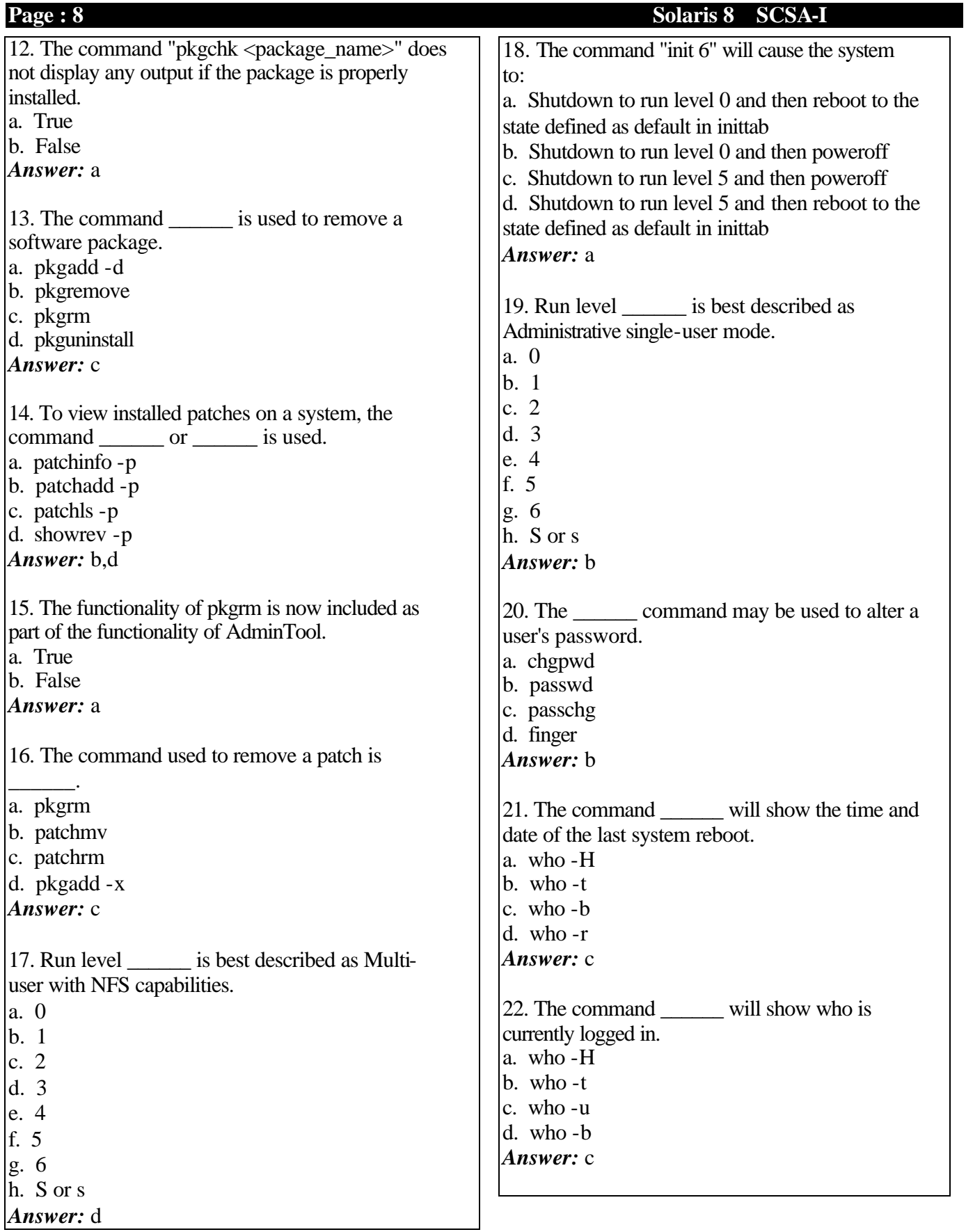

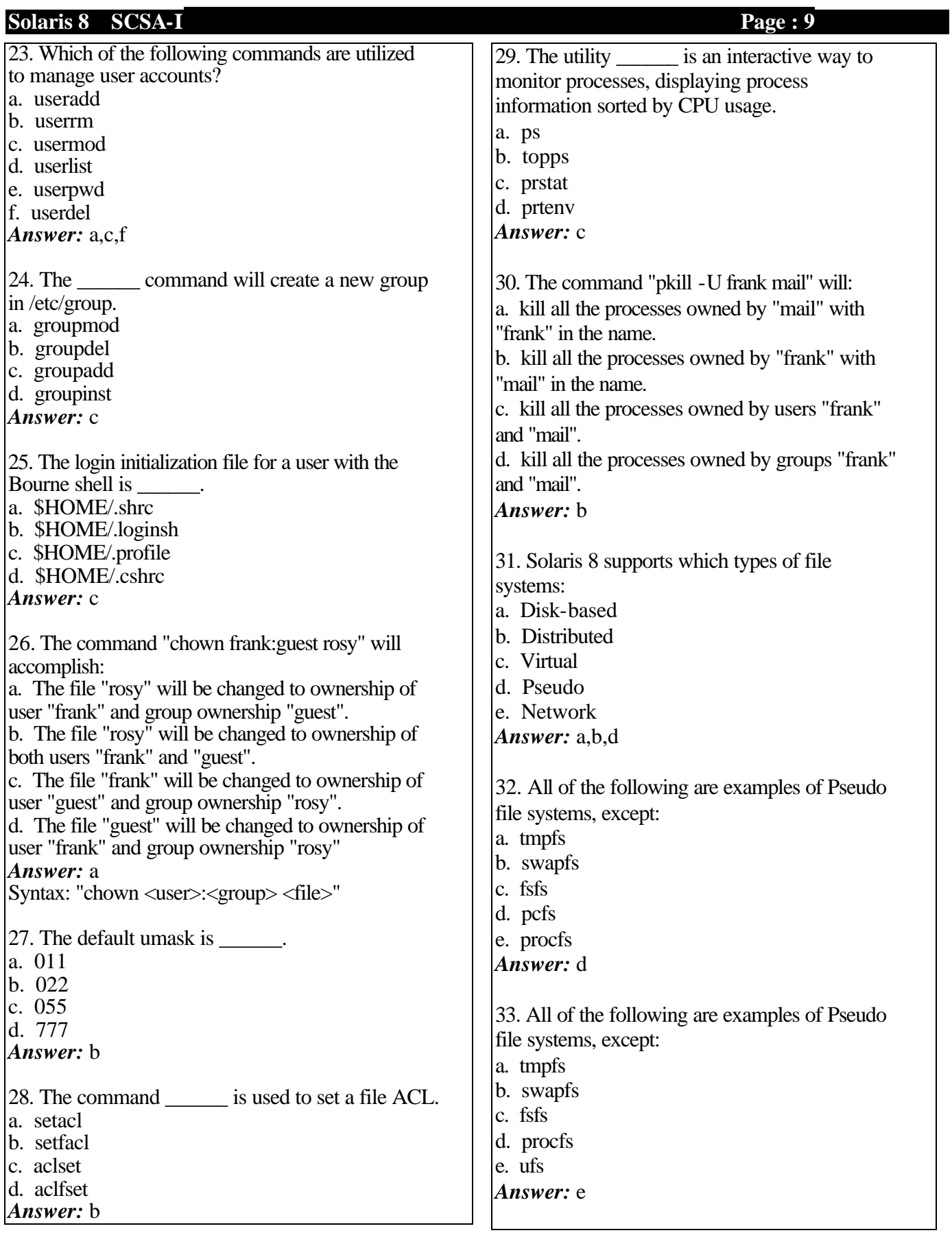

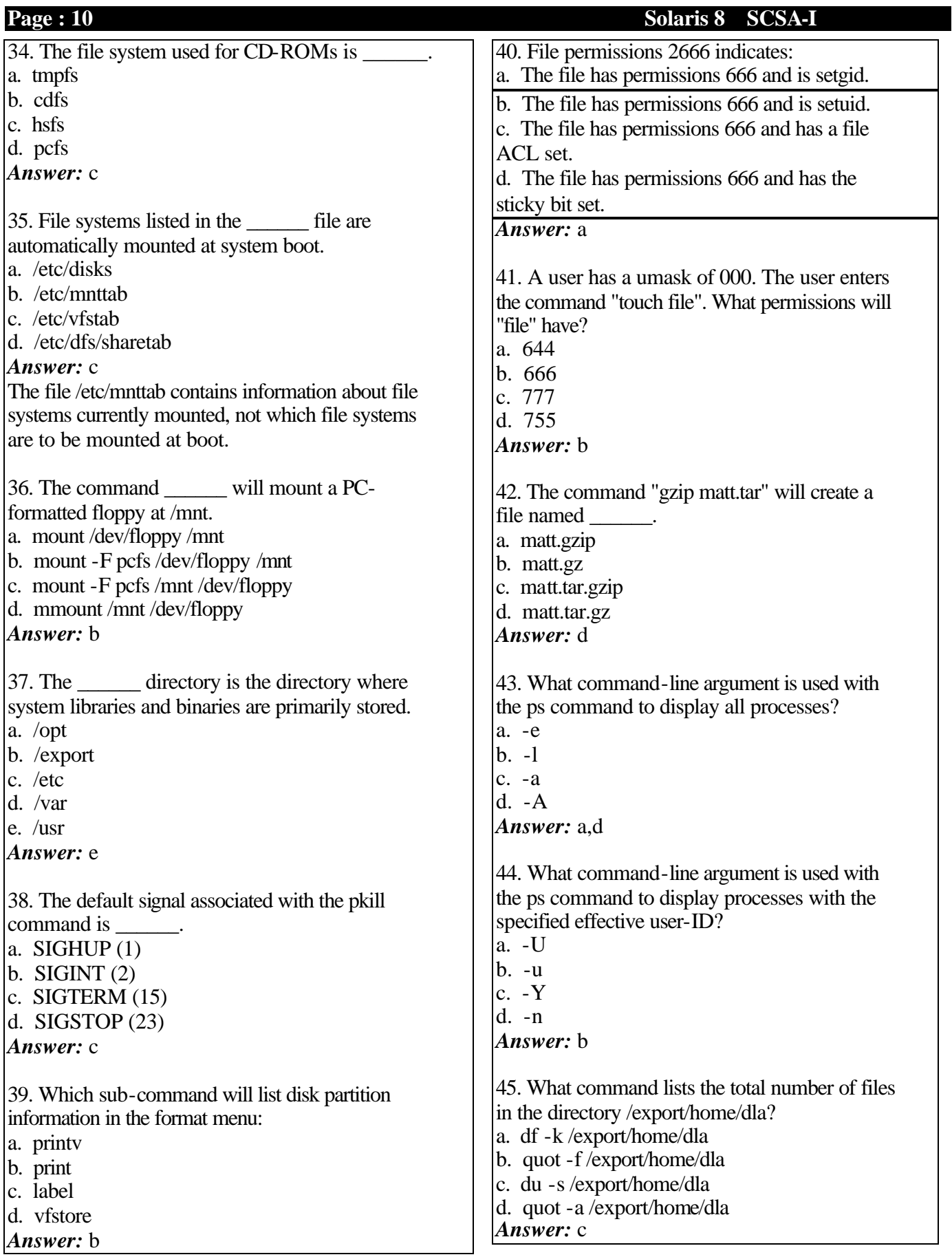

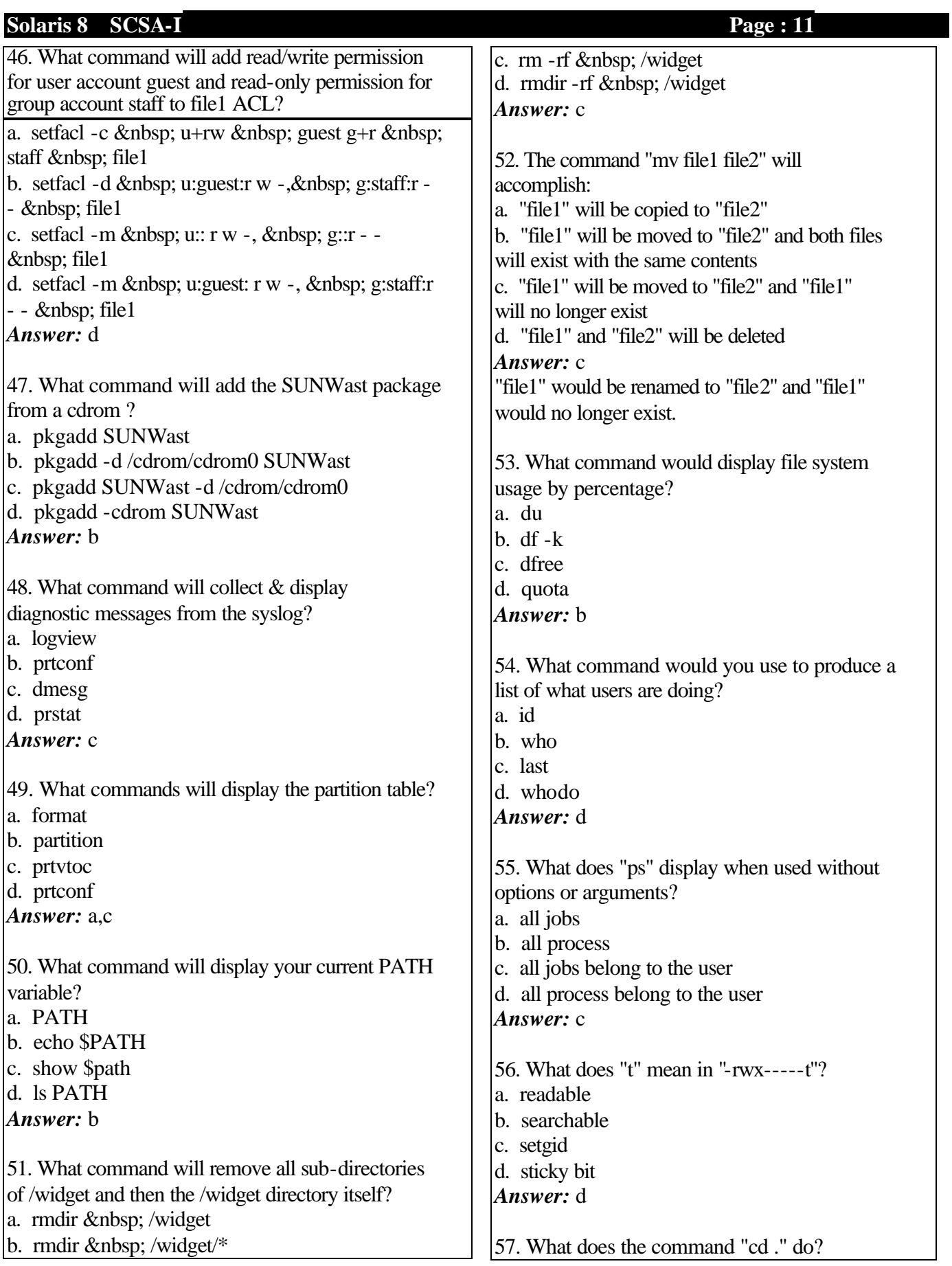

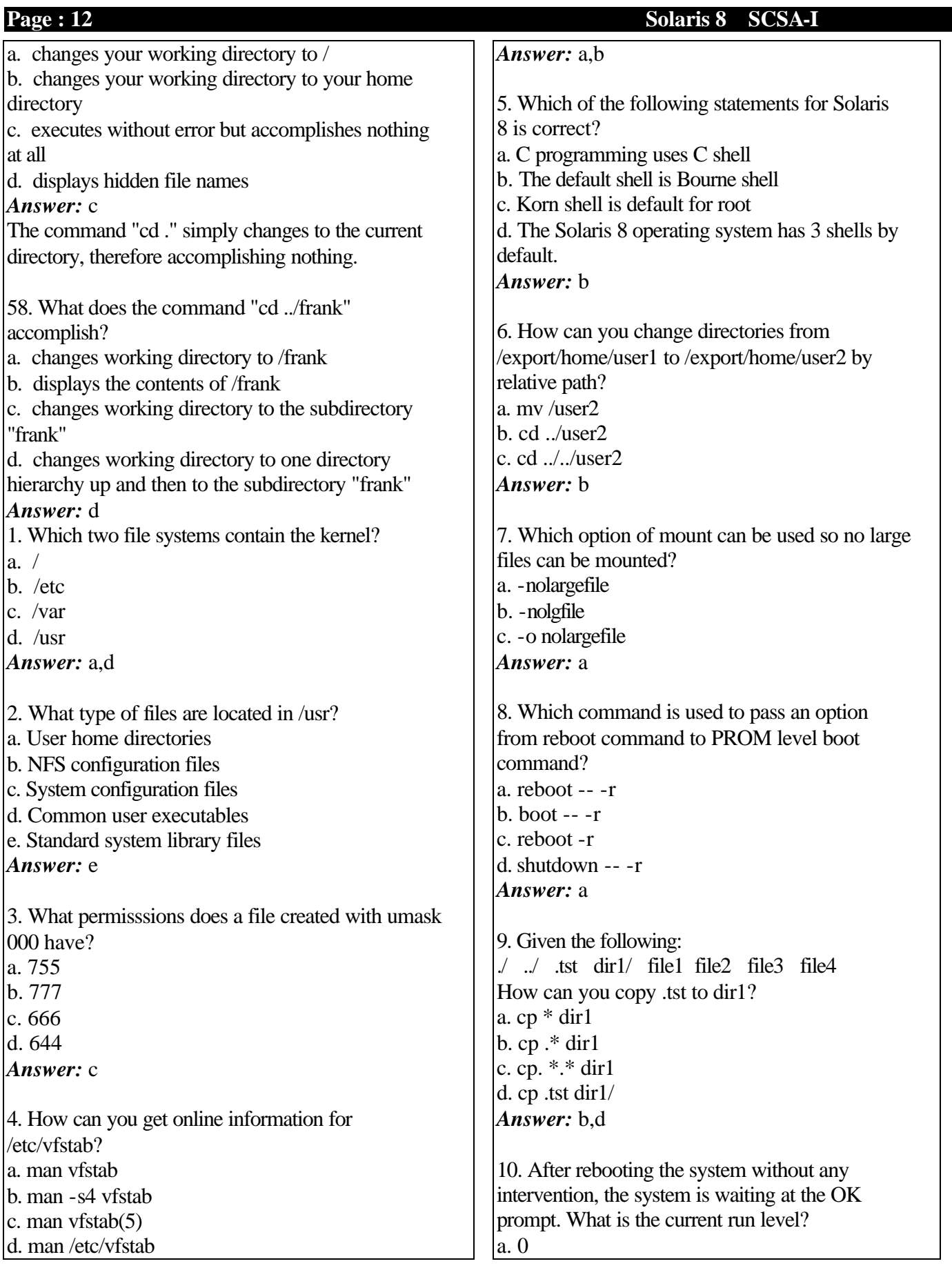

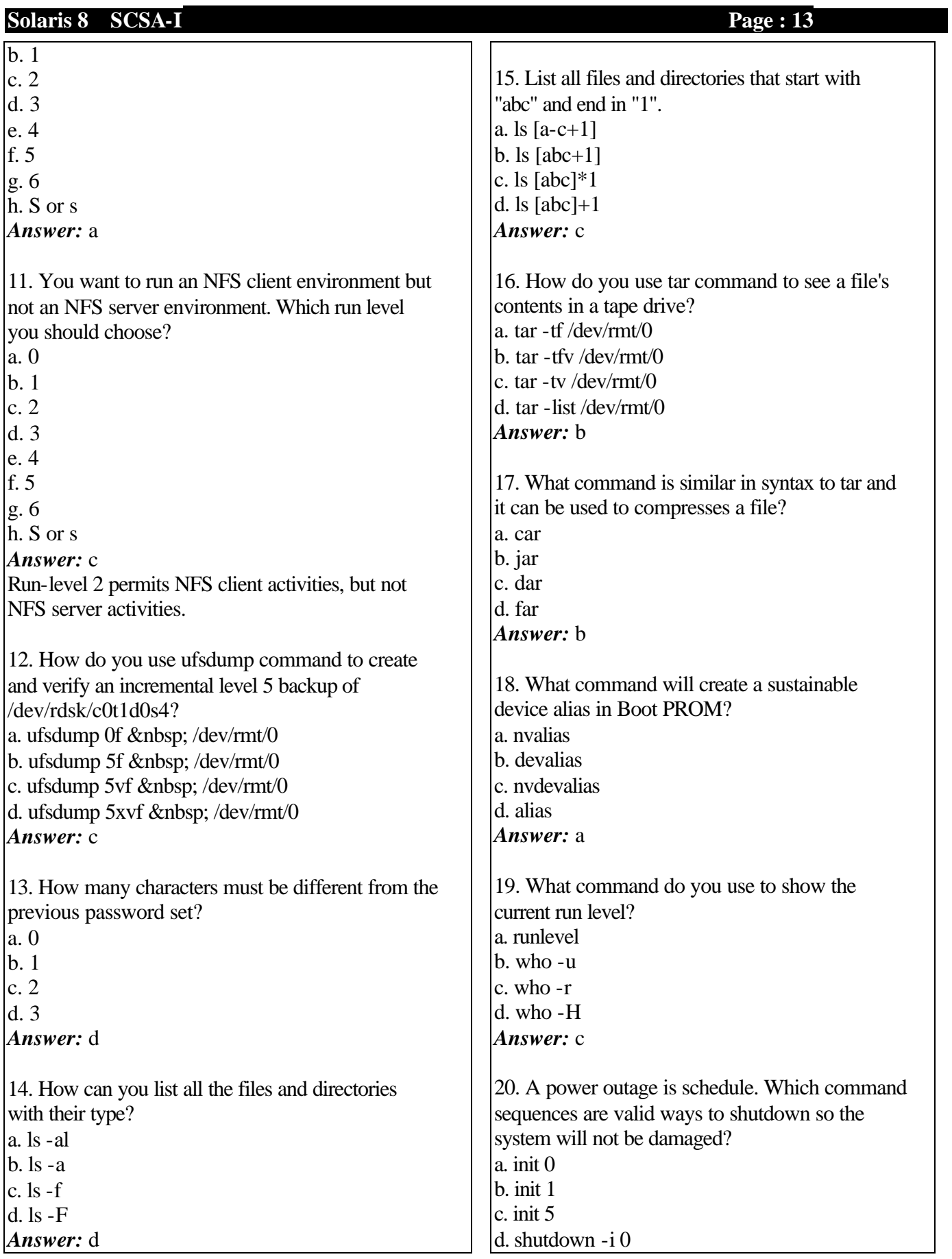

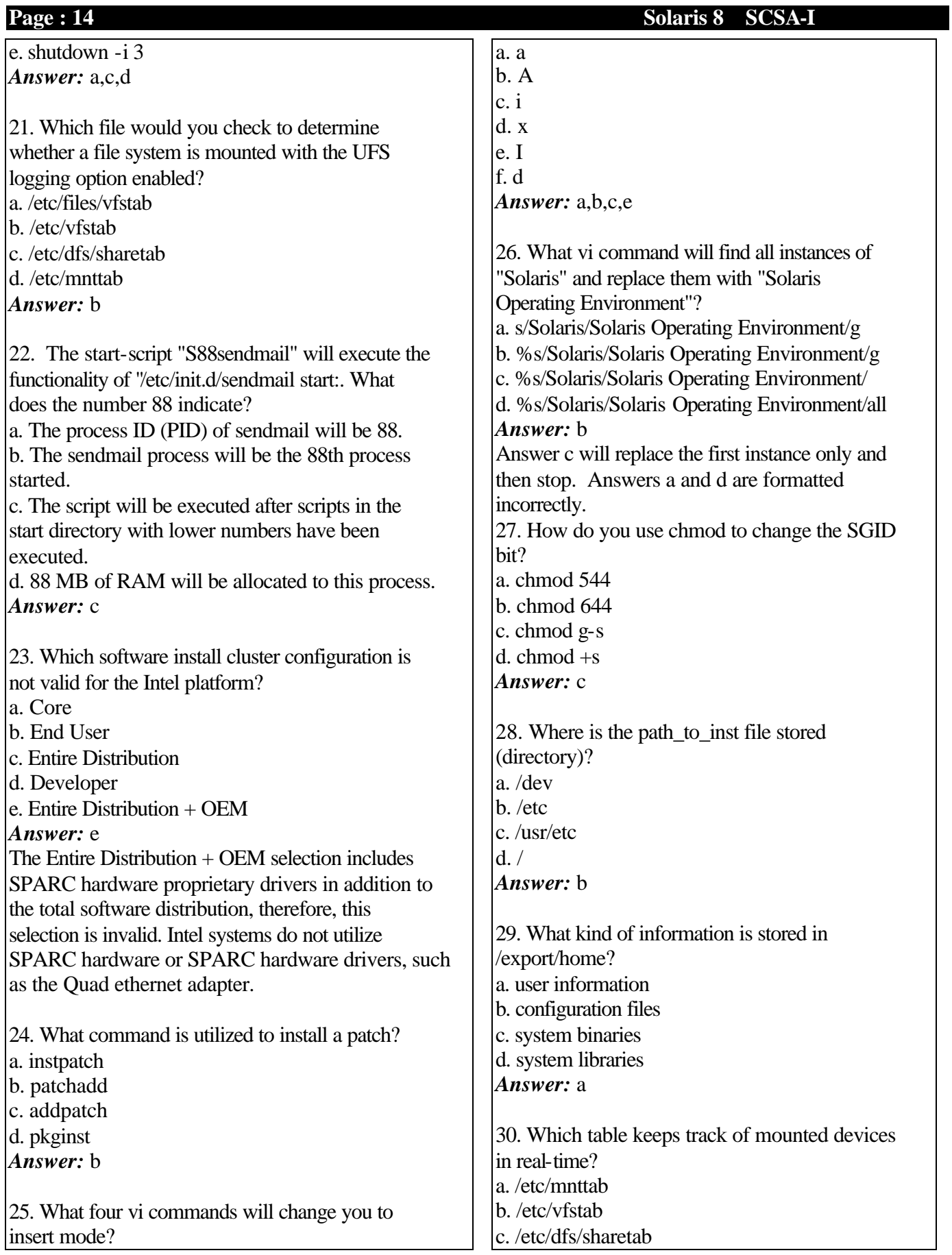

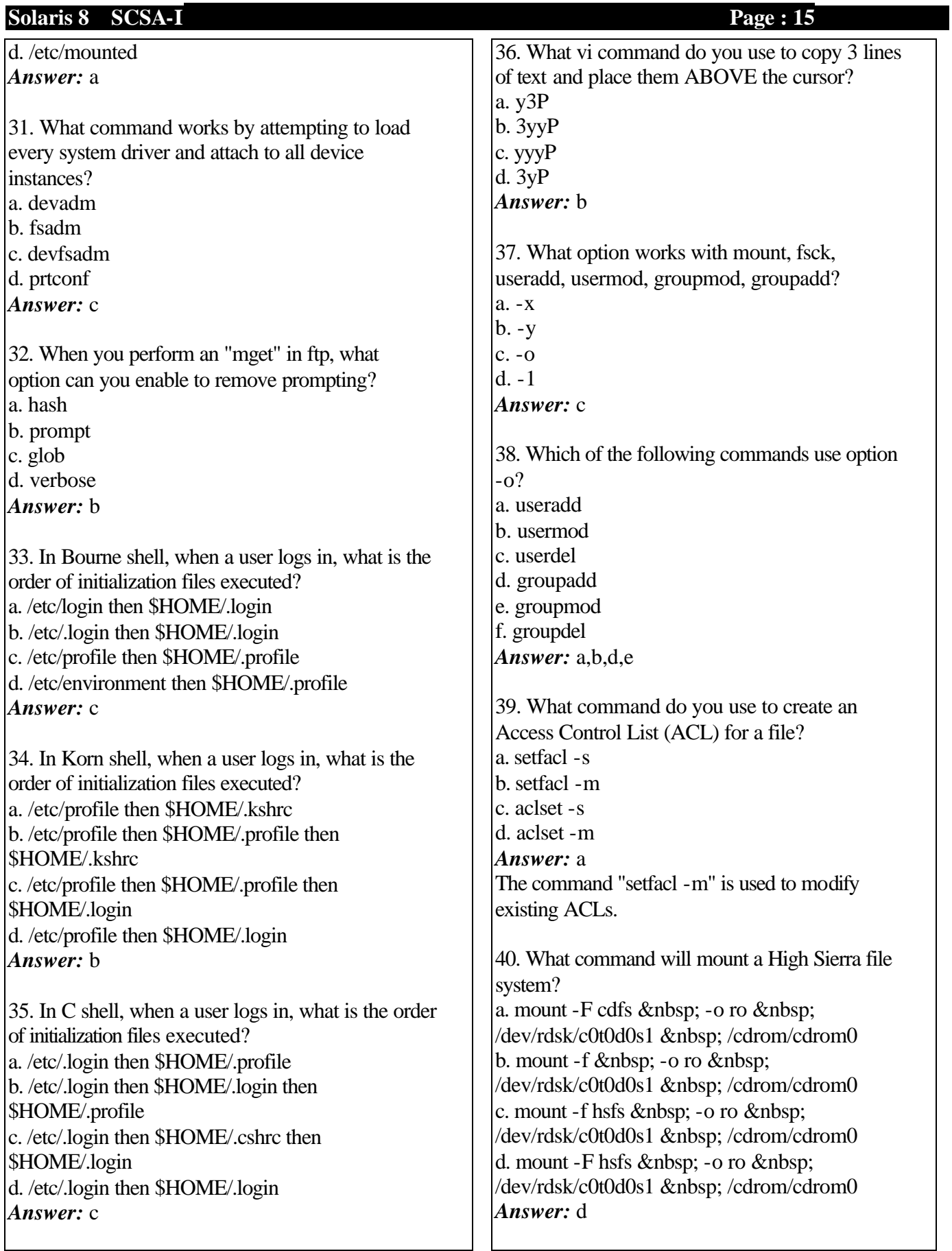

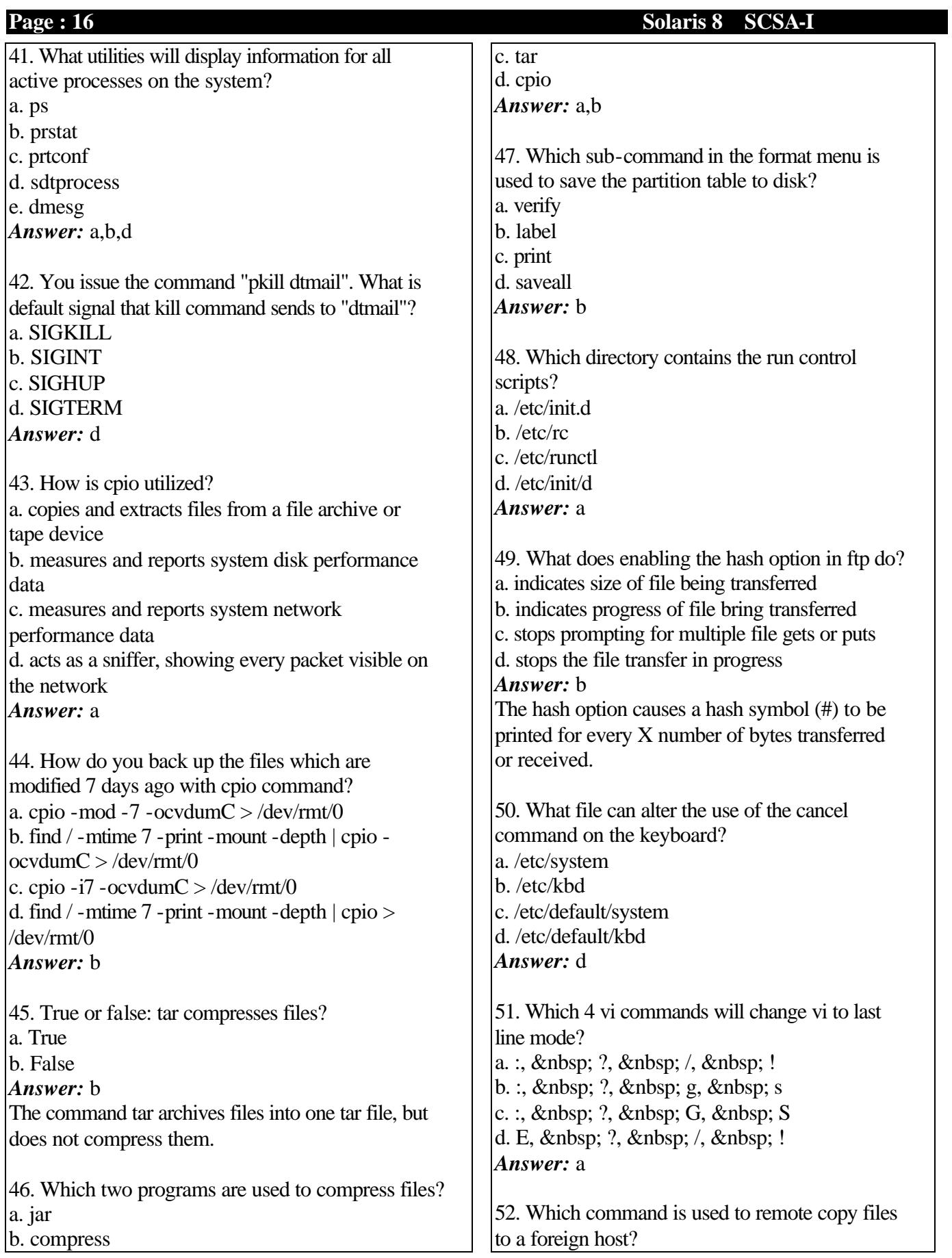

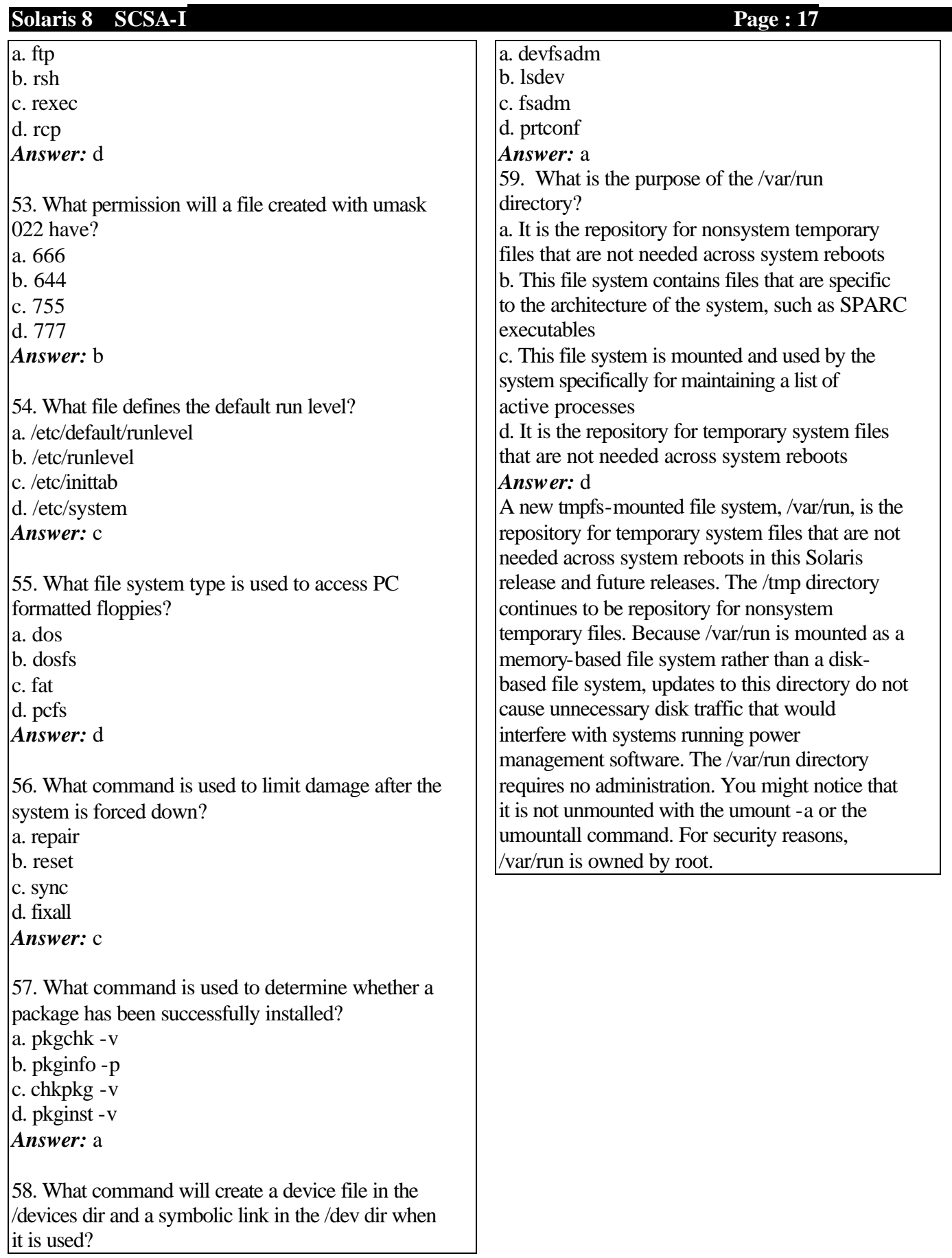

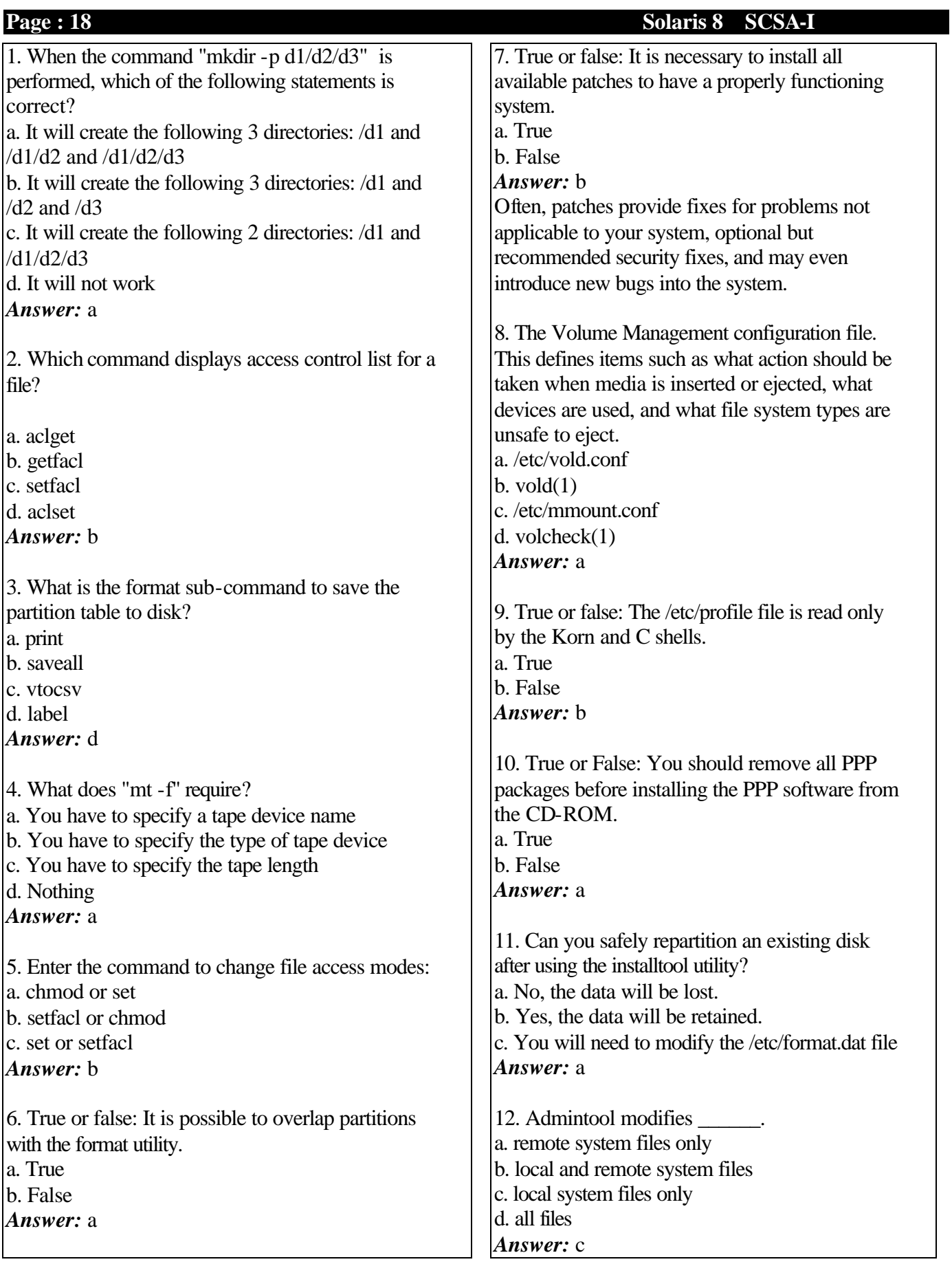

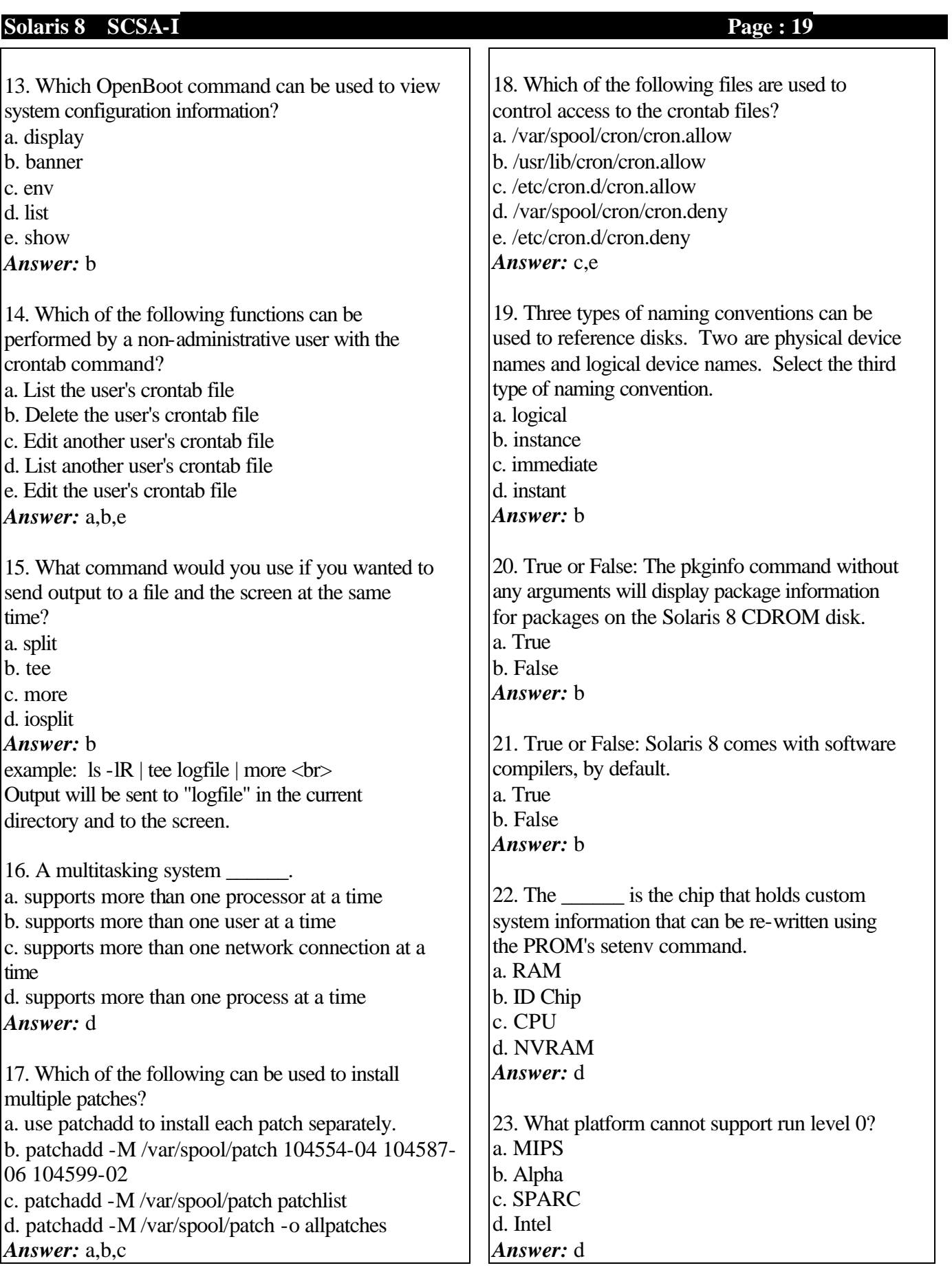

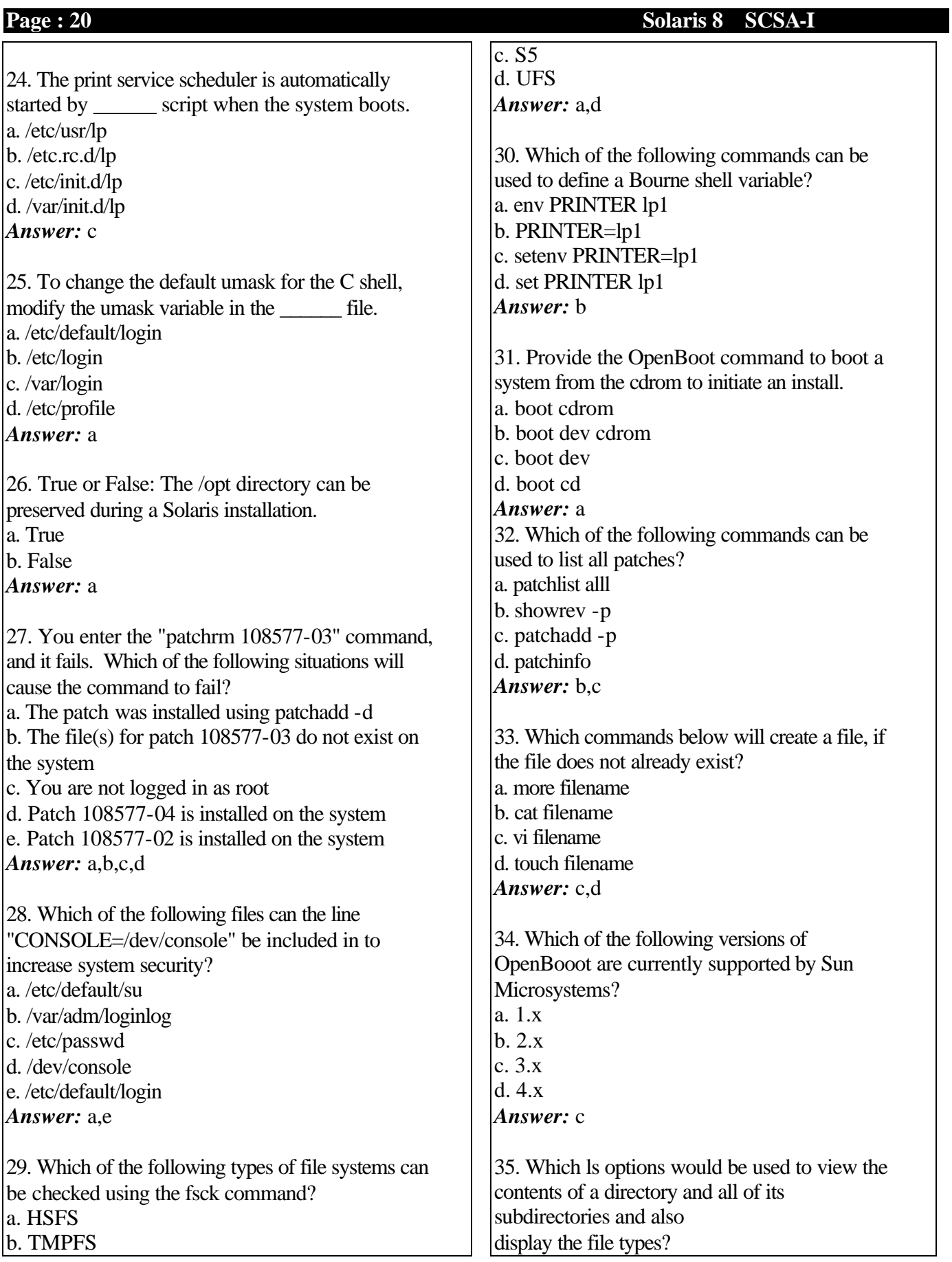

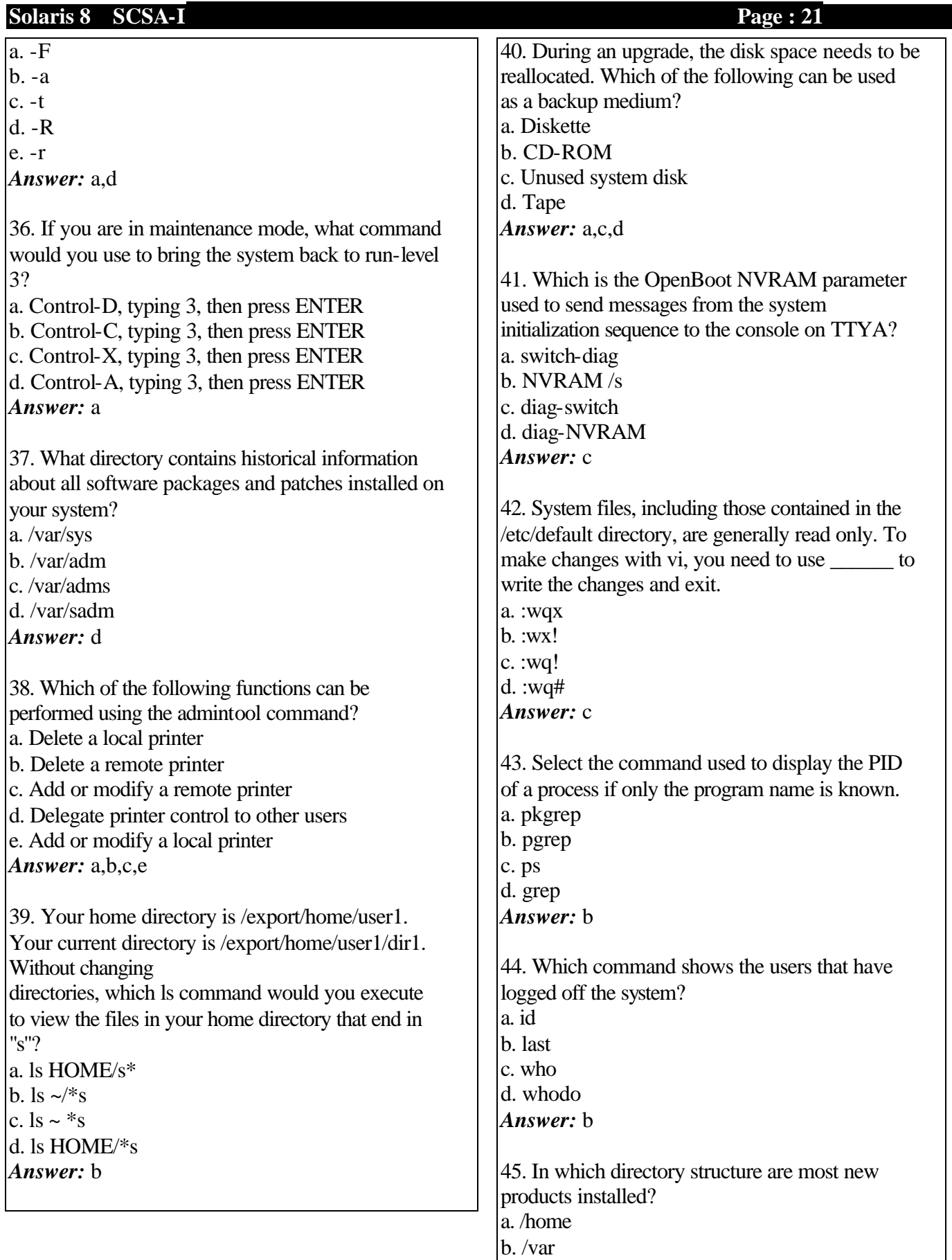

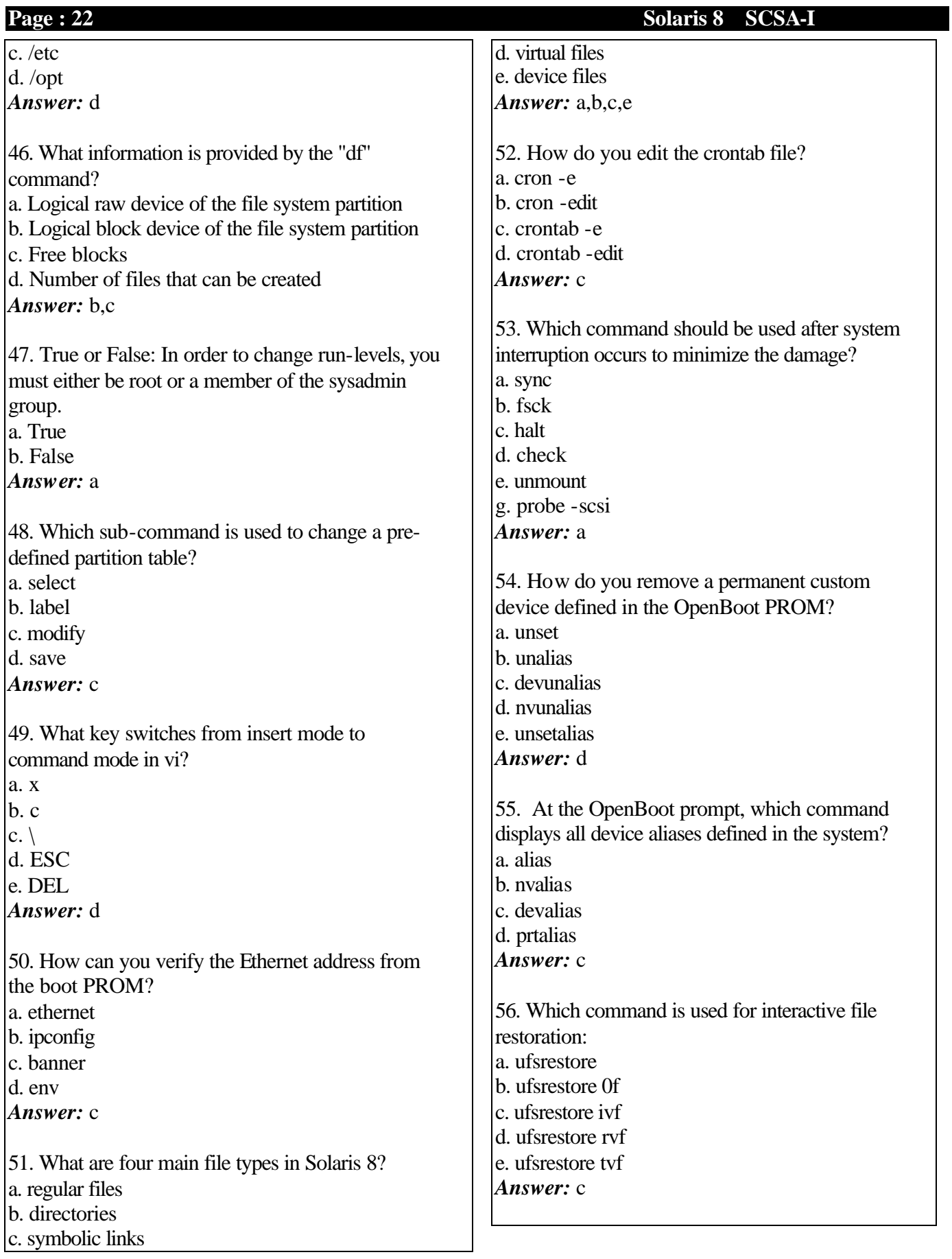

## **Solaris 8 SCSA -**

57. What affect does setting the "ignoreeof" environment variable have? a. The shell will ignore Control-D, so you cannot log out with it. b. Cannot end e -mail using mail command since Control-D will be ignored. c. "EOF" cannot be used to indicate the end of files. *Answer:*  a 58. The sticky bit has no effect to which of the following? a. file owner b. any member of the group c. anybody accessing the directory

*Answer:*  a

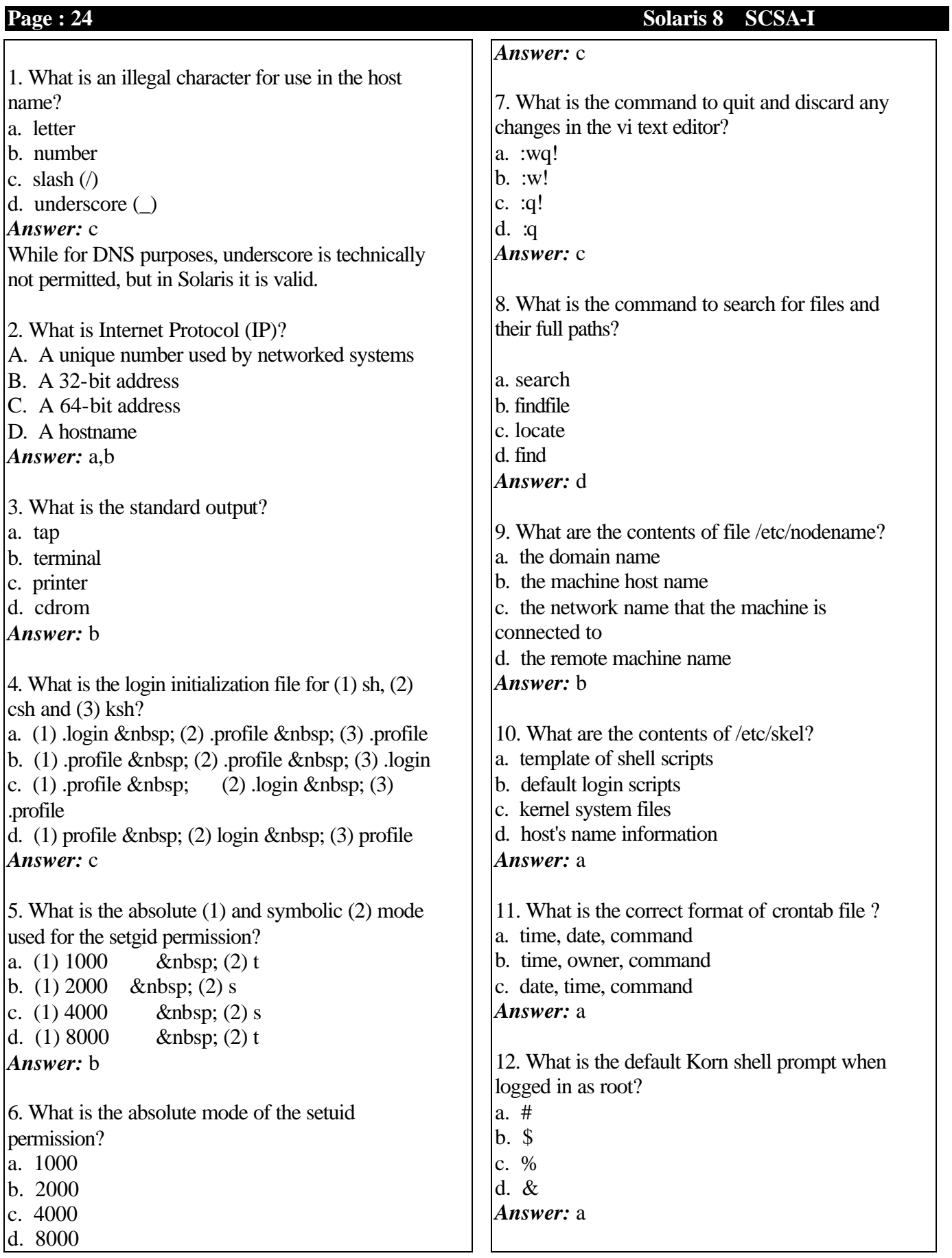

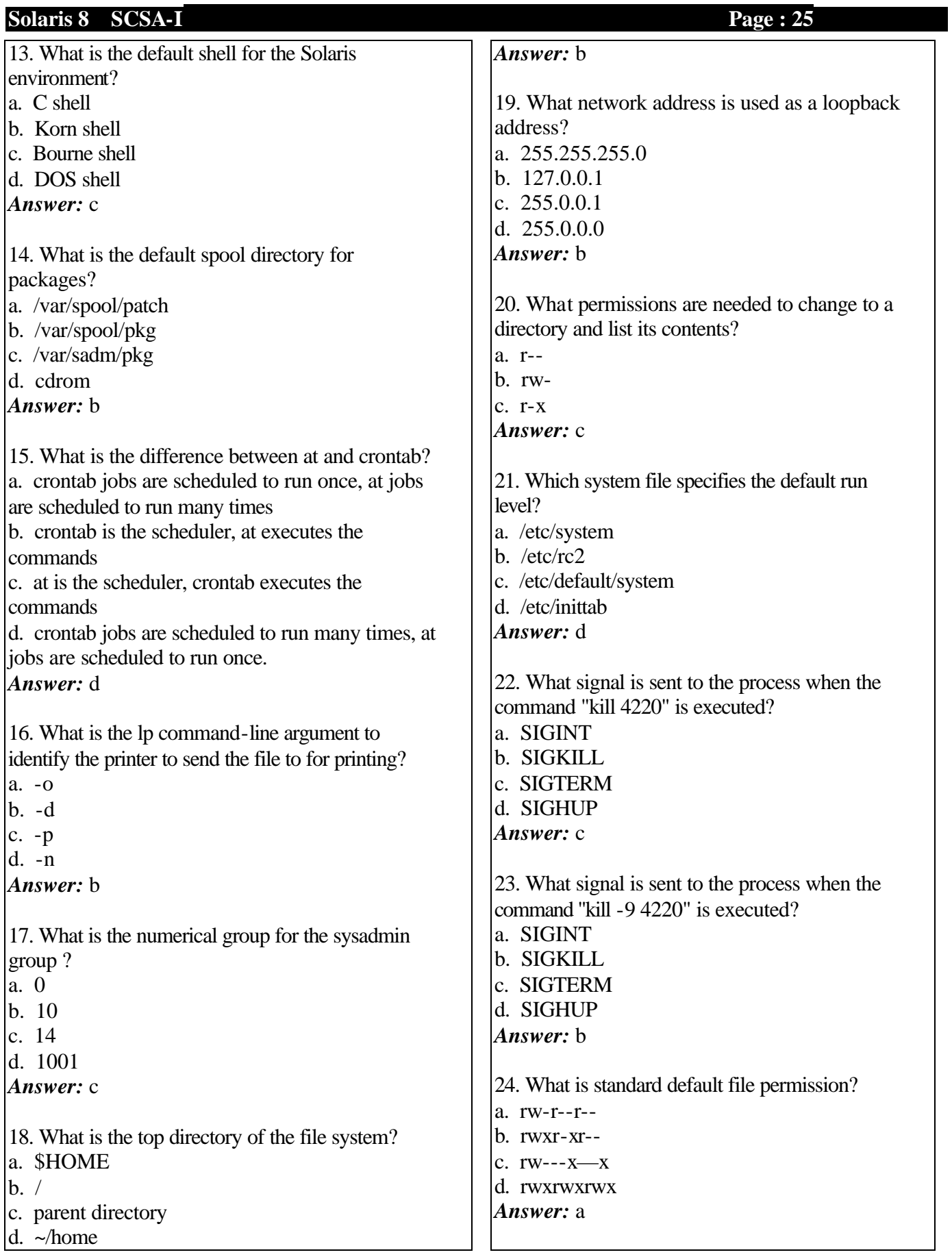

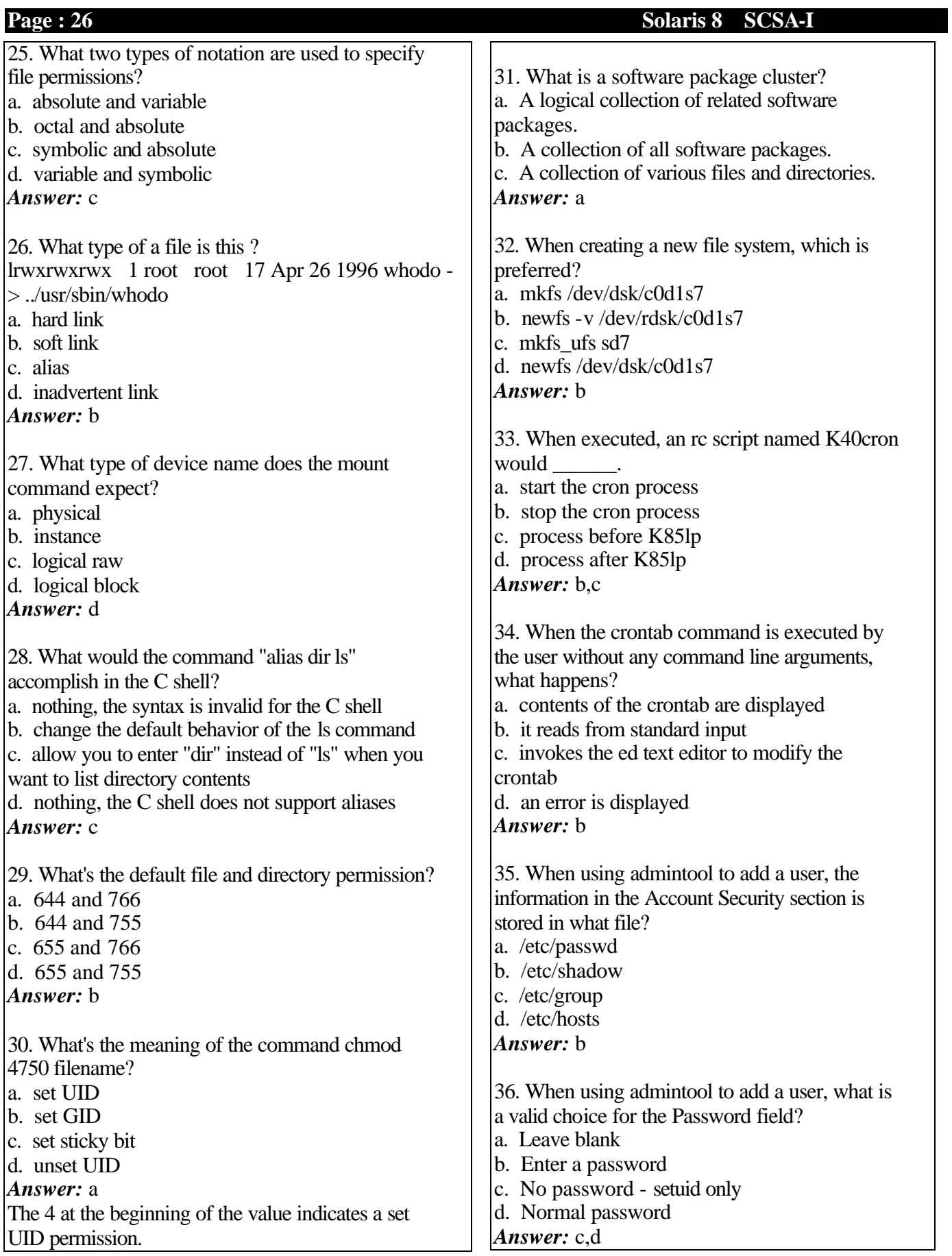

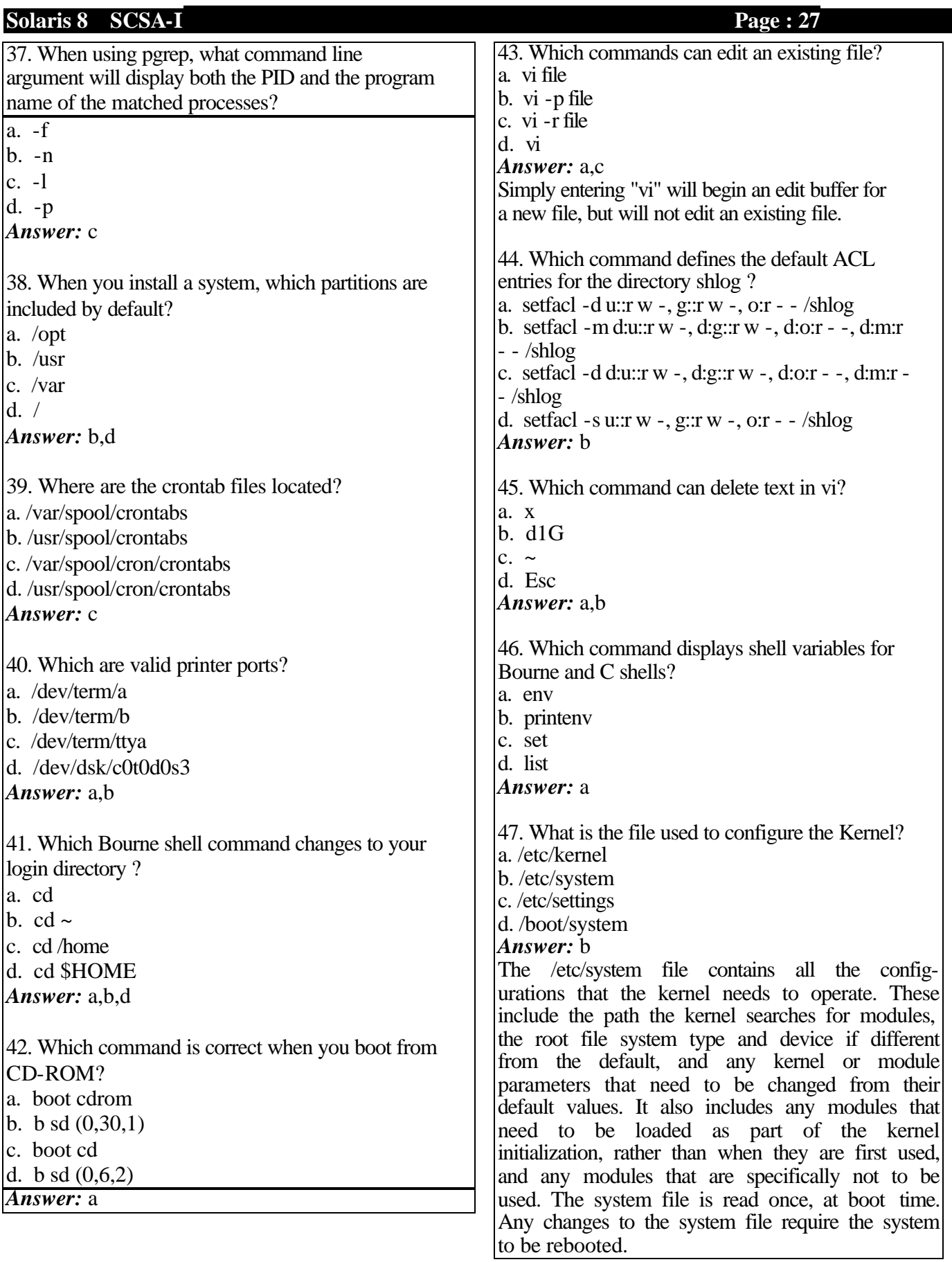

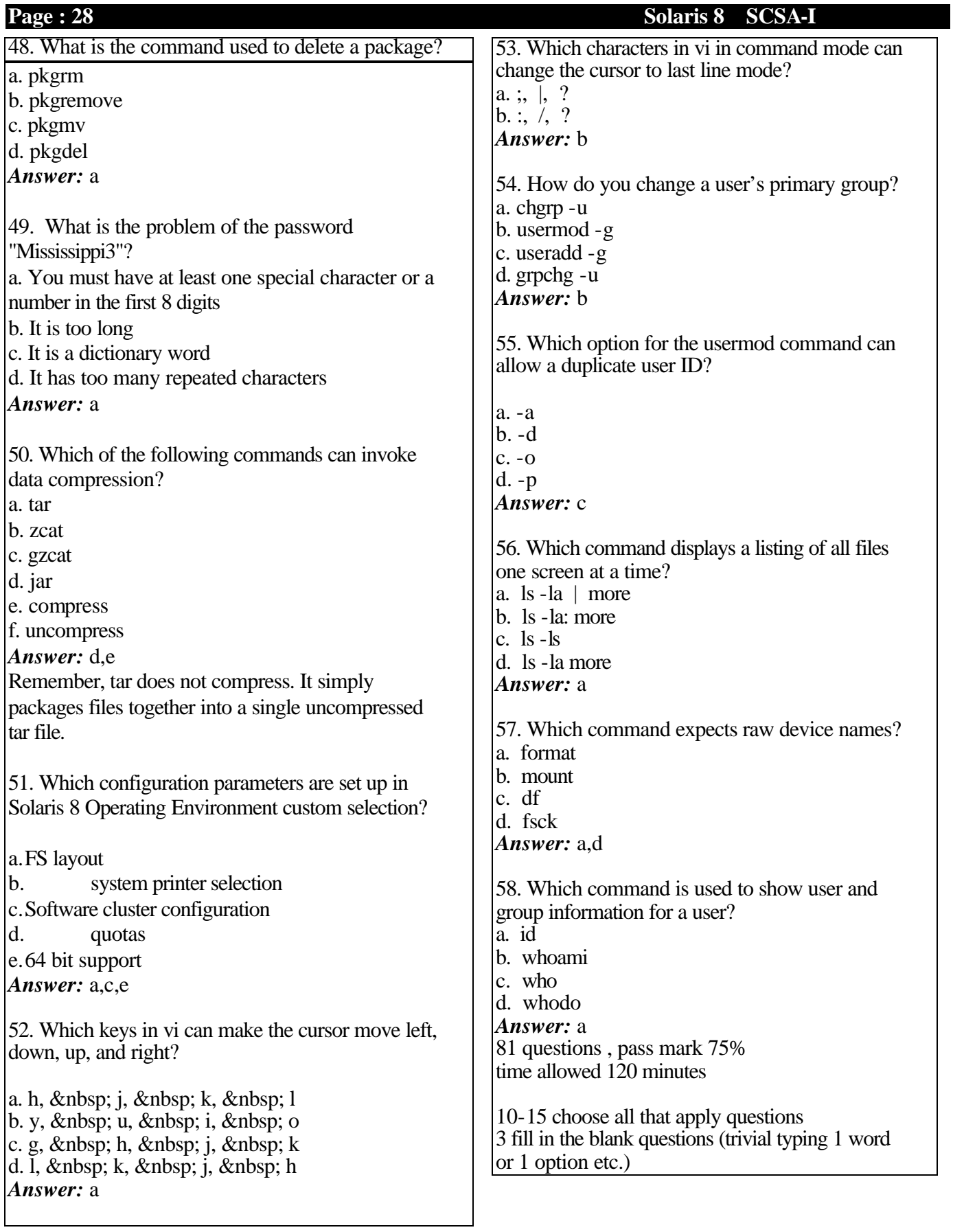

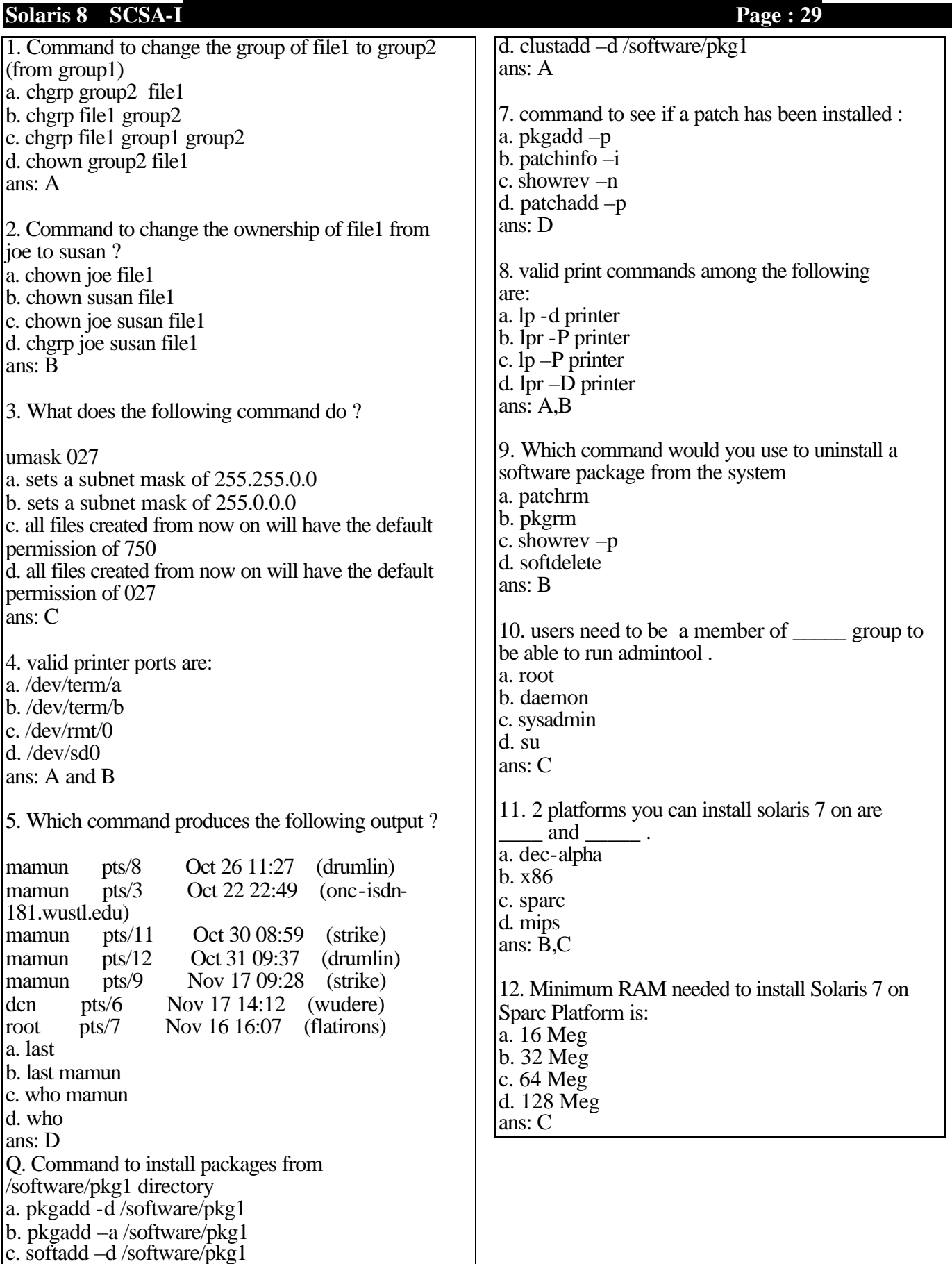

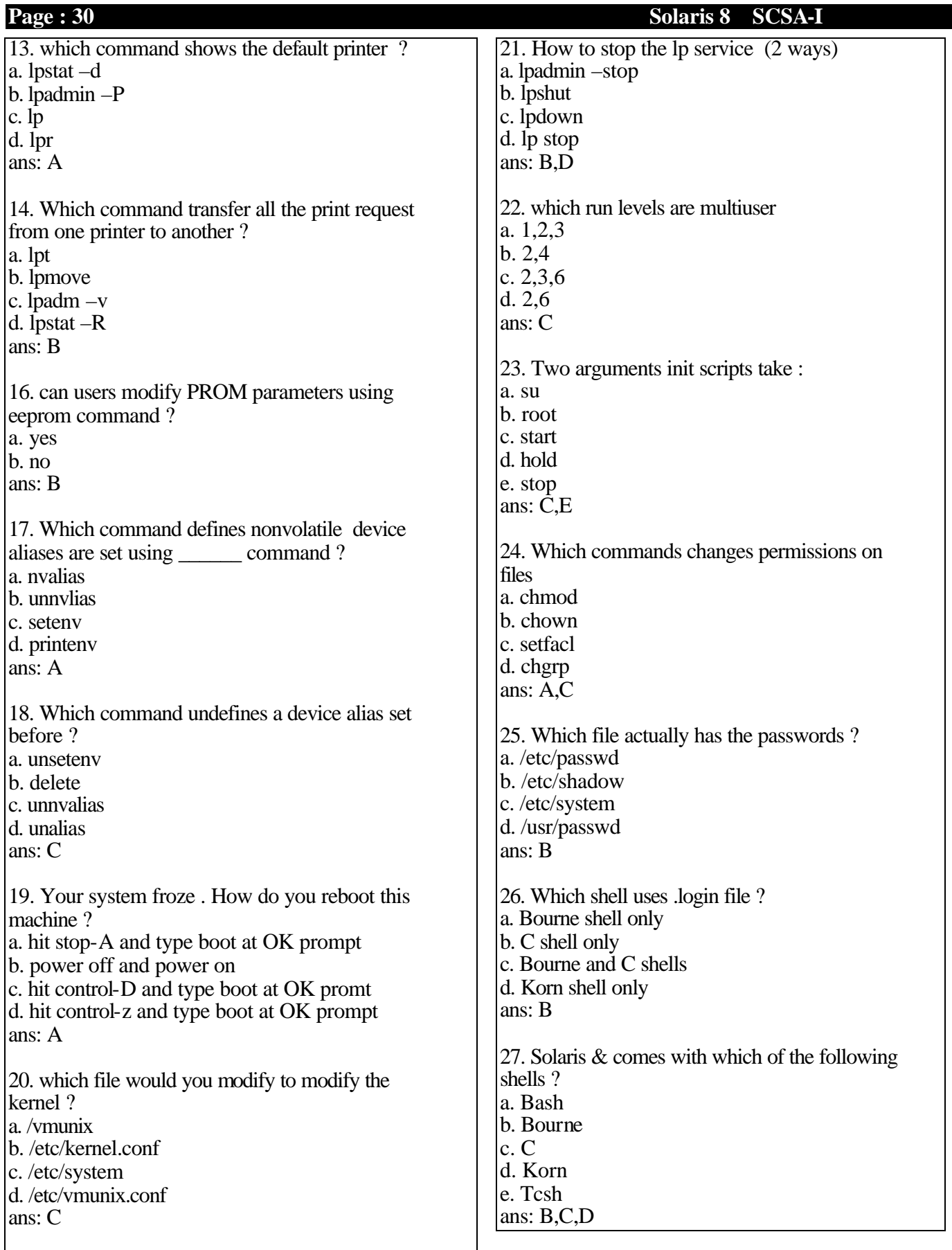

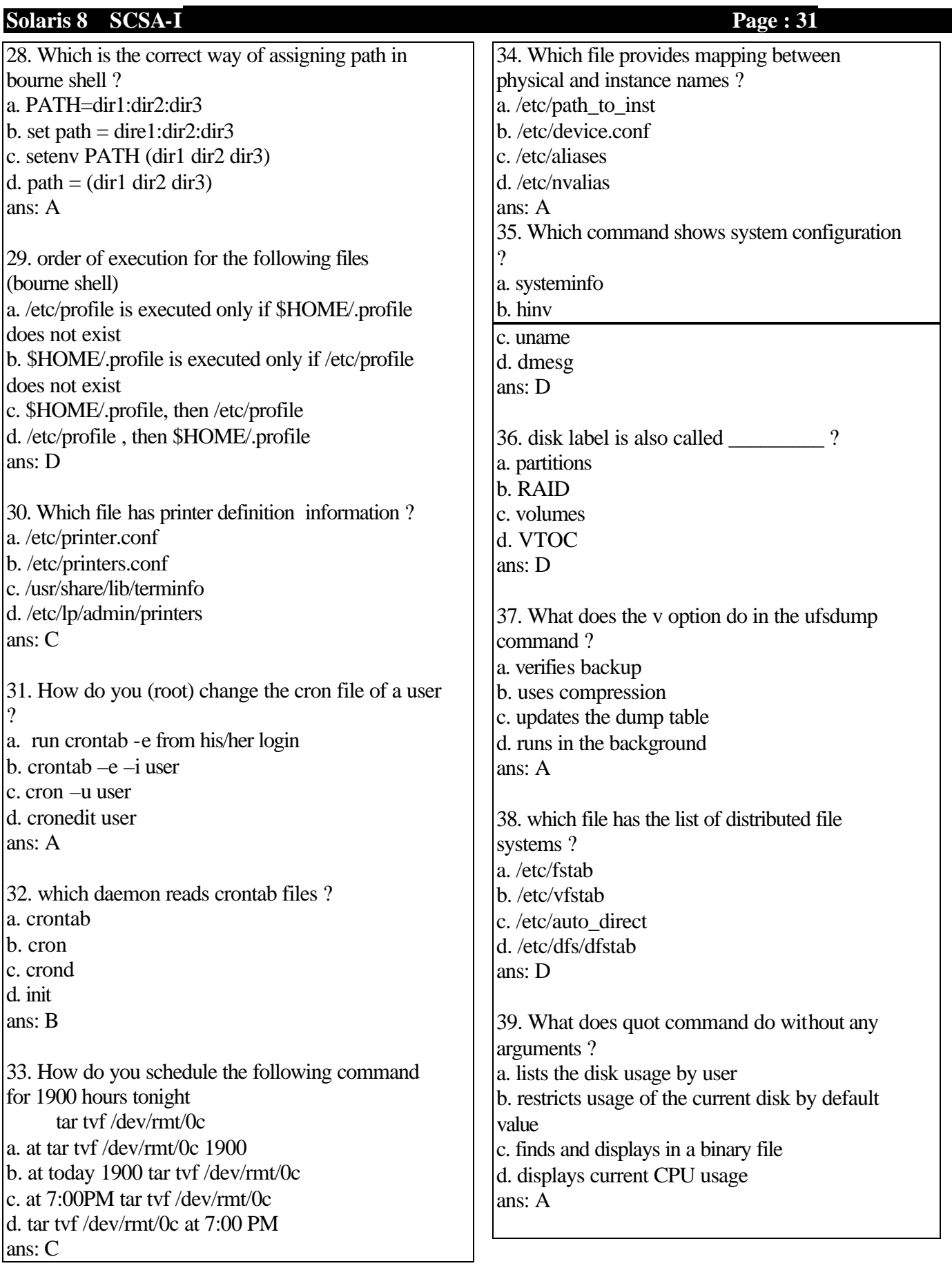

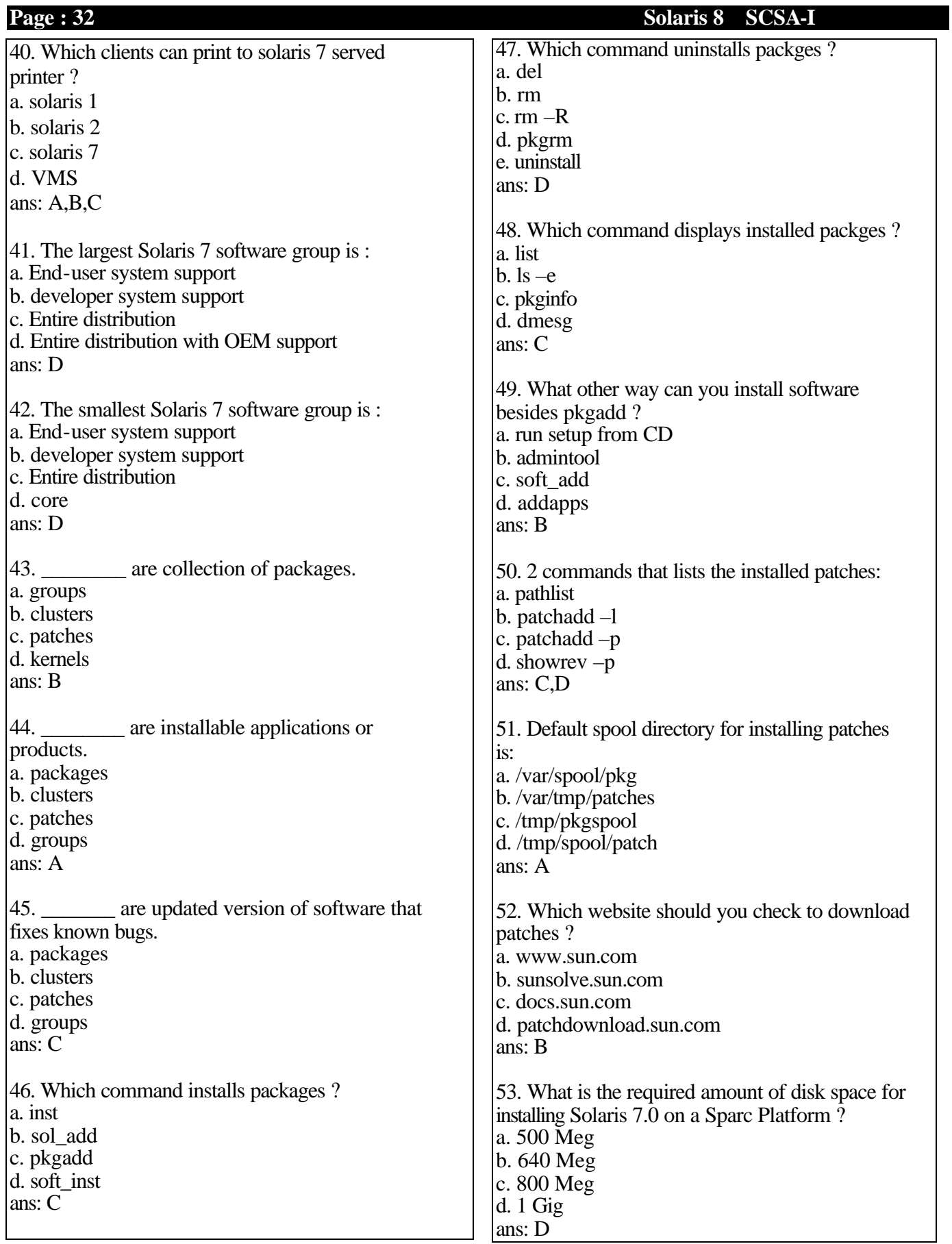

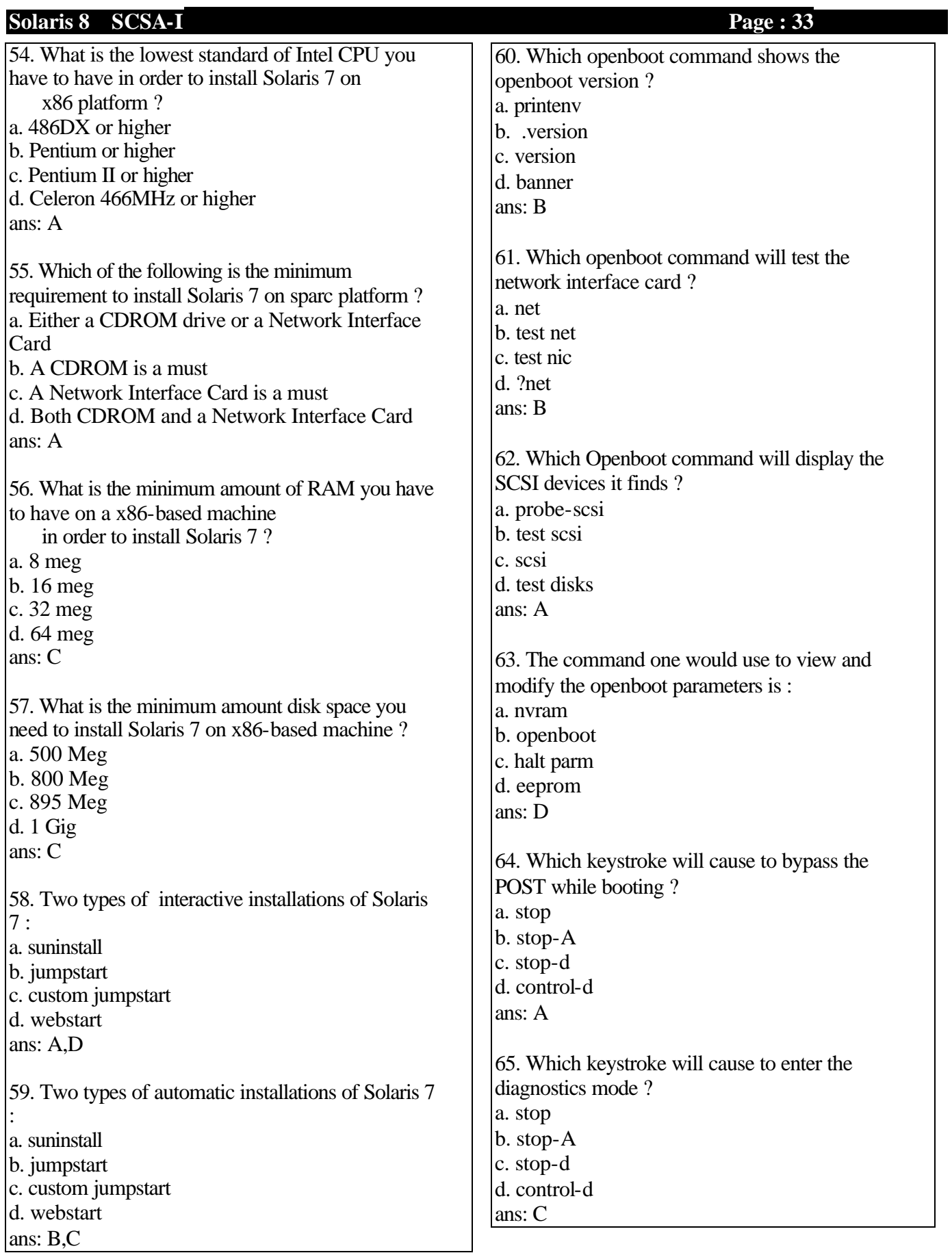

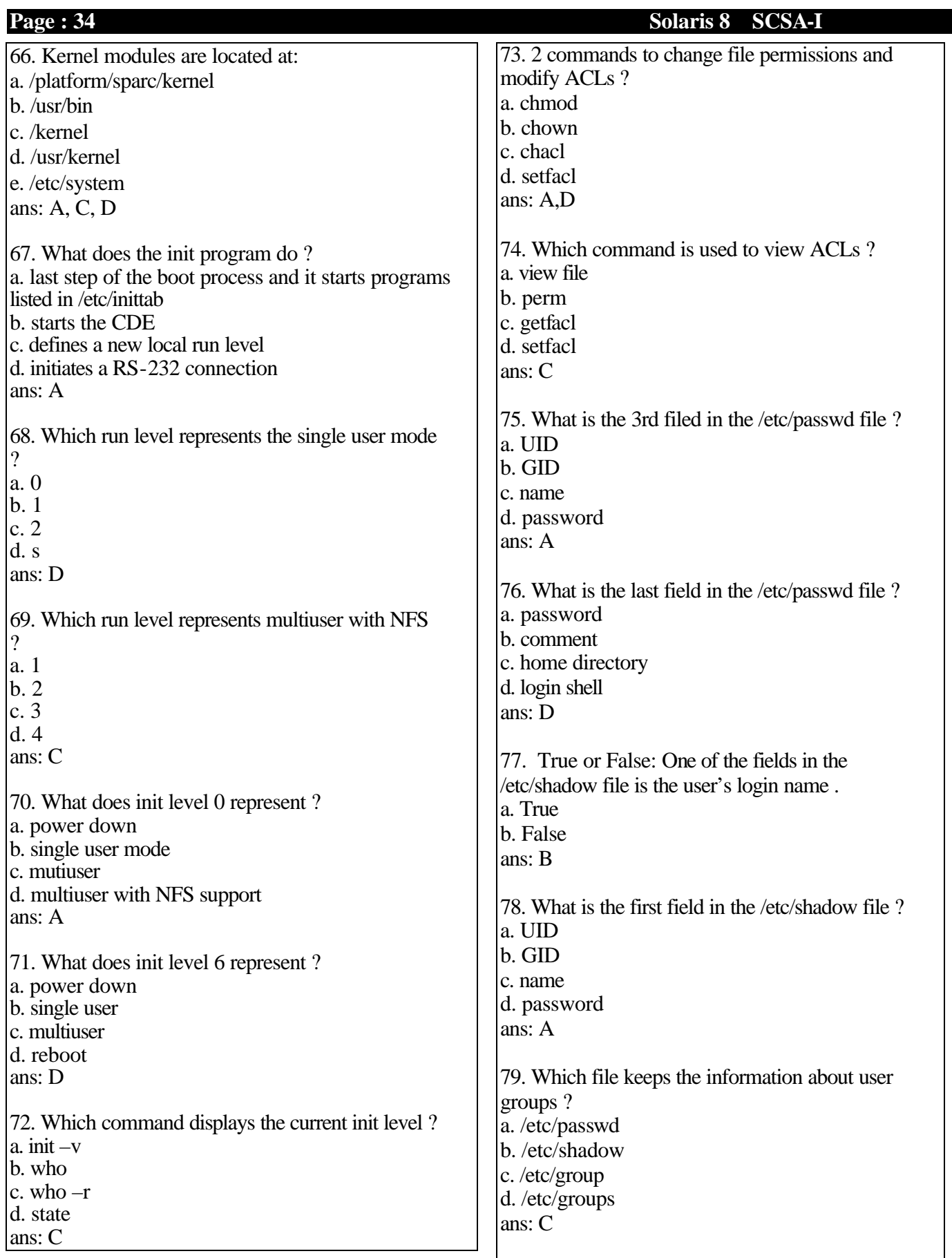

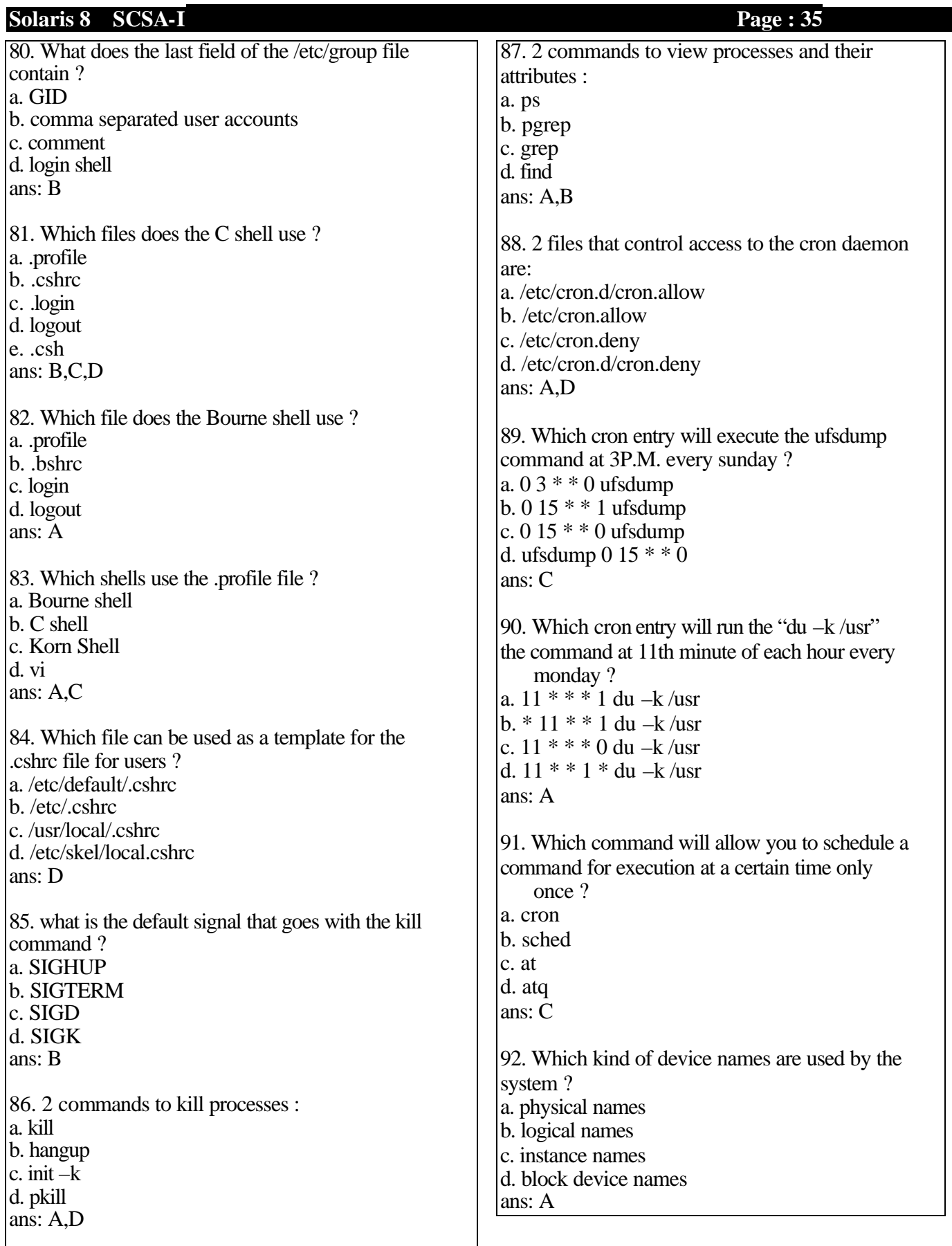

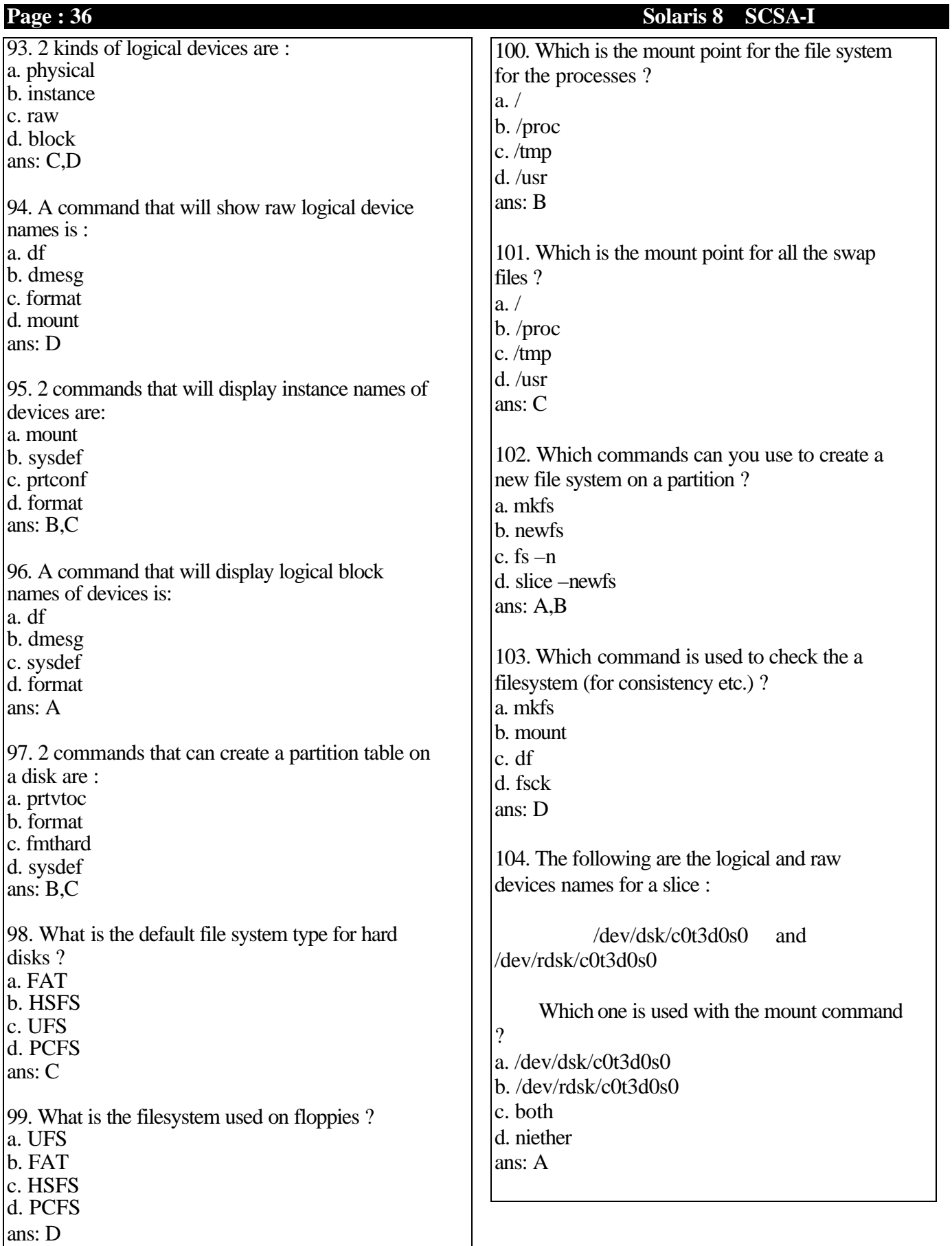
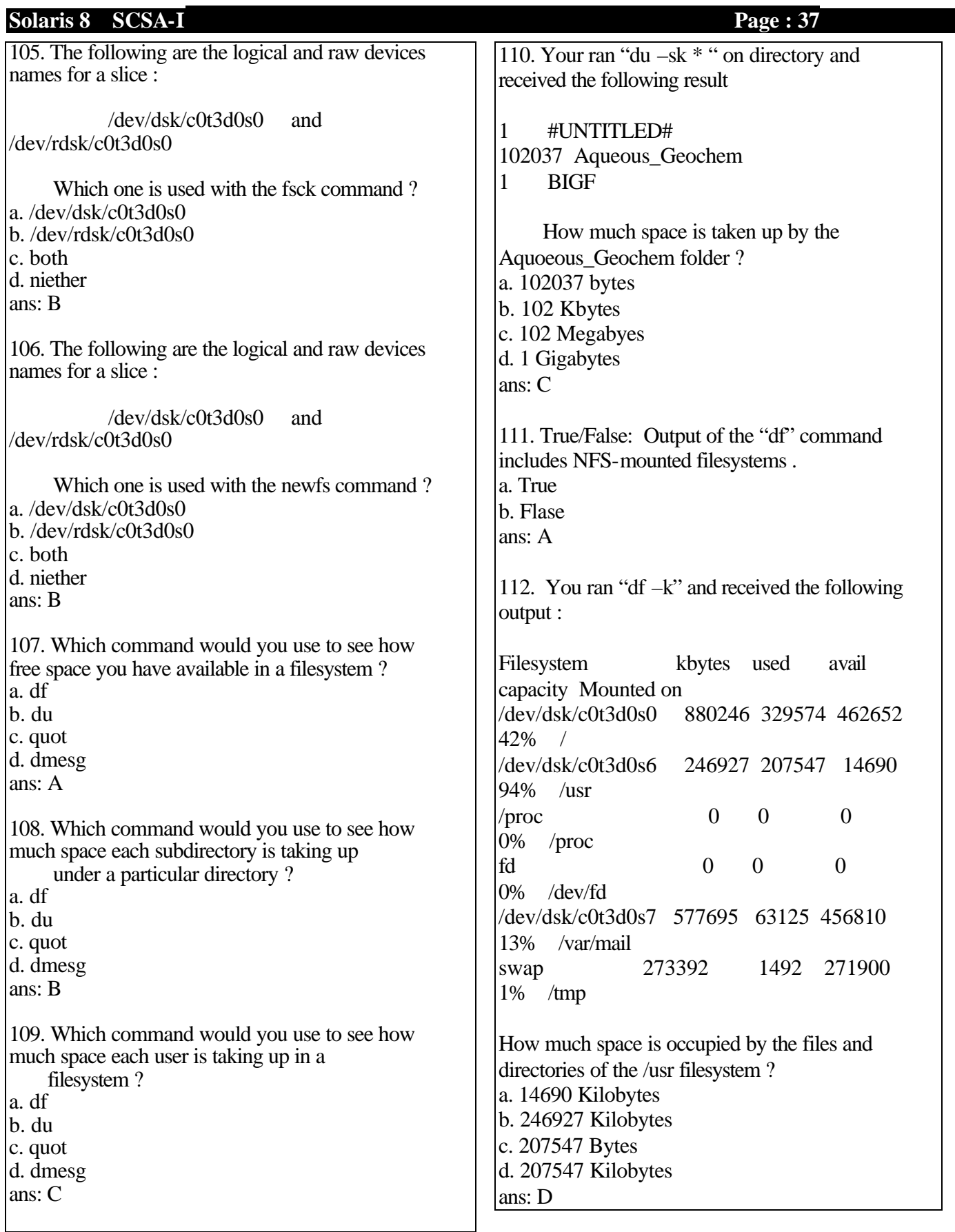

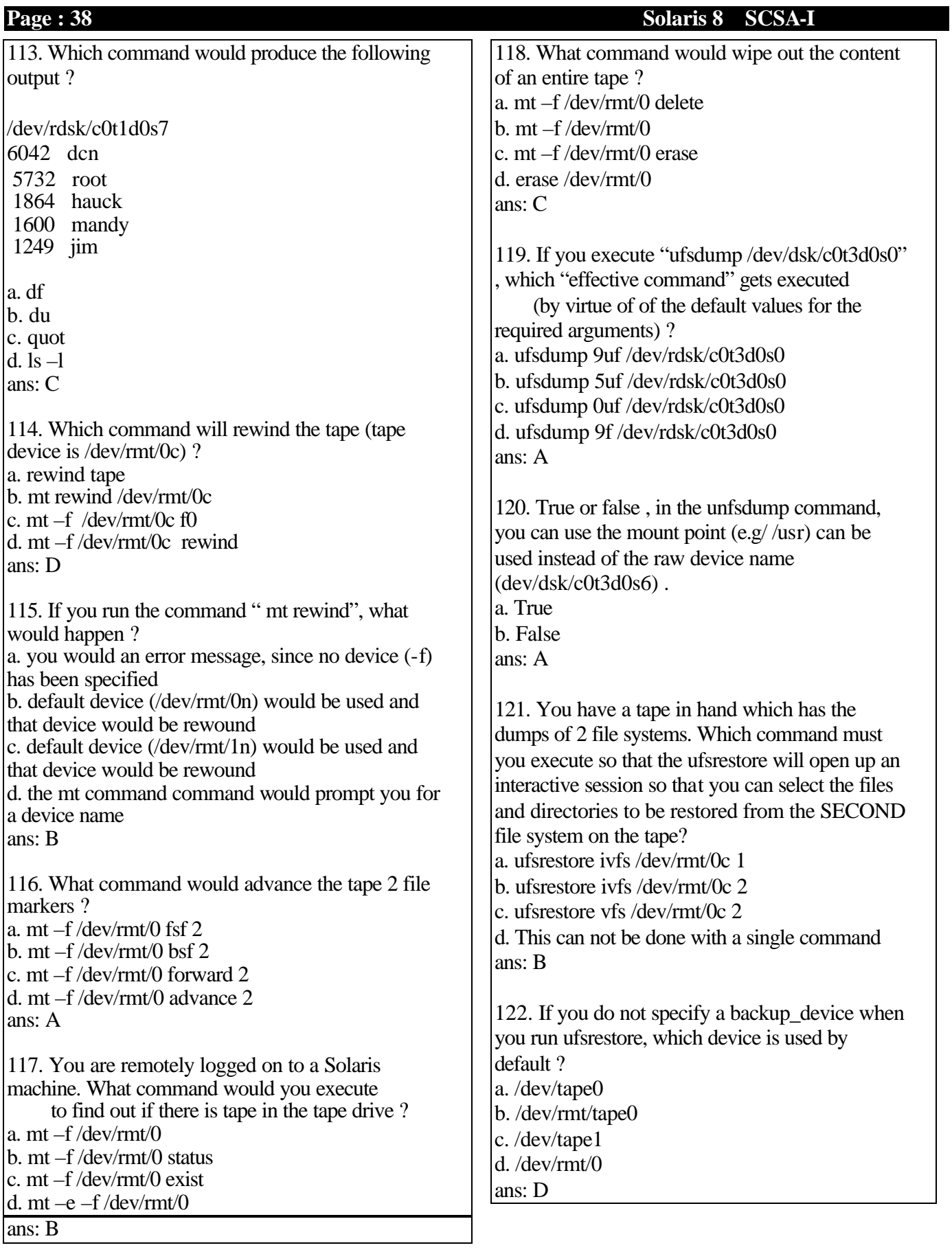

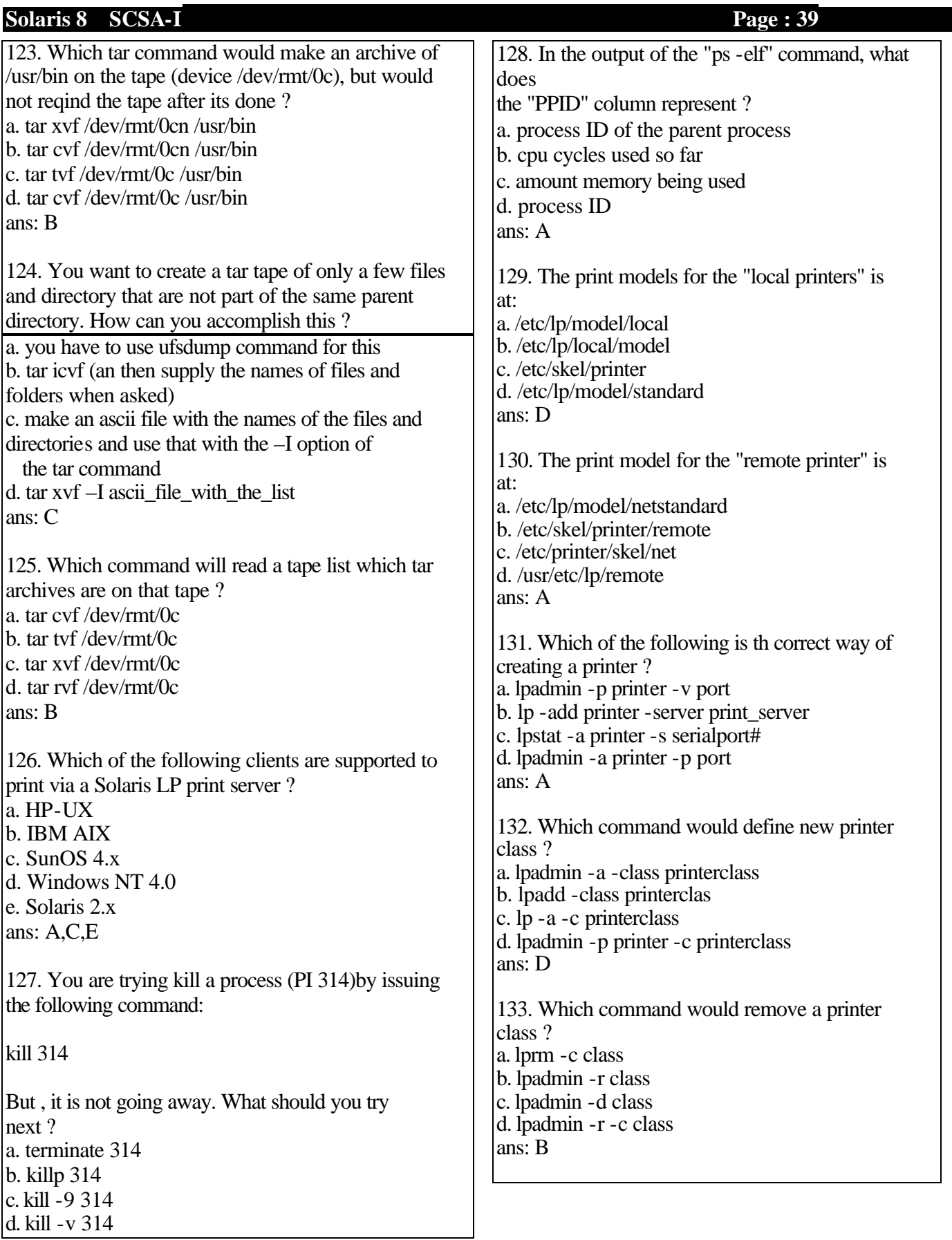

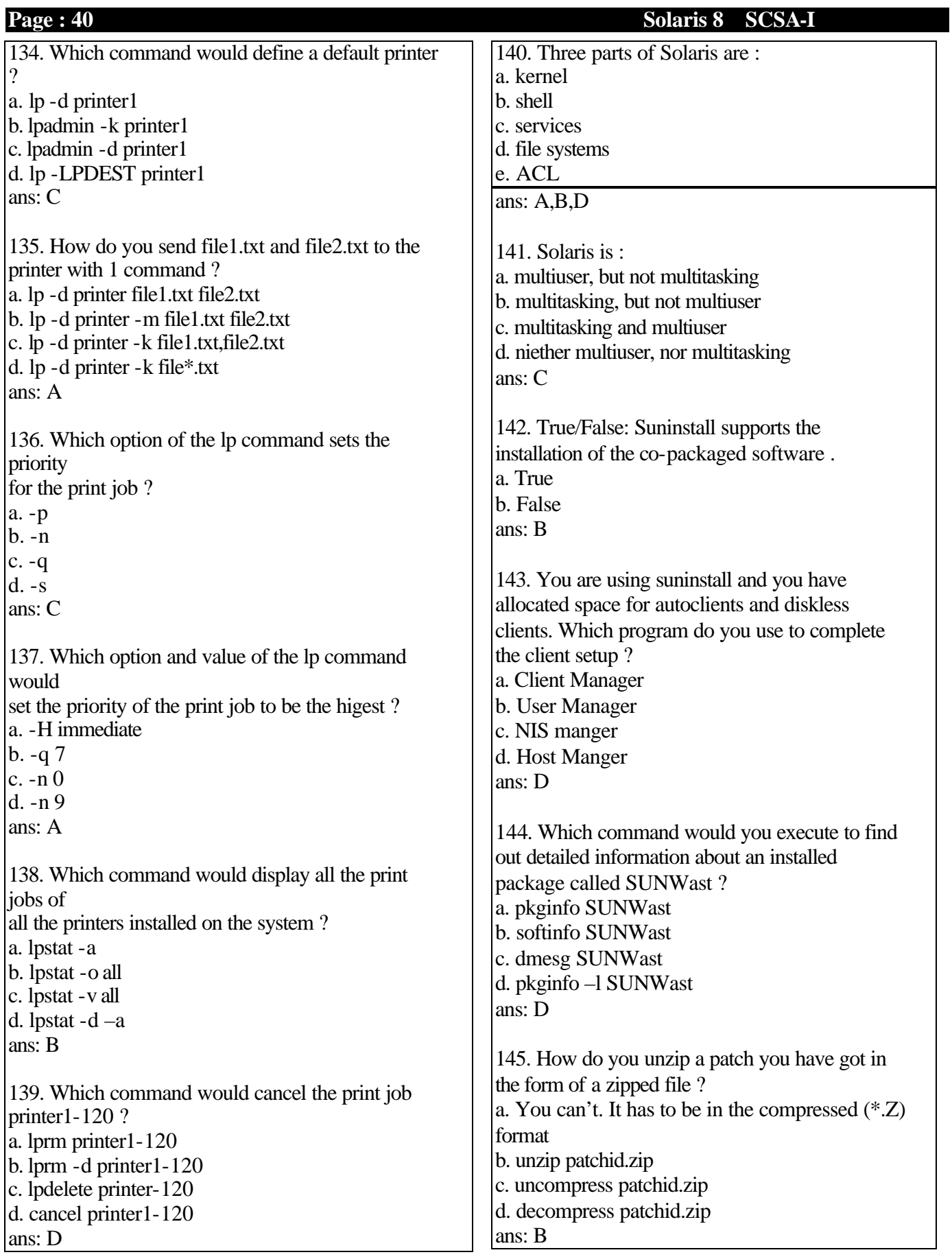

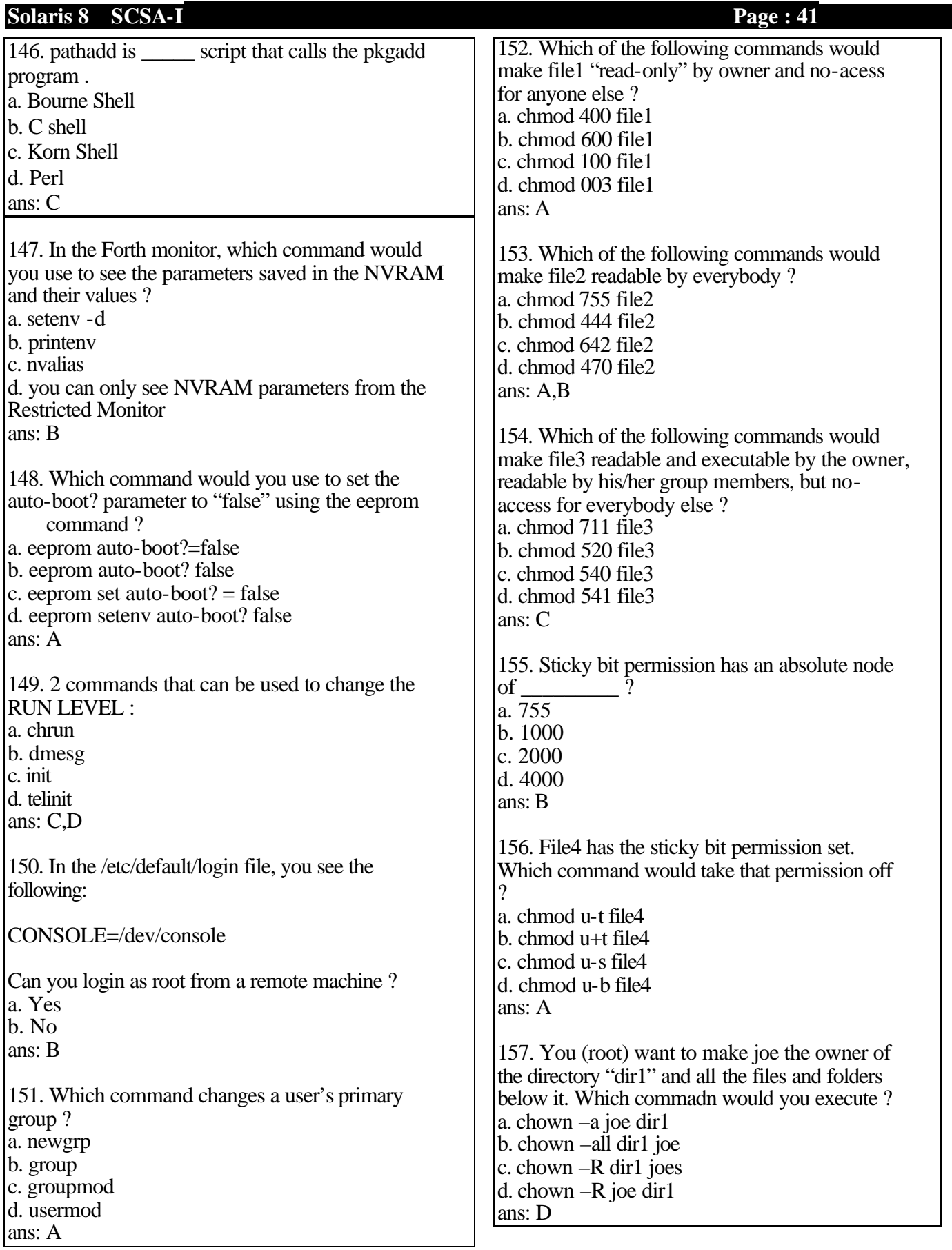

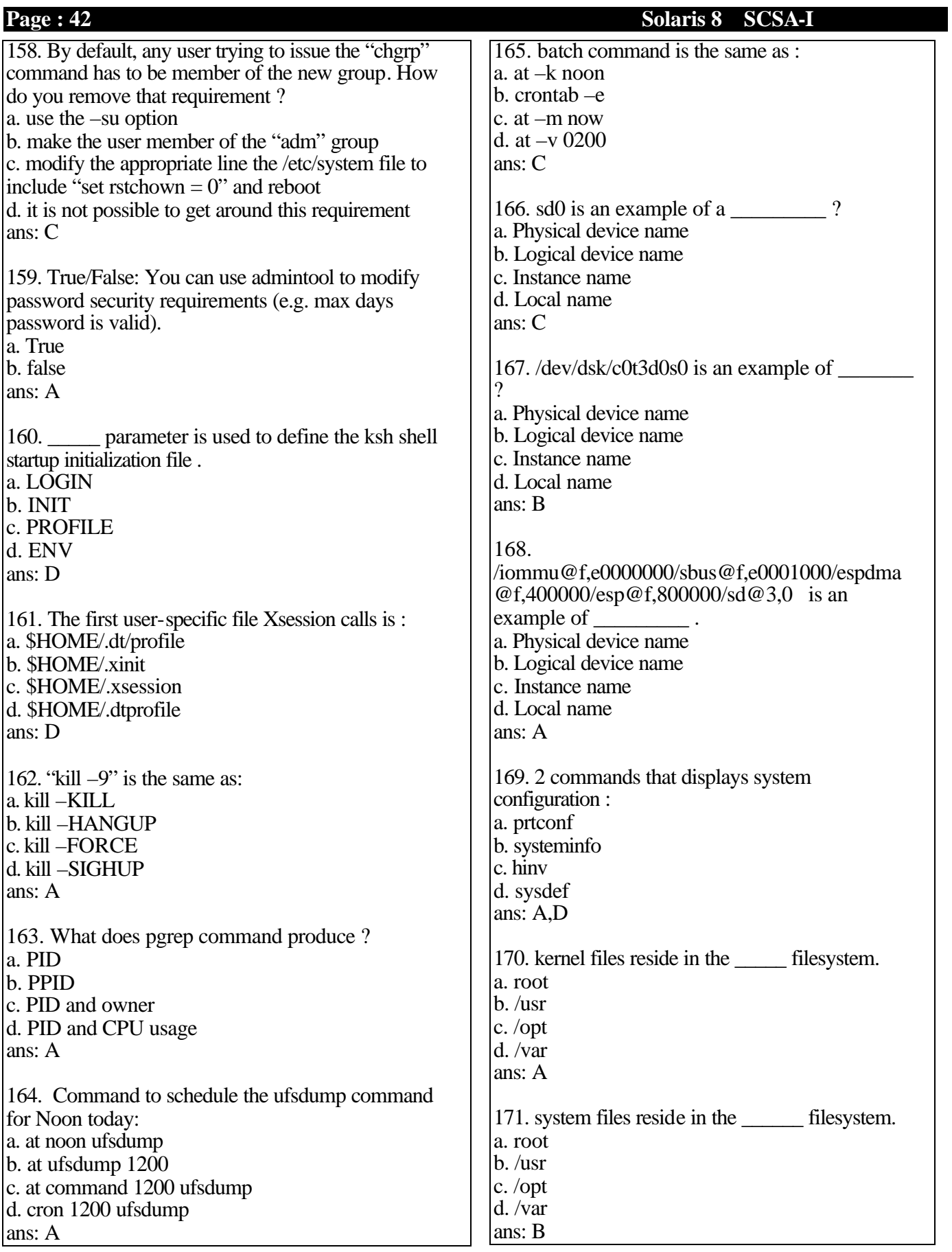

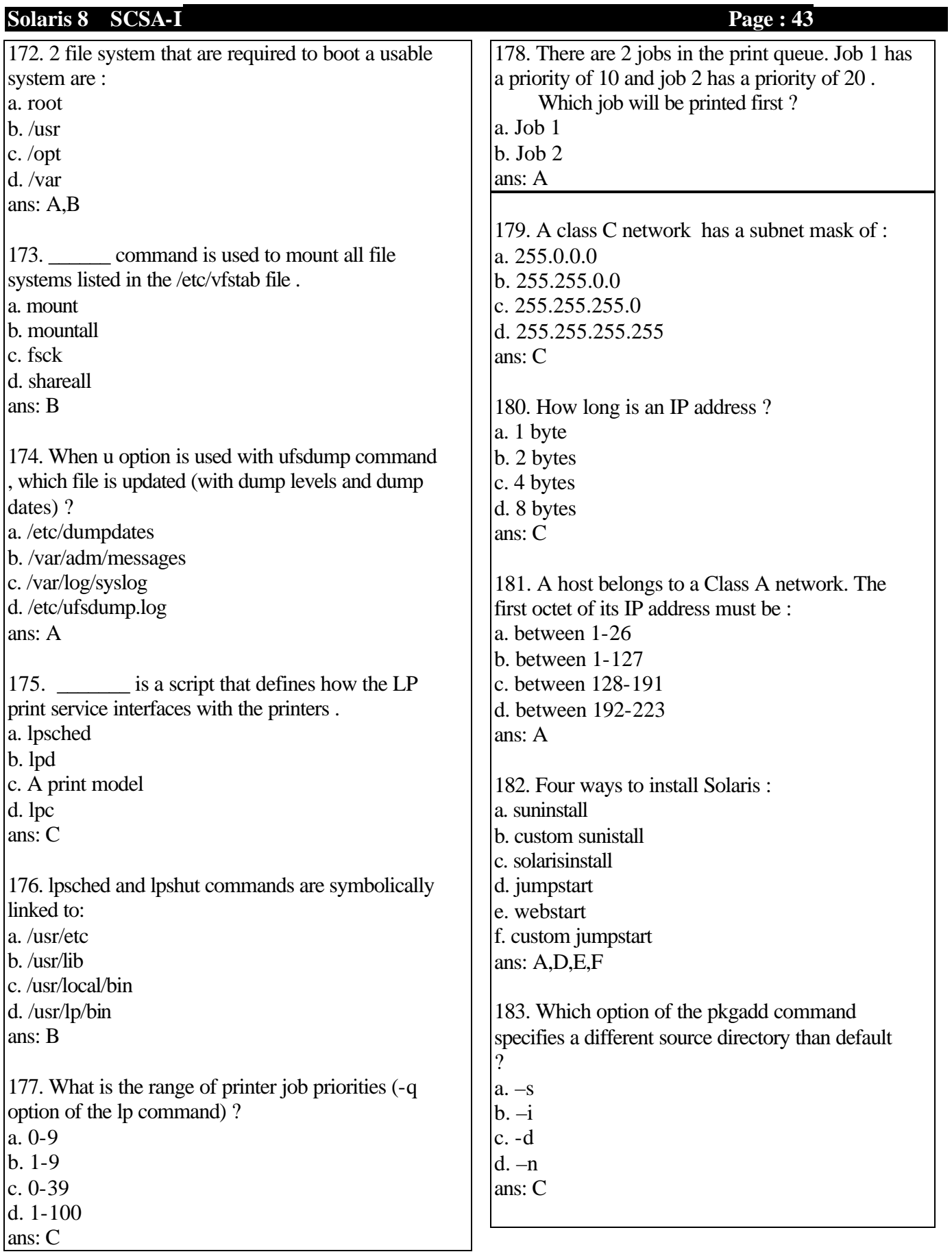

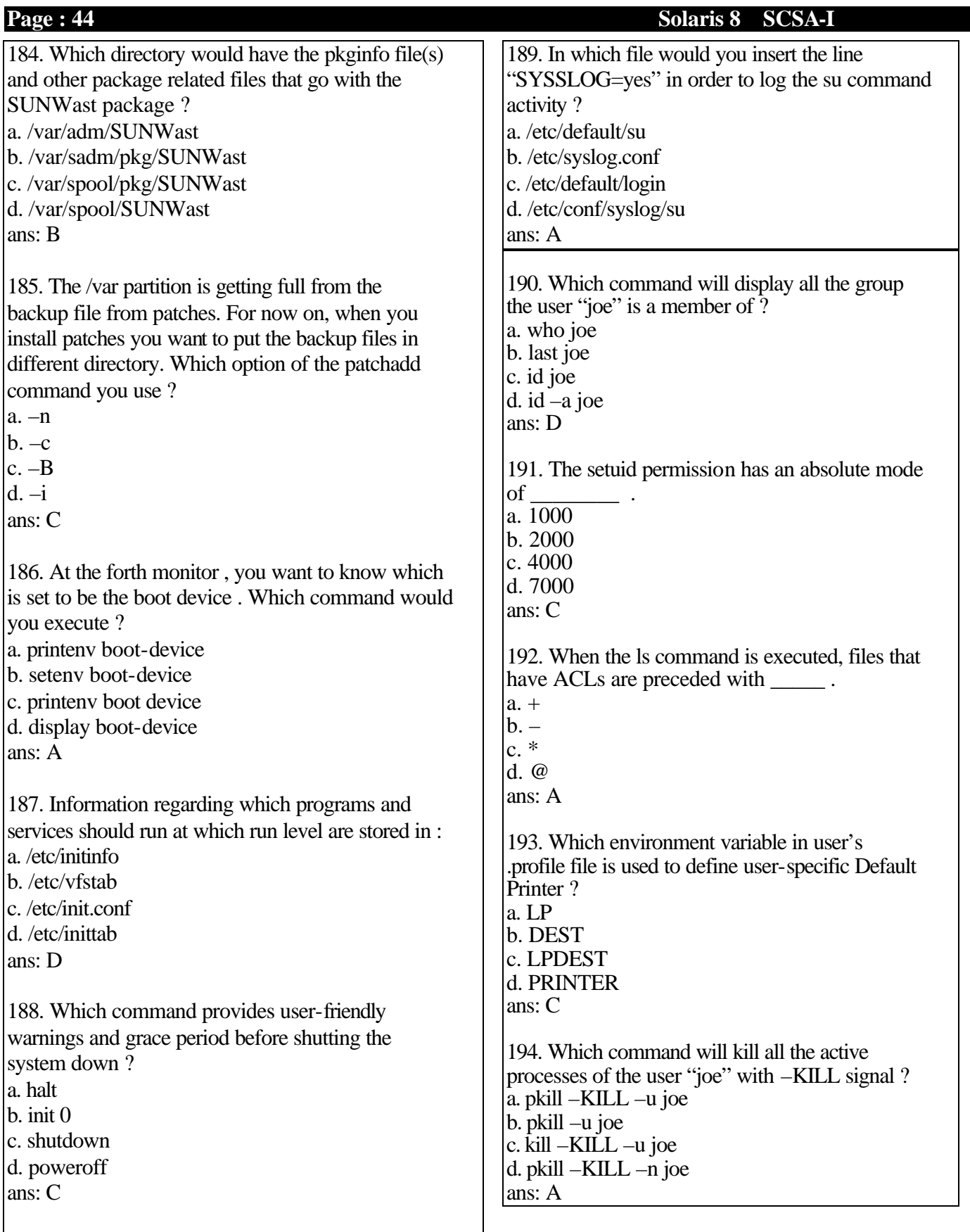

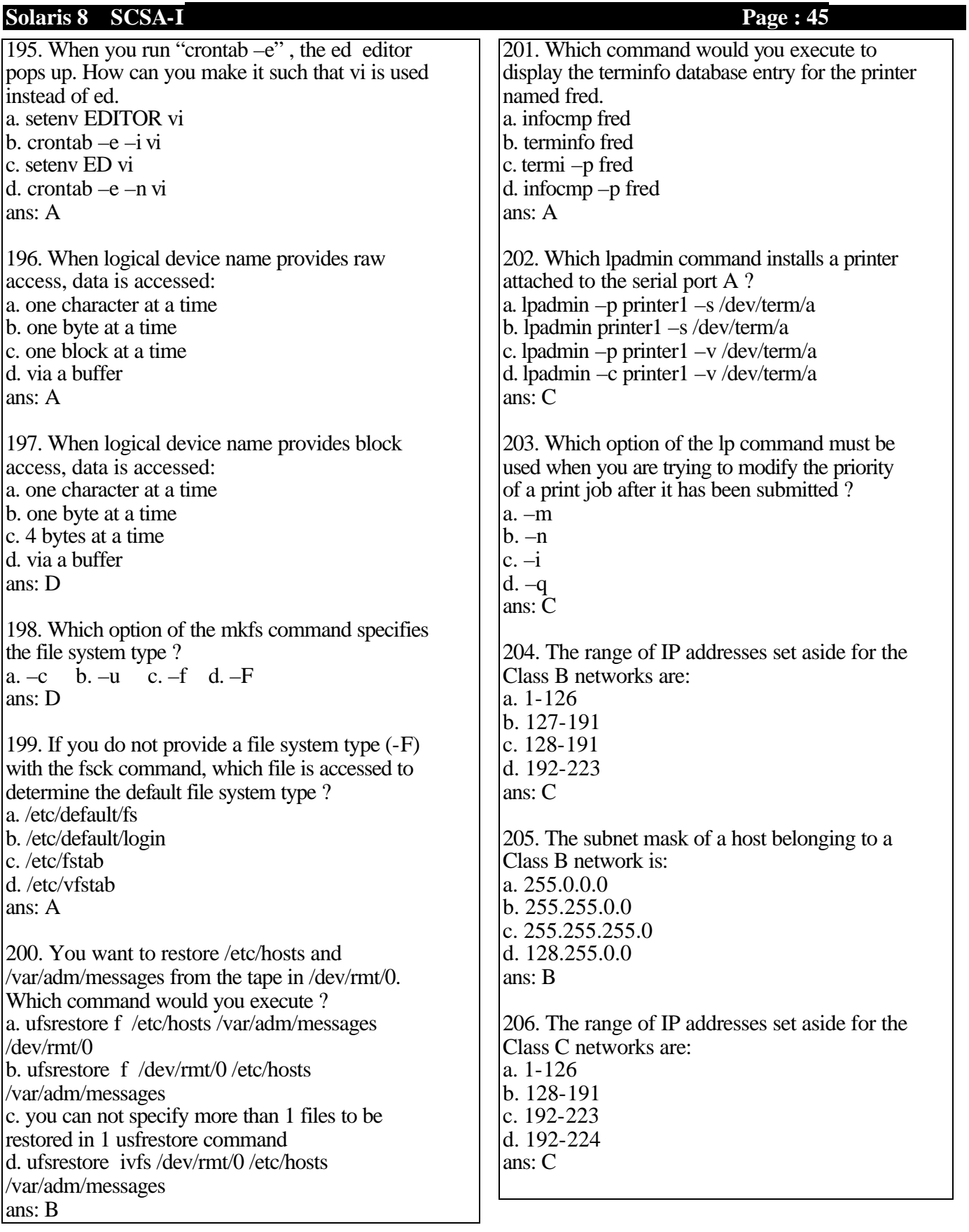

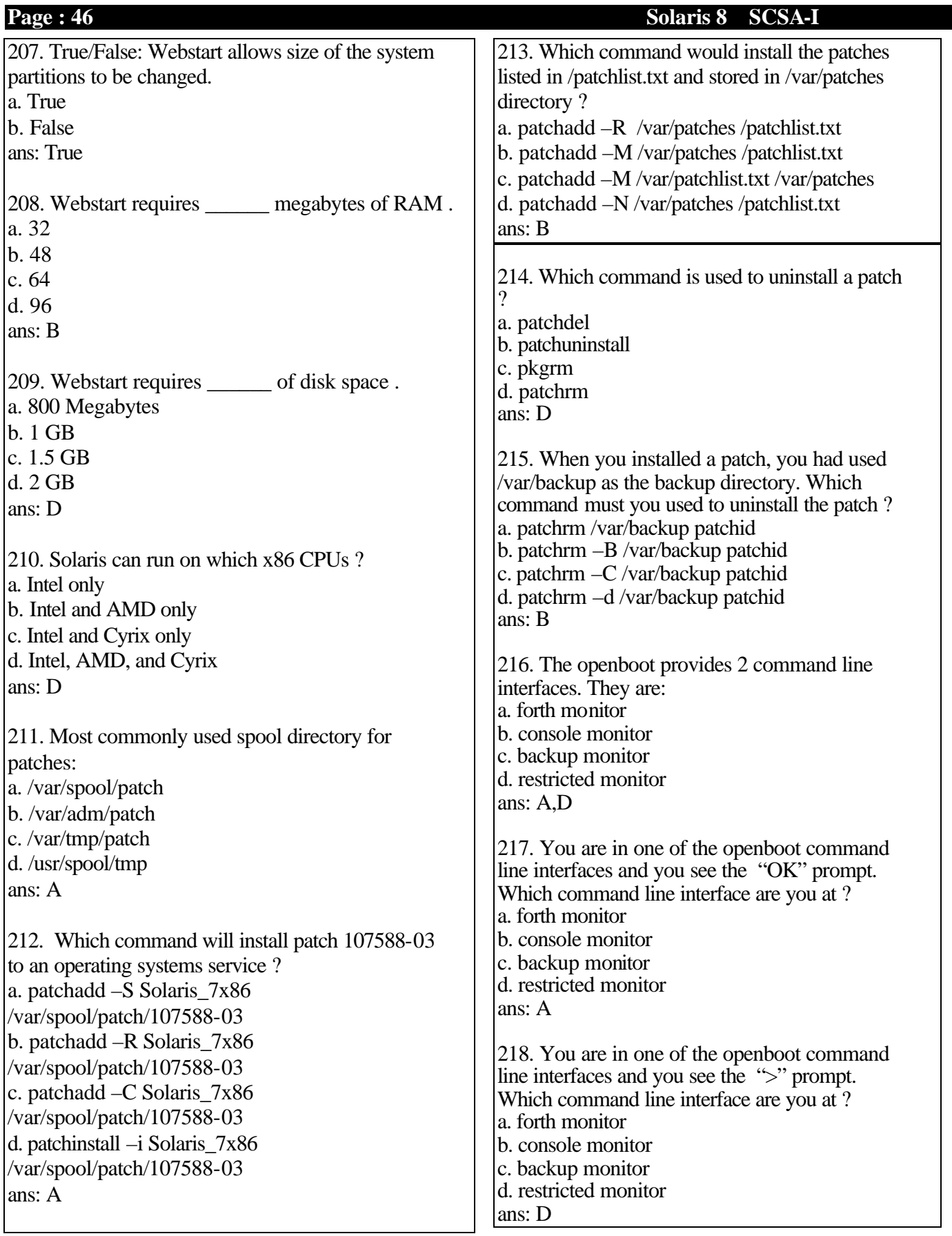

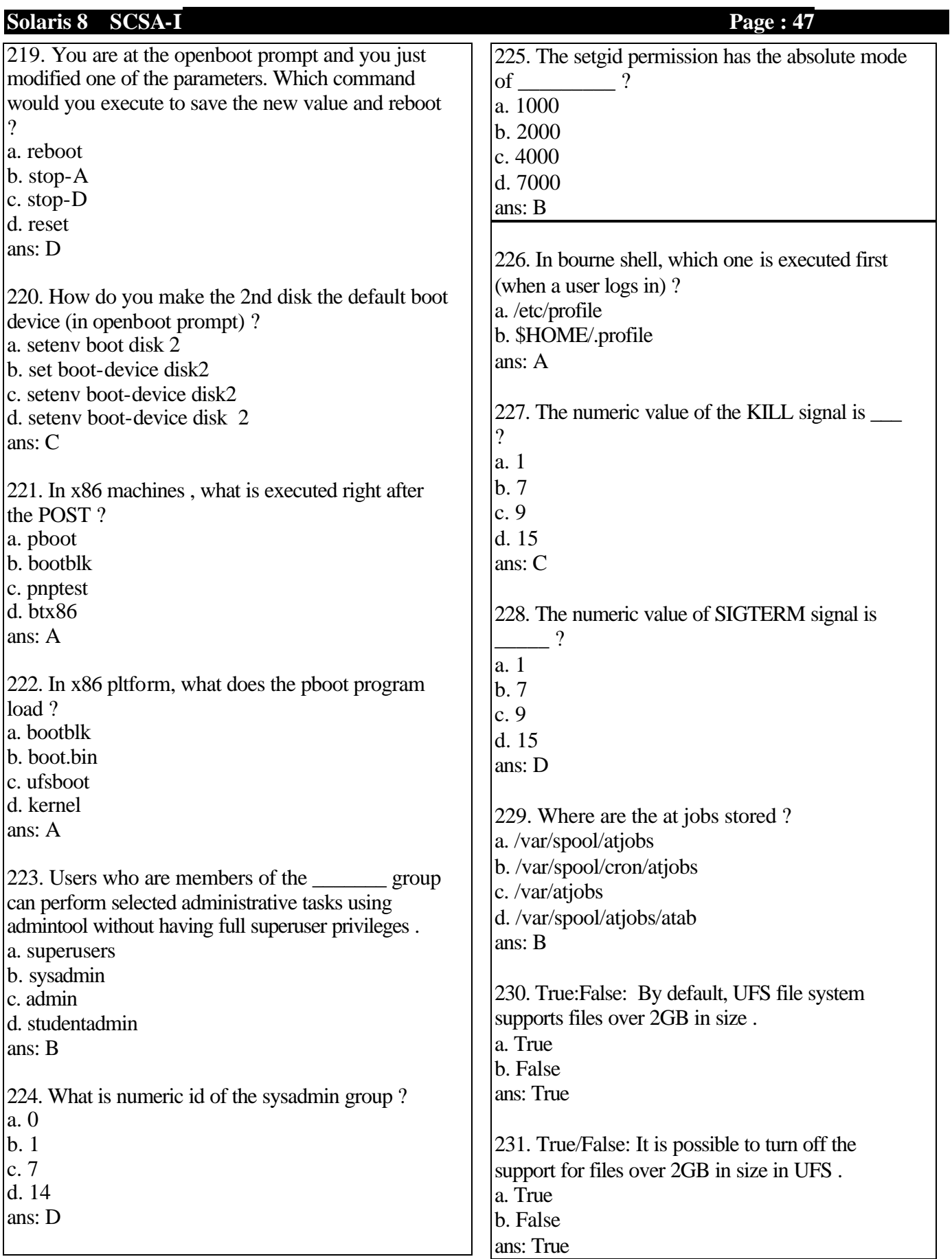

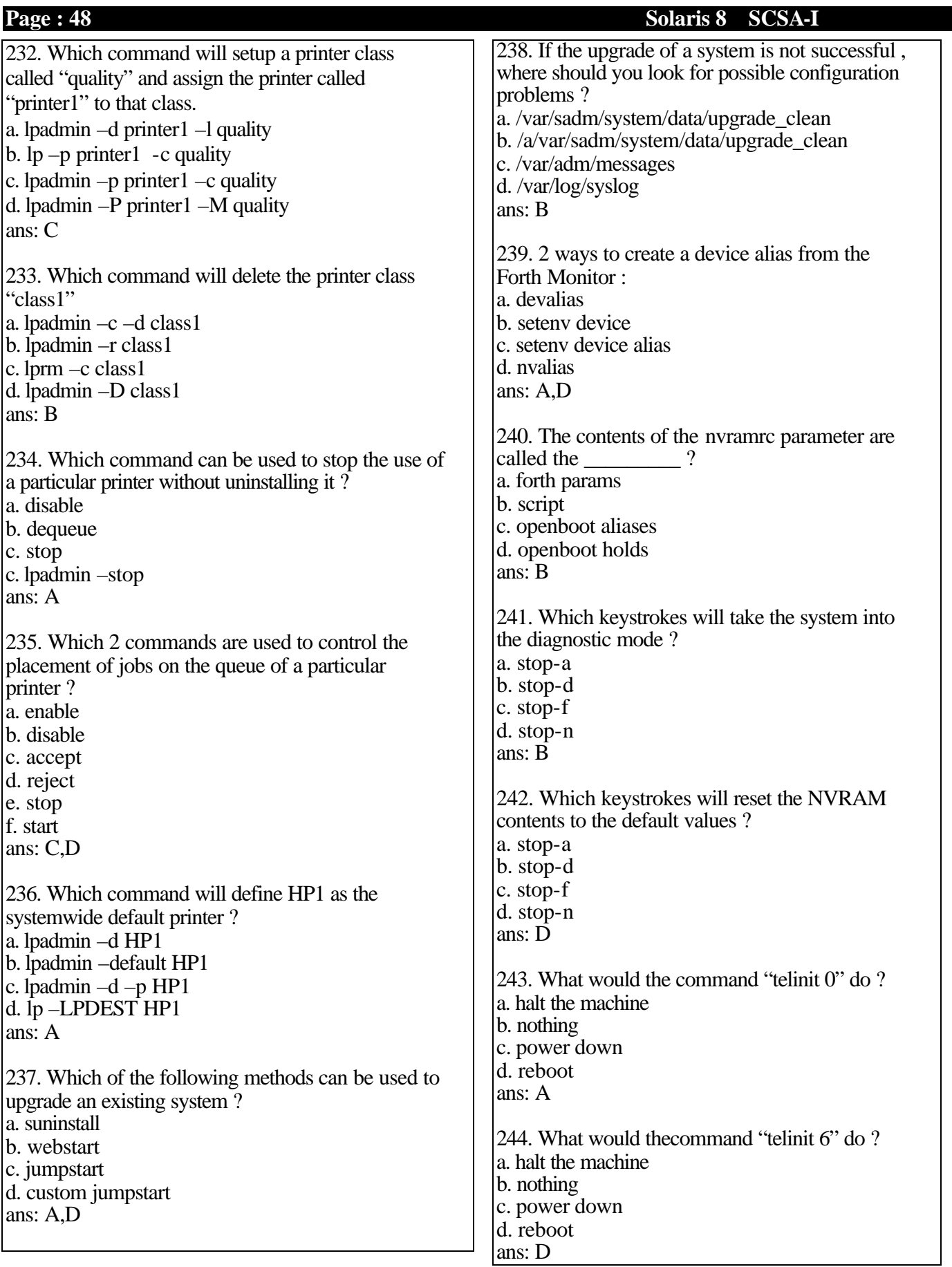

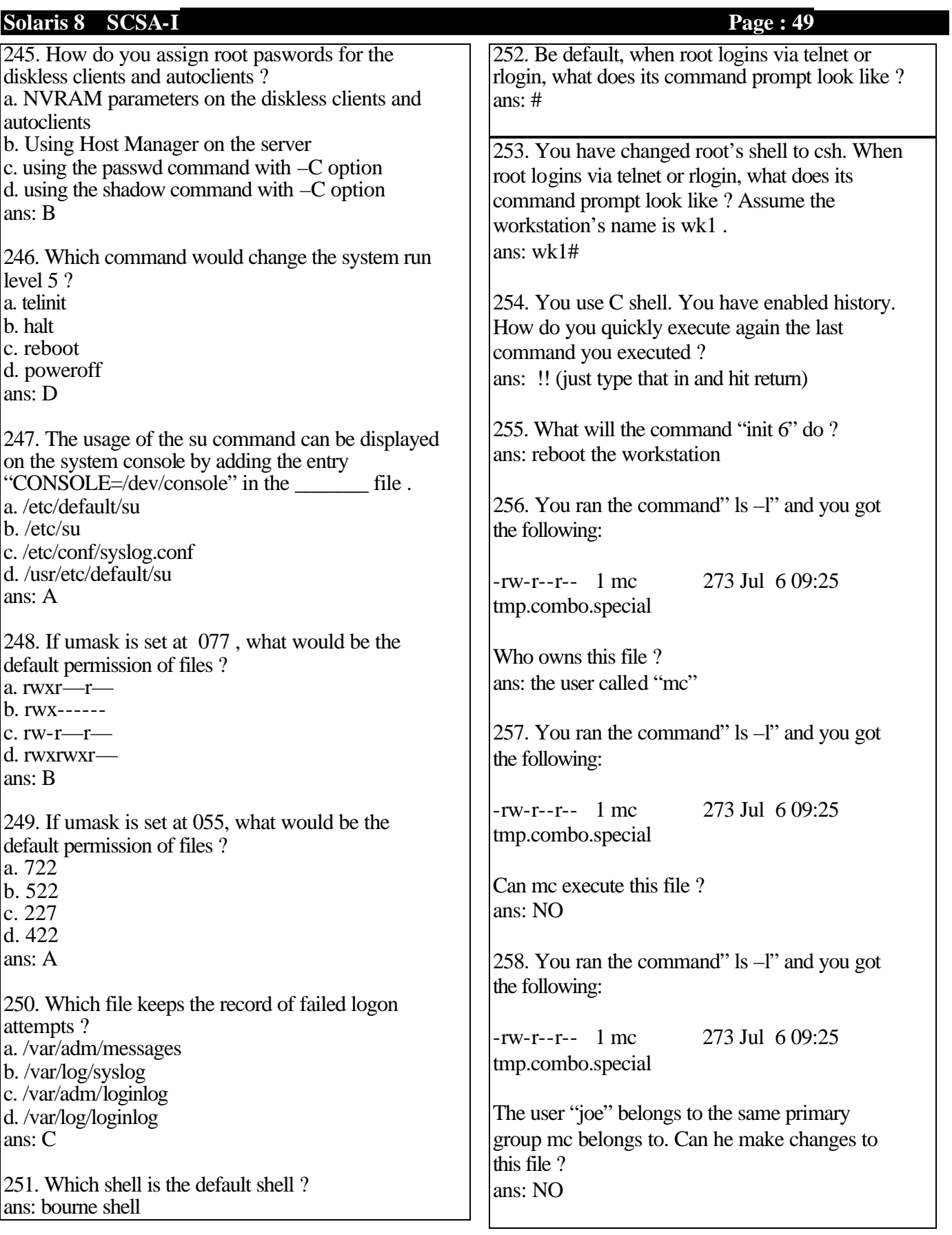

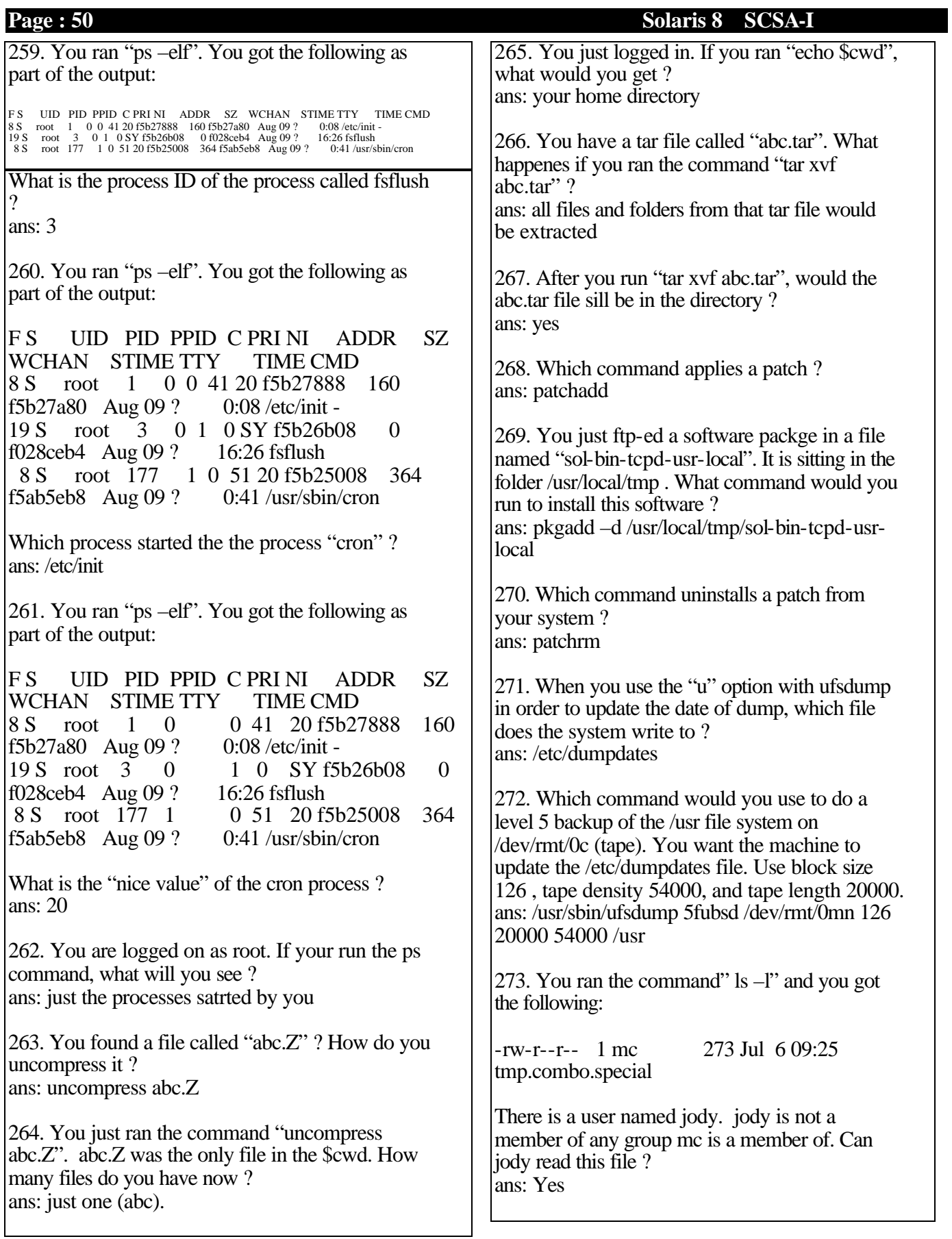

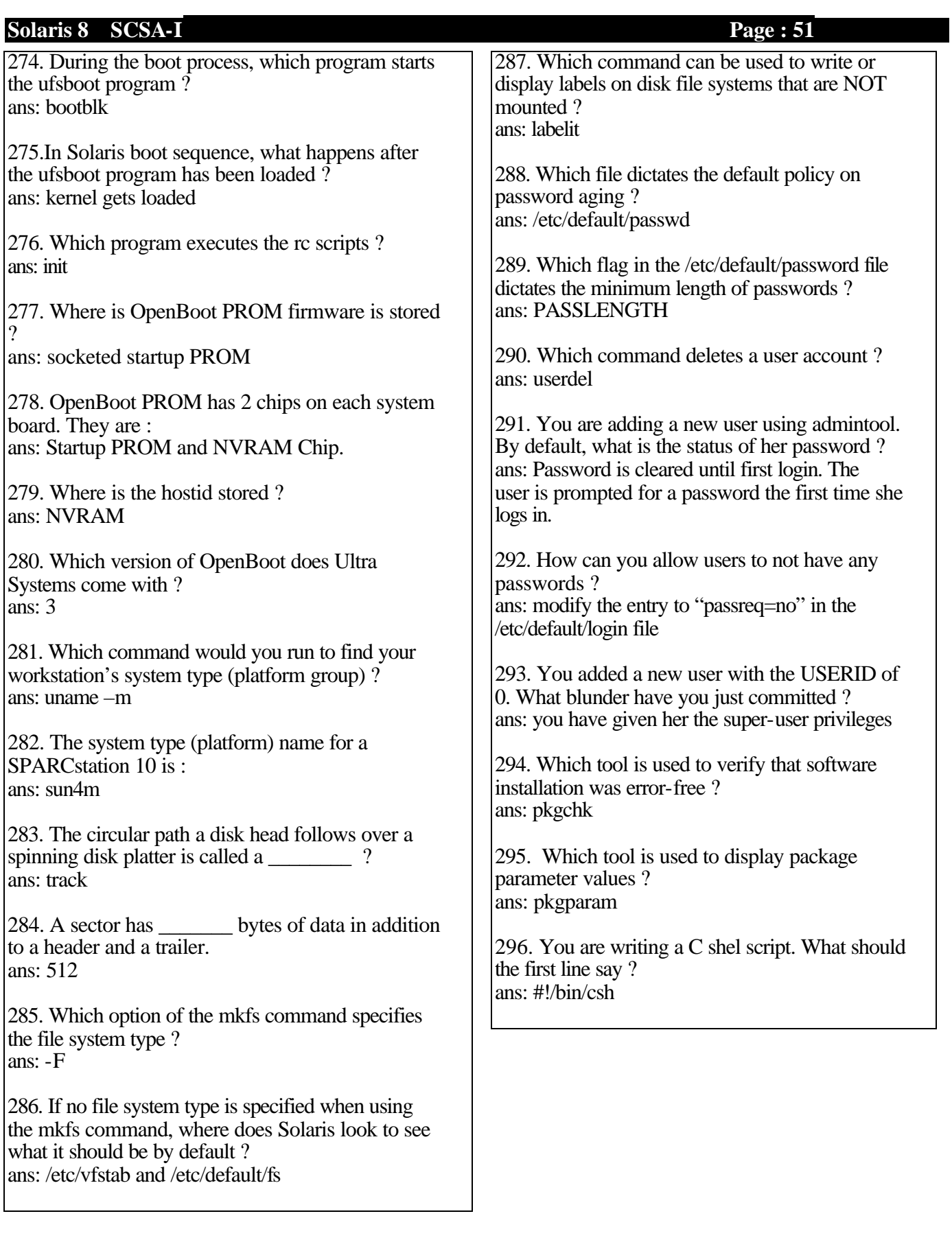

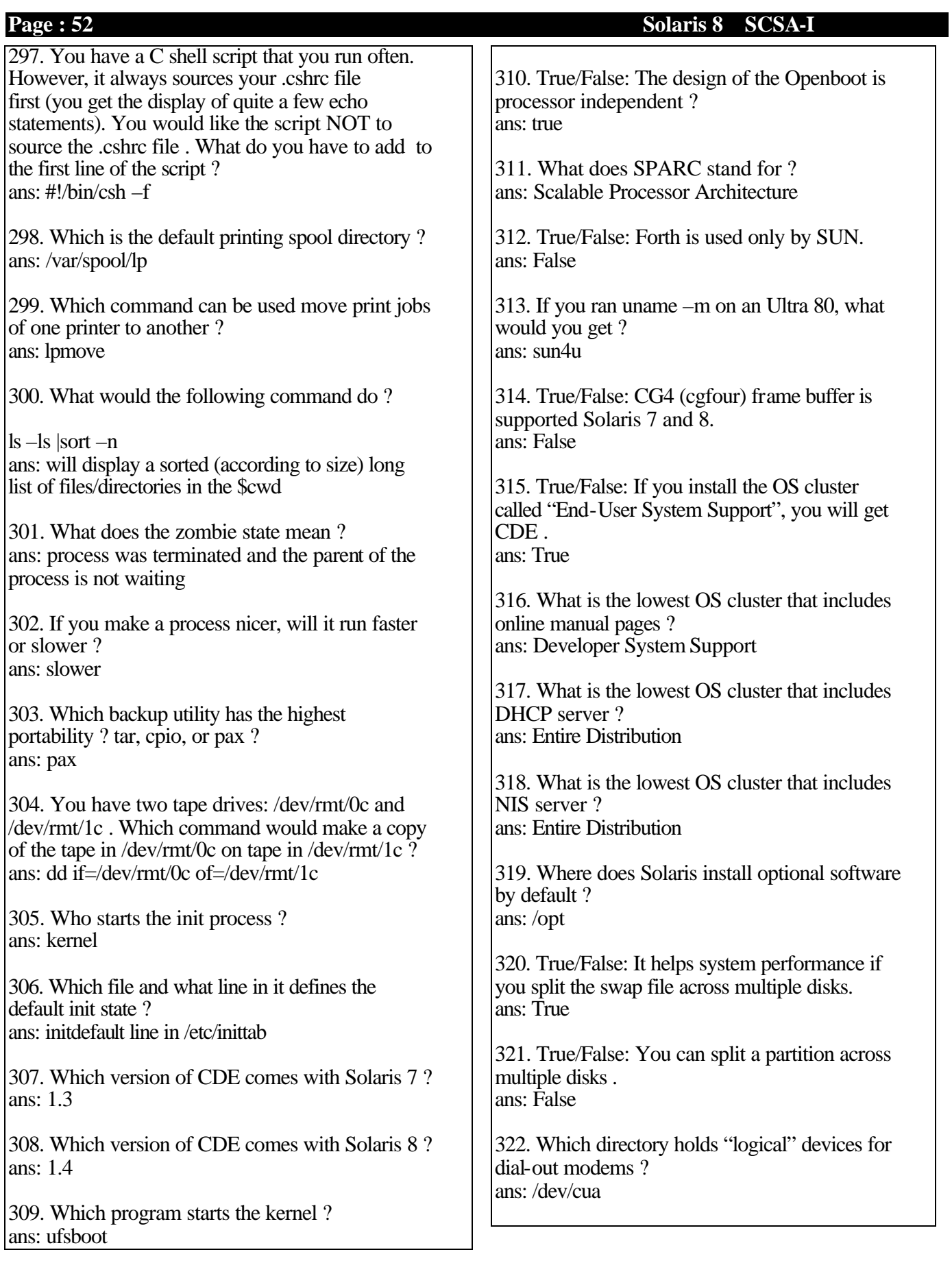

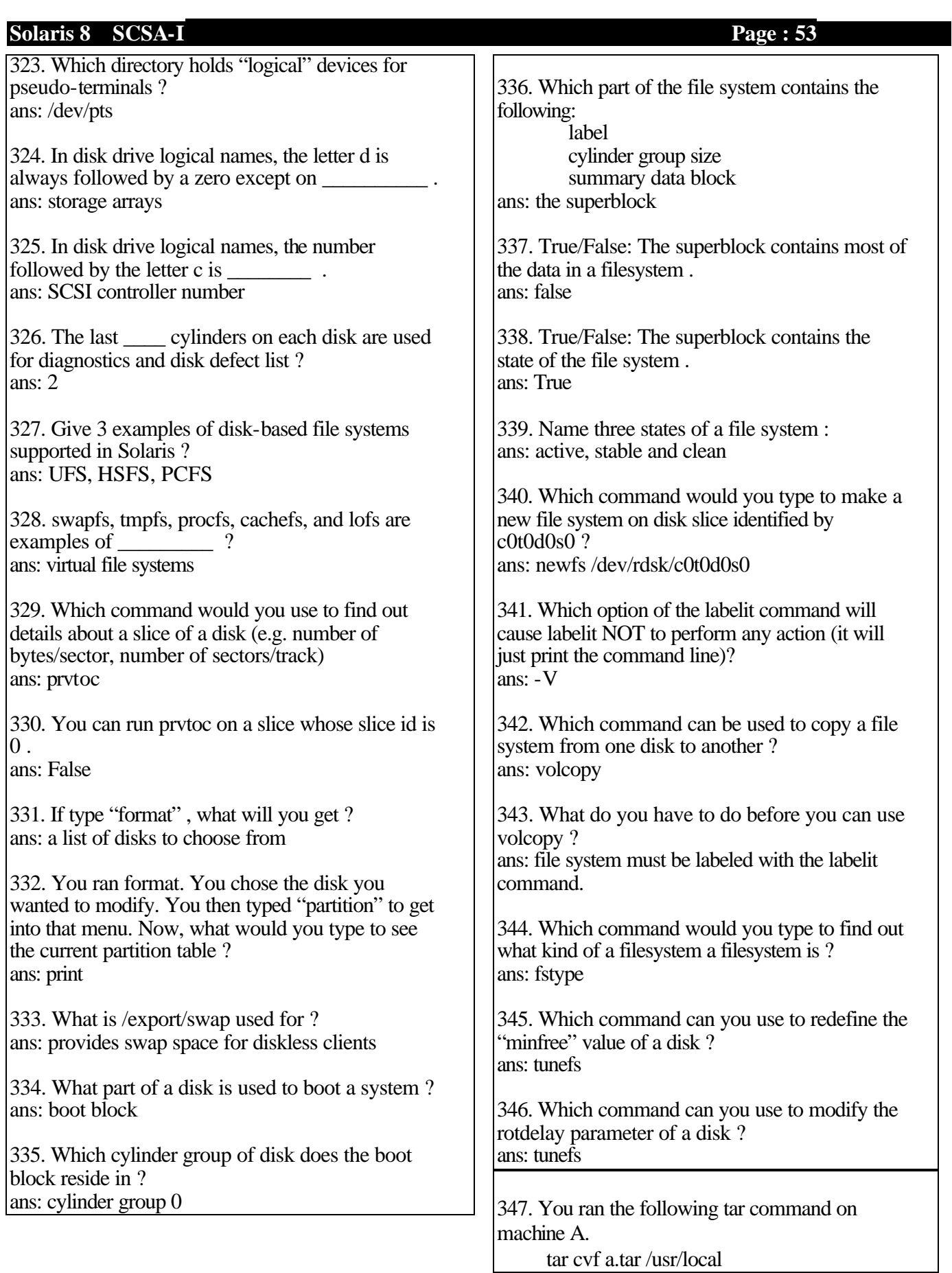

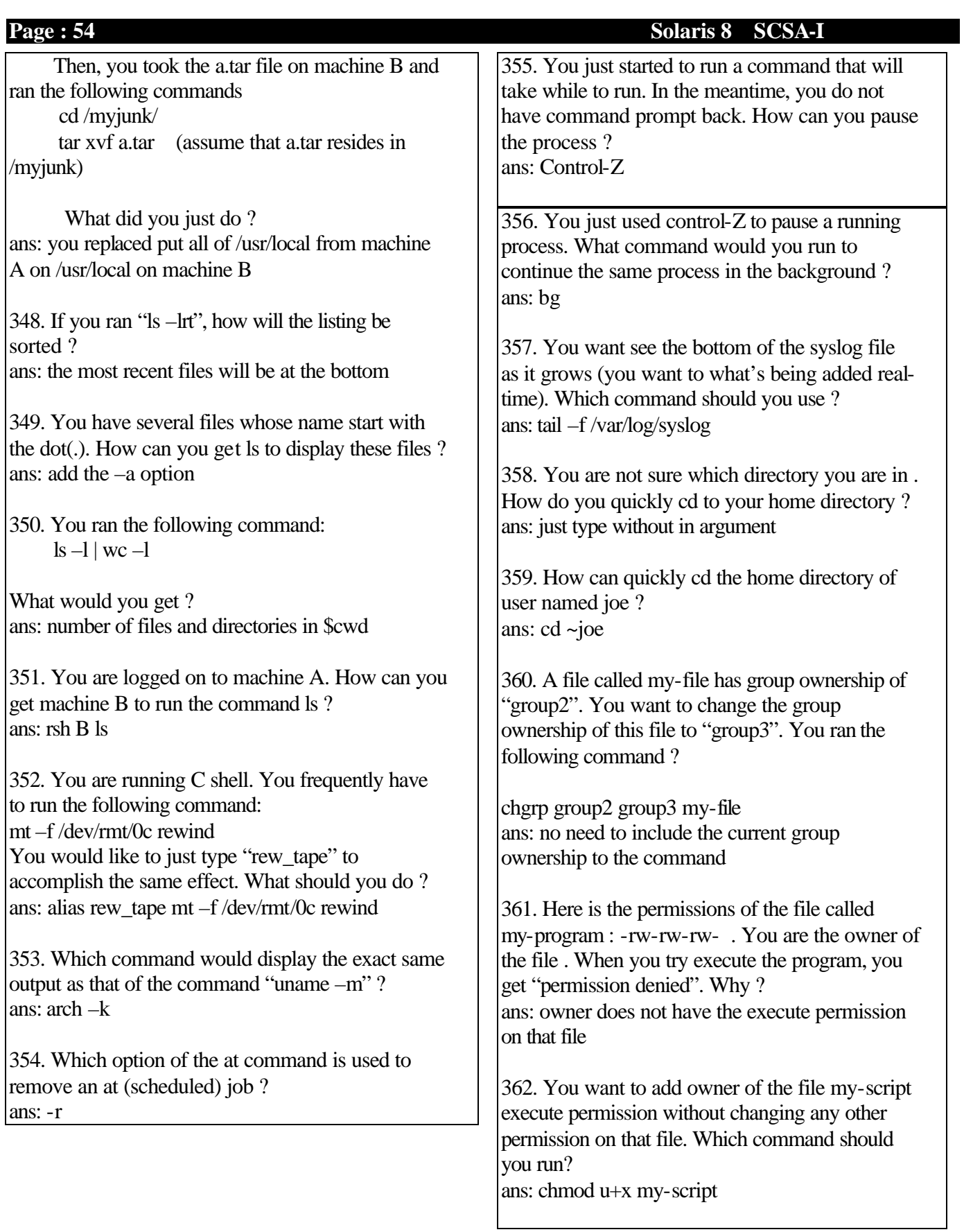

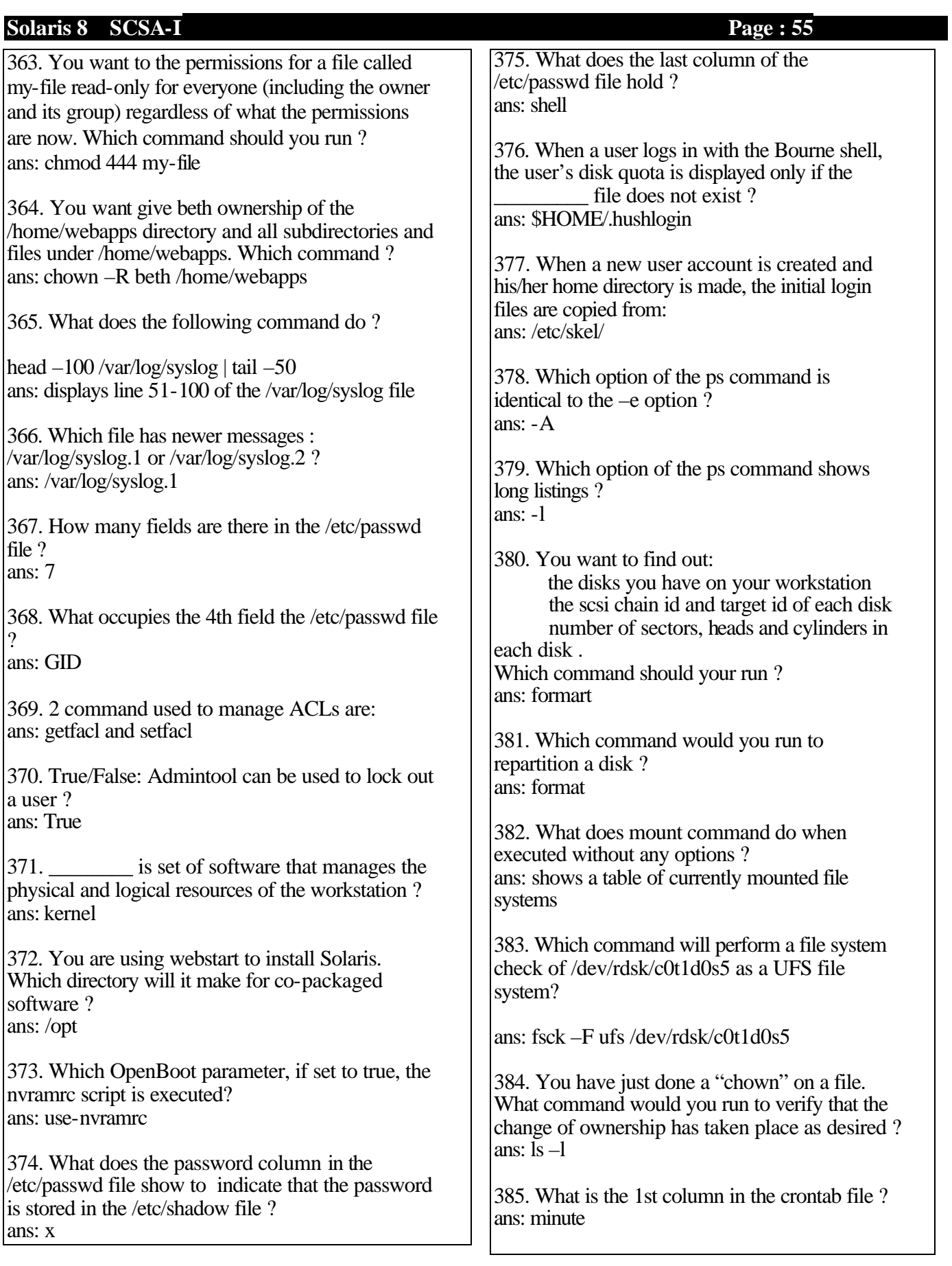

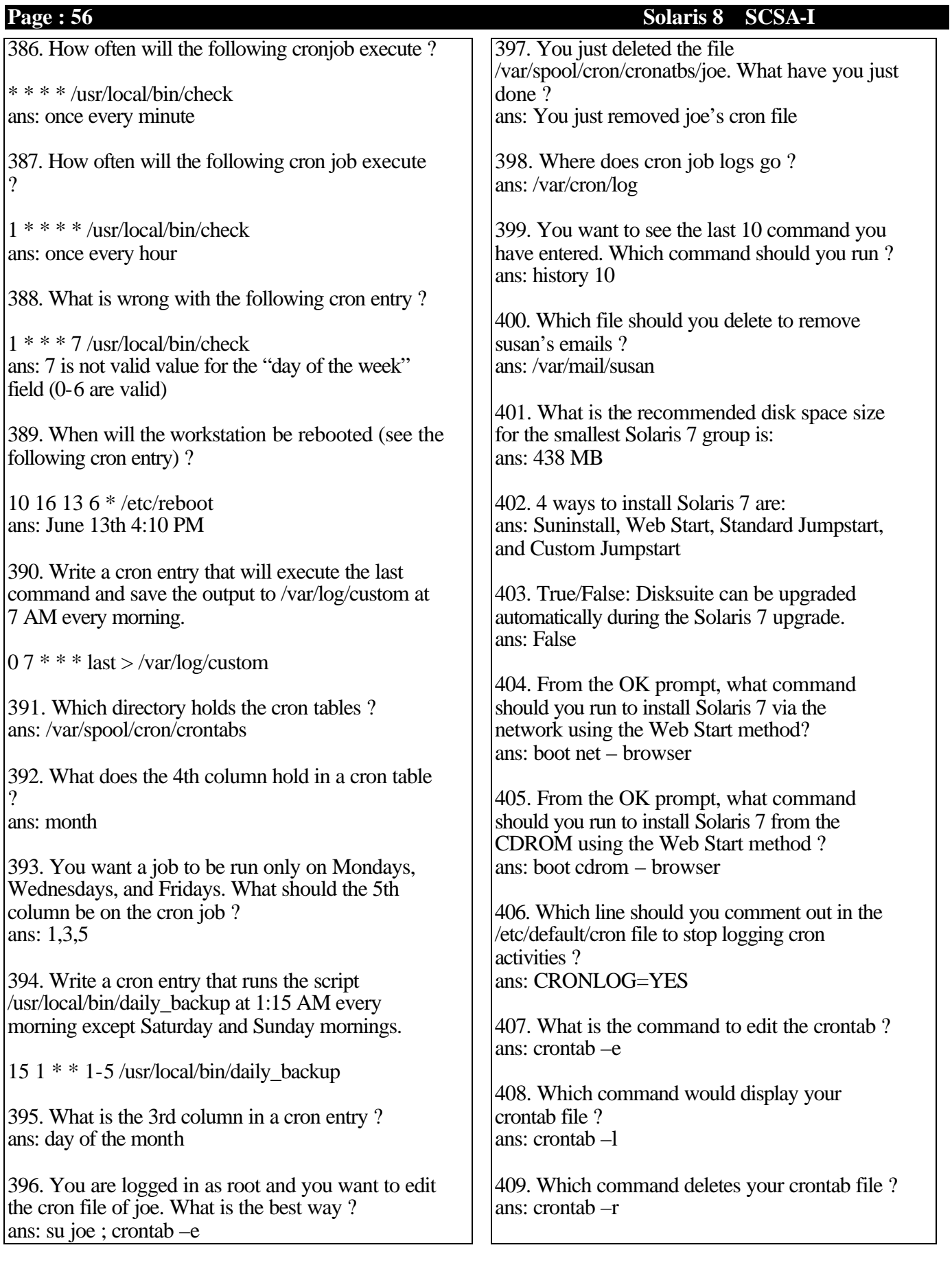

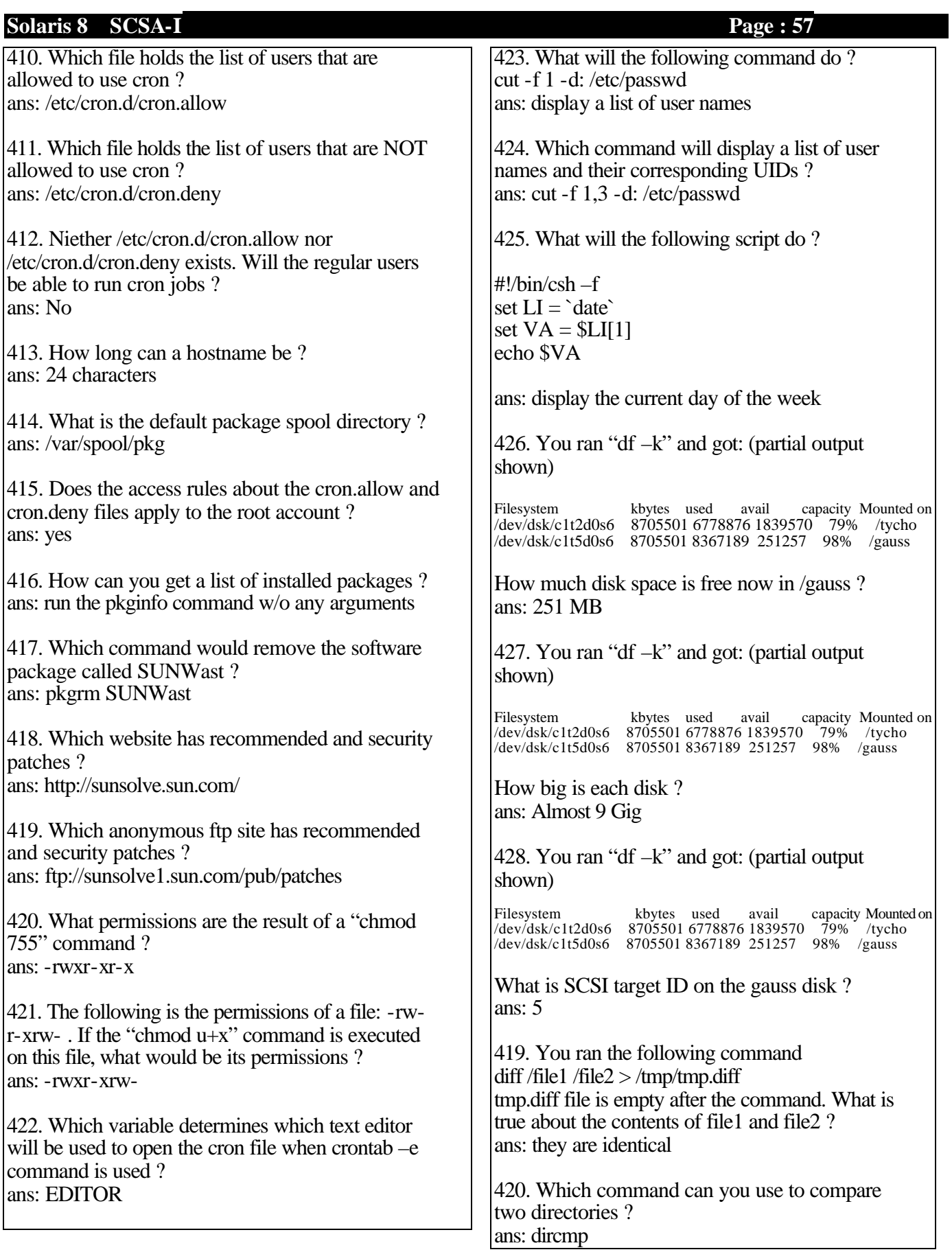

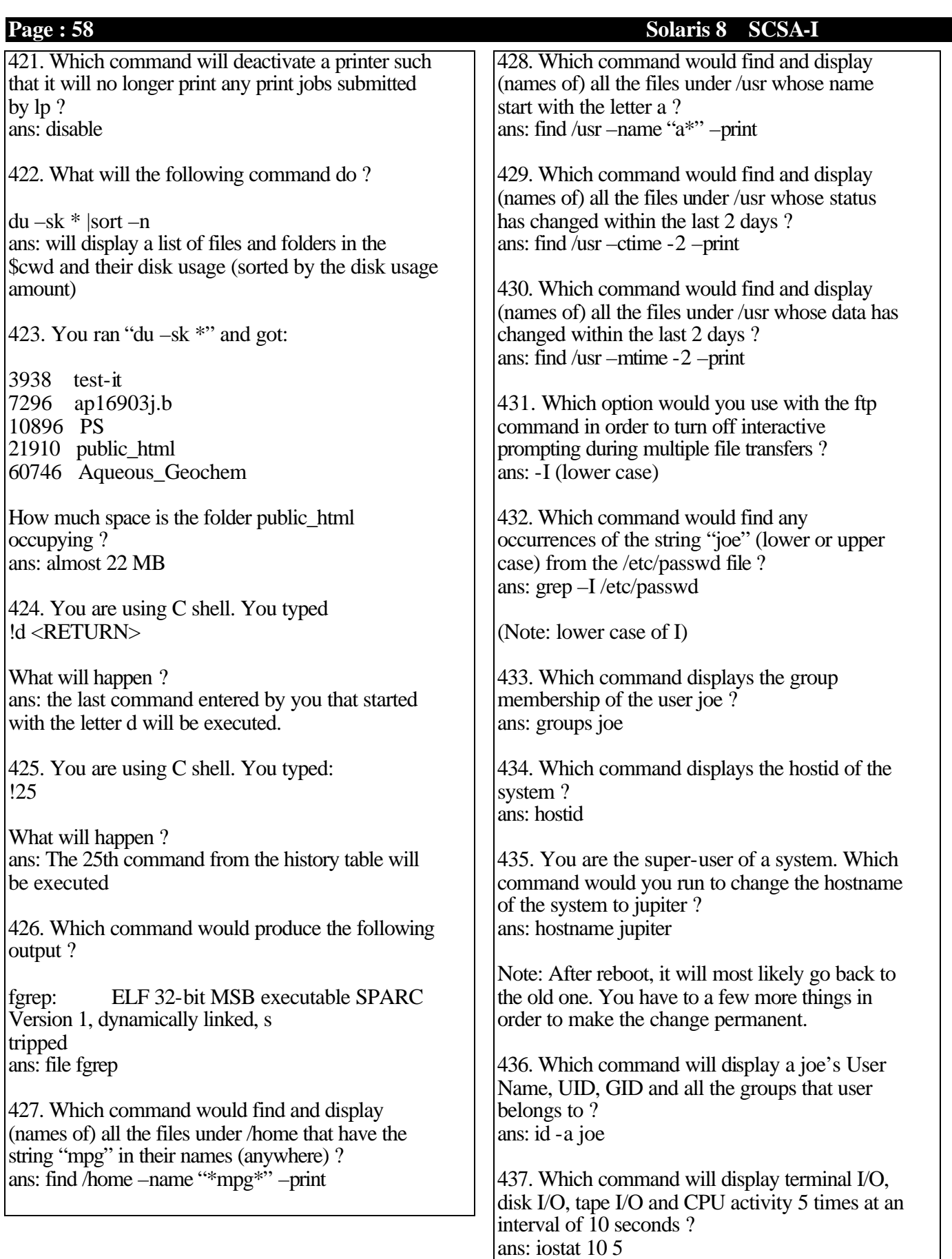

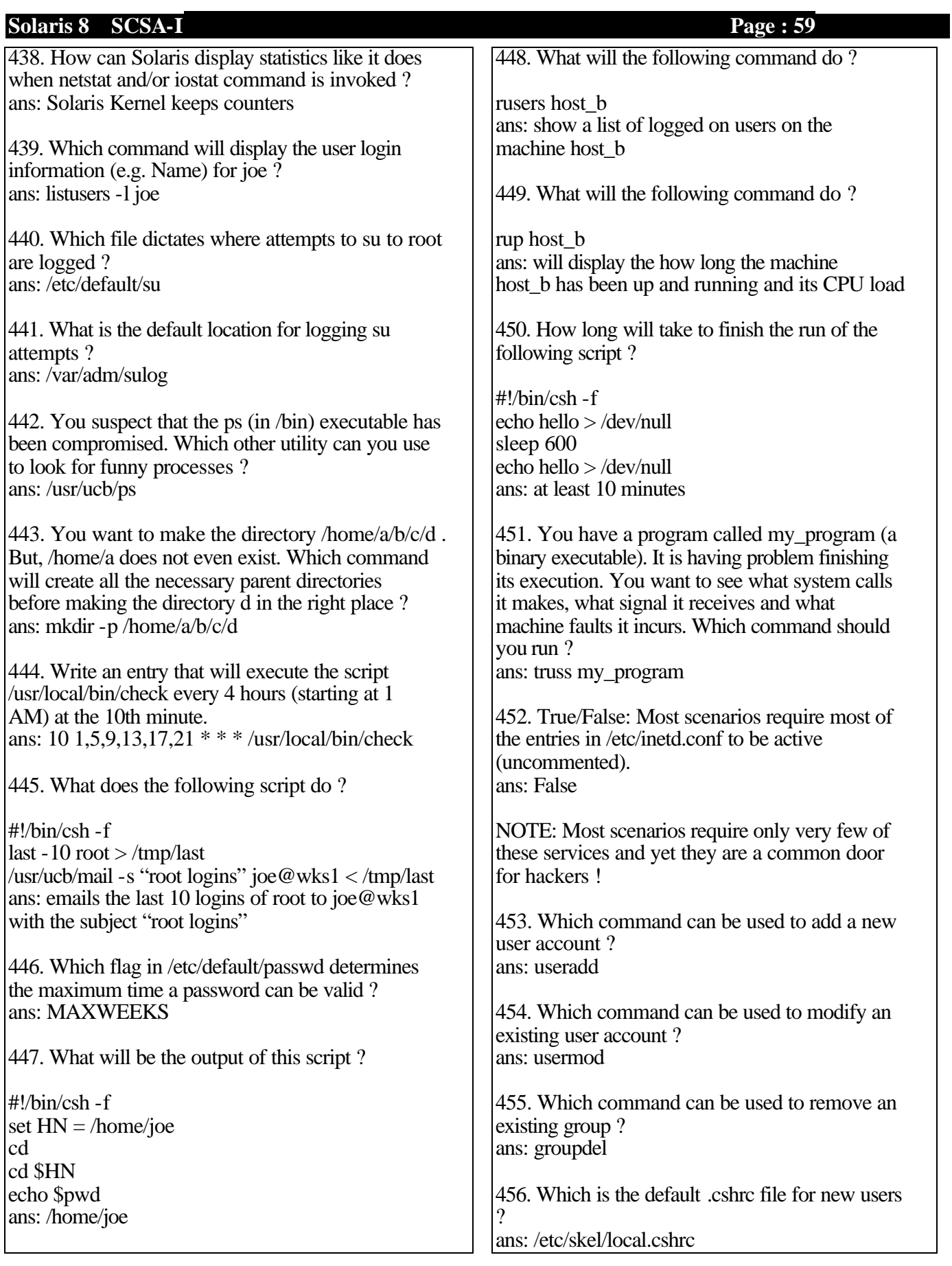

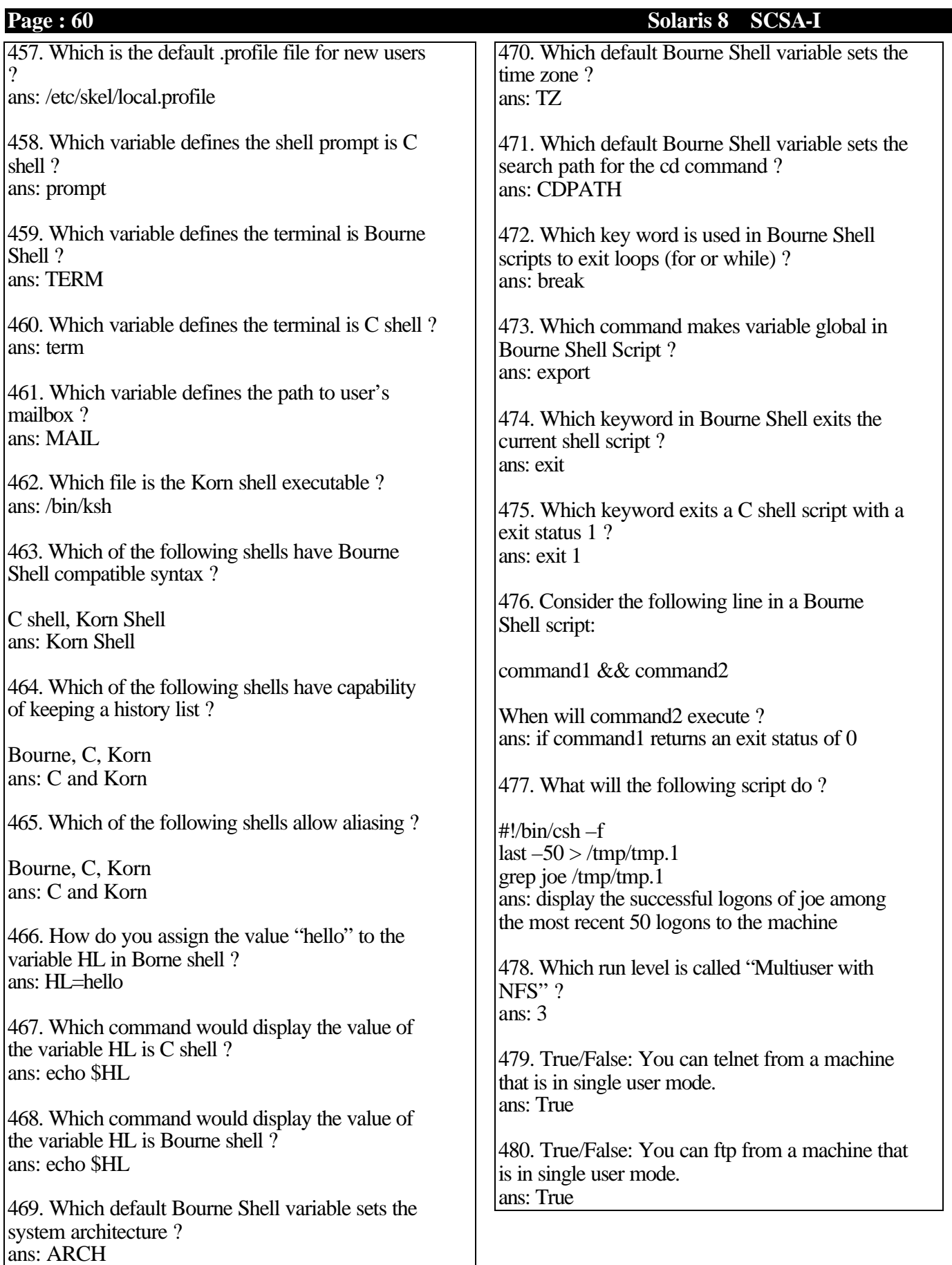

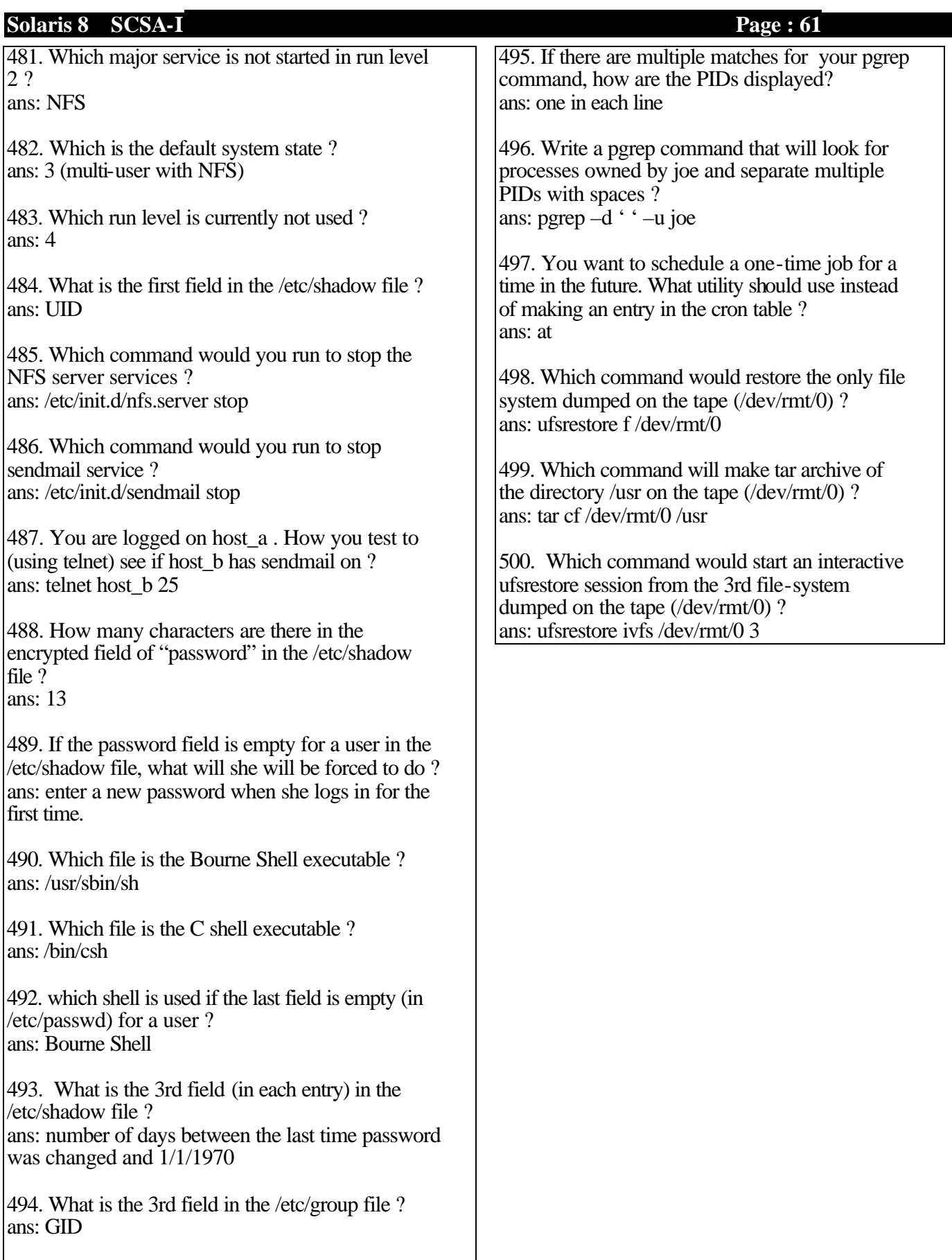

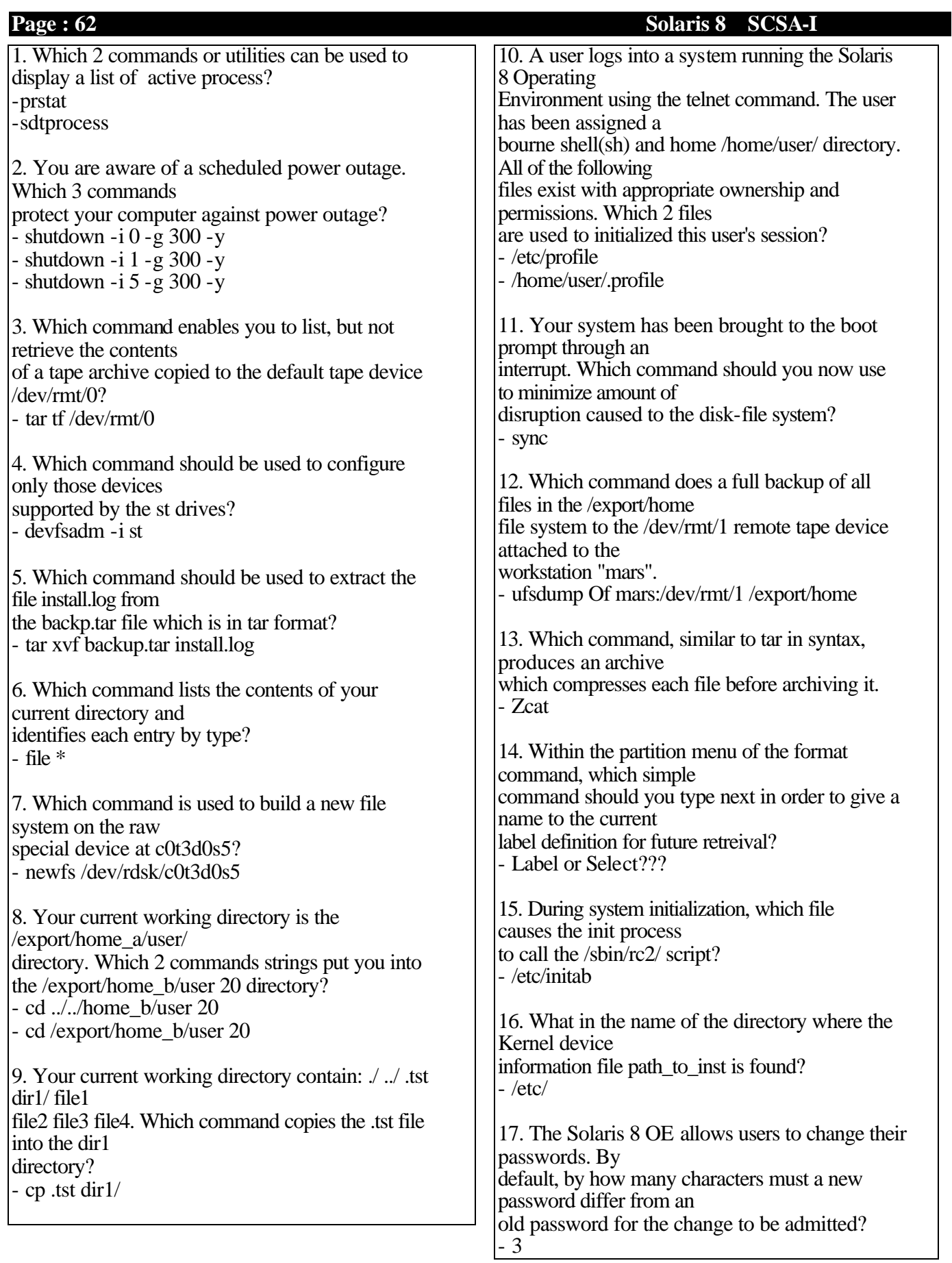

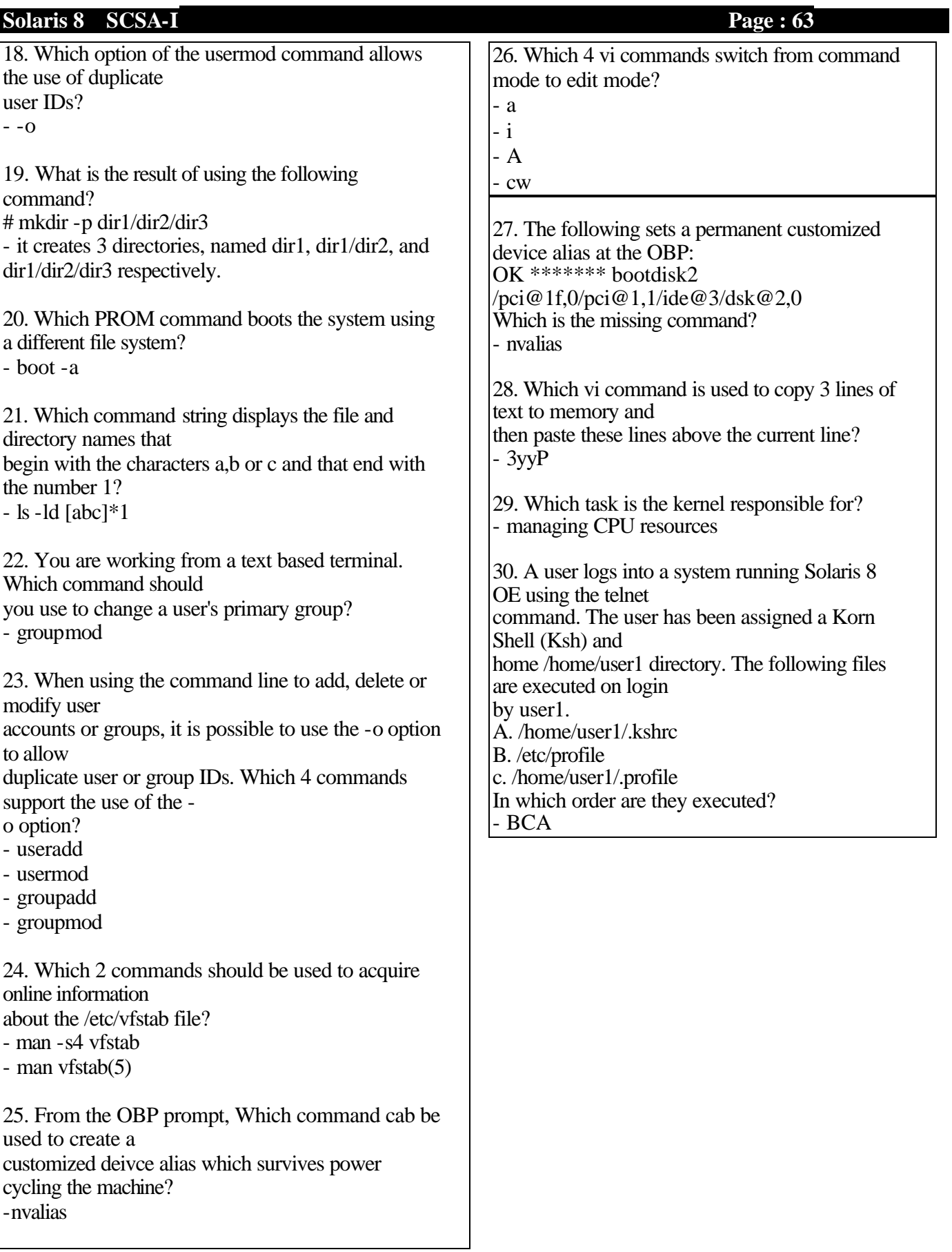

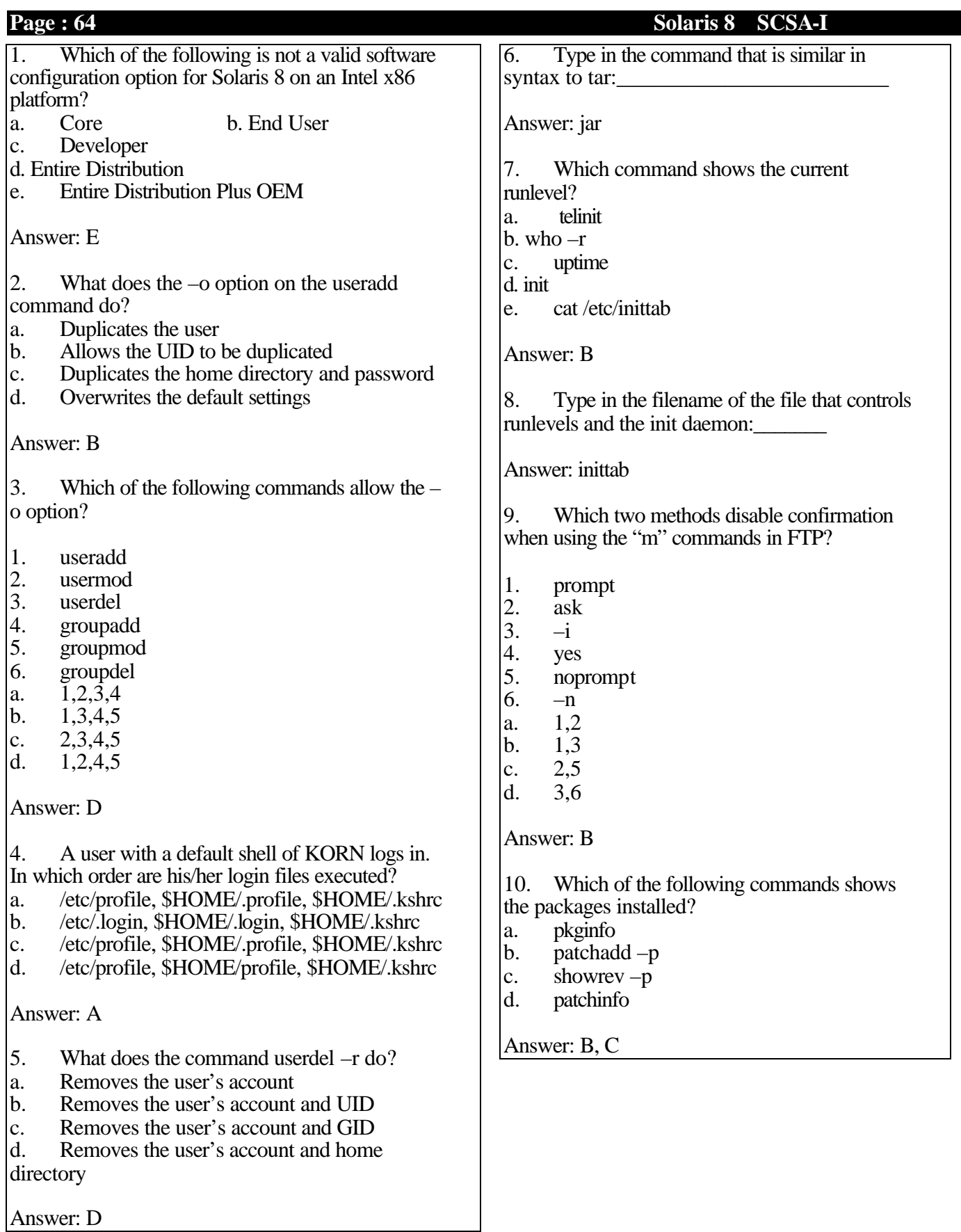

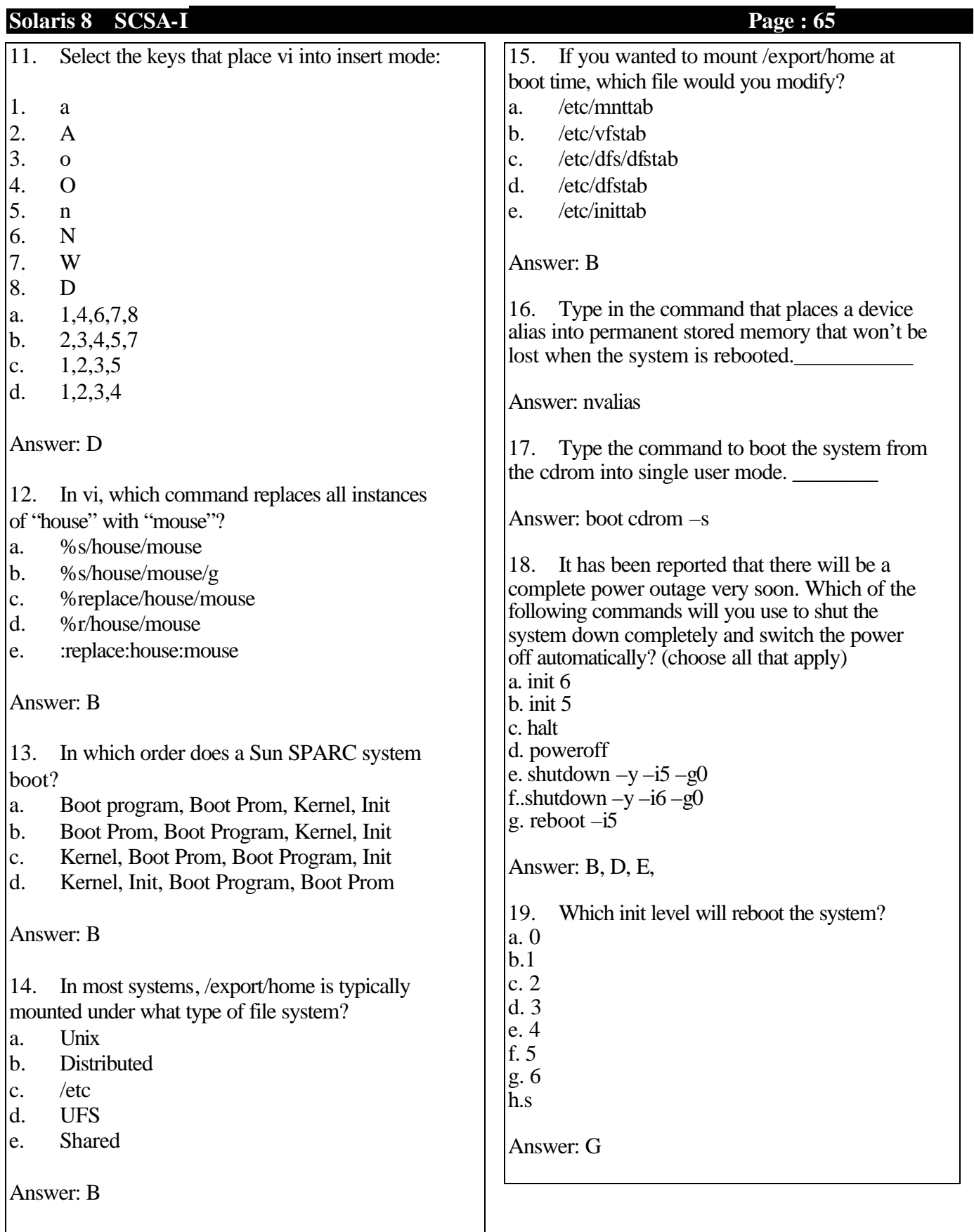

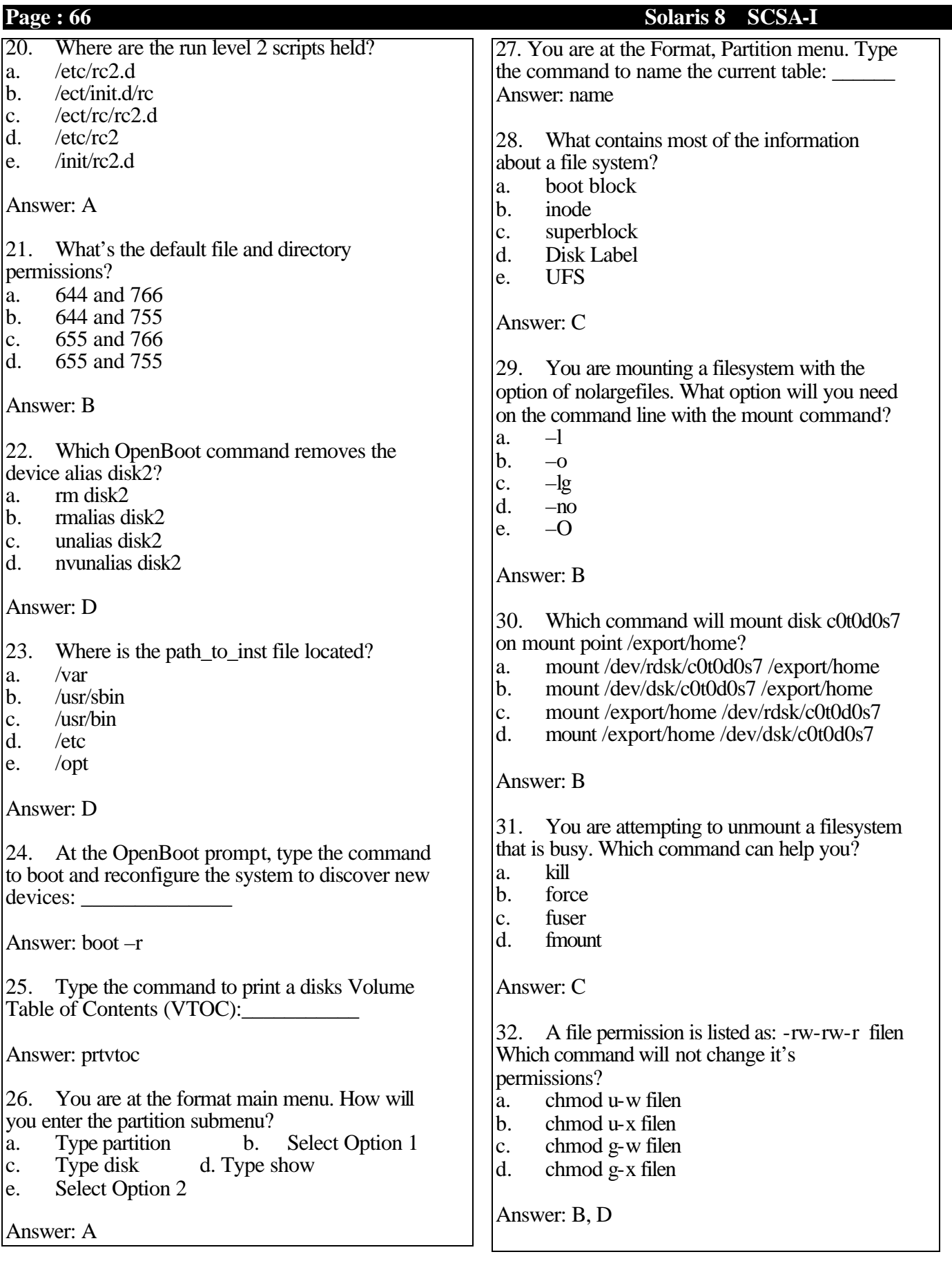

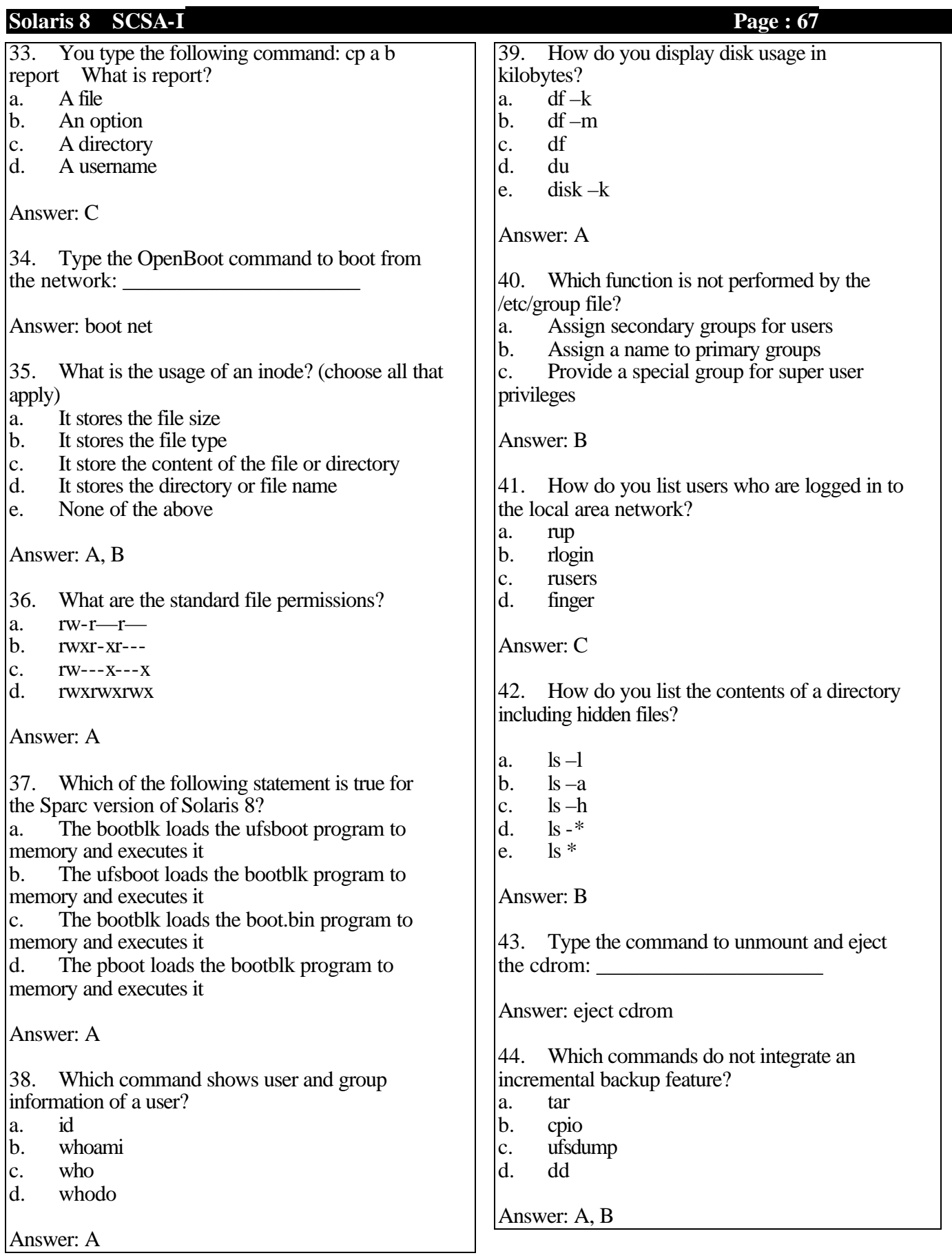

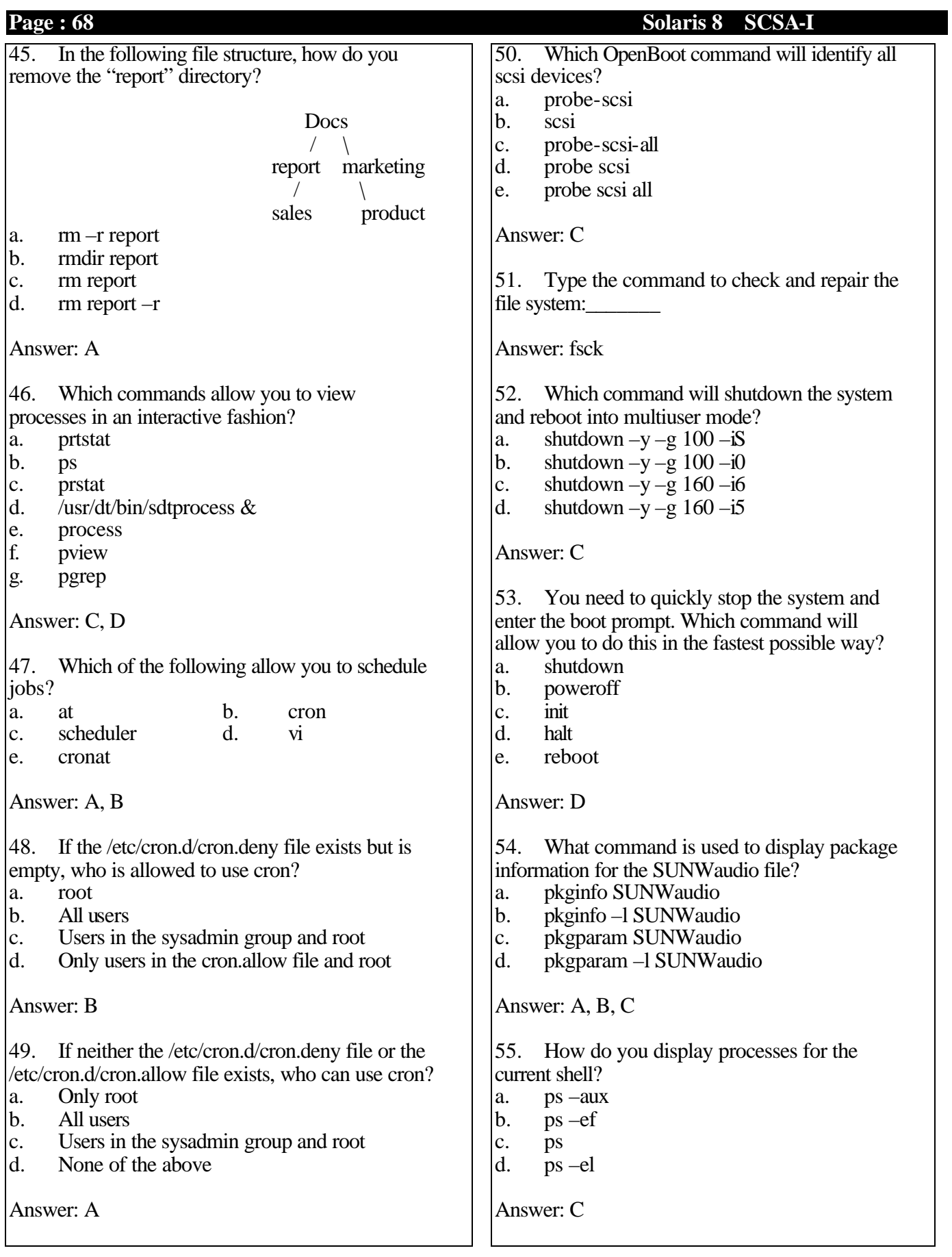

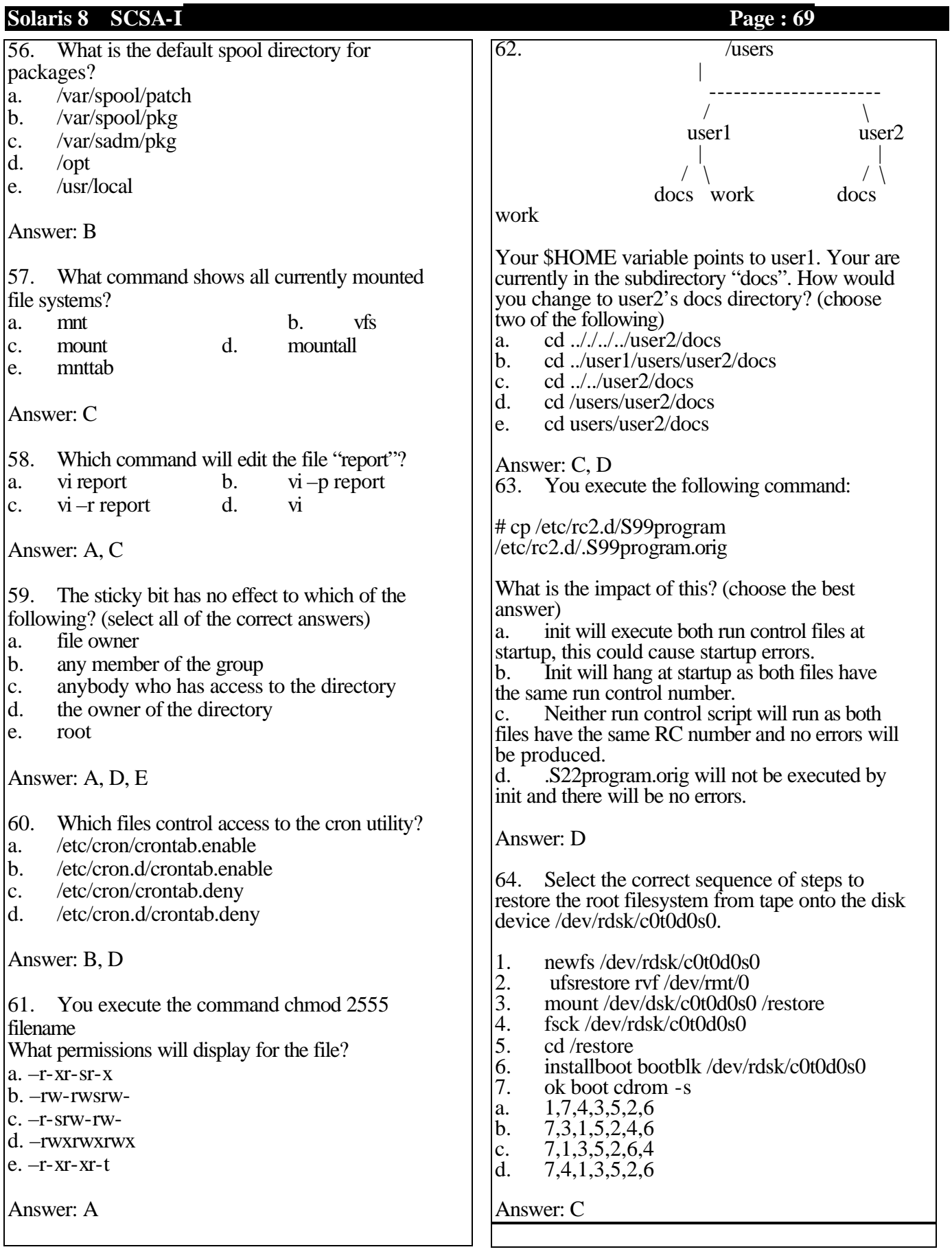

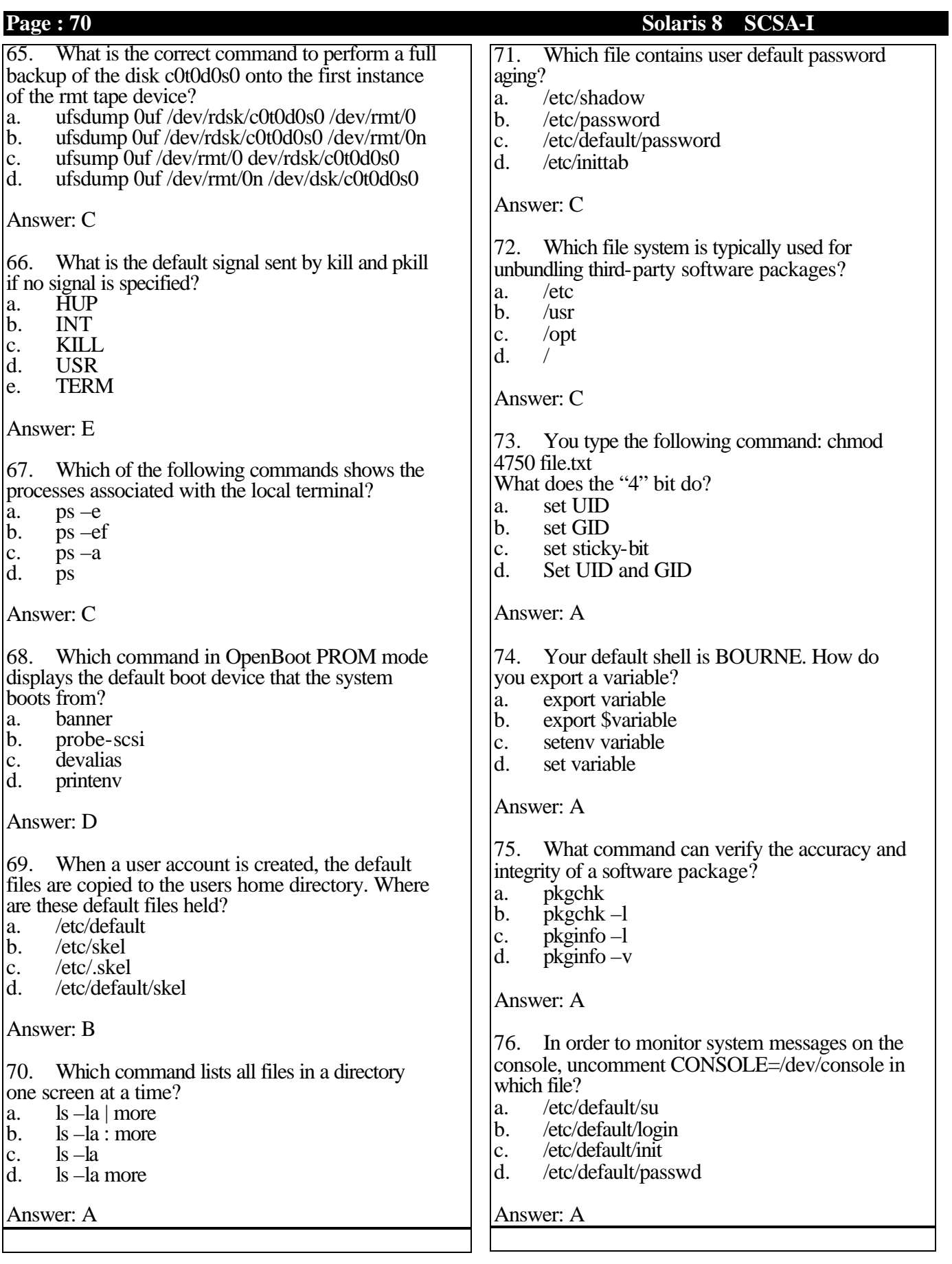

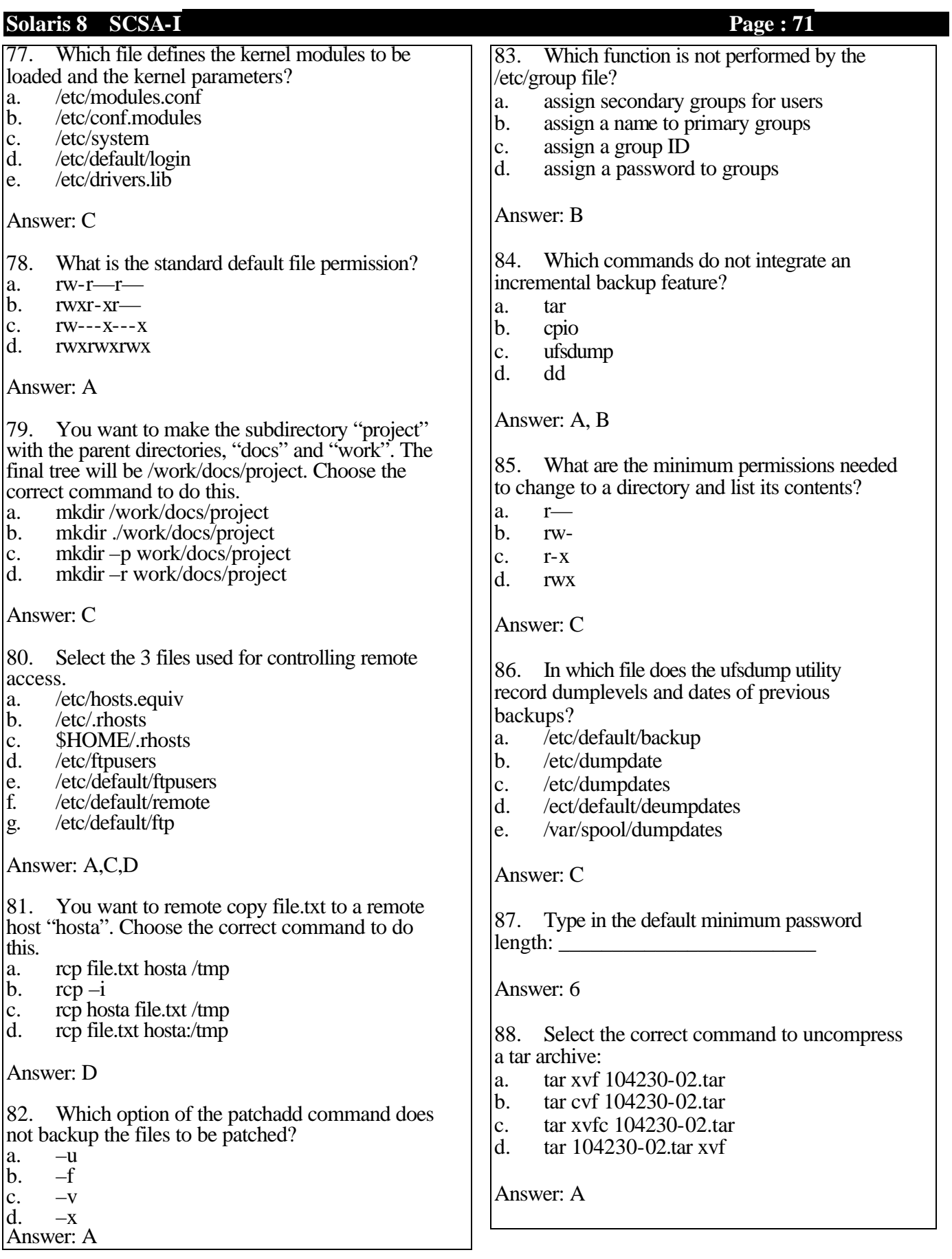

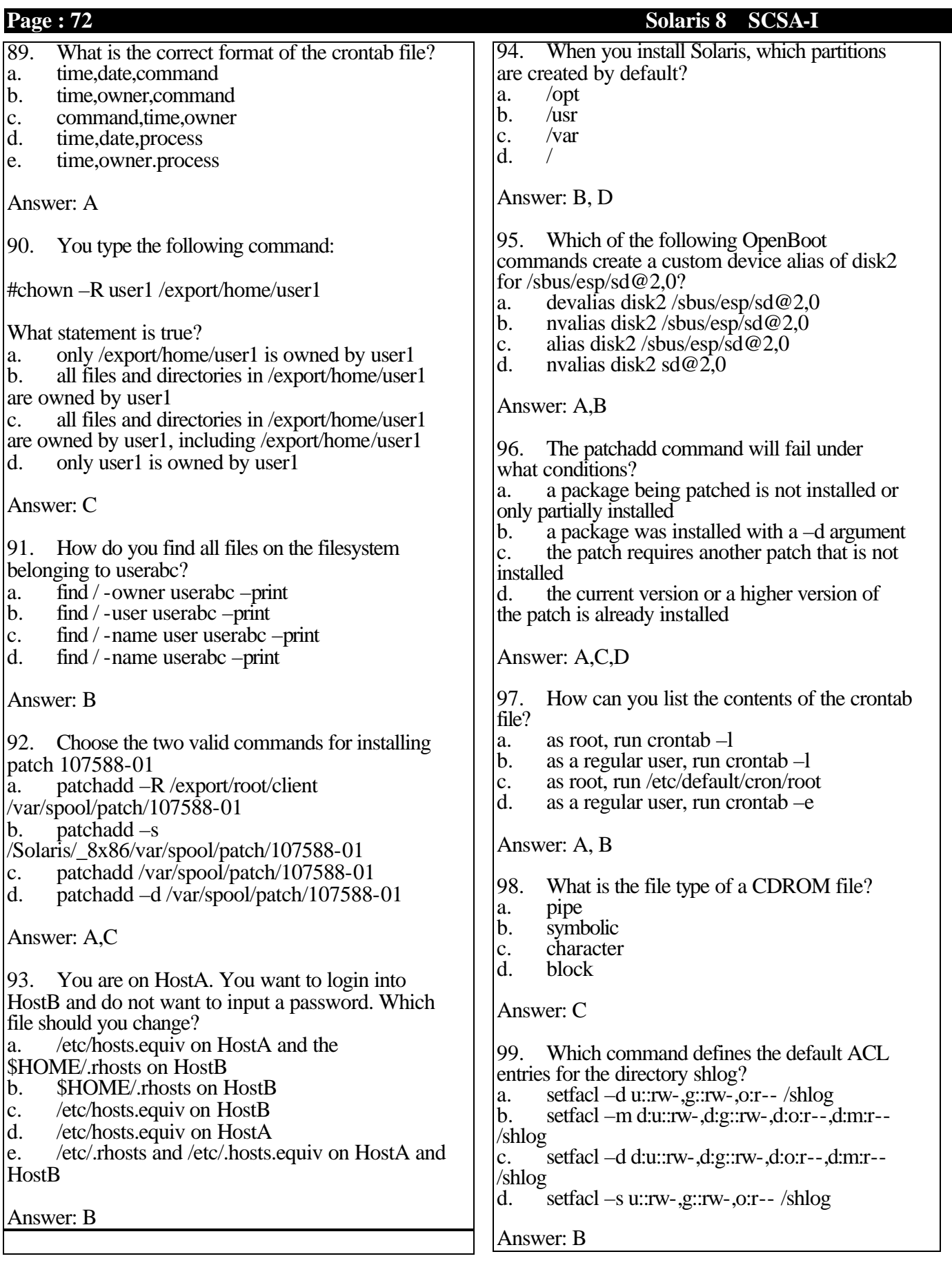
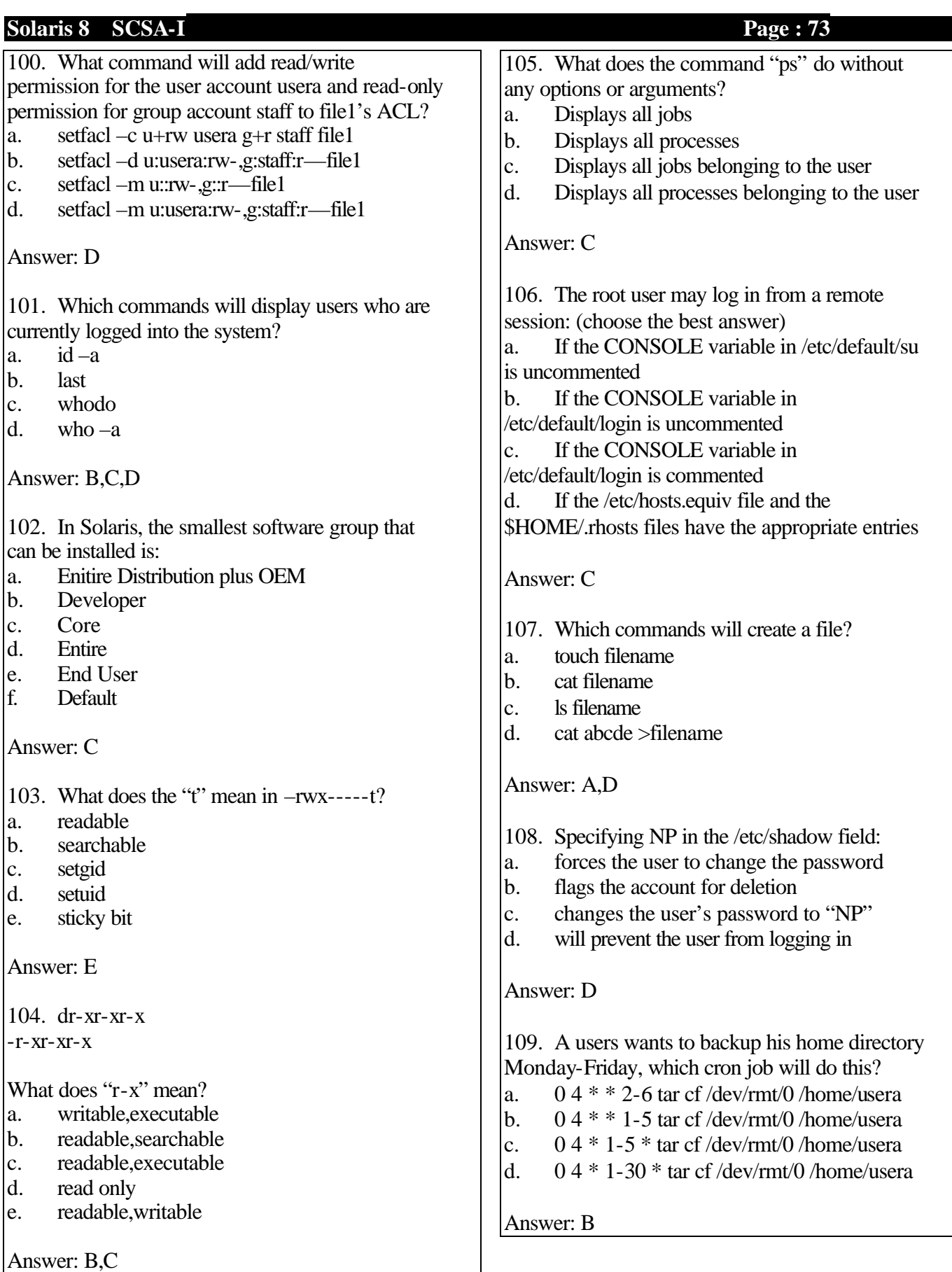

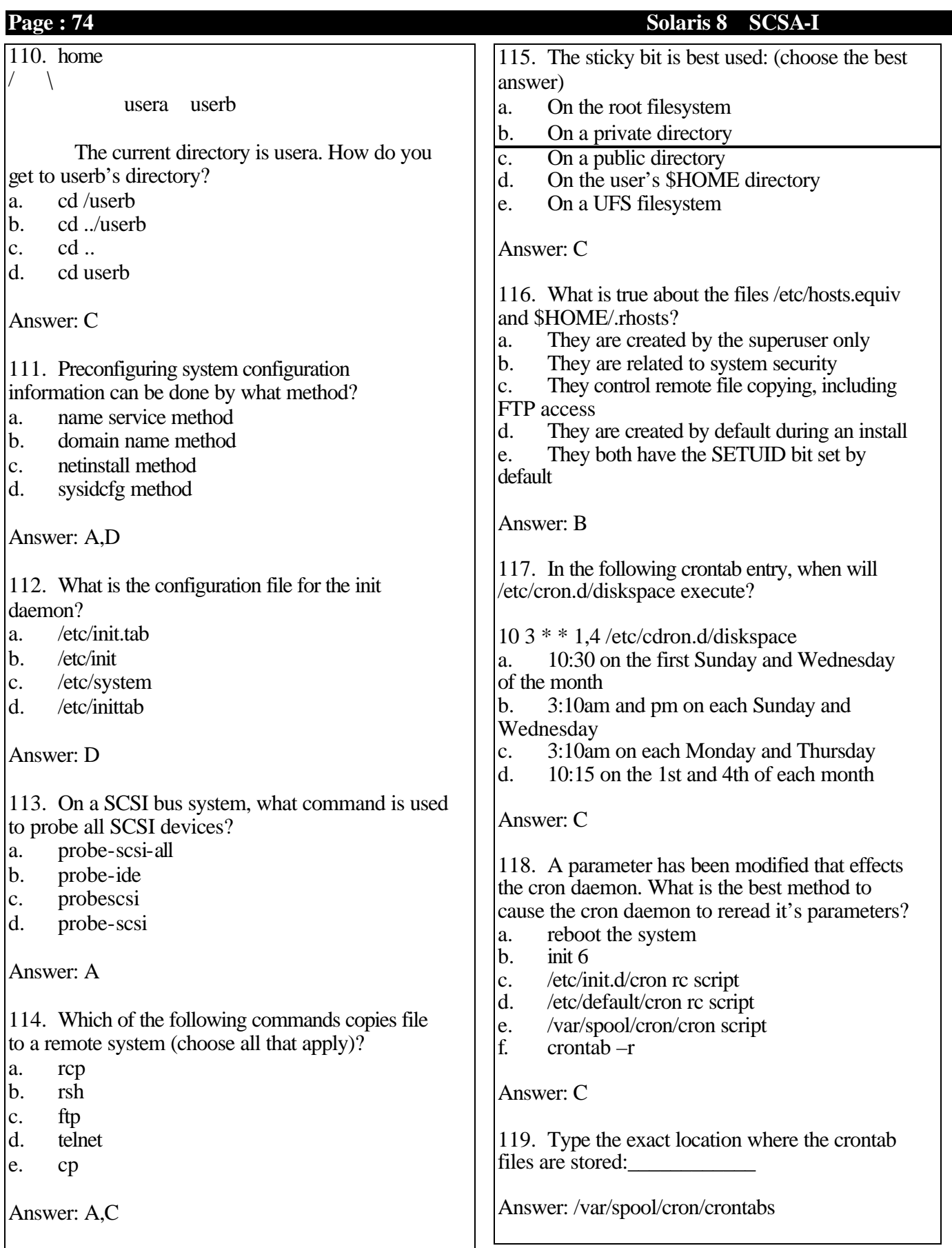

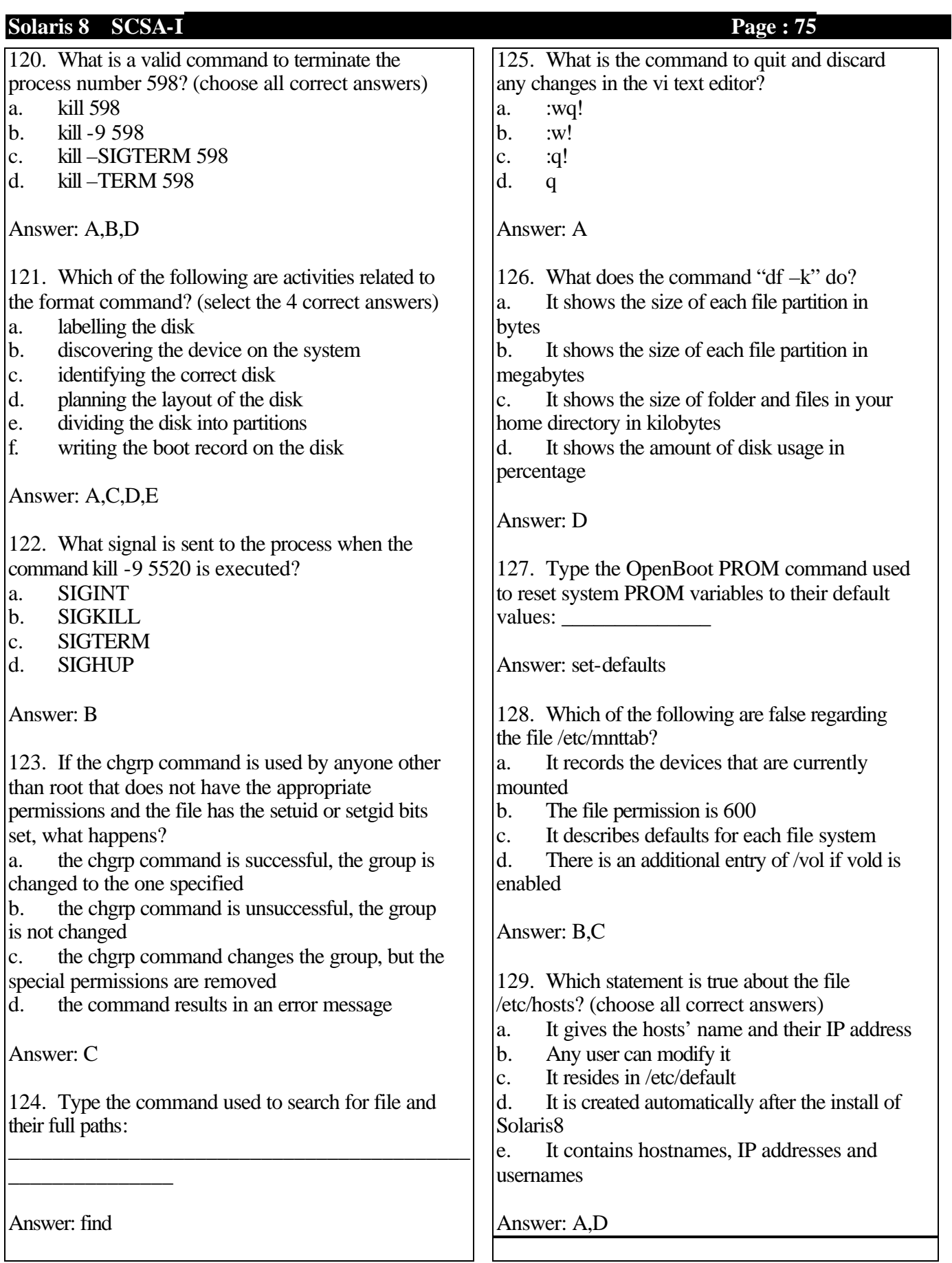

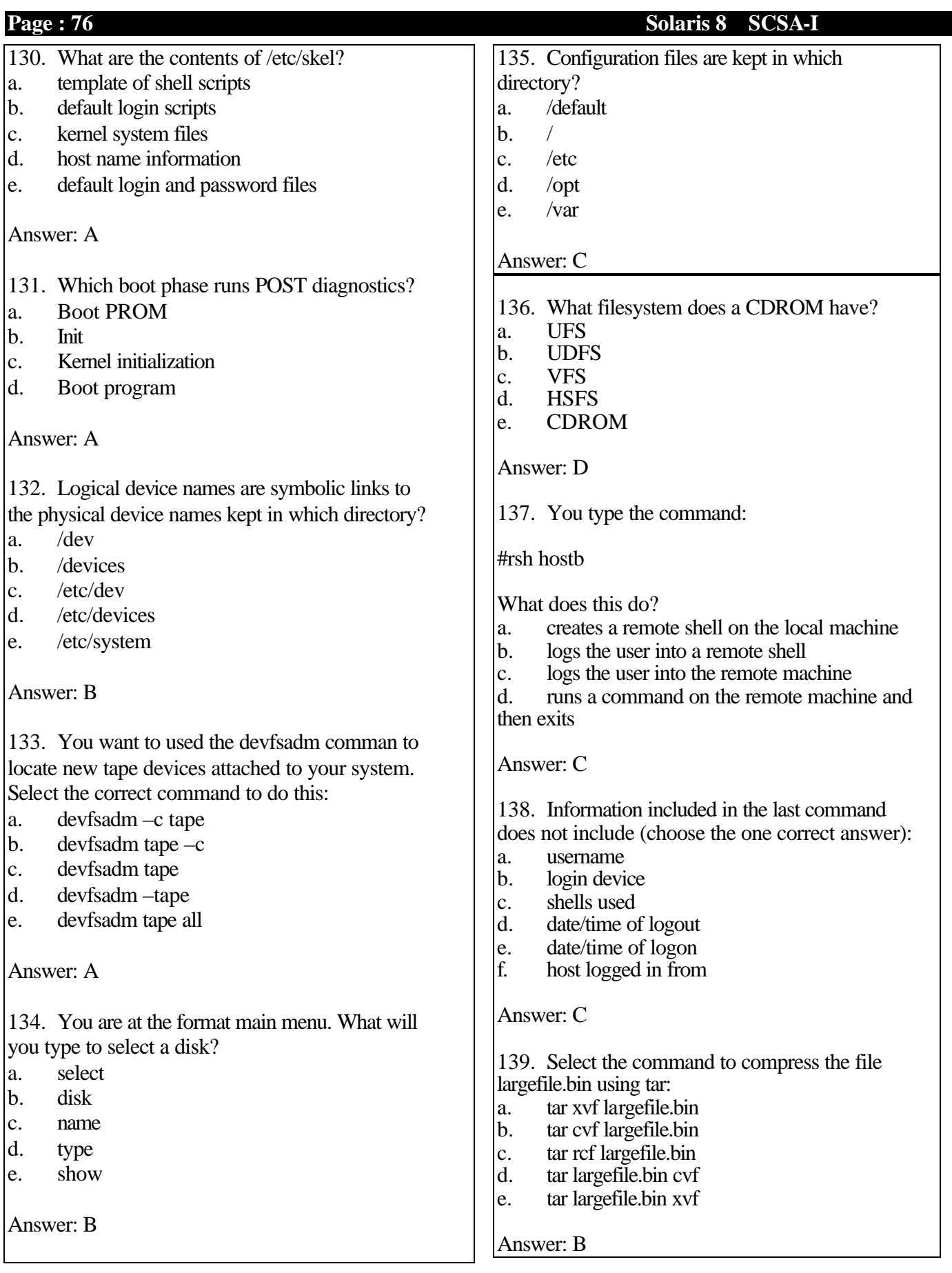

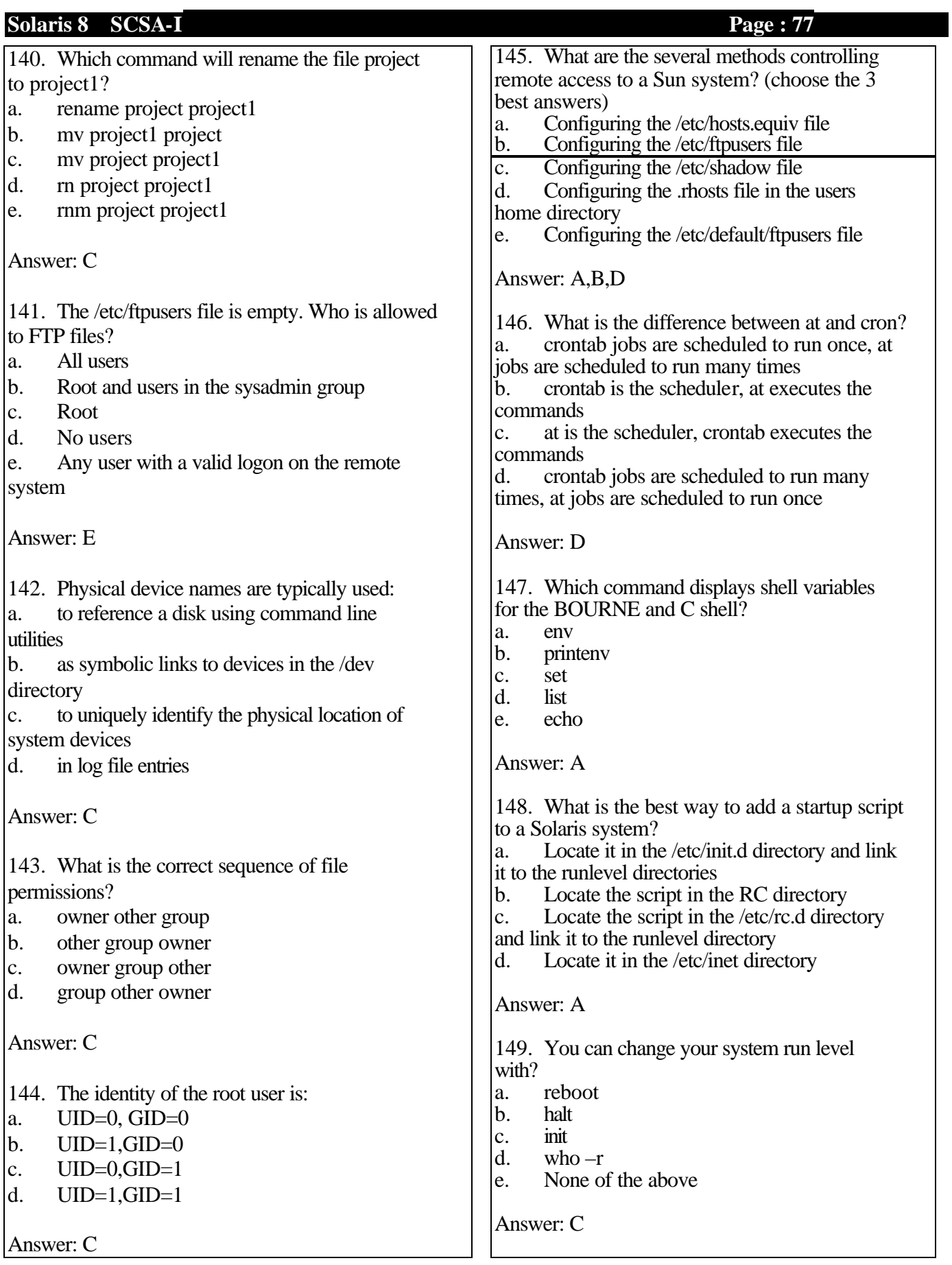

 $\overline{\phantom{a}}$ 

150. The sticky bit has no effect to which of the following?

- a. file owner<br>b. any memb
- b. any member of the group
- c. anybody who has access to the directory

Answer: A

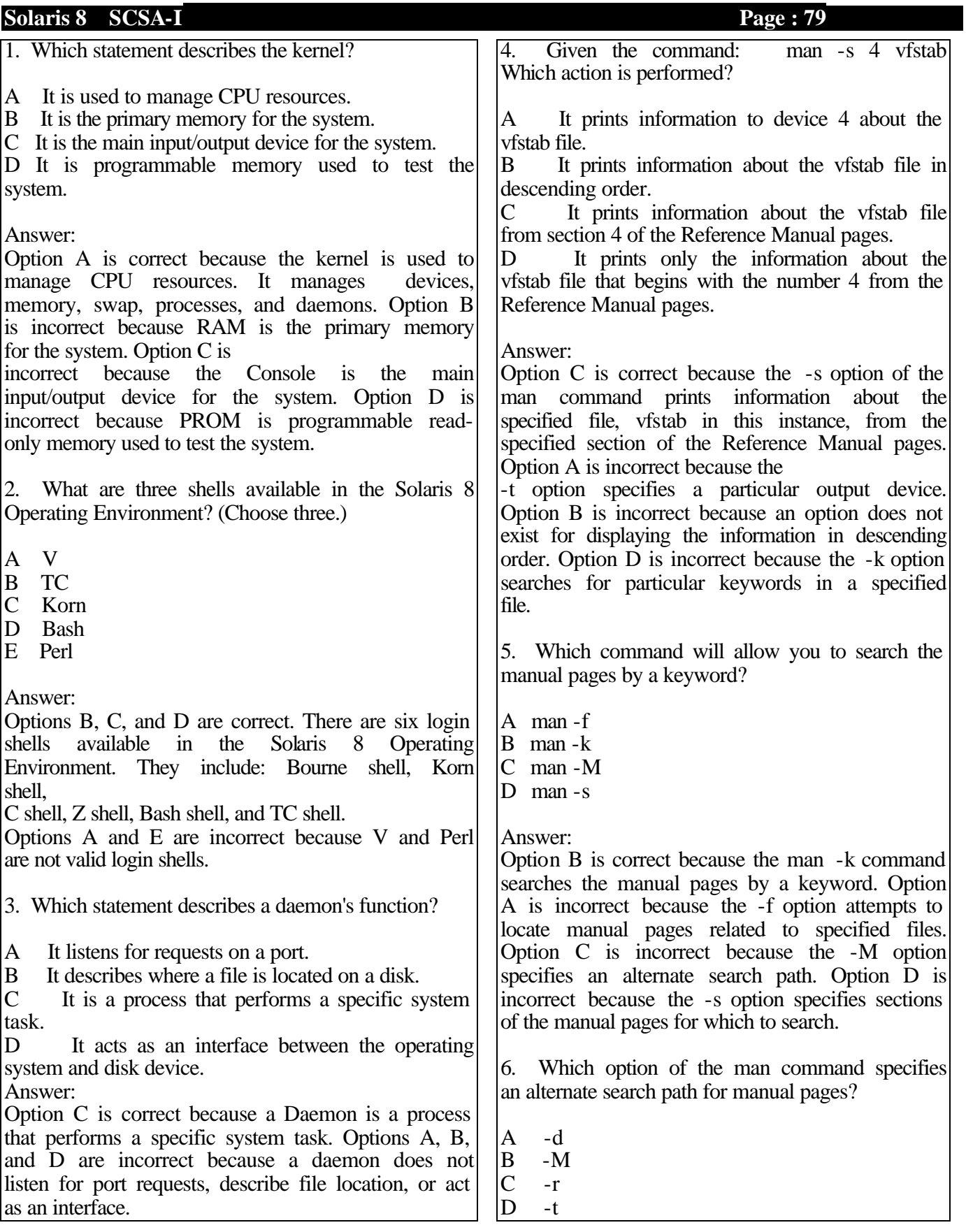

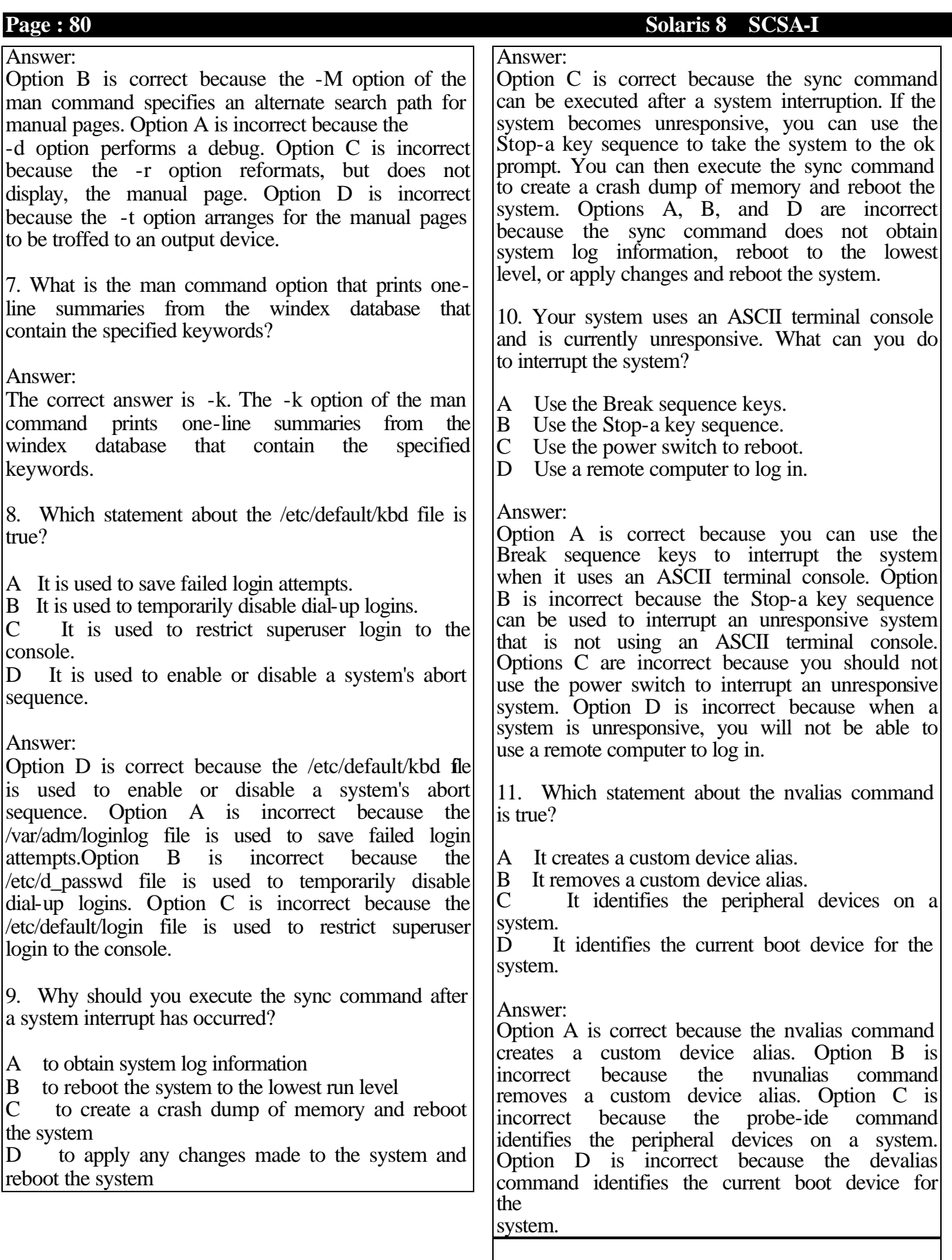

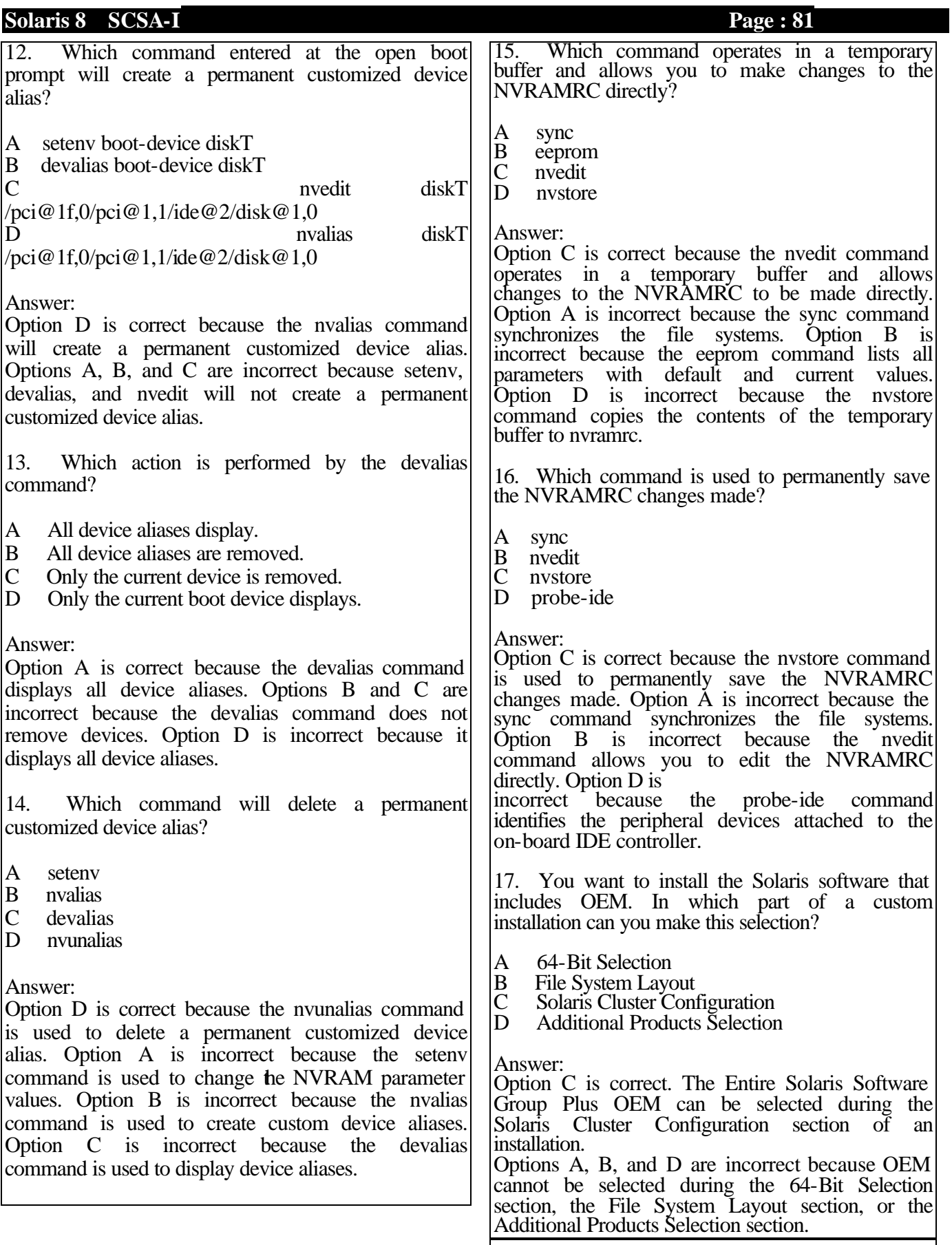

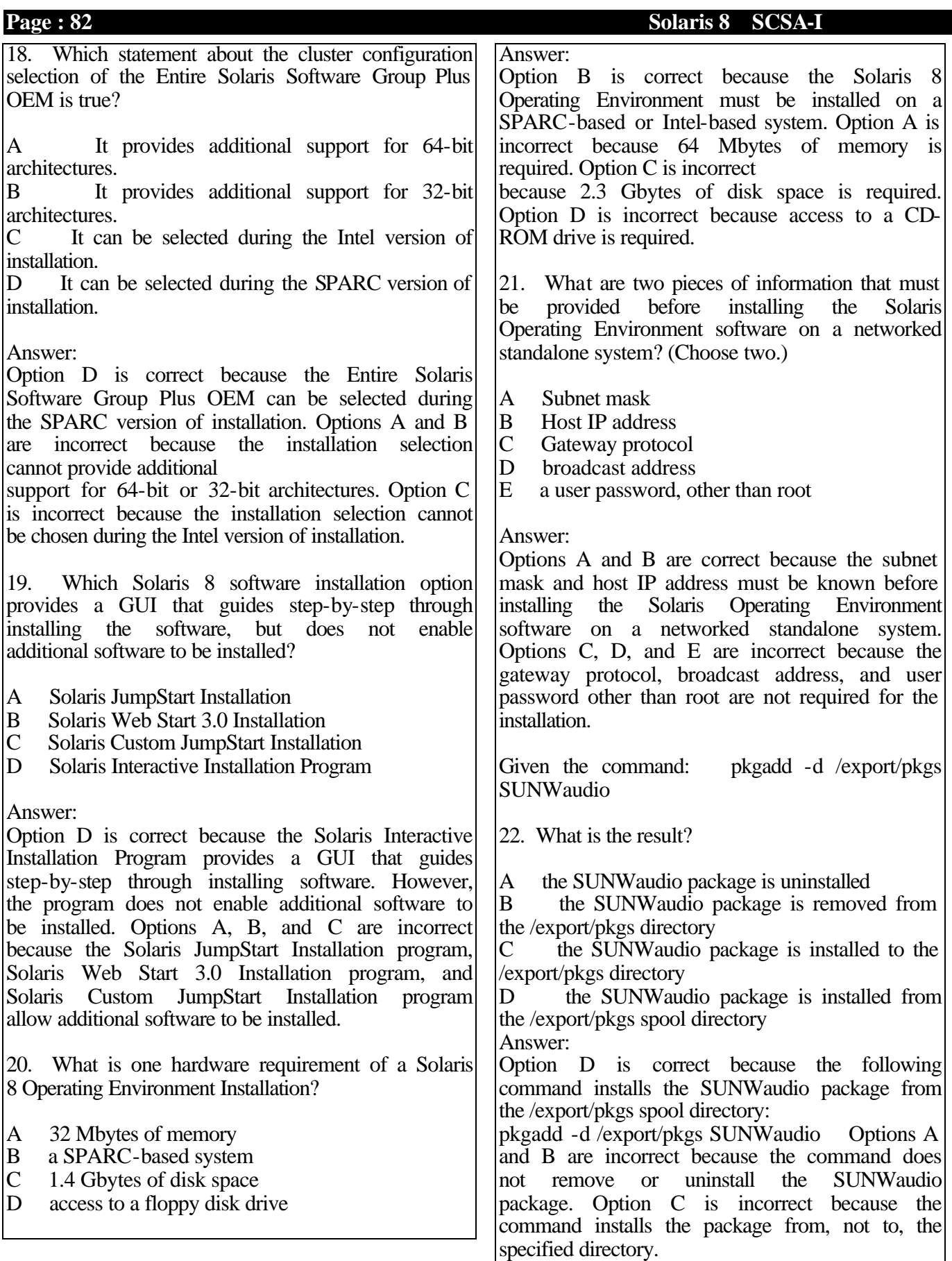

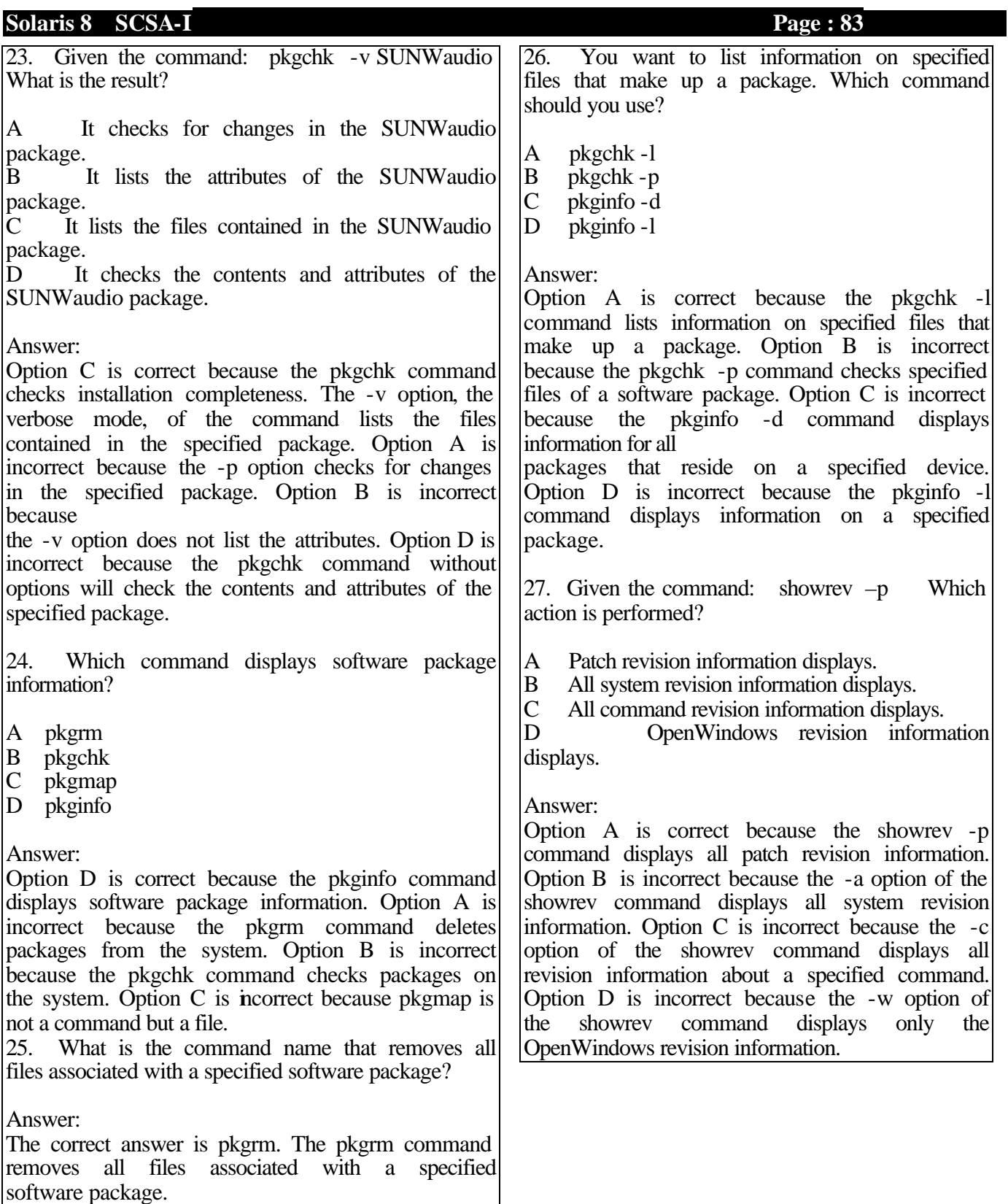

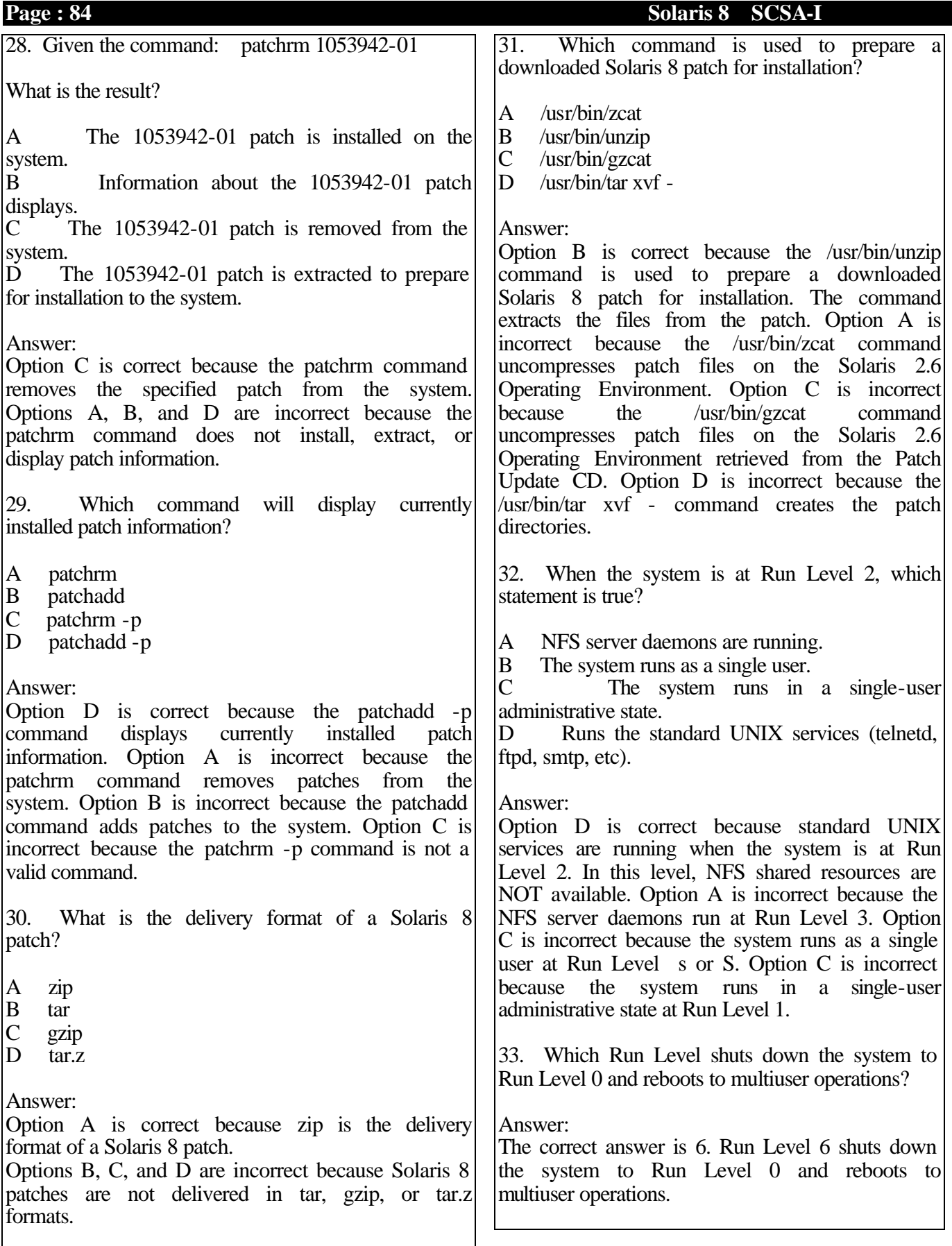

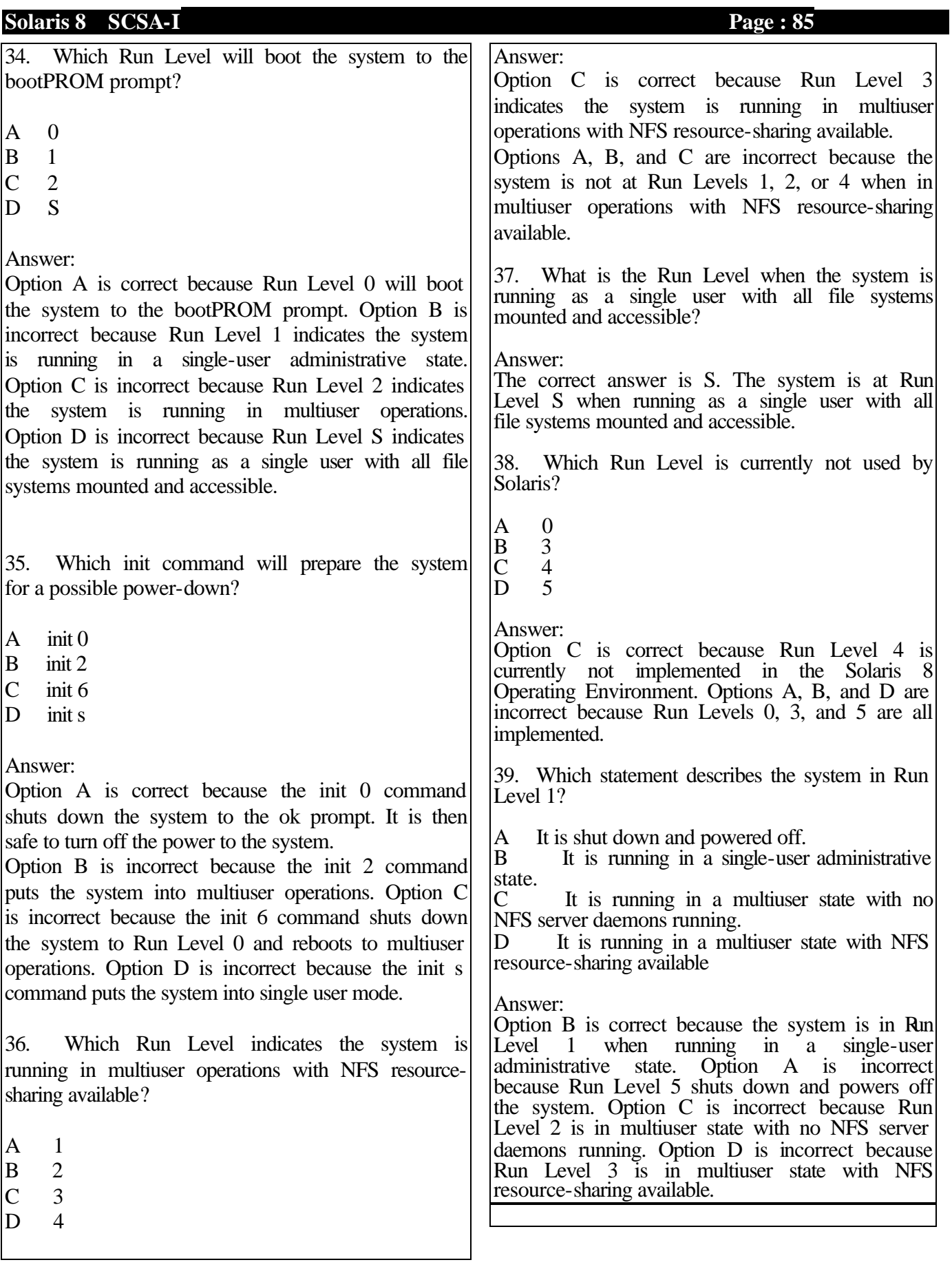

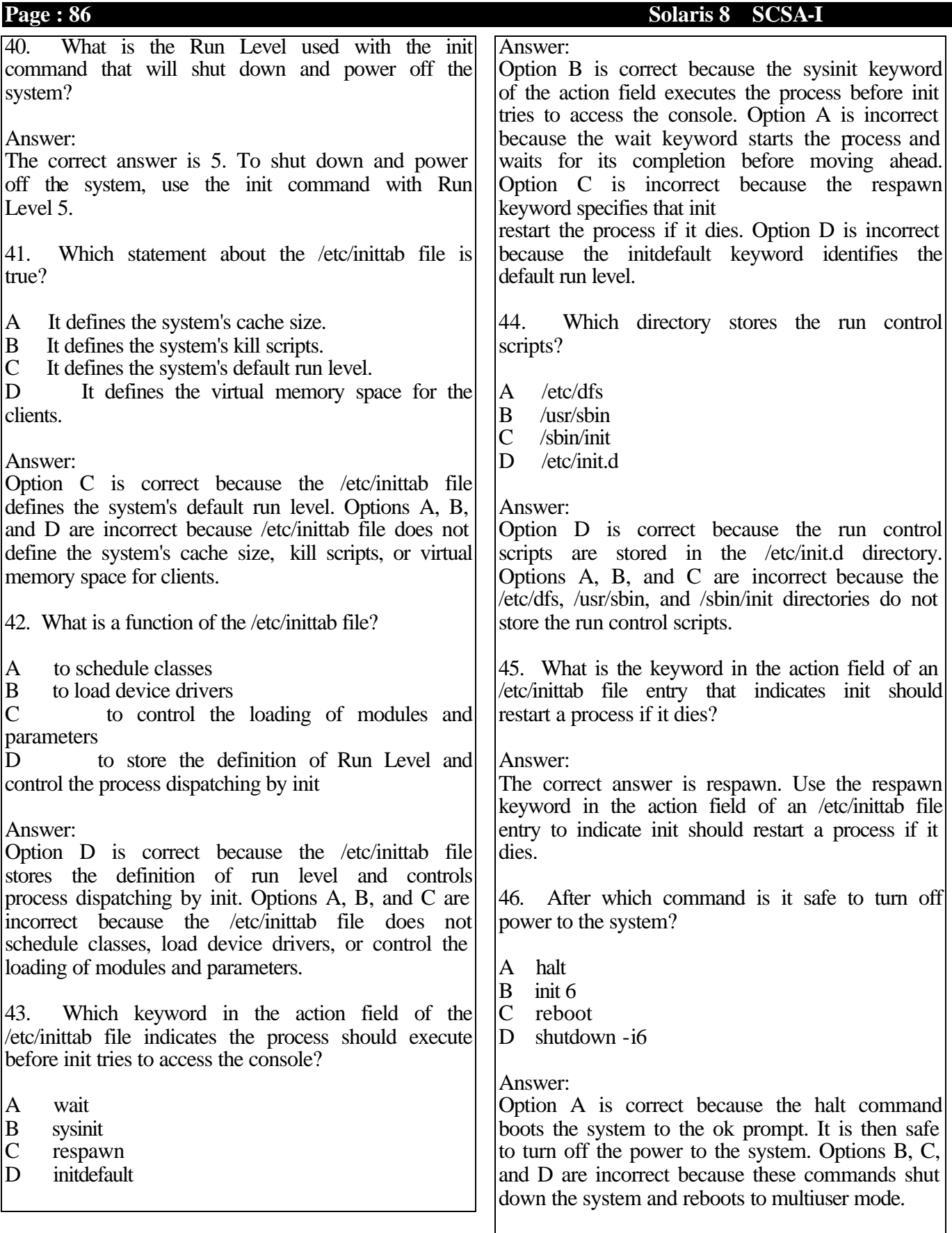

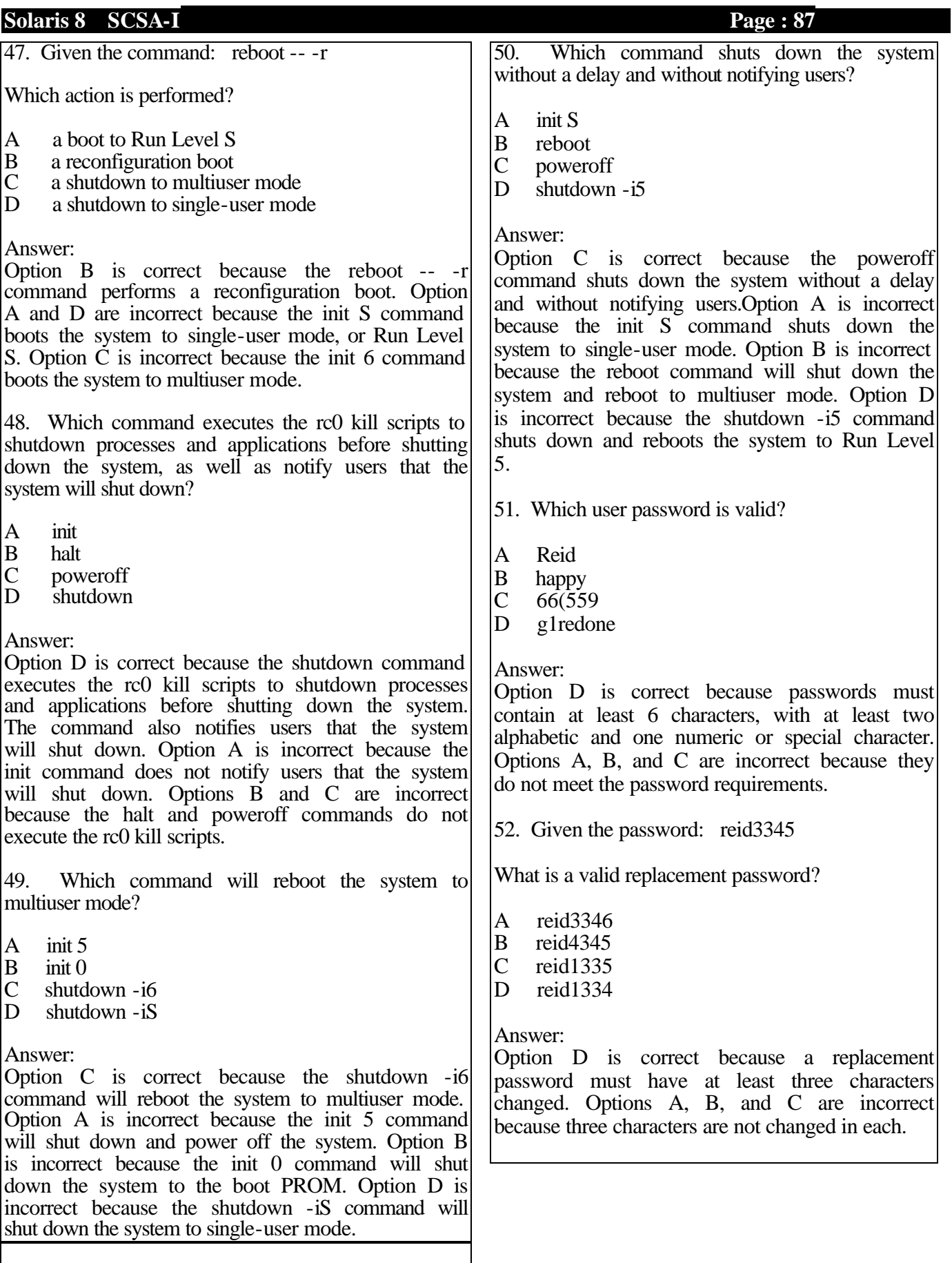

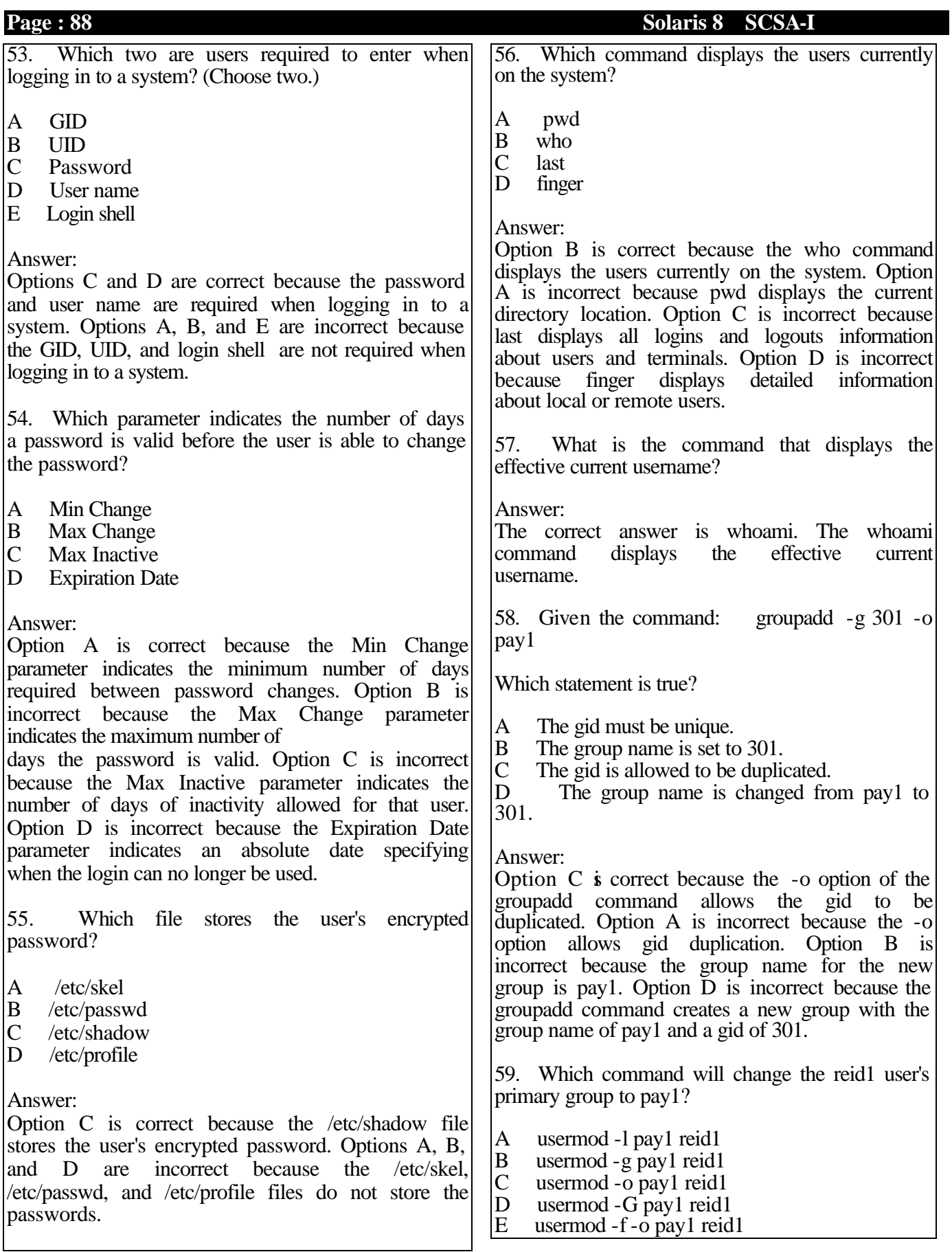

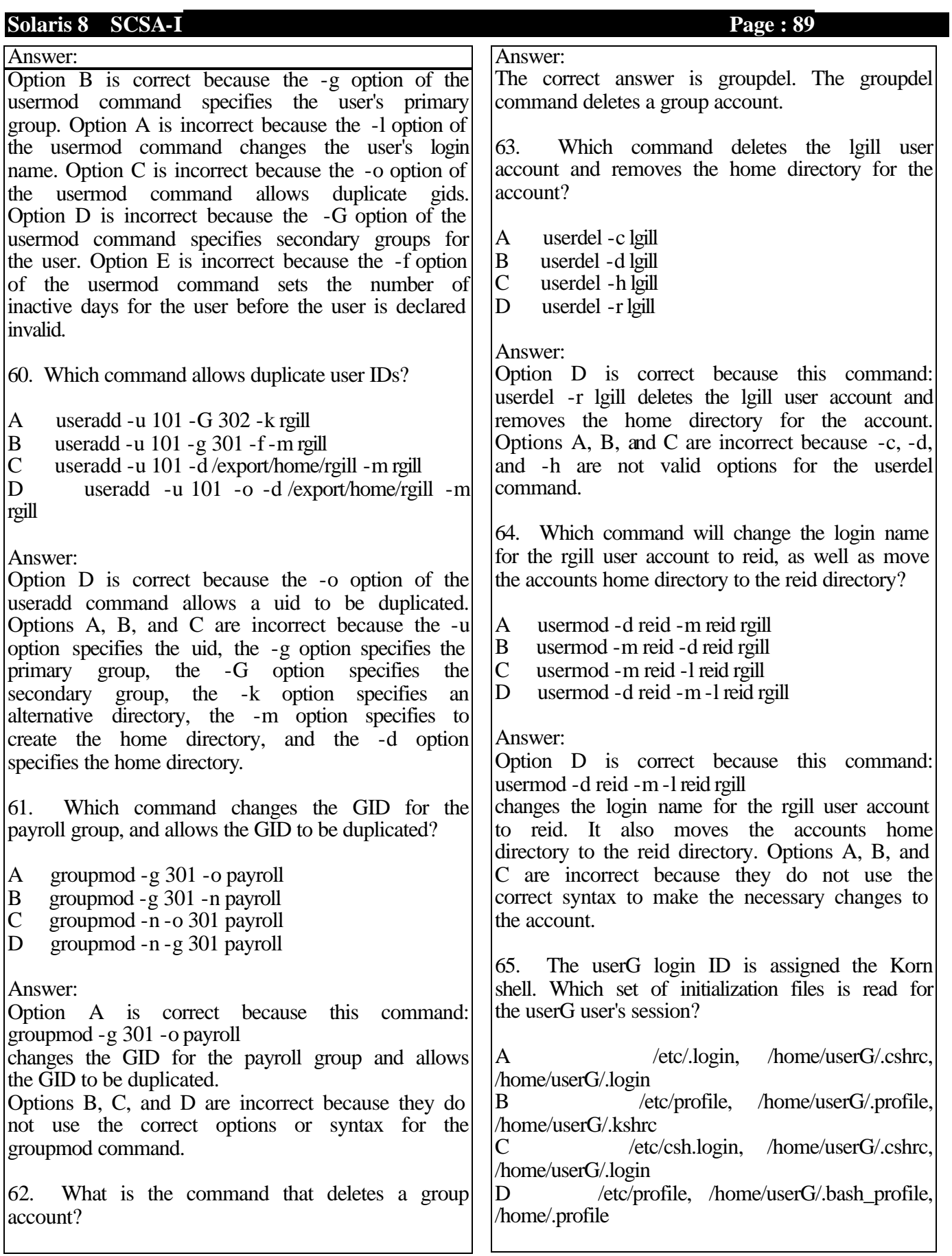

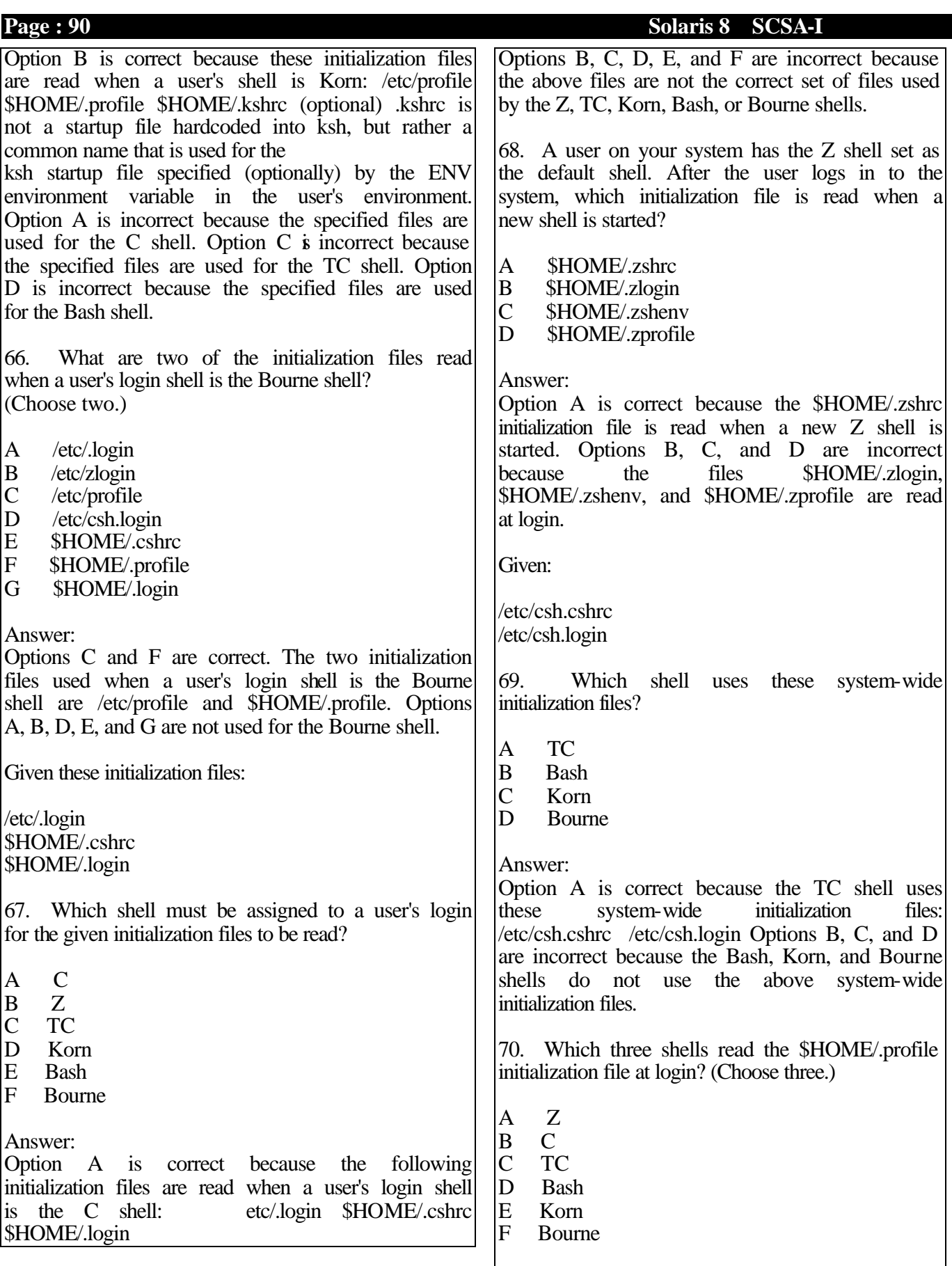

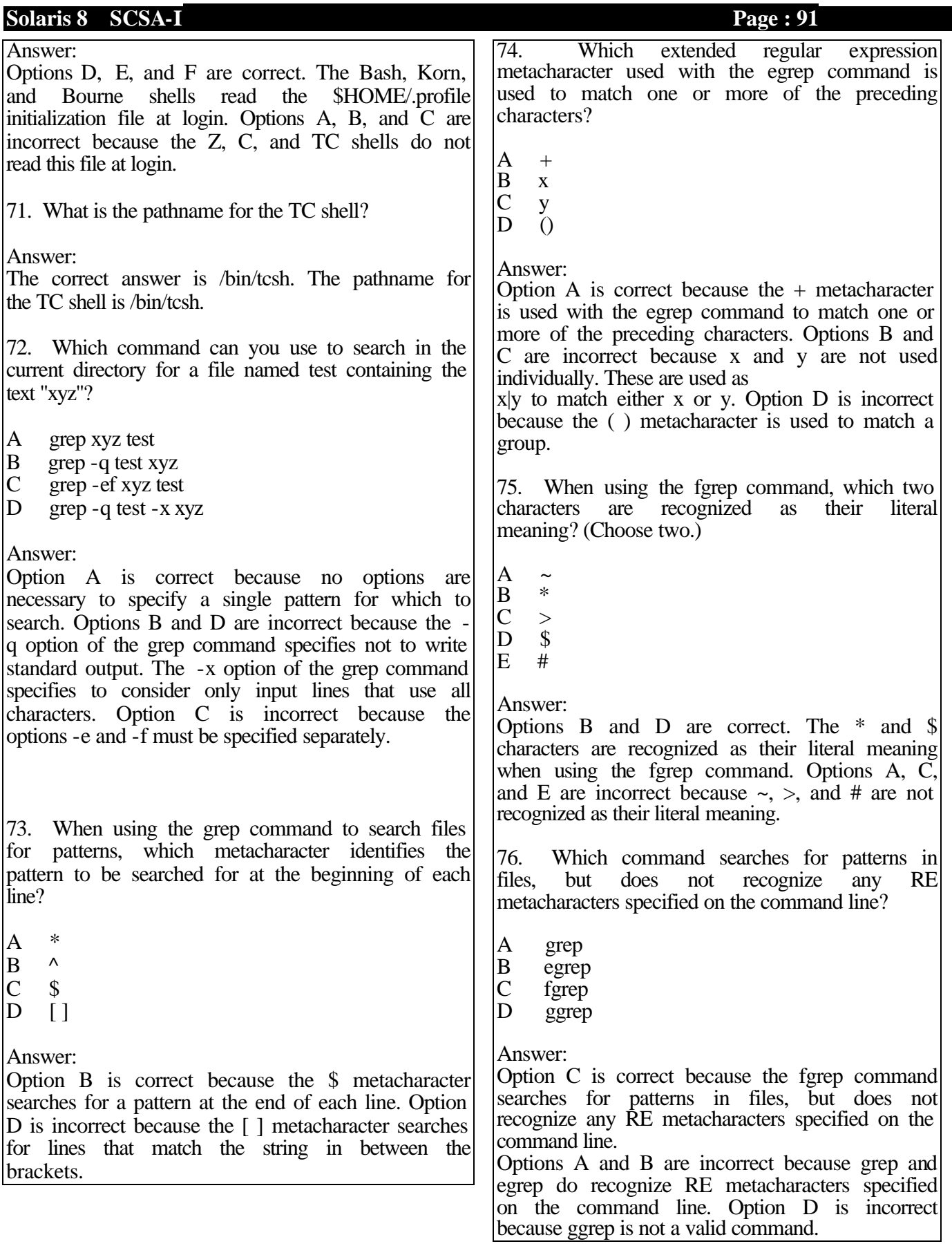

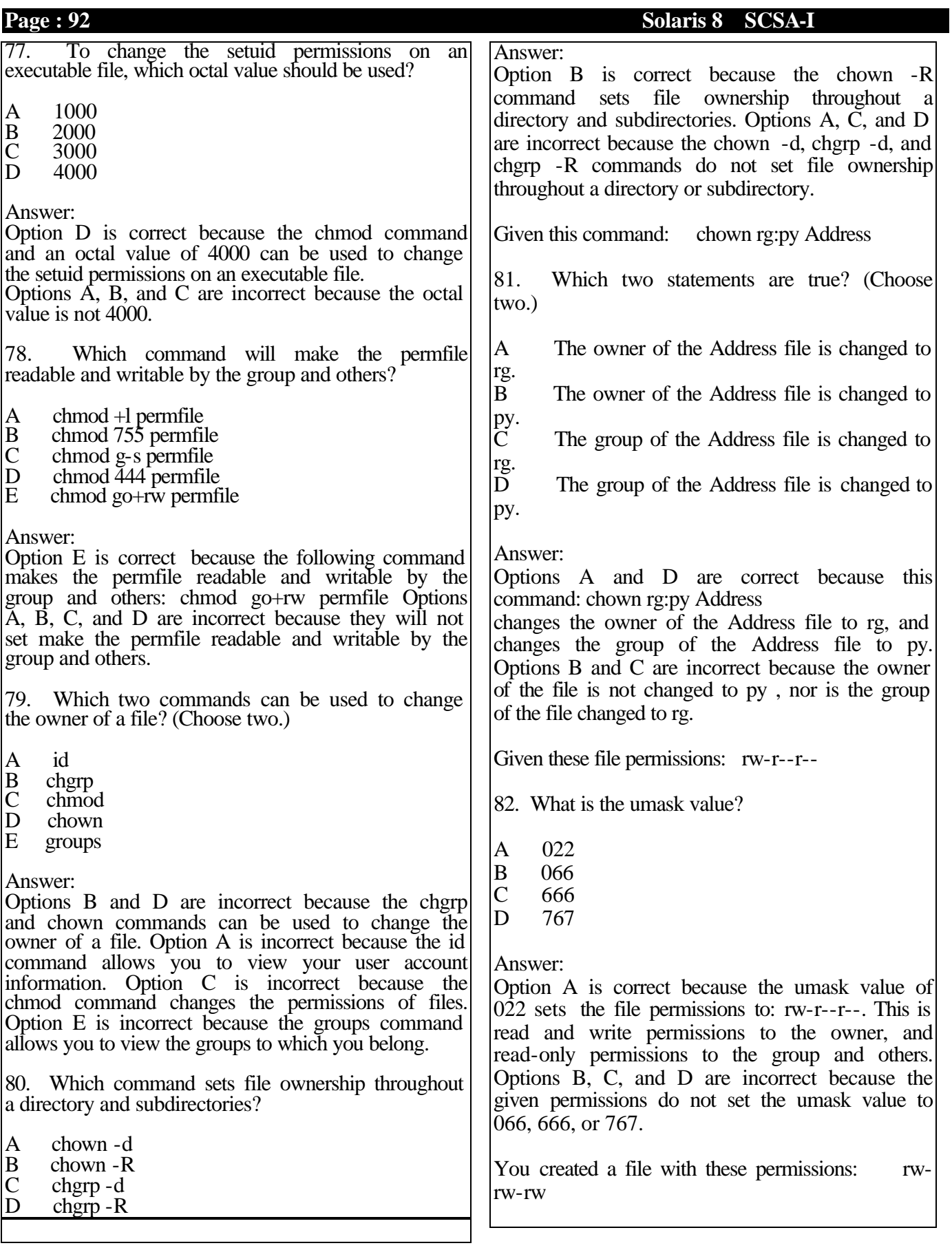

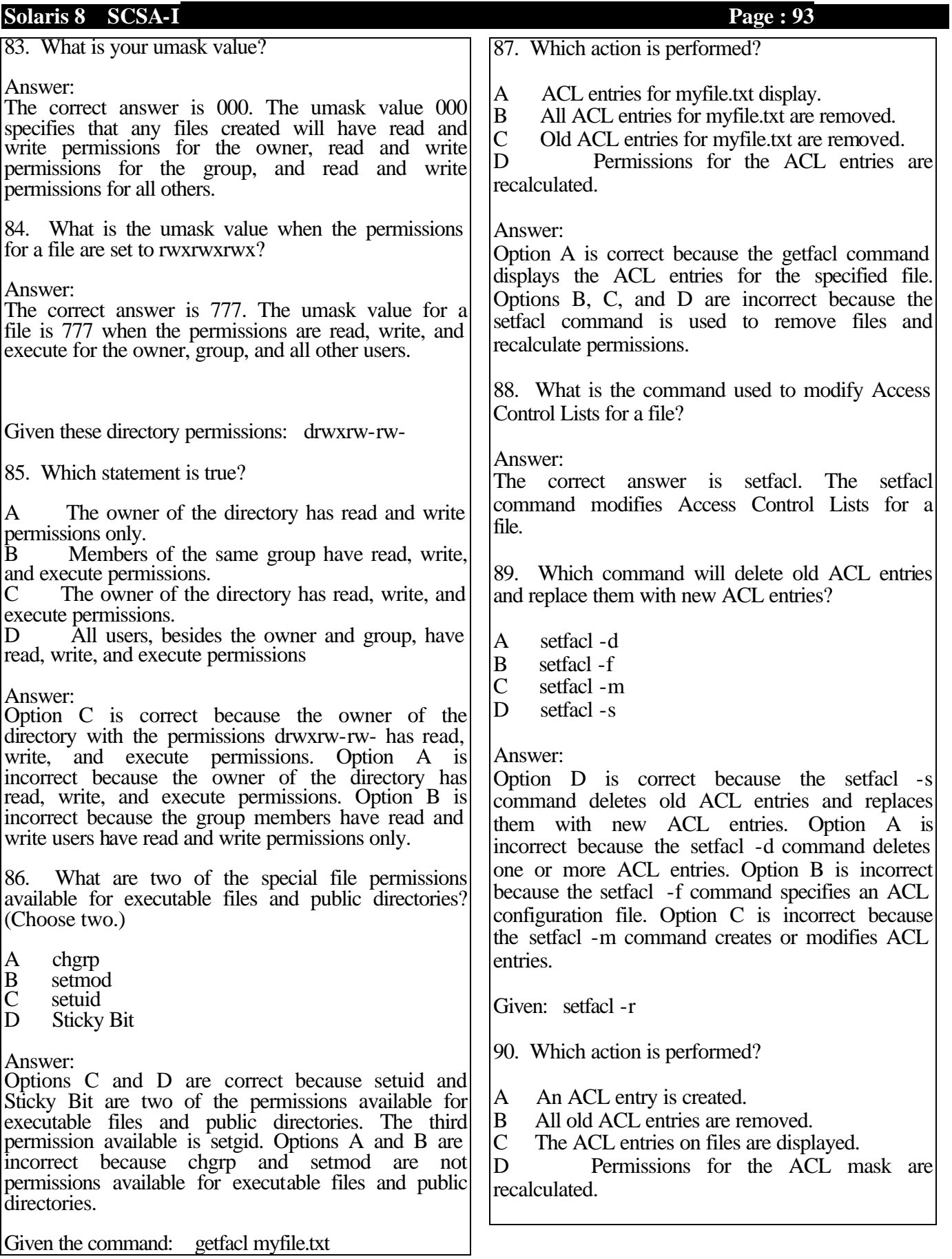

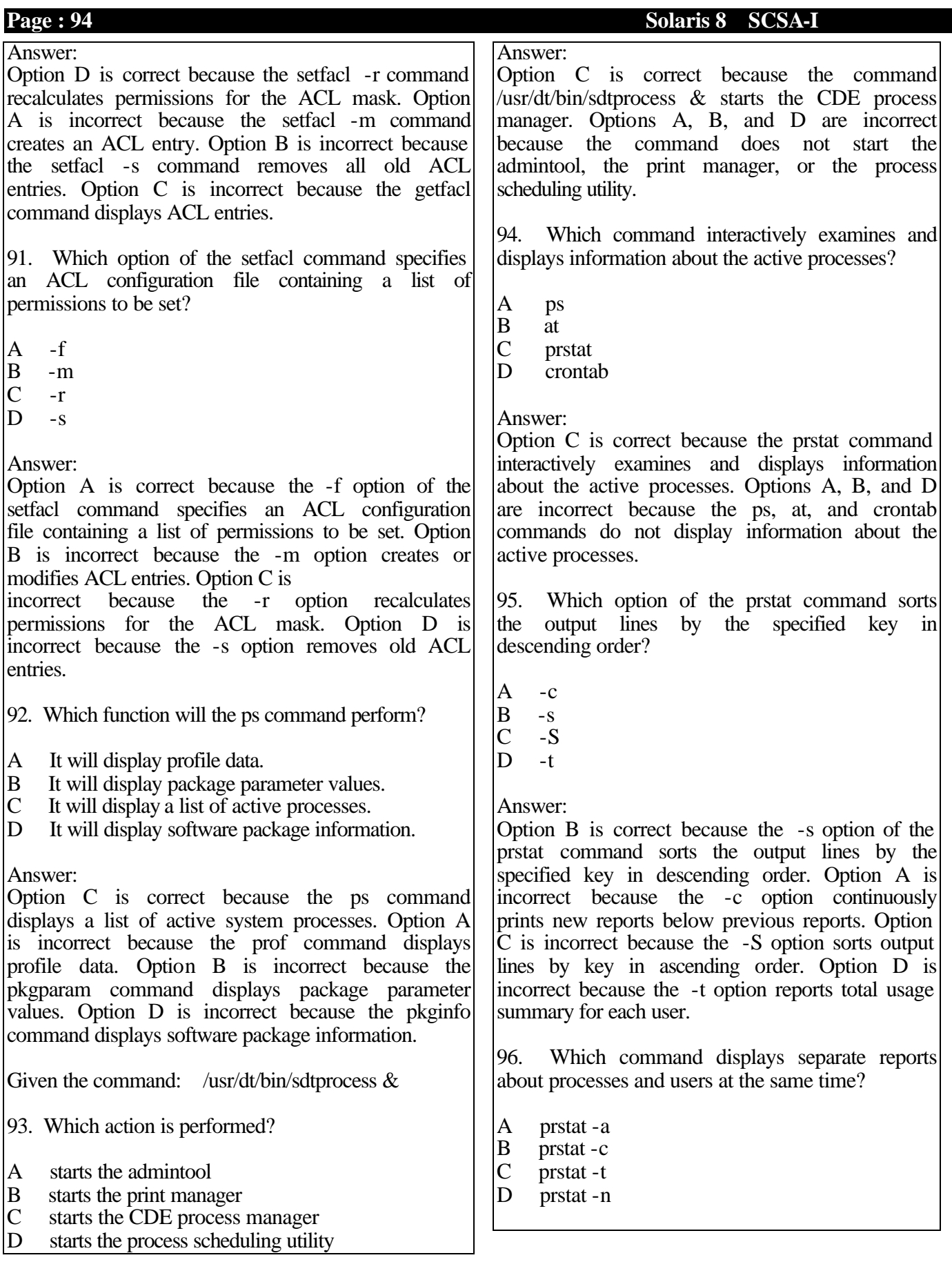

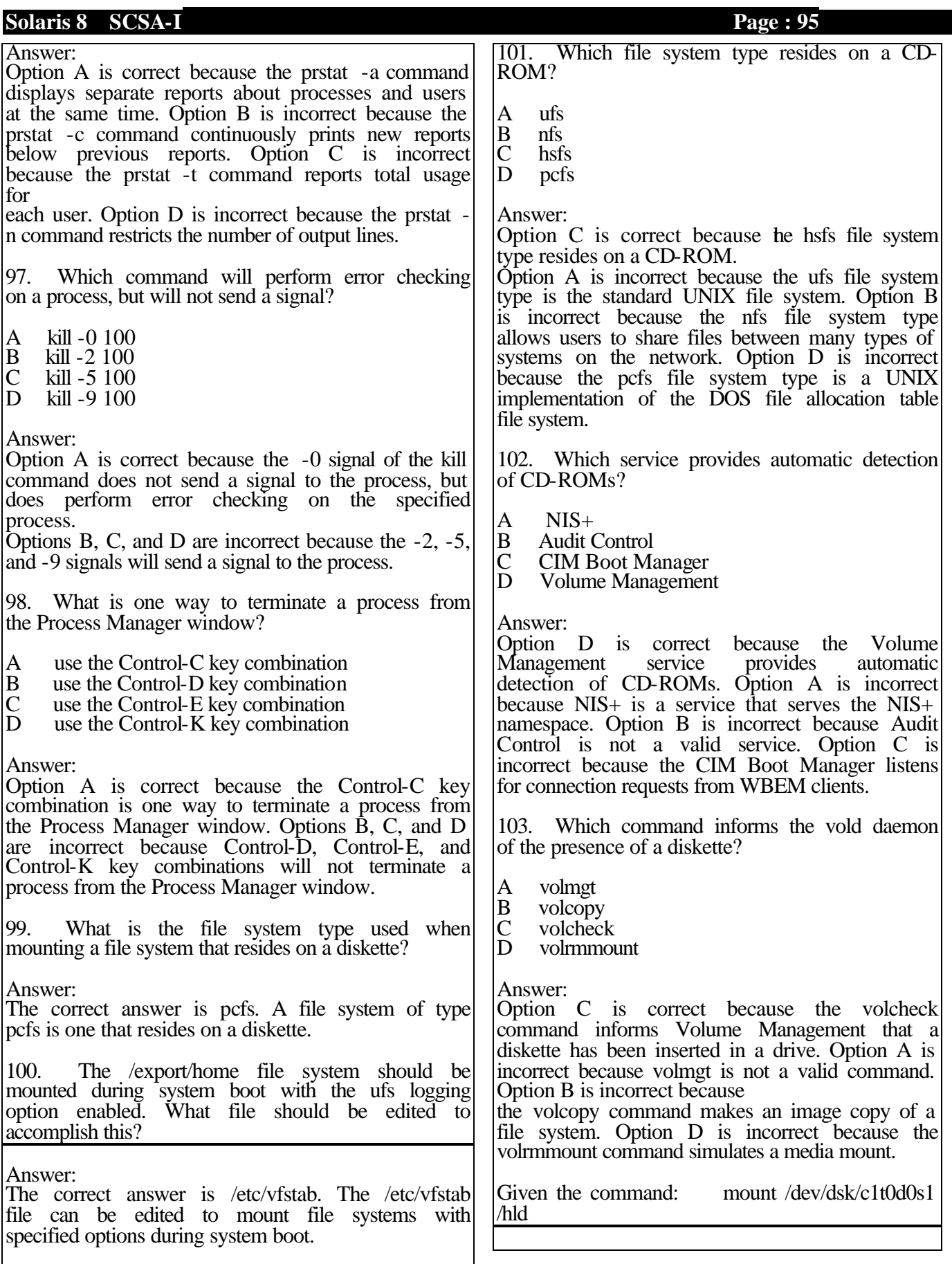

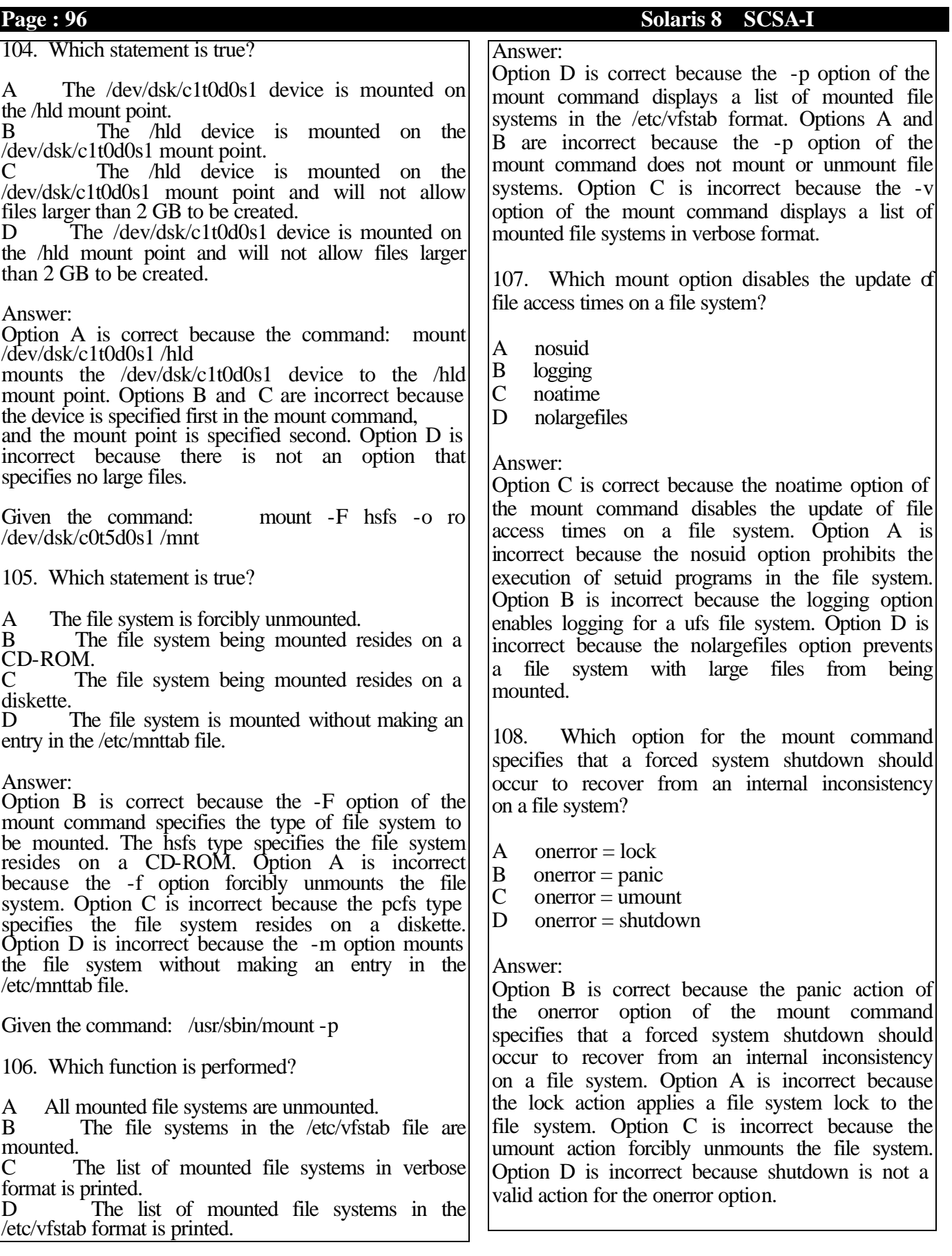

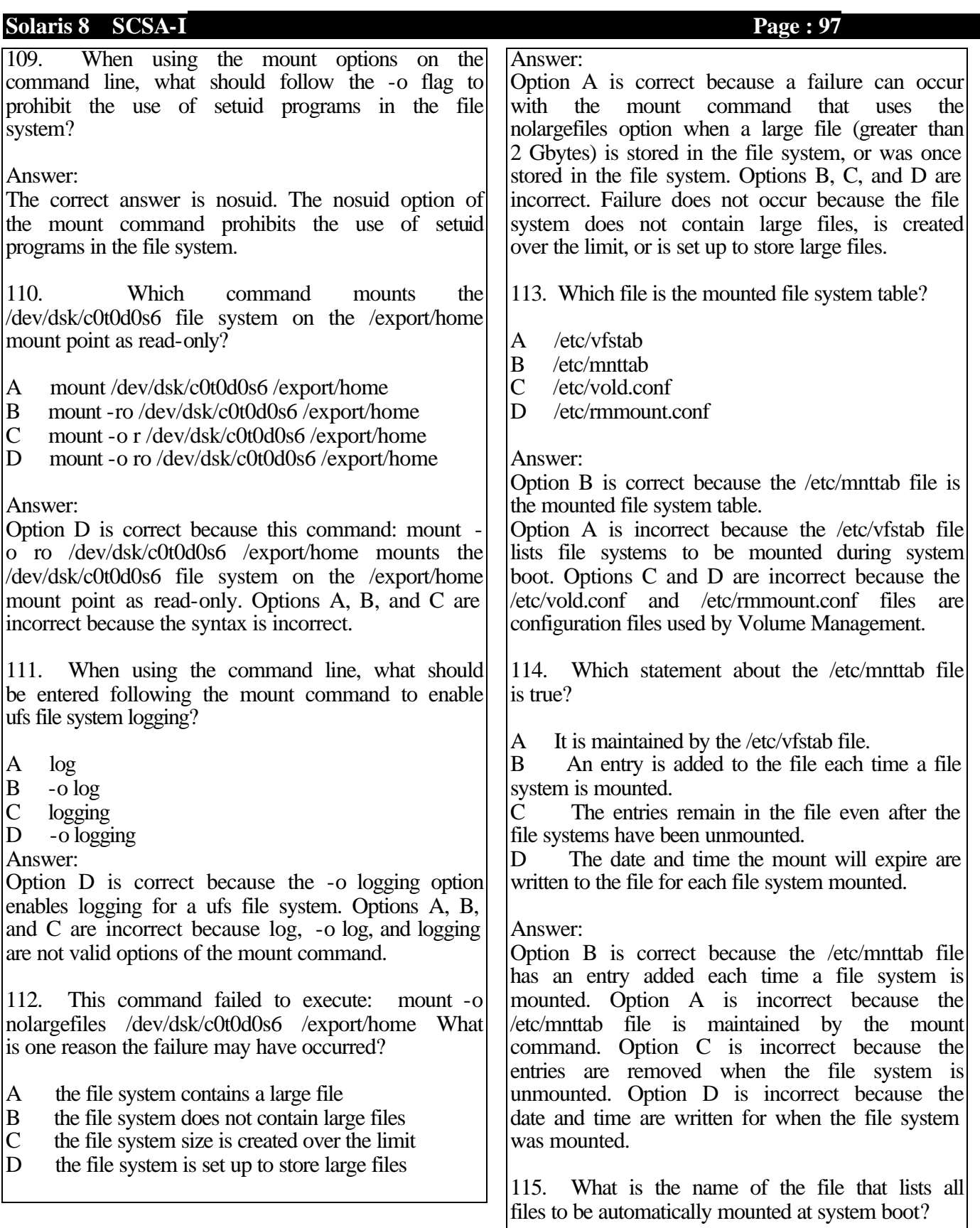

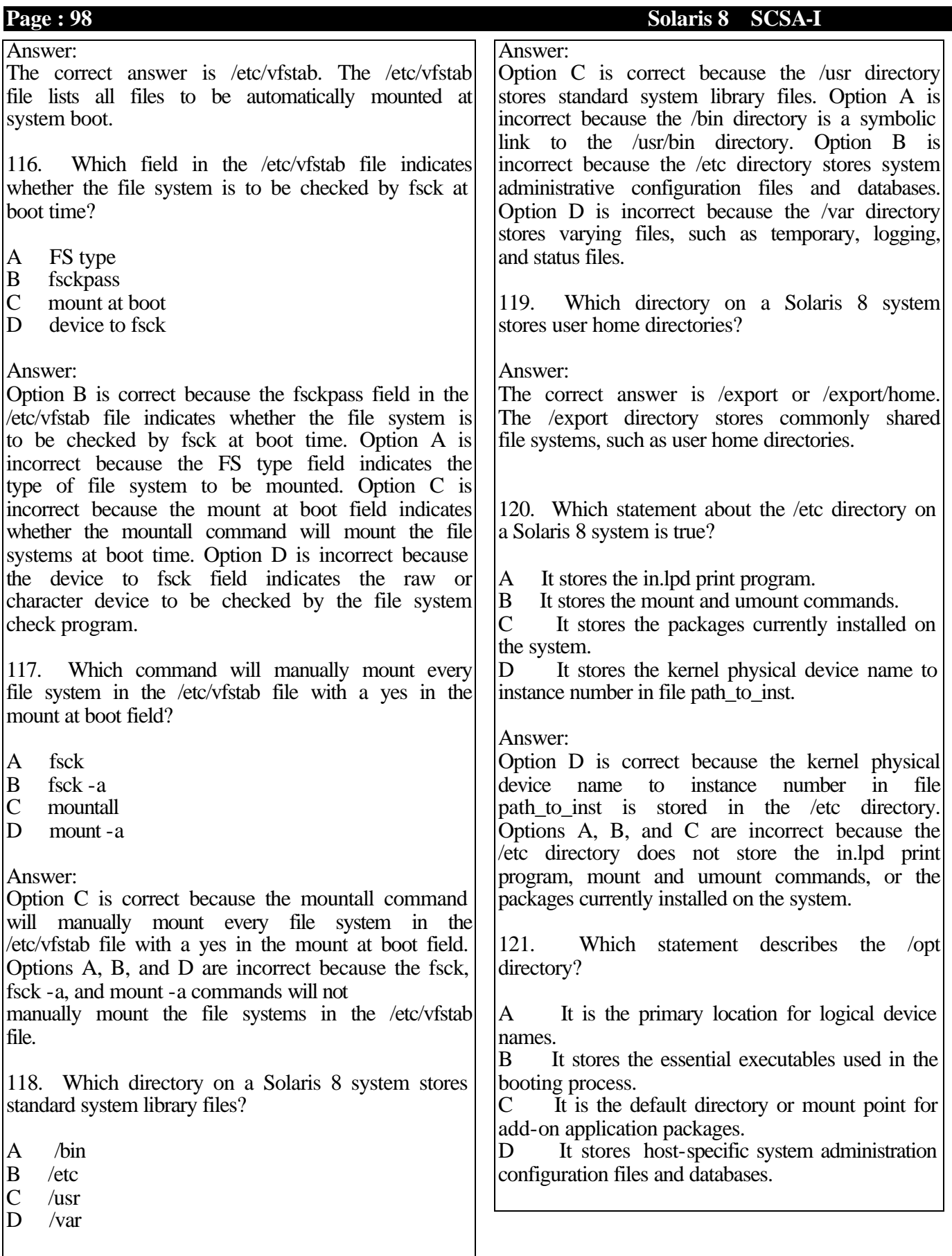

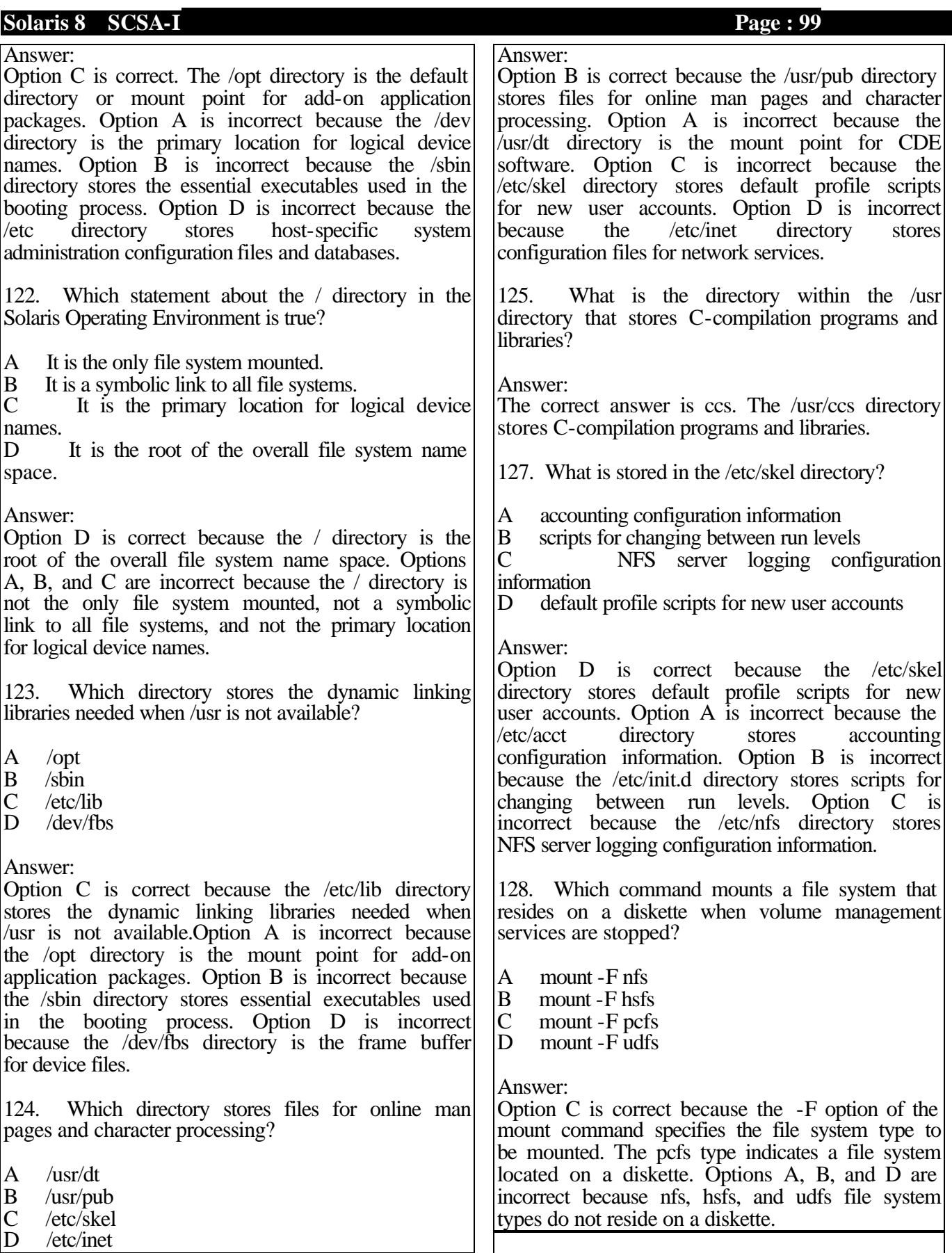

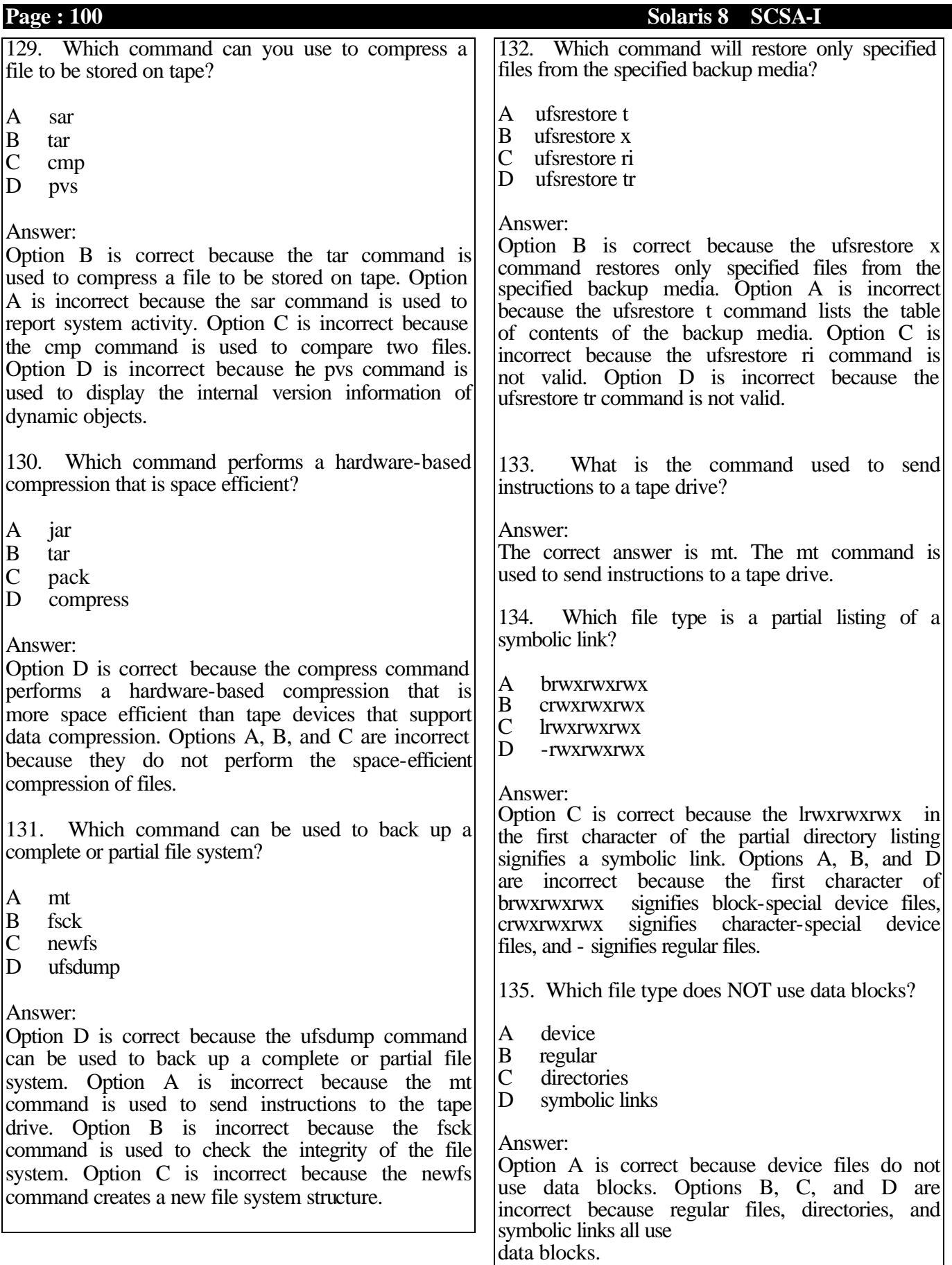

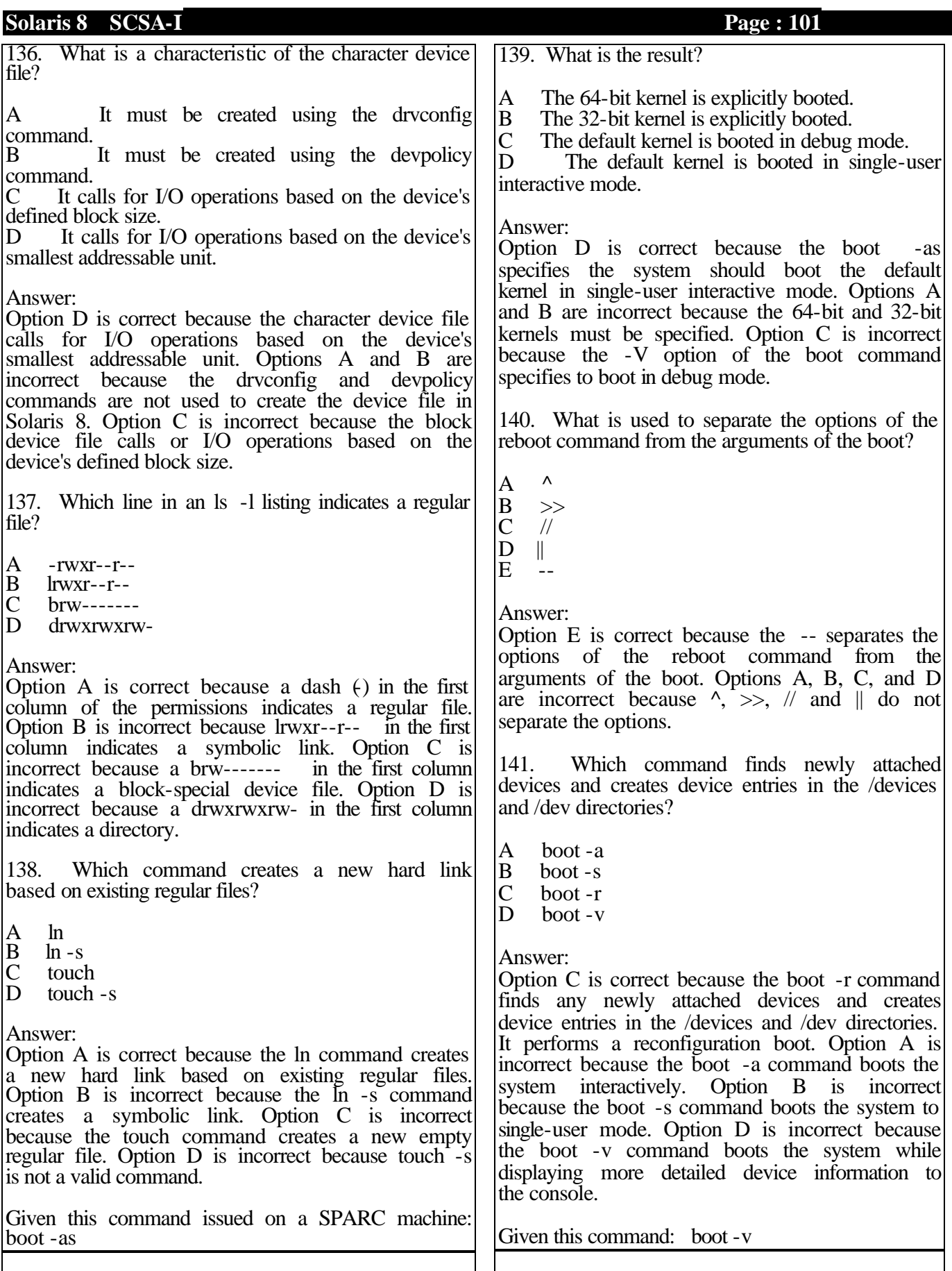

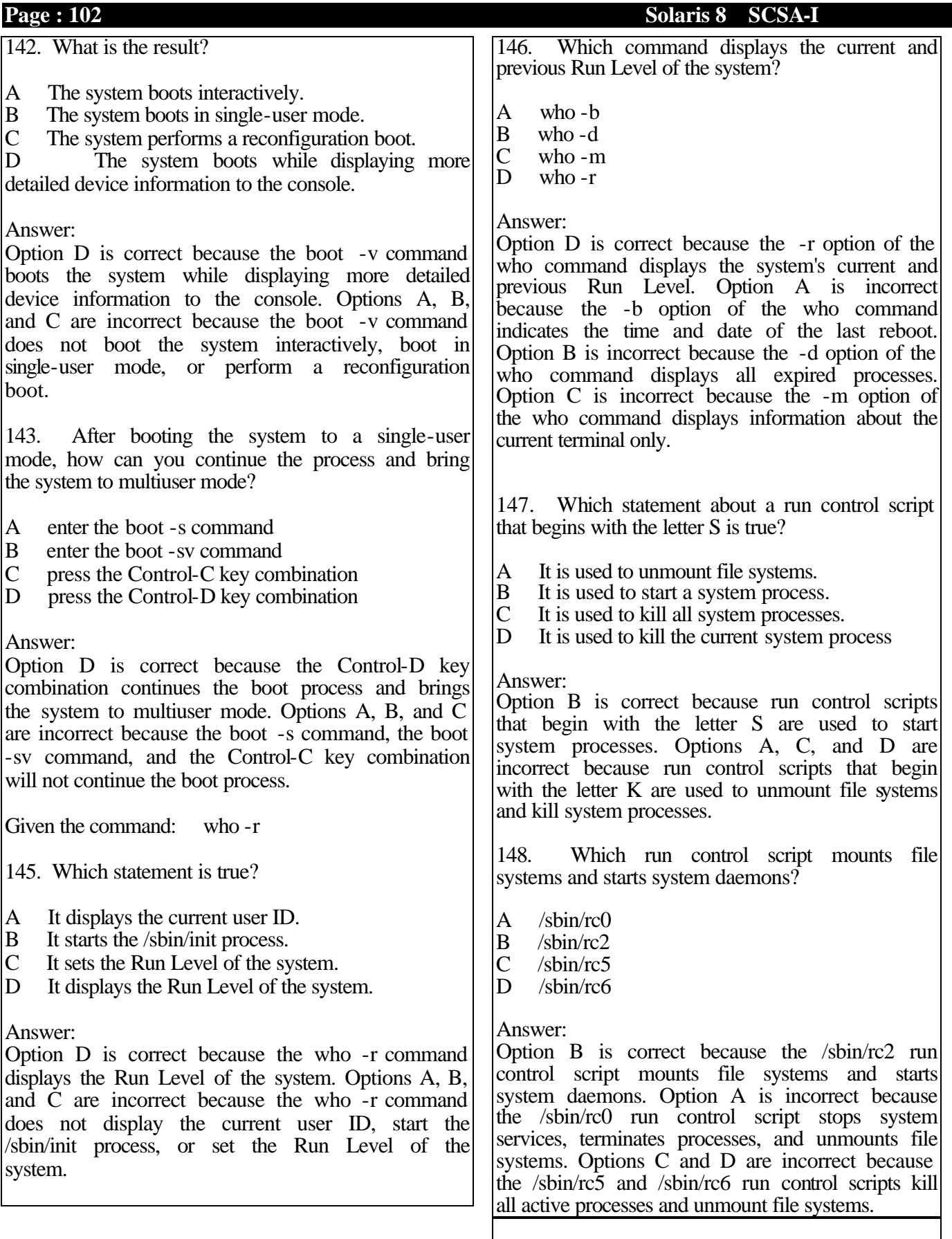

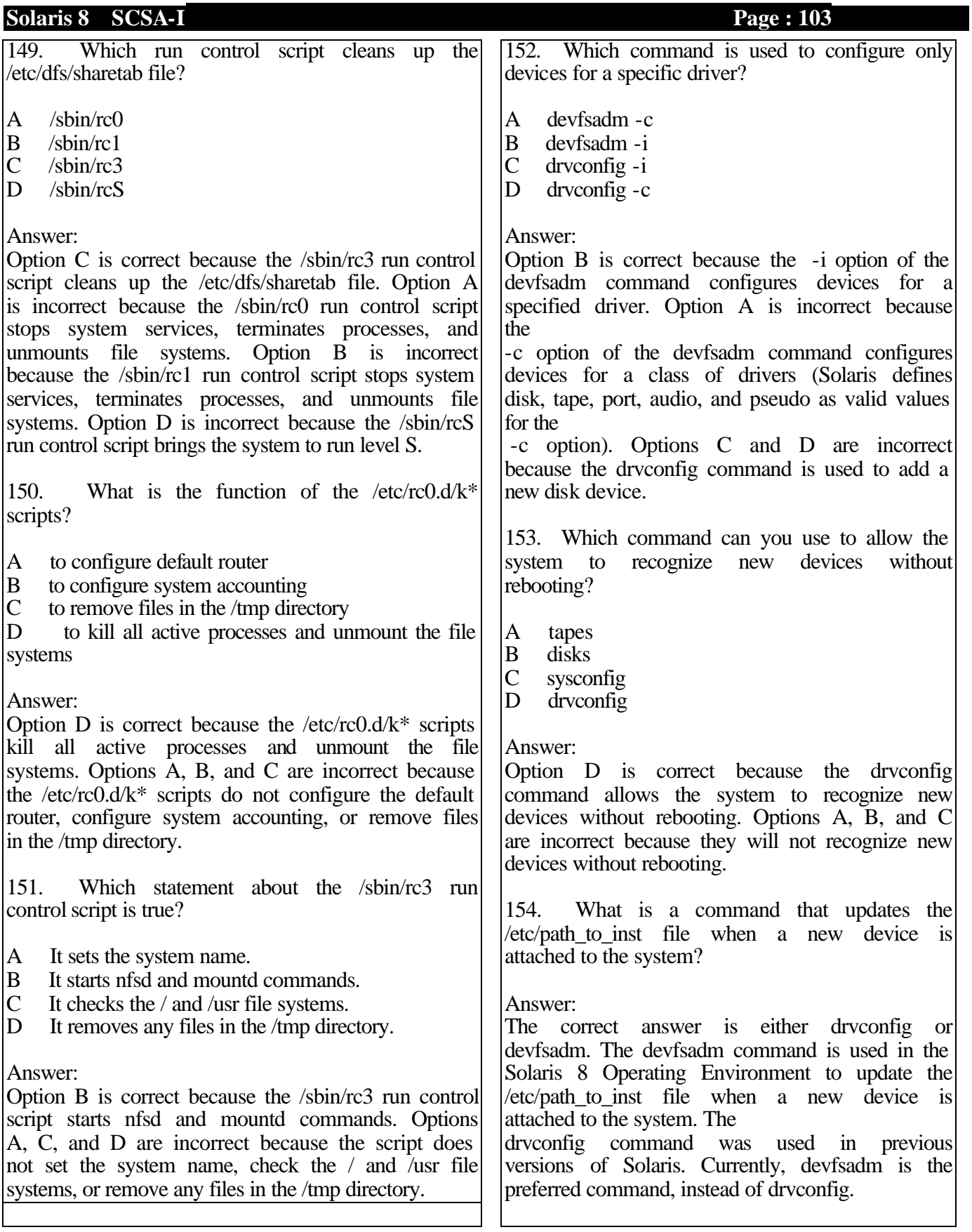

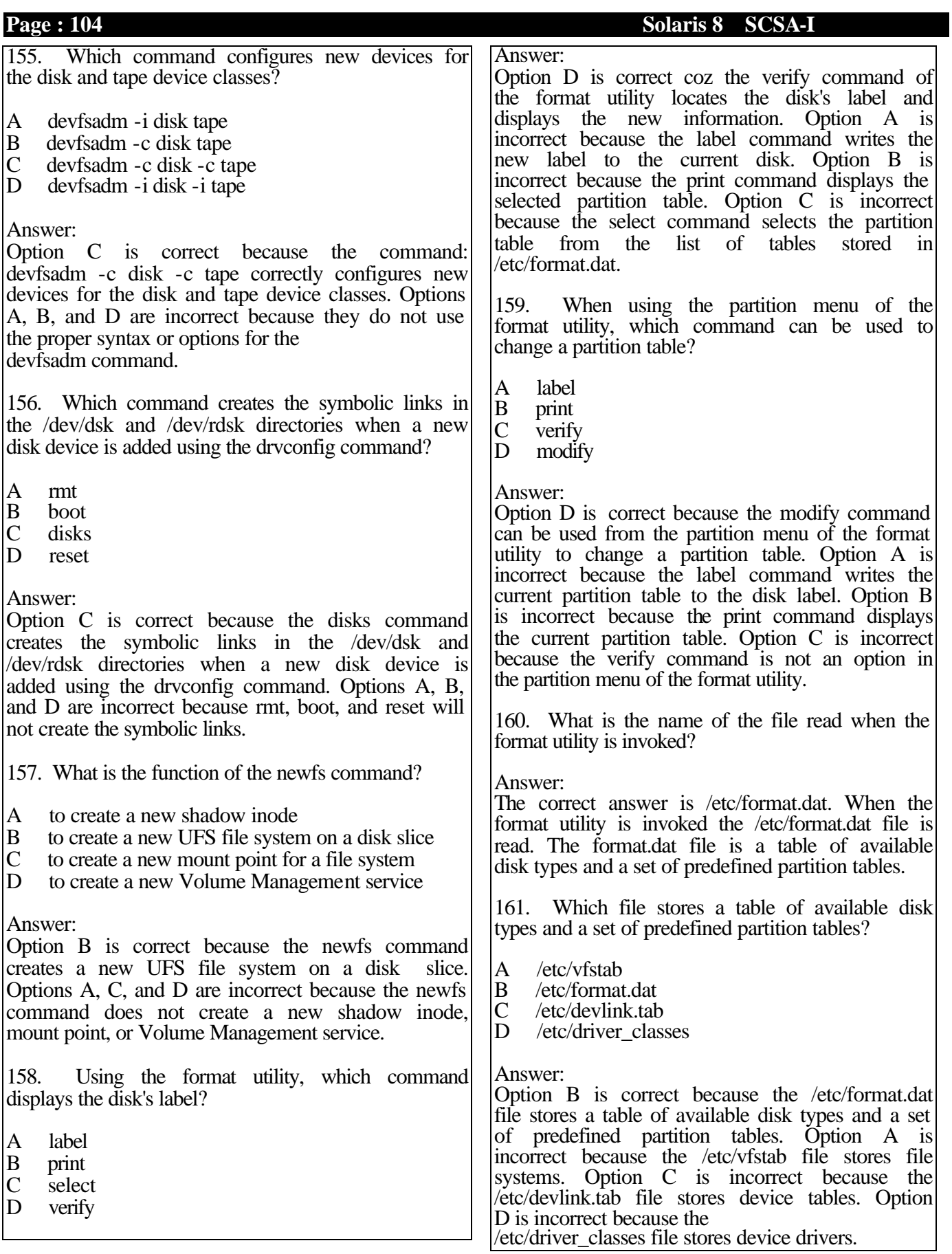

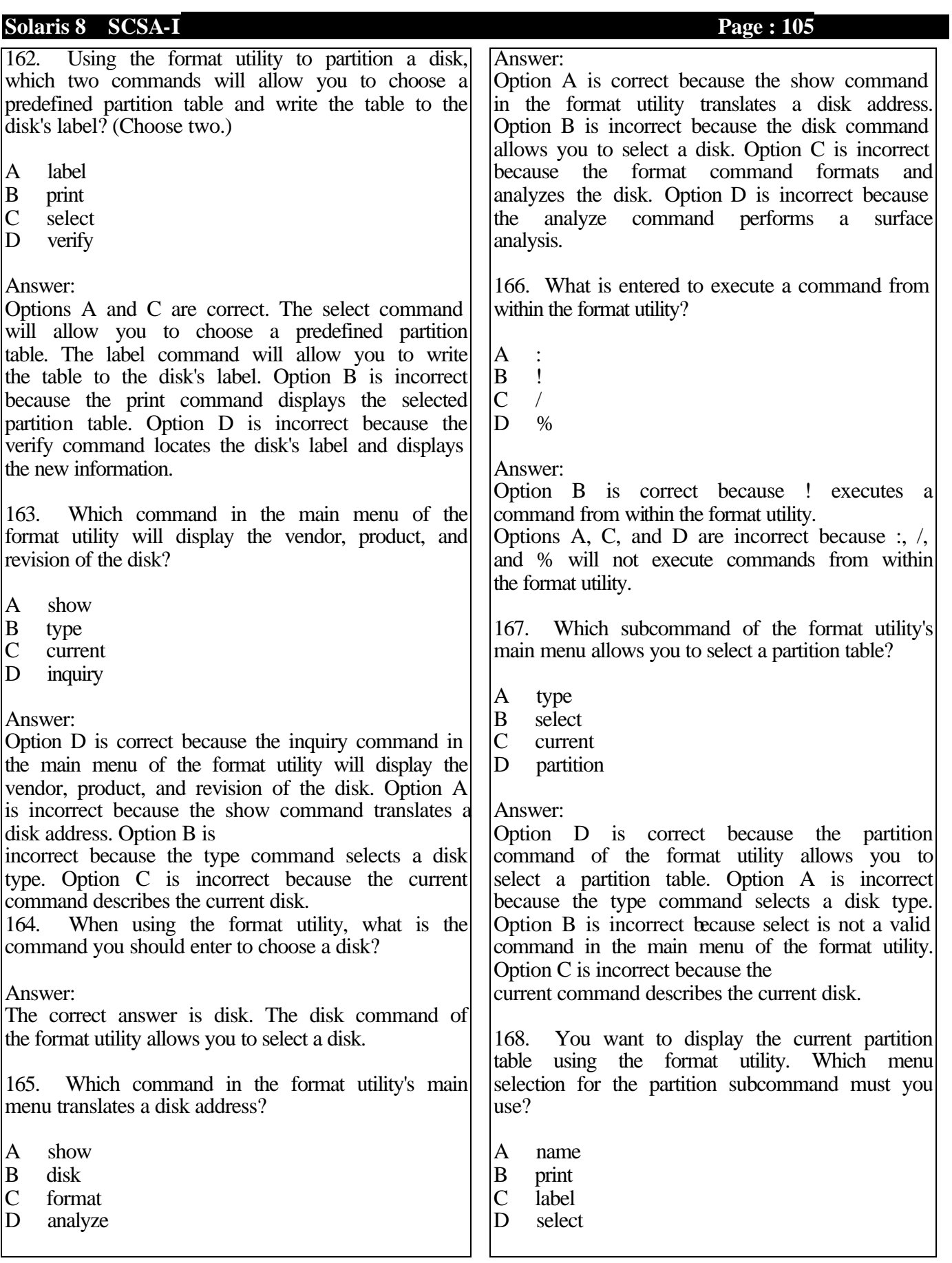

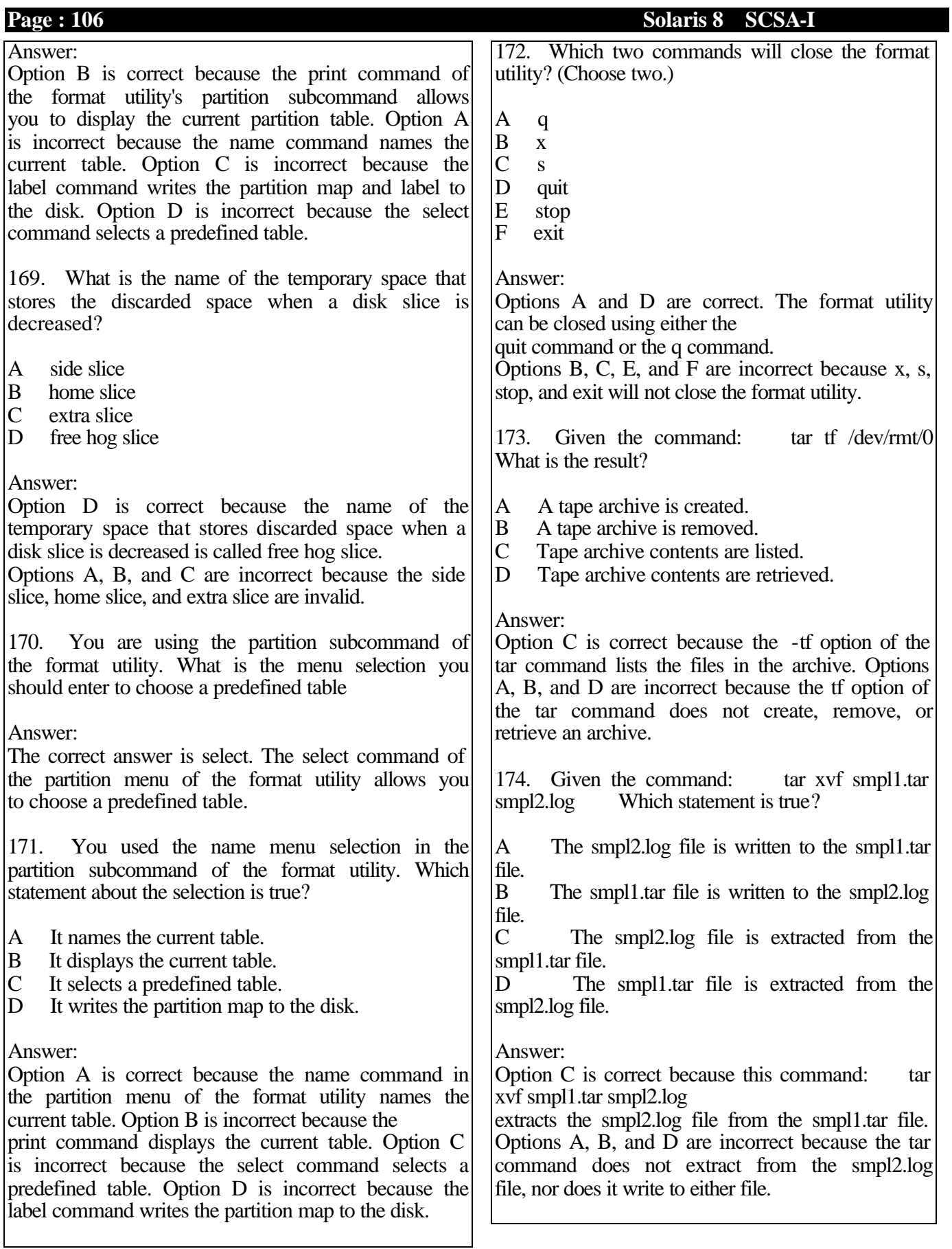

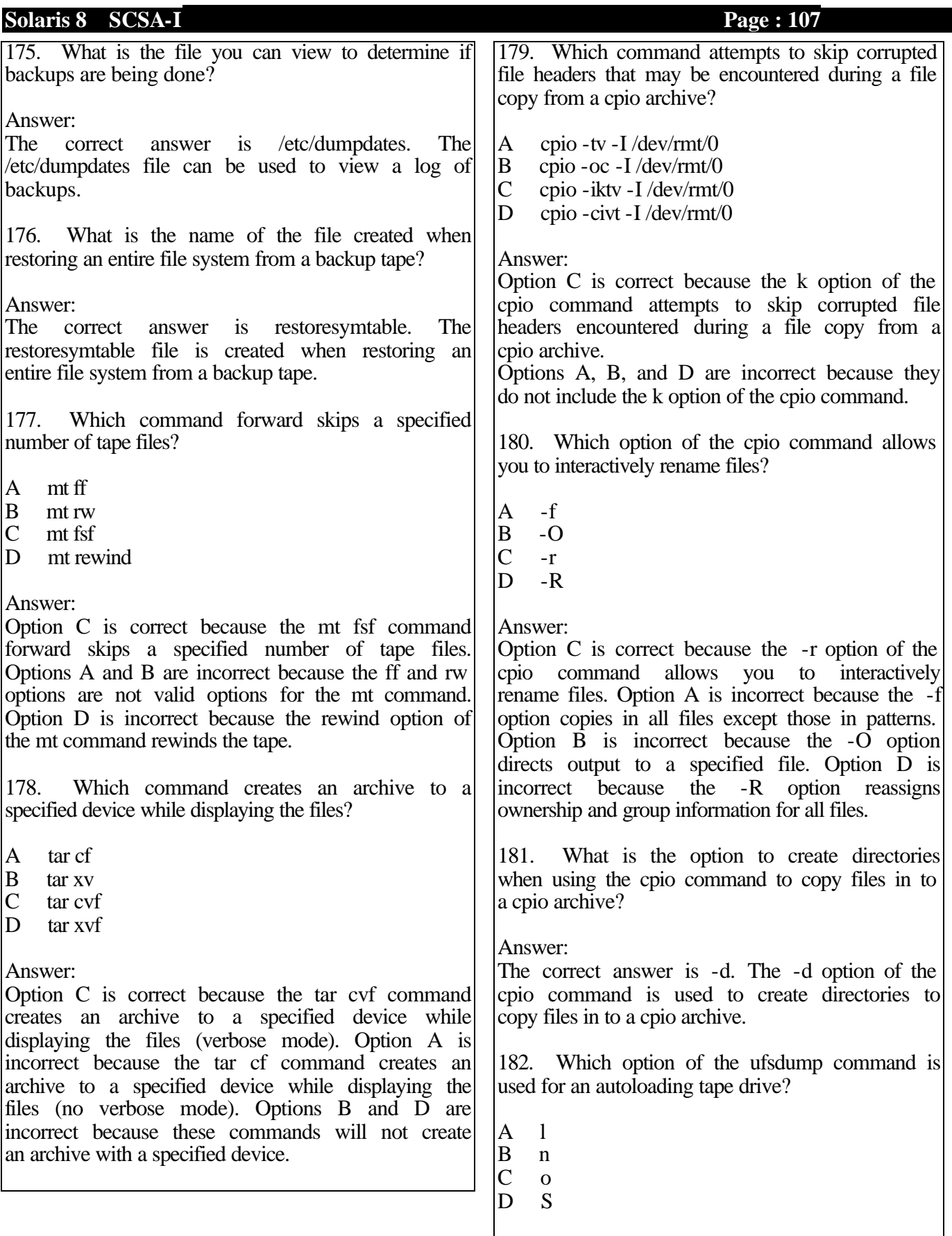

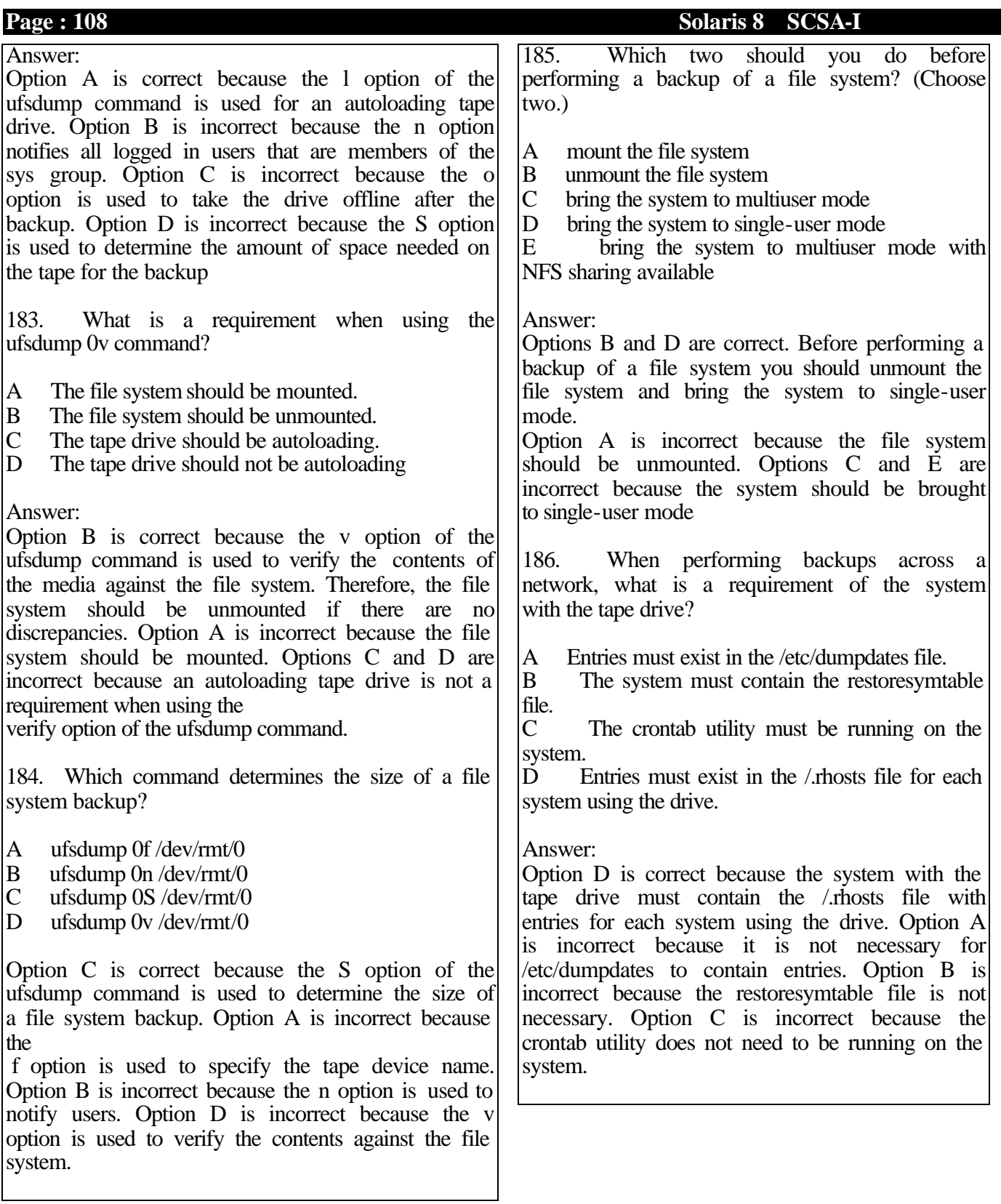
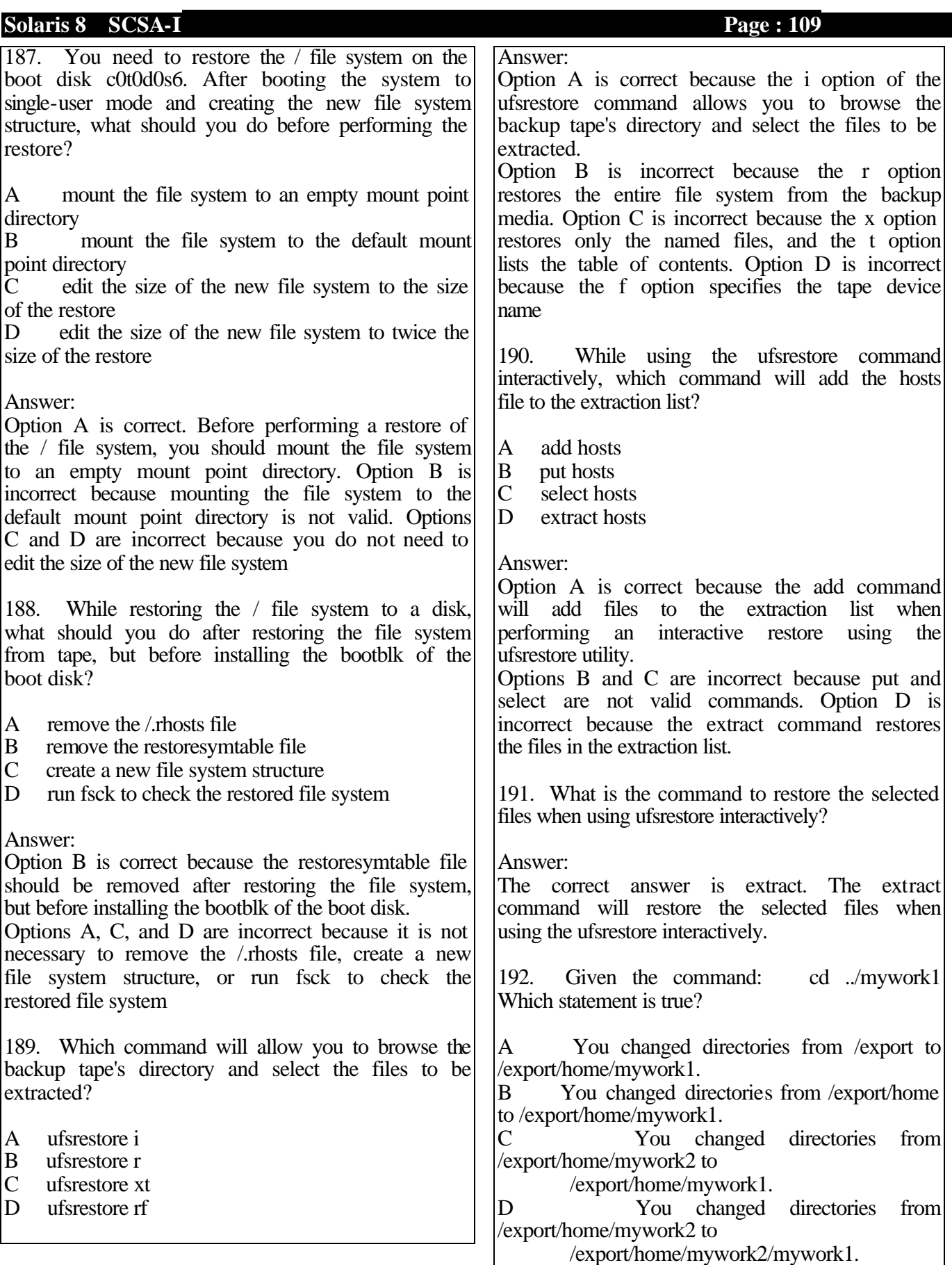

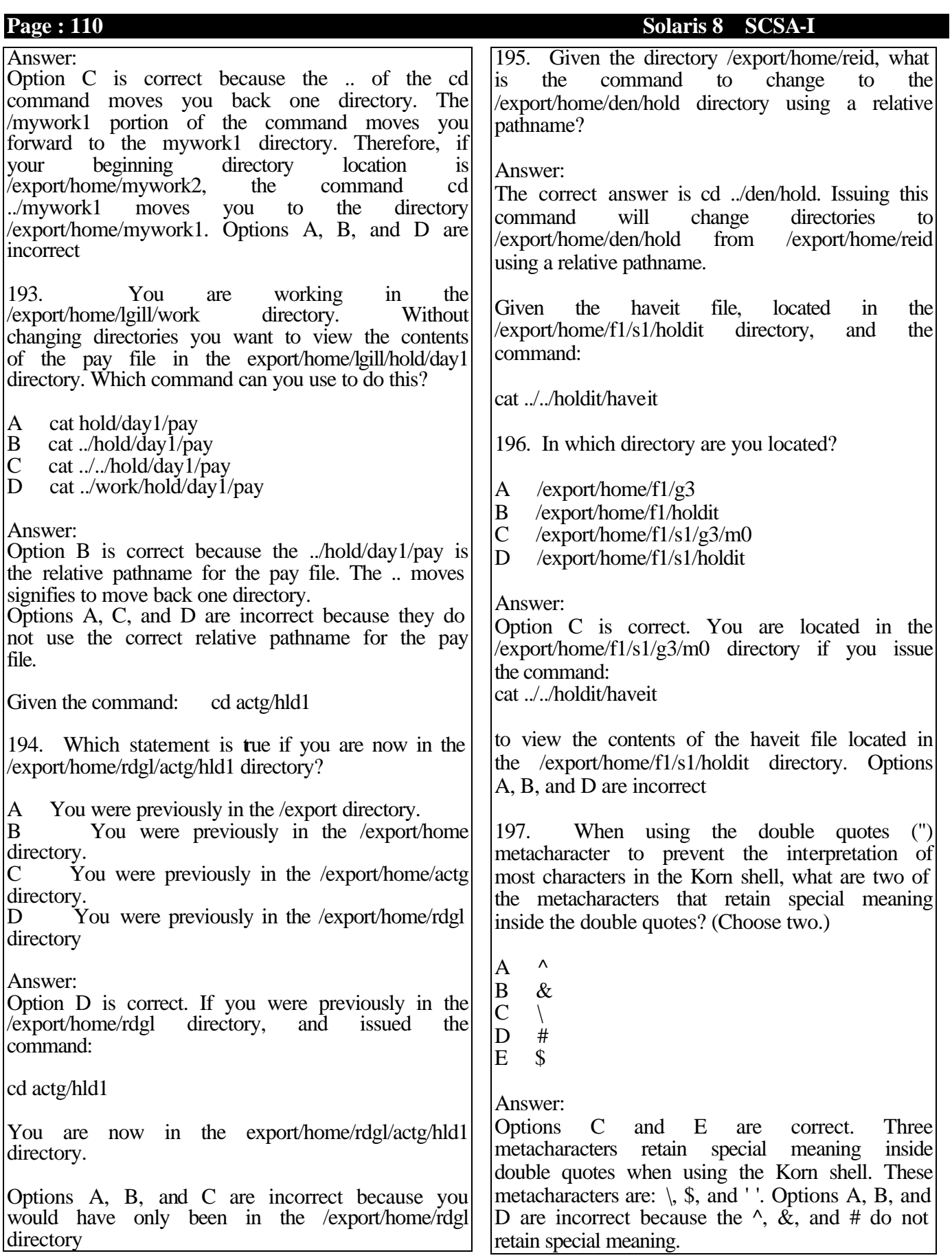

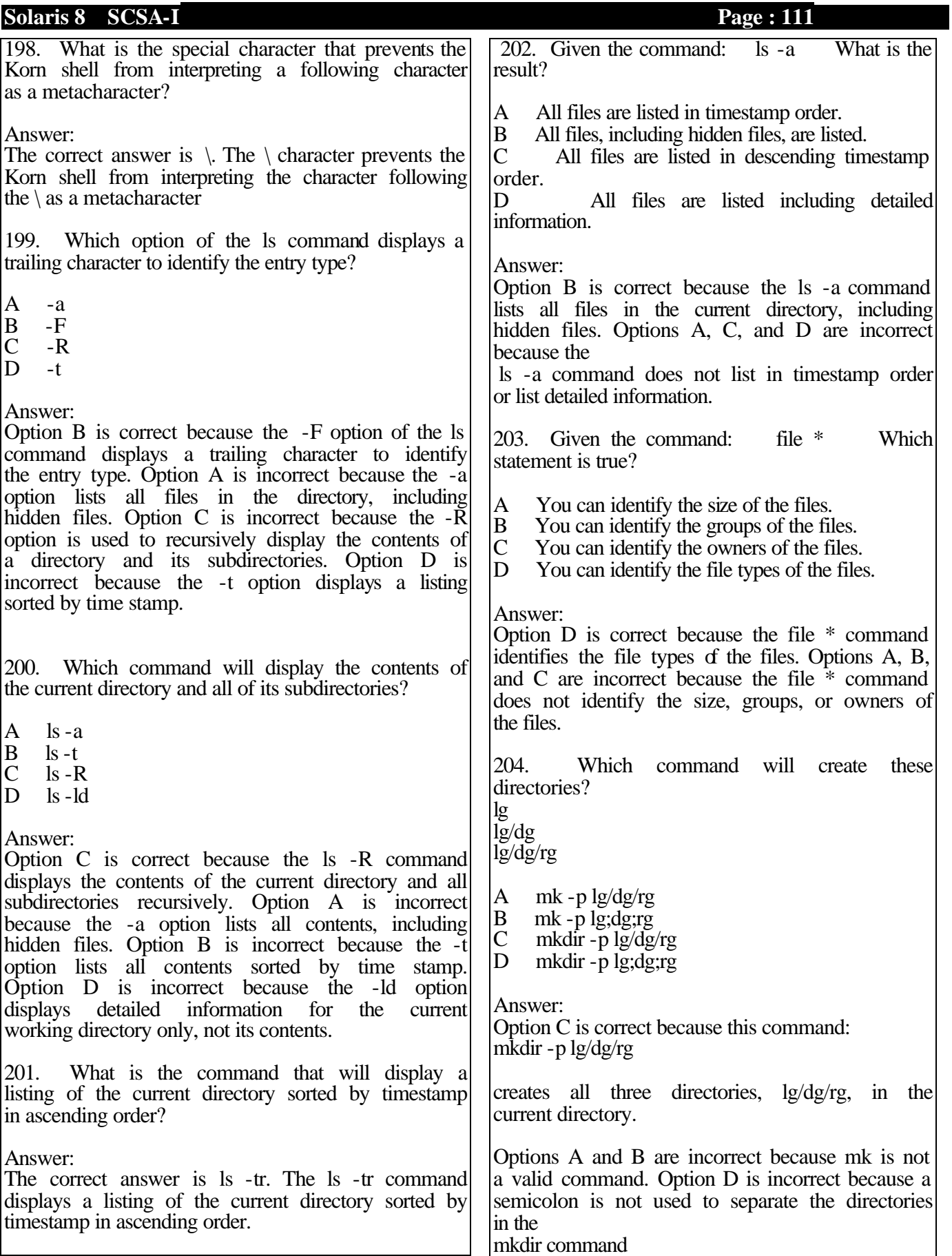

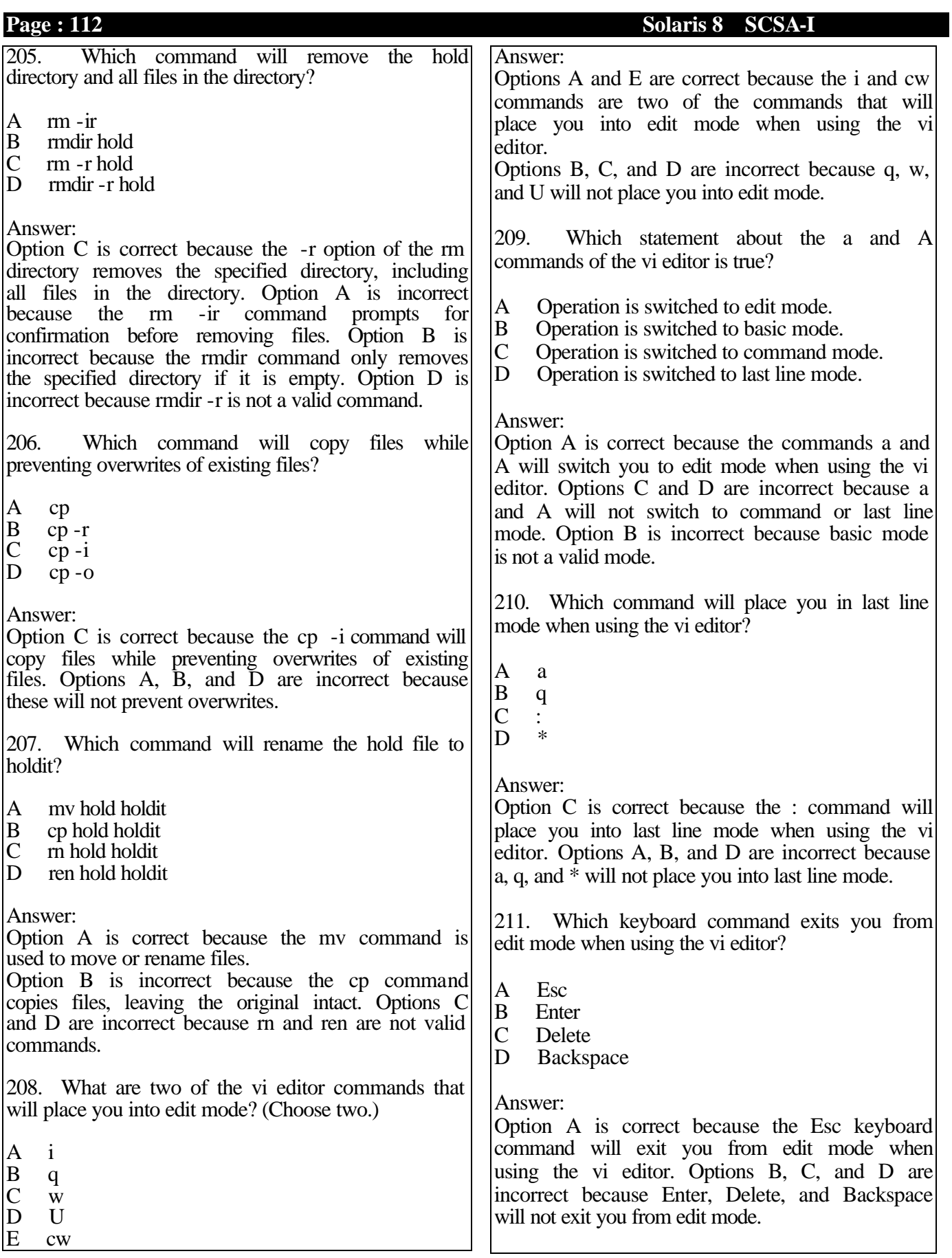

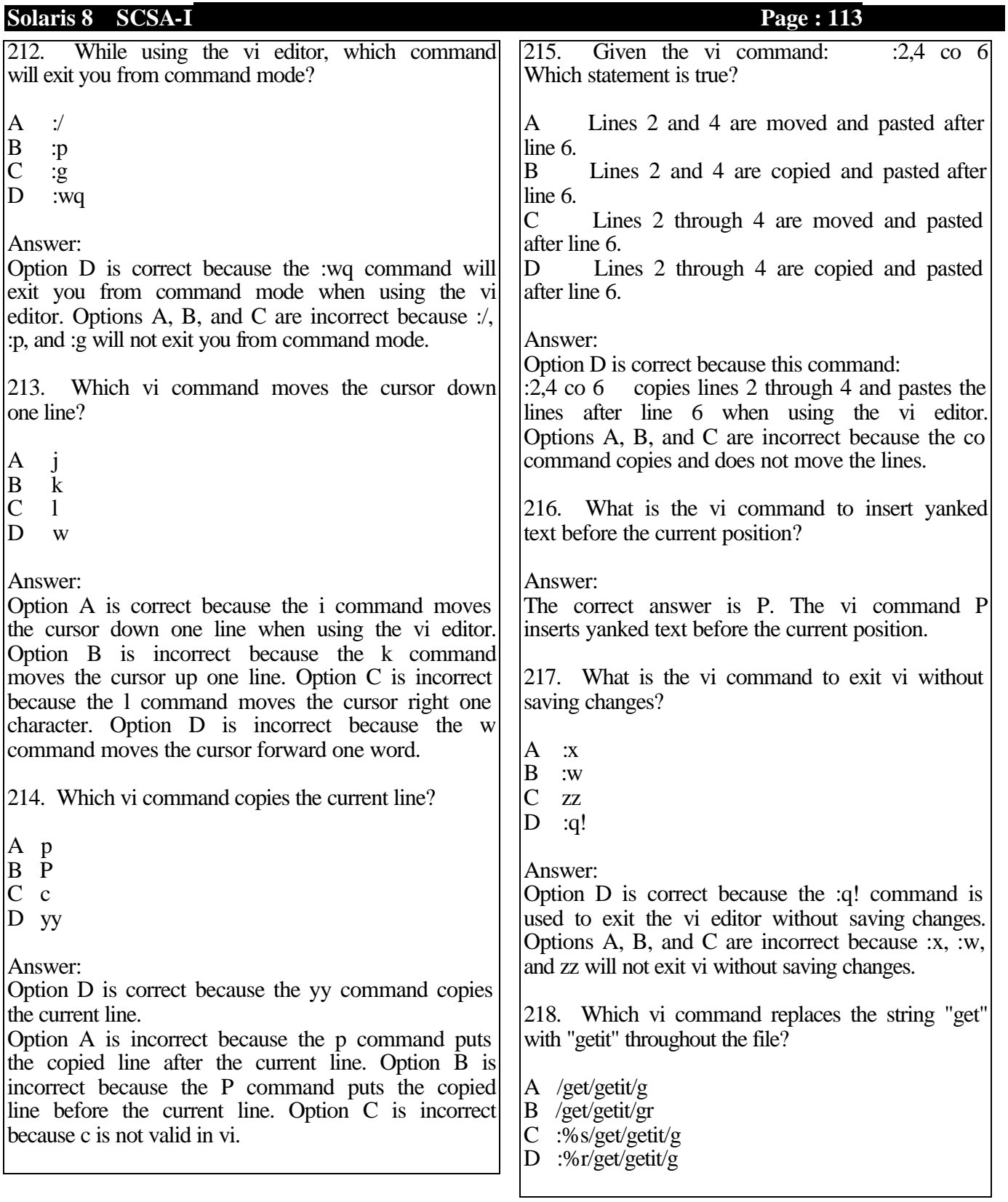

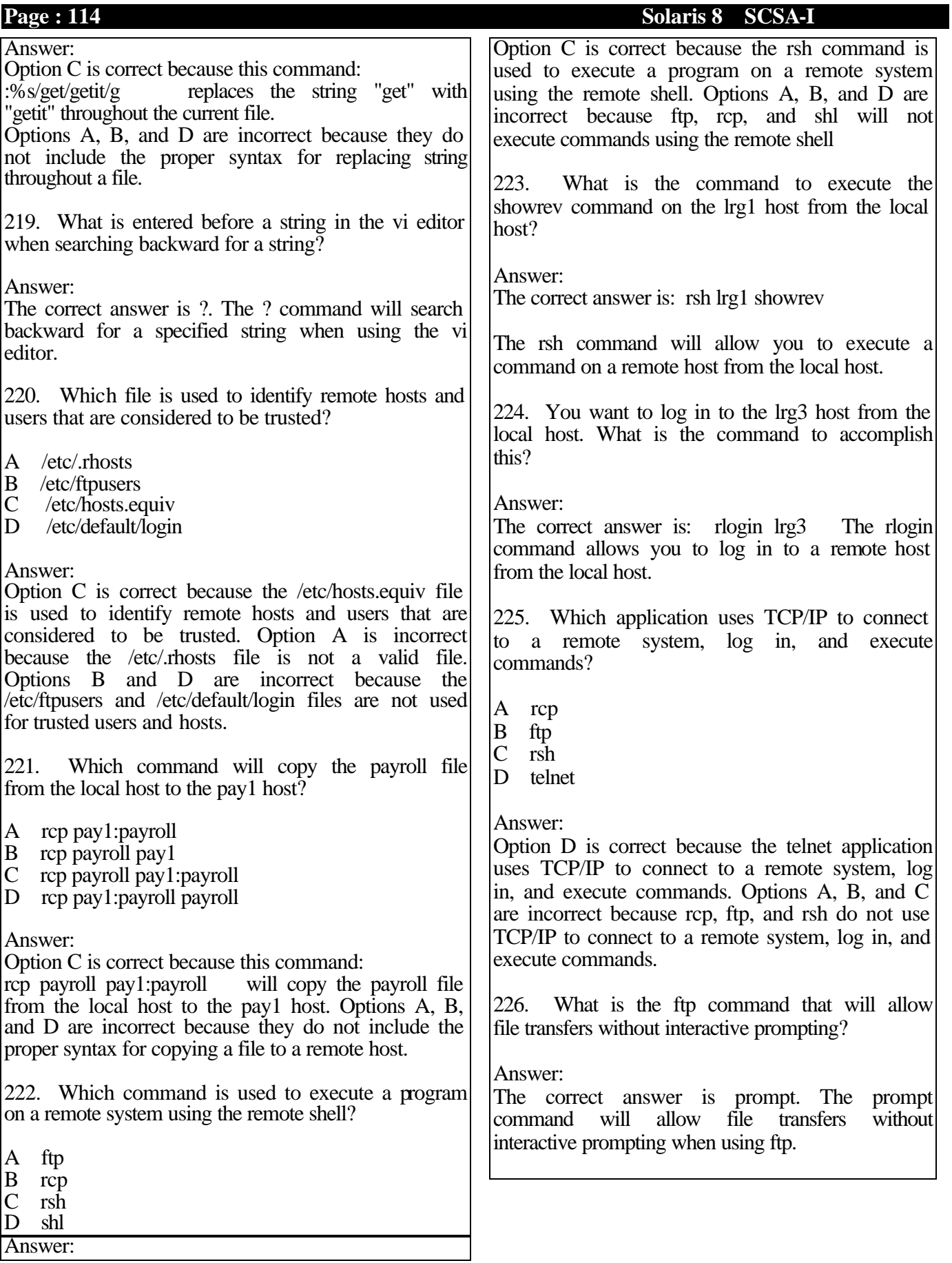

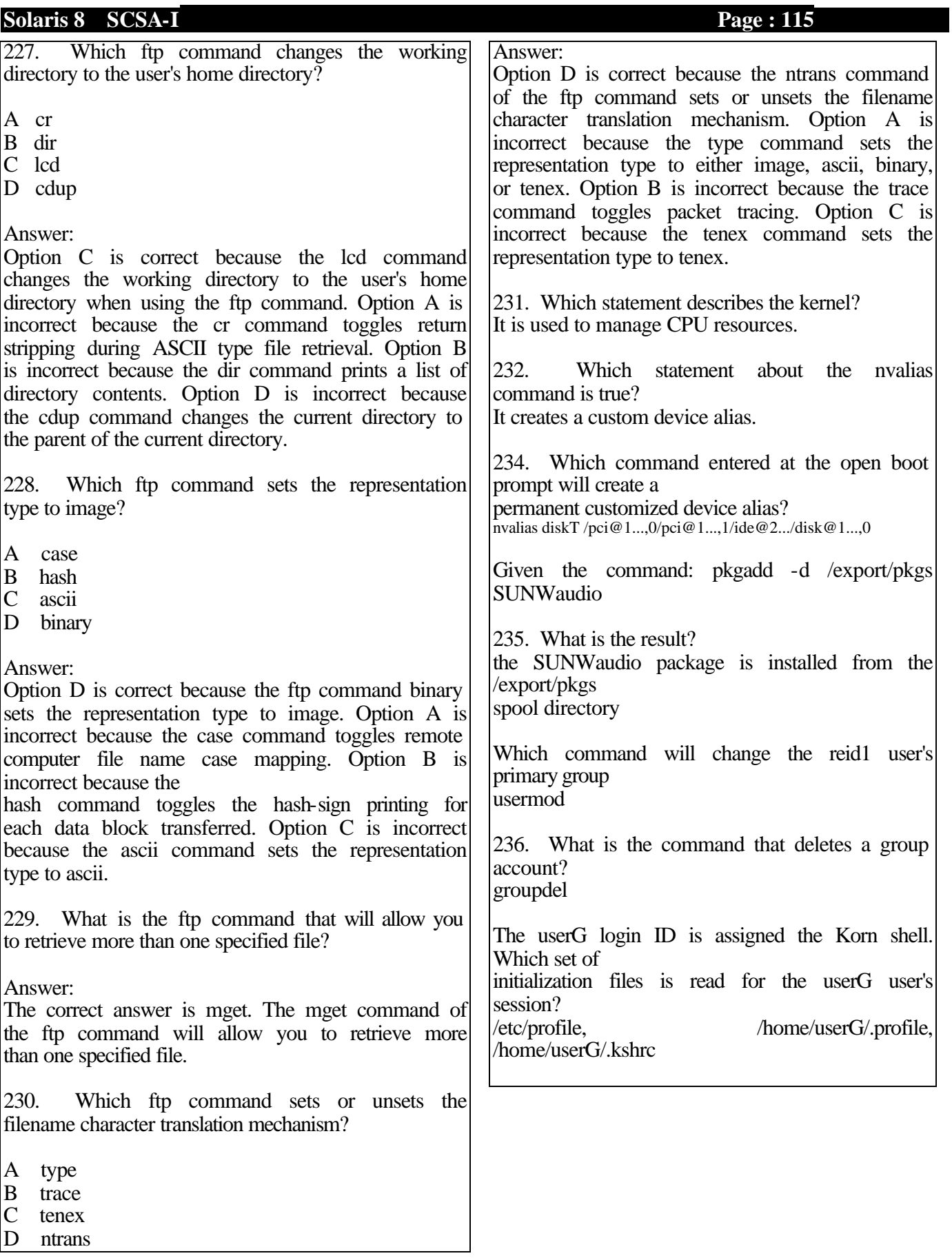

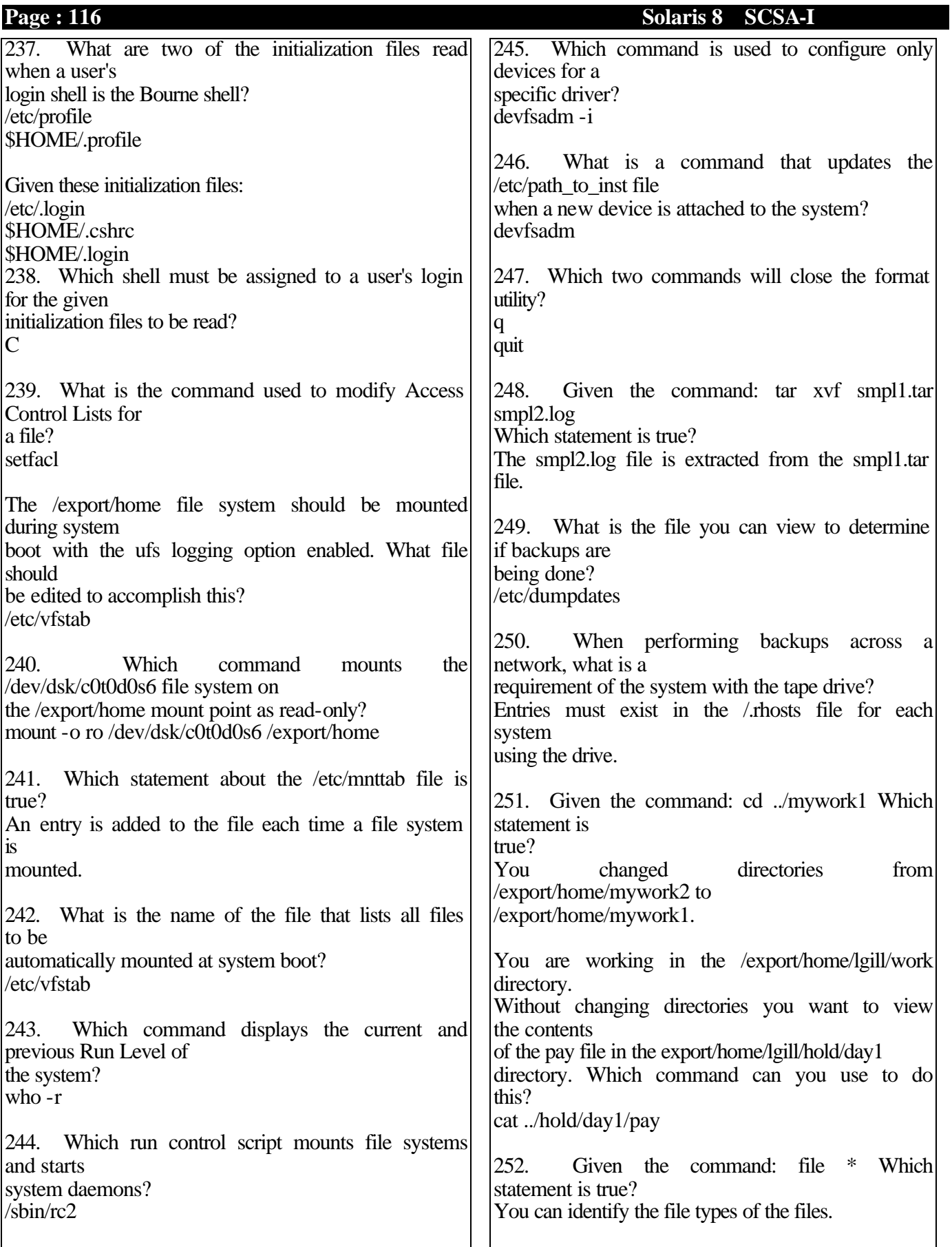

**Solaris 8 SCSA-I Page : 117** 253. Which command will create these directories? lg lg/dg lg/dg/rg mkdir -p lg/dg/rg 254. What are four of the vi editor commands that will place you into edit mode? (Choose two.) i cw a A 255. Which keyboard command exits you from edit mode when using the vi editor? Esc 256. Which vi command replaces the string "get" with "getit" throughout the file? :%s/get/getit/g 257. Which file is used to identify remote hosts and users that are considered to be trusted? /etc/hosts.equiv

258. What is the ftp command that will allow file transfers without interactive prompting? prompt

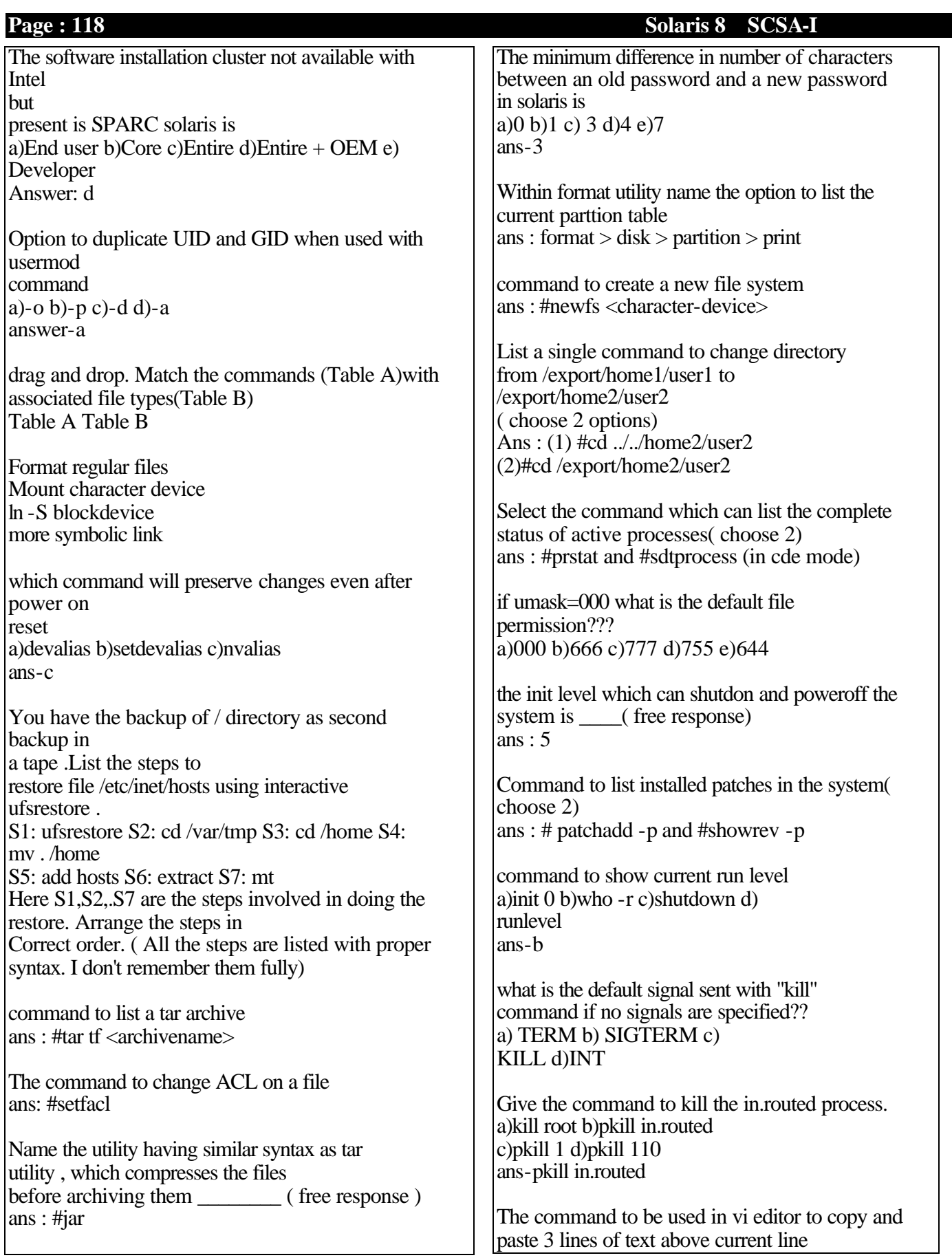

### **Solaris 8 SCSA -**

a)yyp 3 b)3yyp c) copy 3 d)3copy ans: 3yyP

which of the following commands support option -o for duplicating UID"s and  $GID's$  ??? (choose 4) a)usermod b)userdel c)useradd d)groupadd e)groupmod f)gropudel ans -acde

In format utility name the command used to preserve disk name for future use ans : label

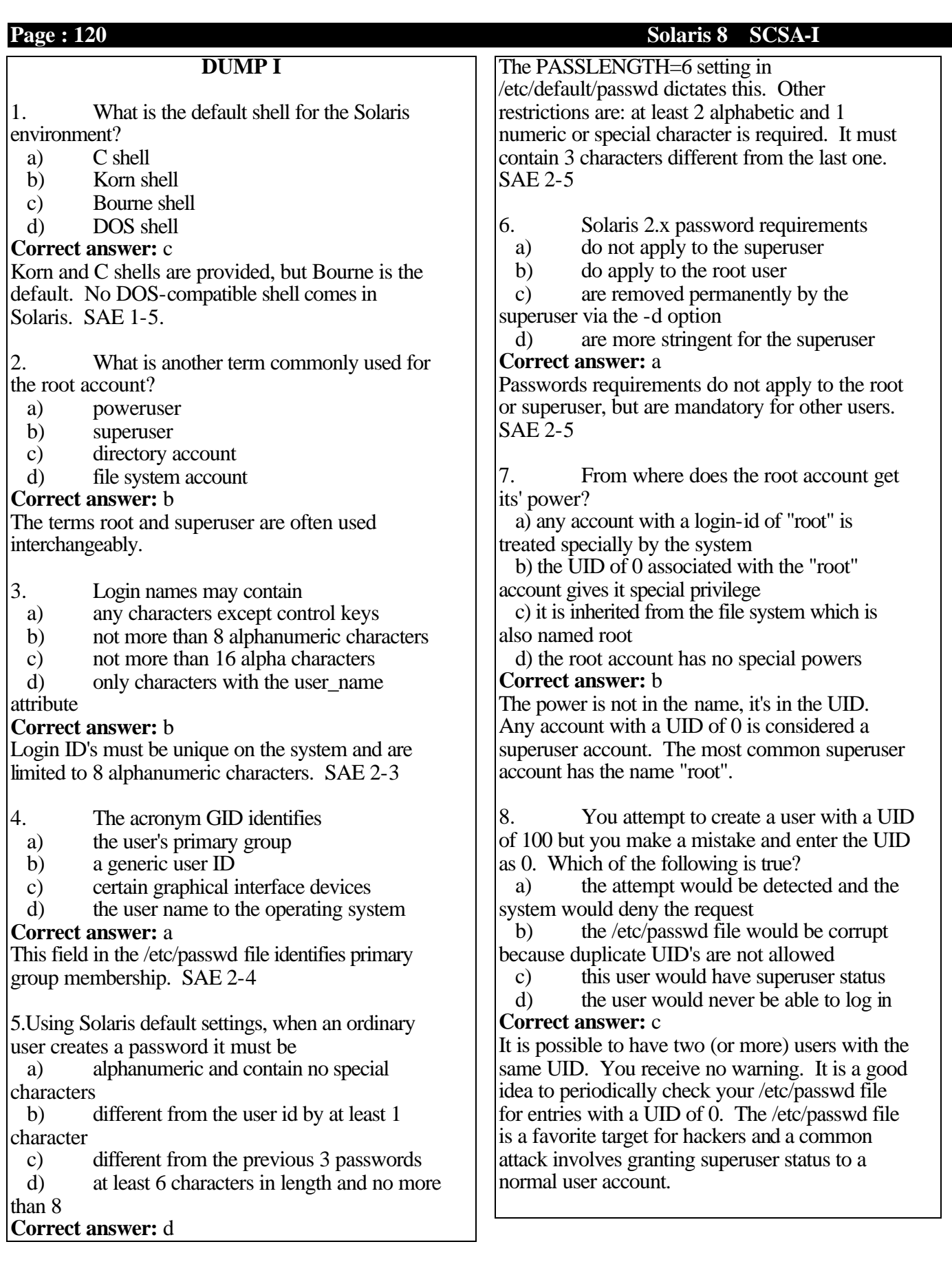

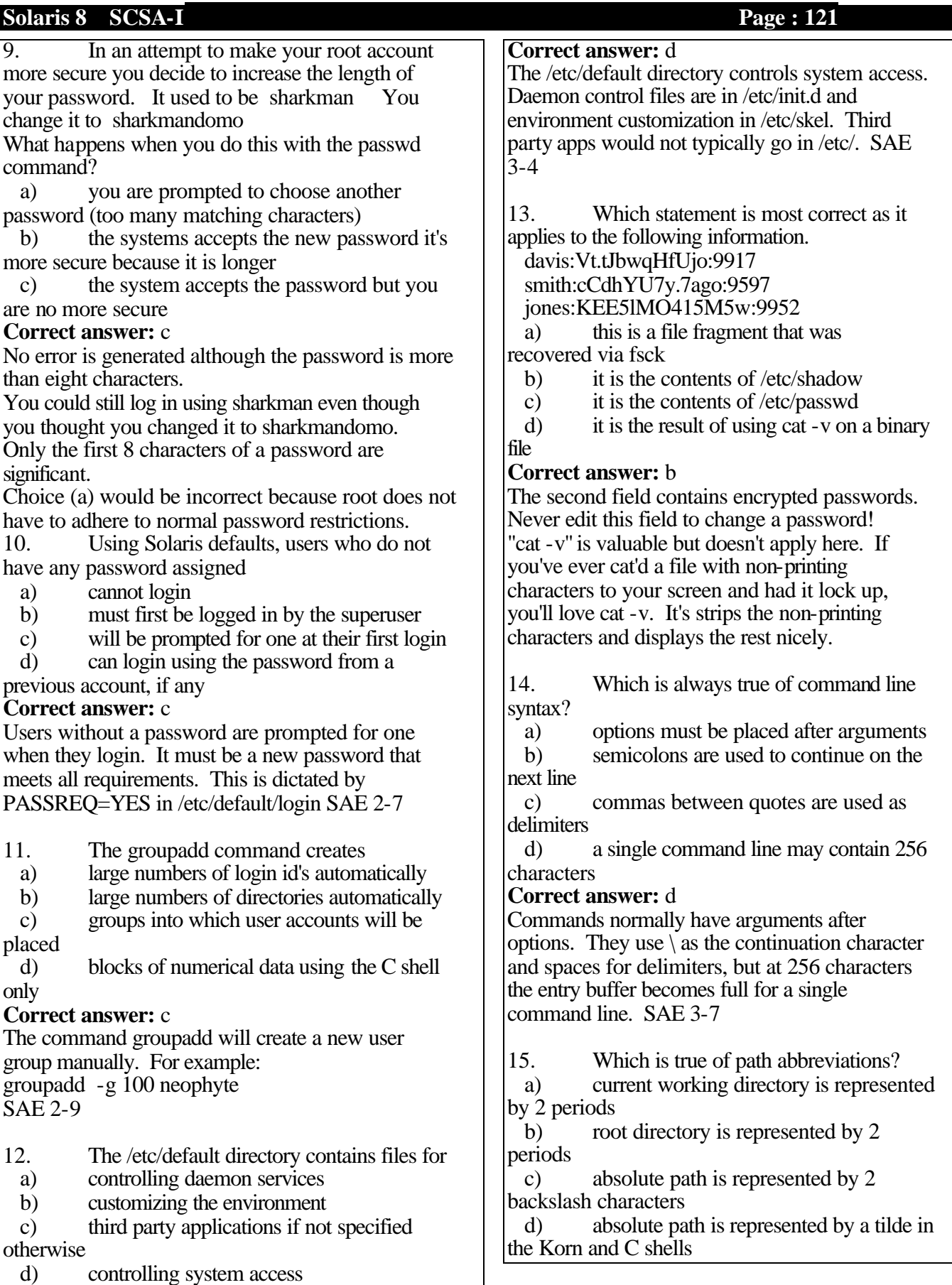

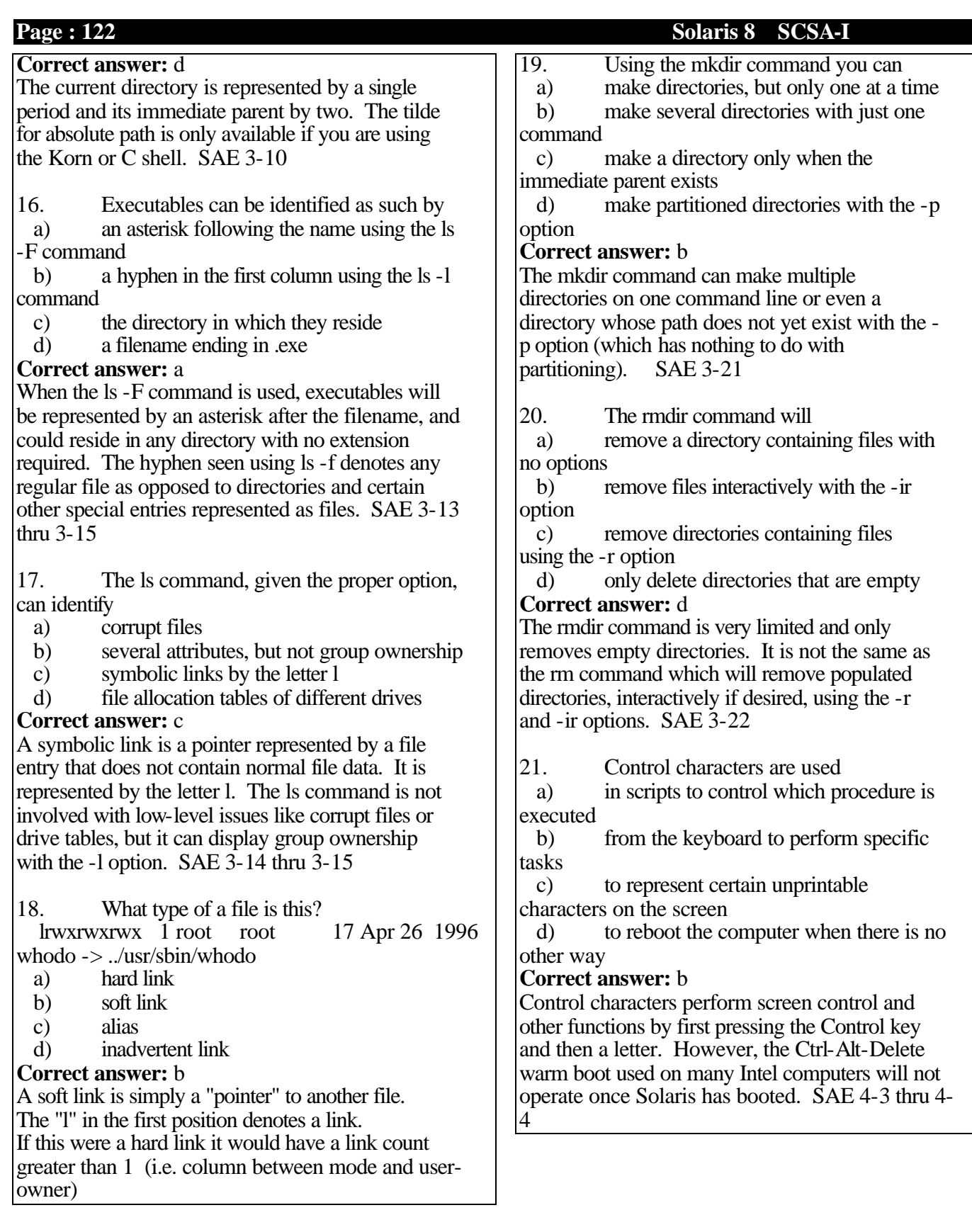

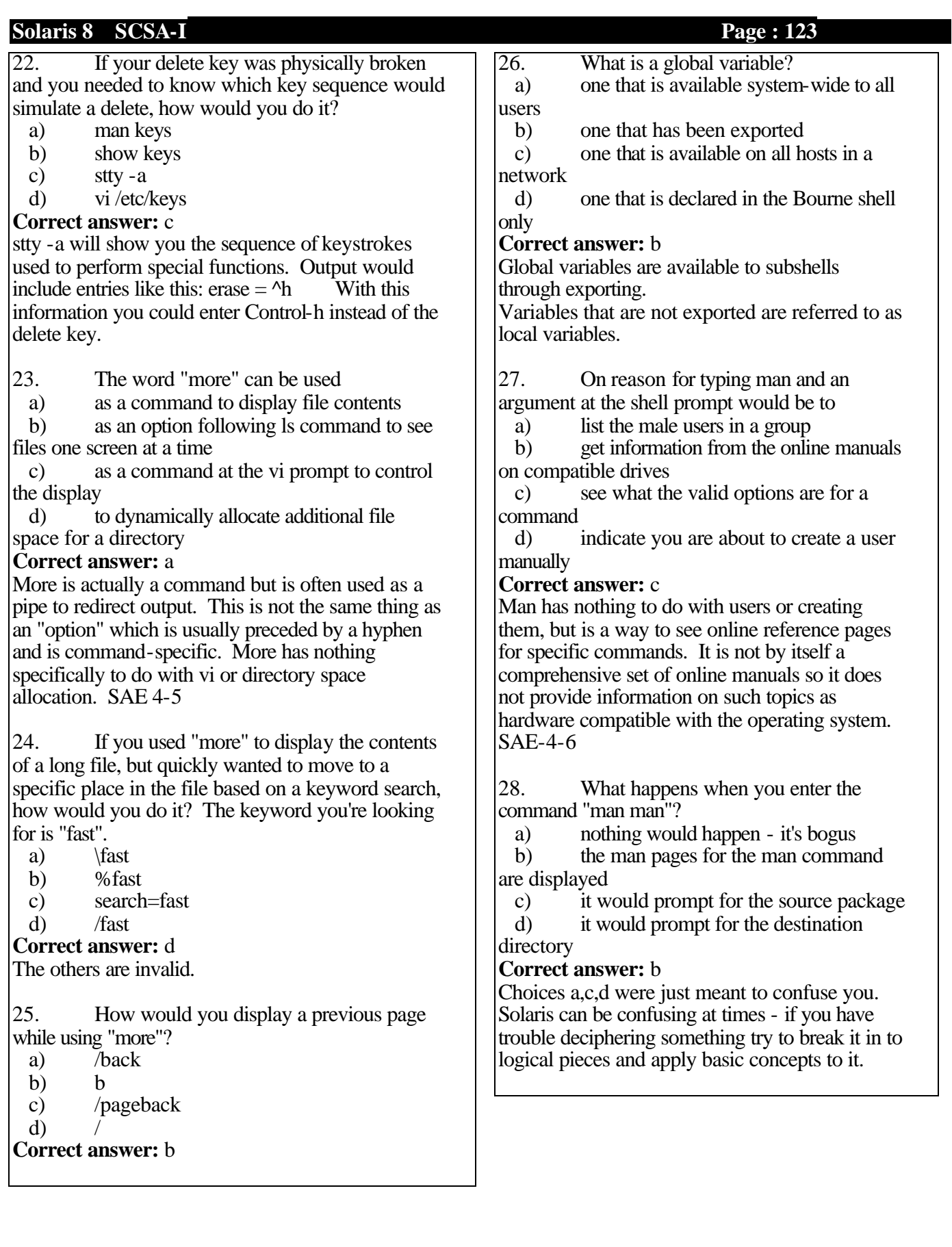

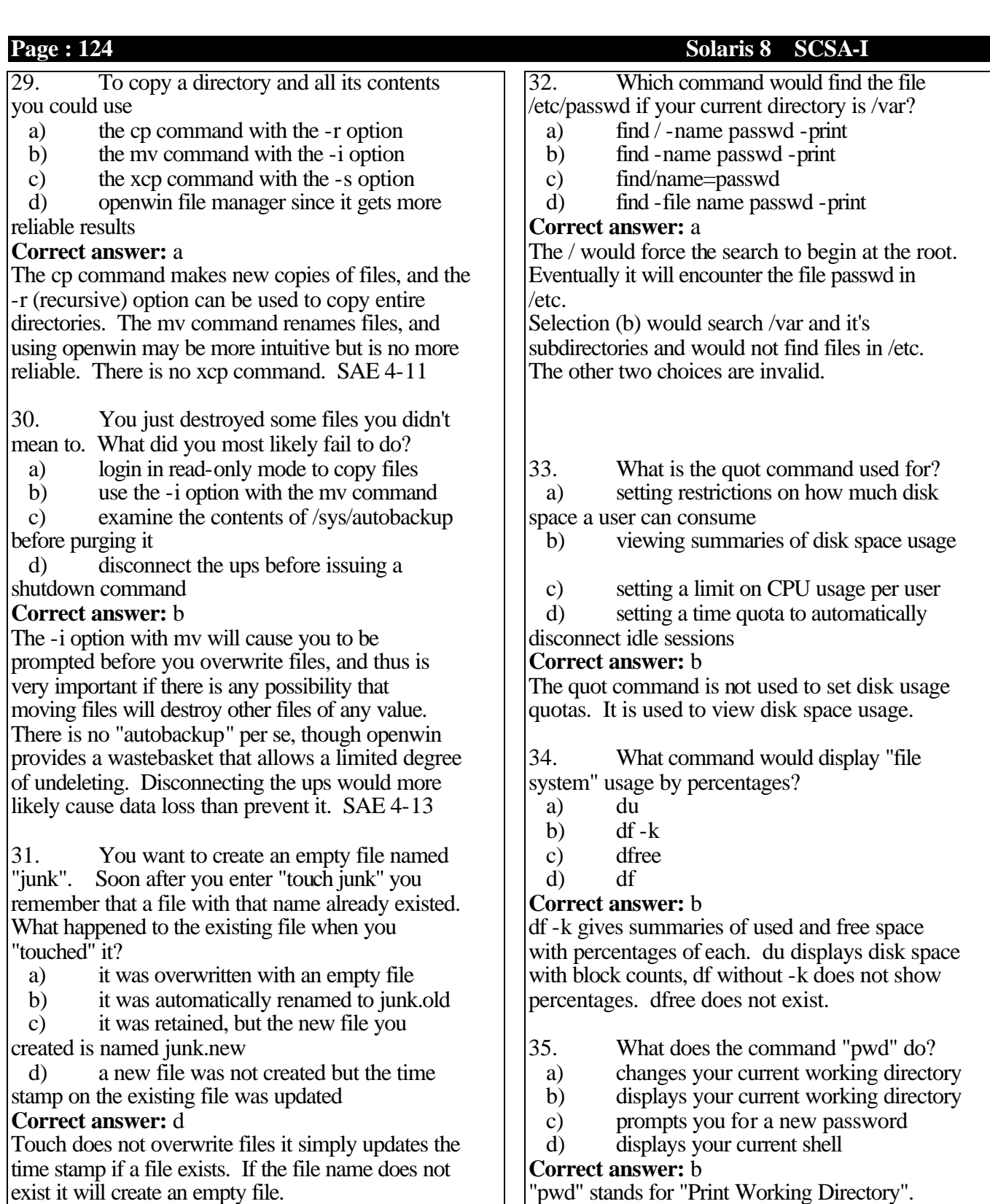

"pwd" stands for "Print Working Directory". "cd" is used to change your working directory. "passwd" will prompt for a new password, and "ps" would display your current shell.

### **Solaris 8 SCSA-I Page : 125**

36. What does the command "cd .." do?

a) changes your working directory to the parent of your current working directory your current working directory

b) displays your current working directory

c) changes your working directory to your home directory<br>d) copies

copies all hidden files and then deletes them

### **Correct answer:** a

Two dots represent the parent directory. "cd" is used to change your working directory. "pwd" would display your current working directory, "cd" with no options would change your current directory to your home directory. Choice (d) does not exist.

37. What does the command "cd ." do?

a) changes your working directory to /

b) changes your working directory to your home directory

c) executes without error but accomplishes nothing at all

d) displays hidden file names

## **Correct answer:** c

One dot designates your current working directory, "cd" changes your current working directory, therefore "cd ." means 'change my current working directory to my current working directory'. It actually executes, but is nonsensical.

38. In DOS and some other operating systems your current working directory is searched for executable files before the system resorts to scanning directories within your PATH variable. Does Solaris also use this method of locating executable files by default?

a) yes

b) no

## **Correct answer:** b

39. If you wanted Solaris to look for executables in your current working directory where should you add a "." in your PATH variable

a) at the beginning

b) at the end<br>c) it doesn't i

it doesn't matter

d) a "." does not designate your current working directory

## **Correct answer:** b

By adding it at the end, standard Solaris executables would be found first which is usually desirable. Putting the current directory at the beginning of a PATH statement is not recommended for security reasons.

40. What command will display your current PATH variable?

- 
- a) PATH<br>b) echo \$ b) echo \$PATH
- c) show \$path<br>d) ls PATH
- d) ls PATH

**Correct answer:** b

Choices (a) and (d) would attempt to locate files, not variables. Choice (c) does not exist.

41. How would you create a new directory

- called "data" underneath your current directory?
	- a) mkdir data
	- b) touch -d data
	- c) dir data
	- d) mkdir /data

**Correct answer:** a

"touch" does not have a -d option and does not create directories. Unless dir is an alias for mkdir on your system choice (c) will not work. Choice (d) would create /data using an absolute path so it would not be under your current directory unless your current directory was the root directory.

42. You enter the command: touch test\* What would it do?

a) if no files begin with "test" it would create one file named test

b) if no files begin with "test" it would create one file named test\*

c) it updates the time stamp on any files in the current directory that start with "test"

**Correct answer:** c

Choices (a) and (b) are incorrect for the following reasons. If no files began with "test" it would say "no match". A file name cannot contain the special character "\*"

43. Logged in as root you want to reboot the system. You enter the command "shutdown i6". You know the syntax is correct but the following is displayed on your screen. Why?

 $Root@Solaris# shutdown -i6$  with the result being "shutdown: 'i' - unknown flag"

a) you need to edit the /etc/inittab to enable this feature

b) users are currently accessing the / file system

c) your PATH variable may have /usr/sbin before /usr/ucb

d) your PATH variable may have /usr/ucb before /usr/sbin

 $\overline{\phantom{a}}$ 

## **Correct answer:** d

Solaris is an AT&T style UNIX but also contains commands used in BSD style UNIX. The BSD (Berkeley UNIX) commands are found in /usr/ucb (University Cal Berkeley) In this example entering shutdown with /usr/ucb in your path before /usr/sbin you were invoking the BSD version of the shutdown command. It did not understand the "-i" option.

44. When you enter a command, the system searches each directory in your PATH variable in succession until it finds a match for the command name. Using the above example how can you determine the location of the command that was actually run?

- a) what is shutdown<br>b) which shutdown
- which shutdown
- c) ls shutdown
- d) ls path | grep shutdown

# **Correct answer:**  b

"whatis" would display a short description of what the command does.

"ls" lists file names - it doesn't walk through the directories in the PATH variable.

45. What command was entered to alter the output?

lpstat -t used to display: "no system default destination"

lpstat -t now displays: "system default destination: dphp"

- a) lpstat -d dphp
- b) lpstat default dphp
- c) lp -d dphp
- d) lpadmin -d dphp

## **Correct answer:**  d

lpadmin is used to change print settings. lpstat displays printer information, it does not alter it. lp is used to print files, not to change print setups.

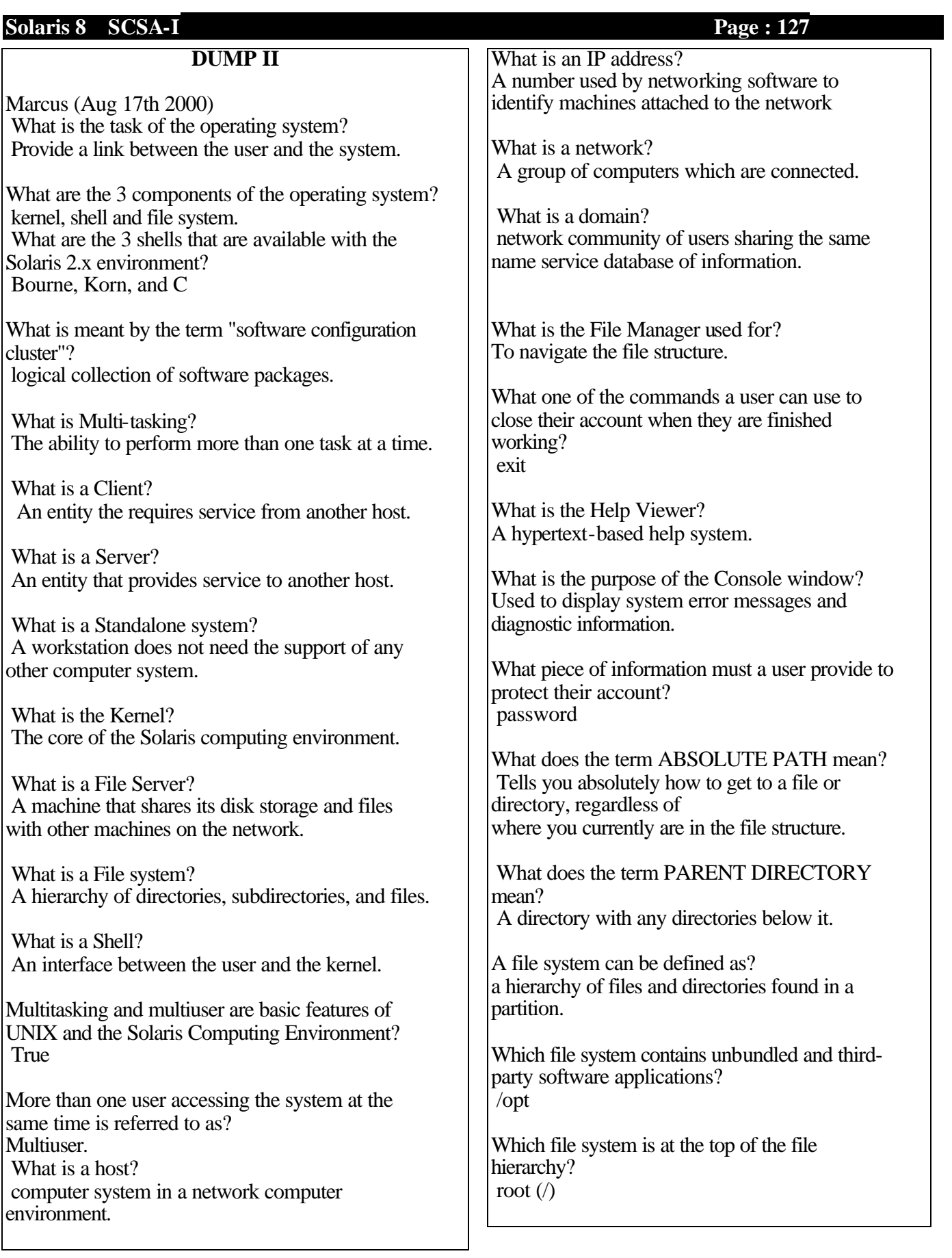

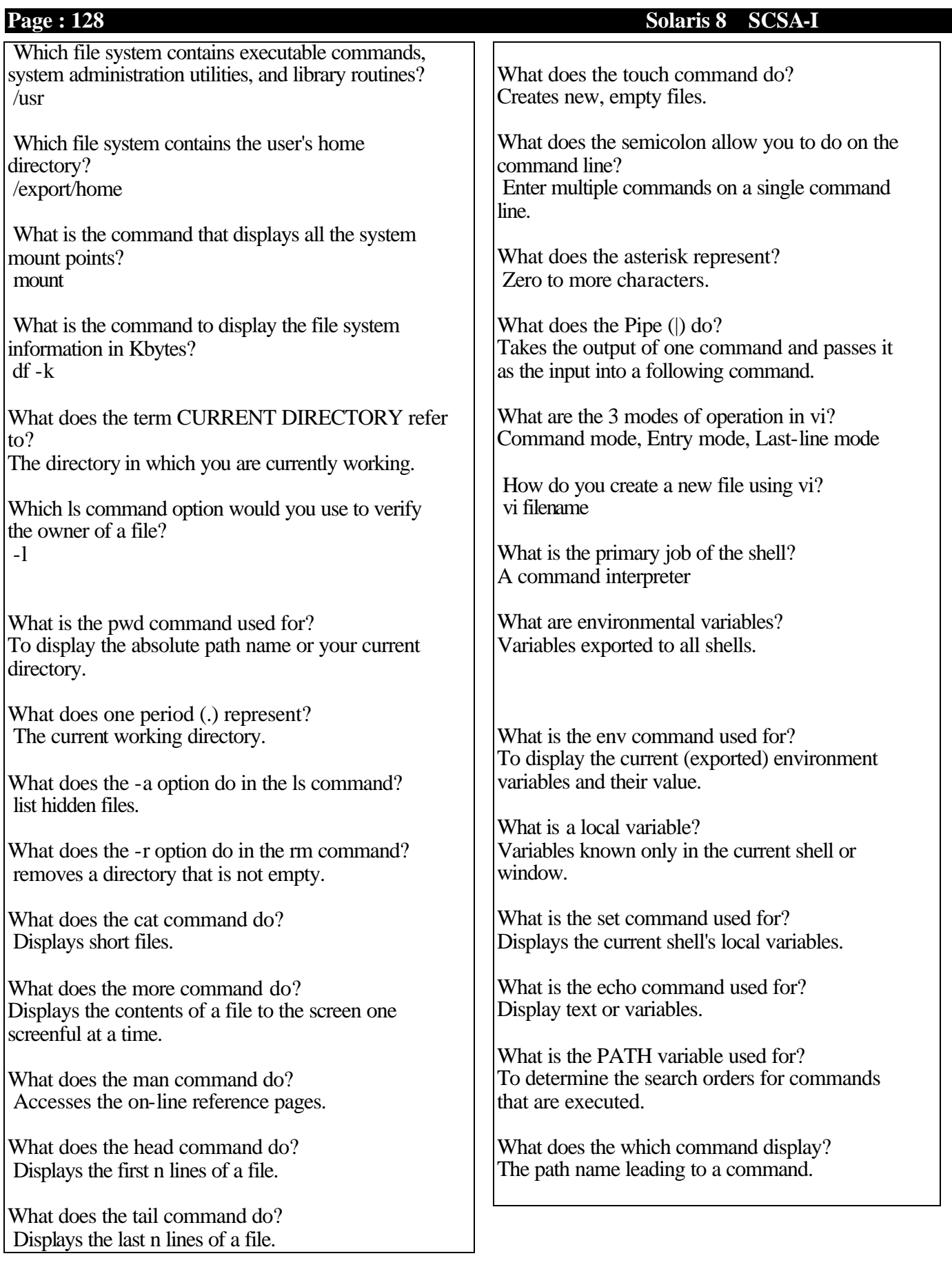

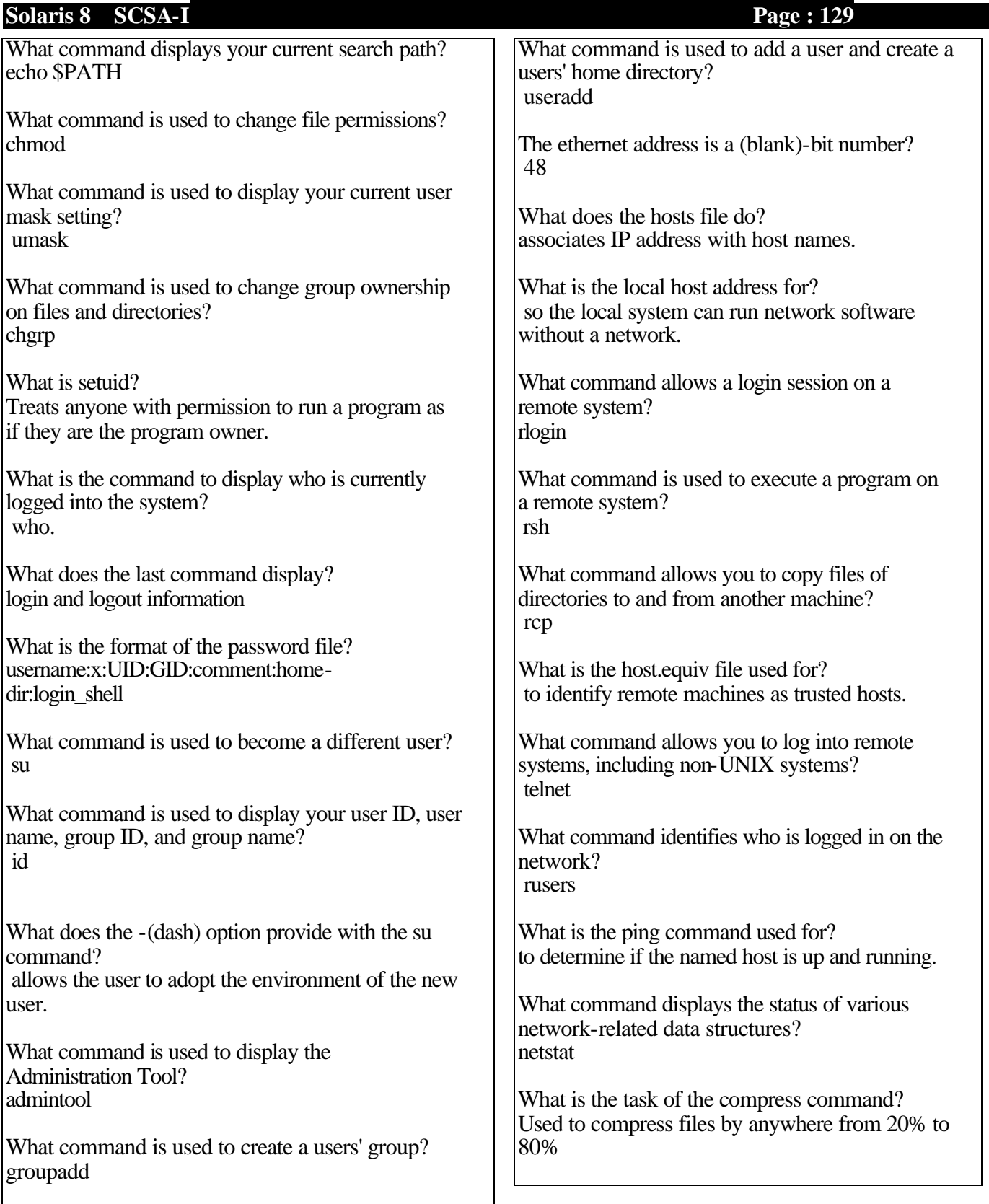

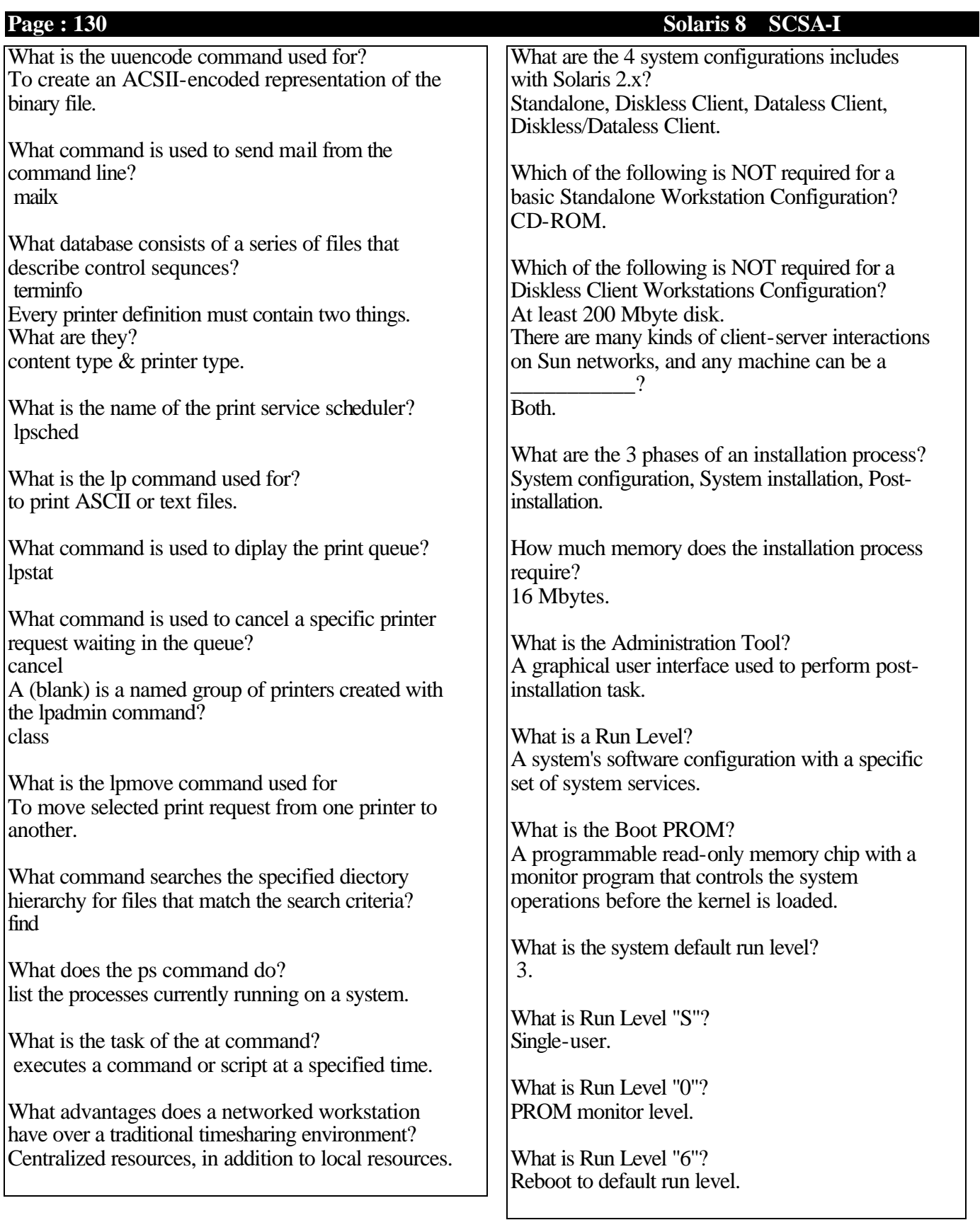

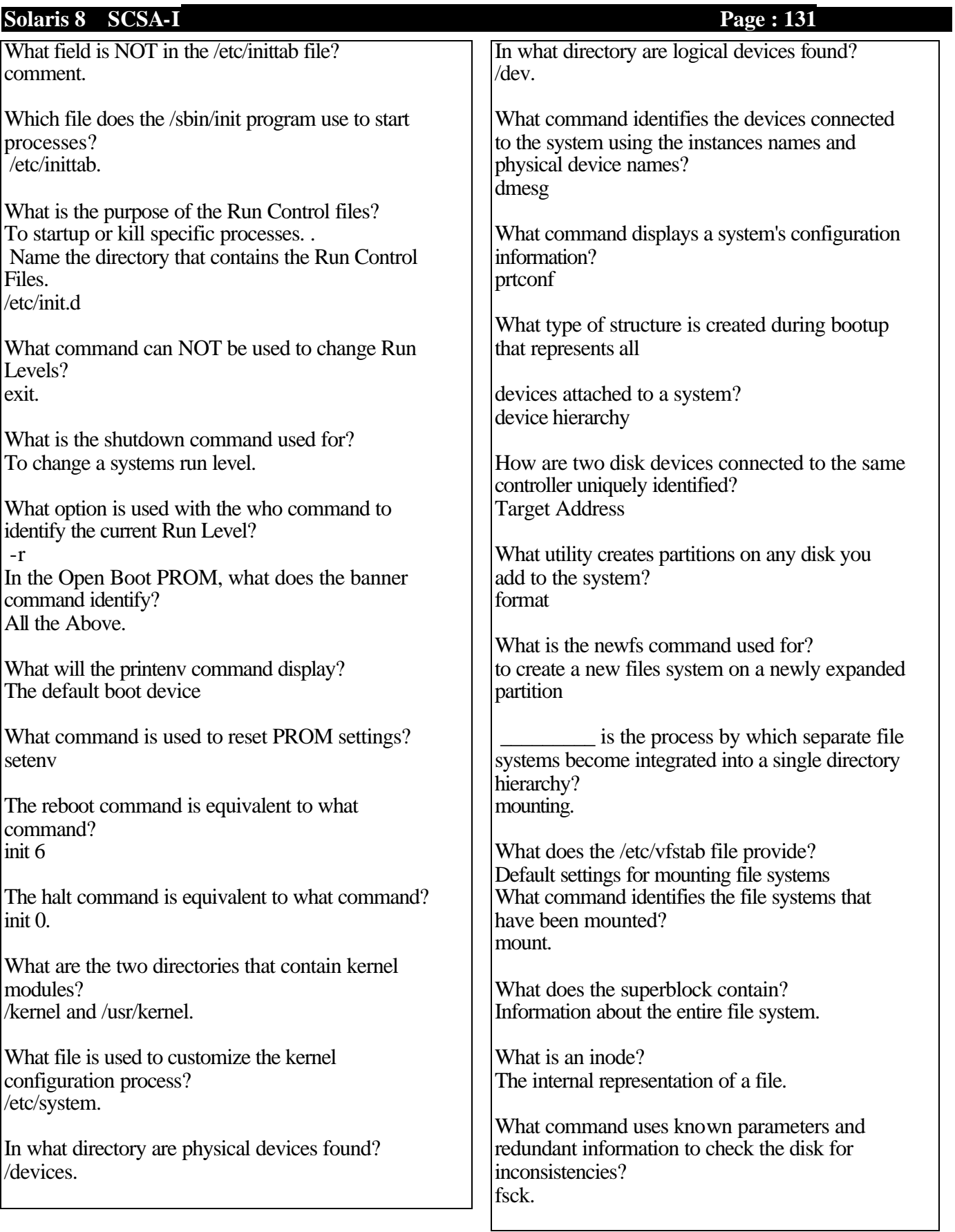

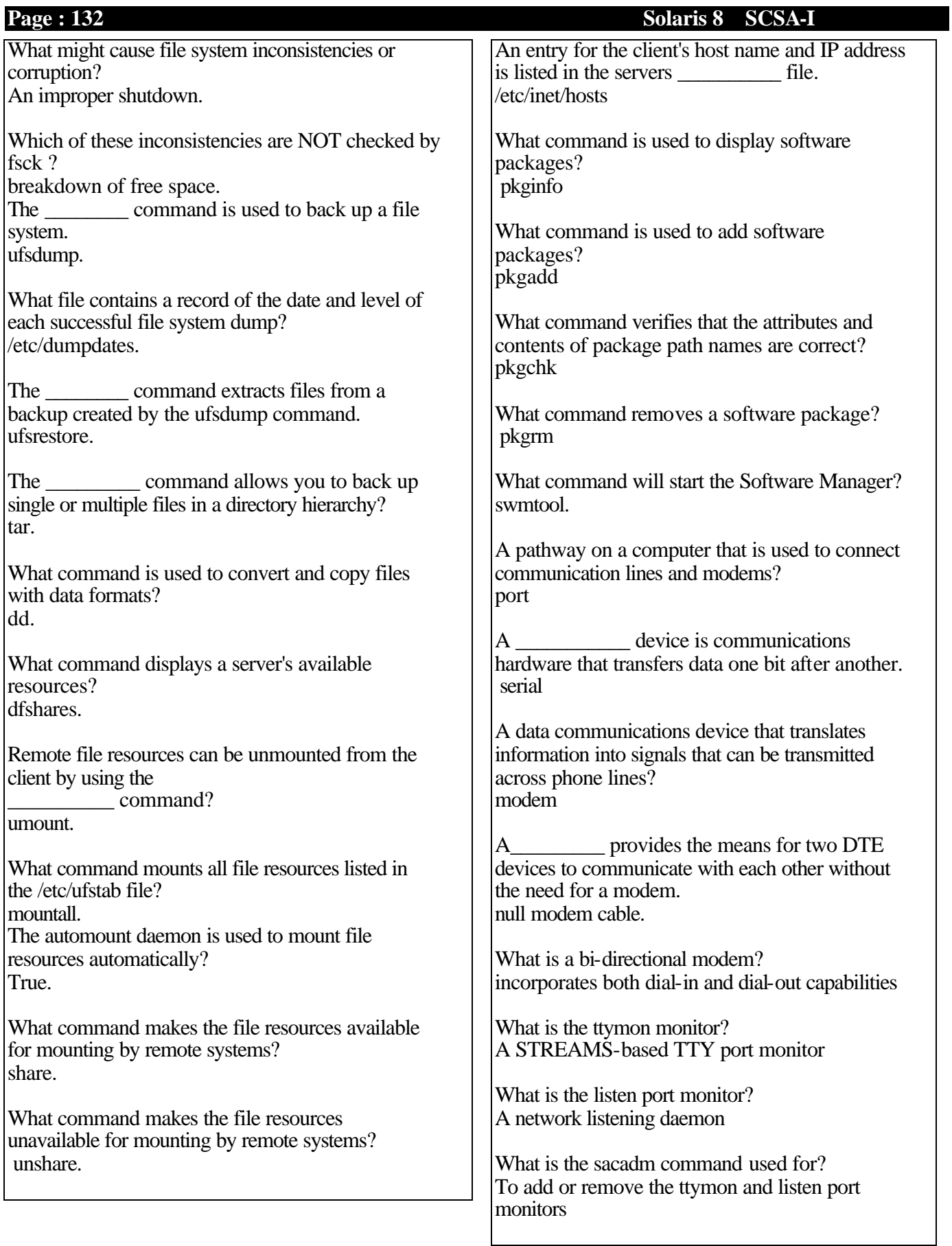

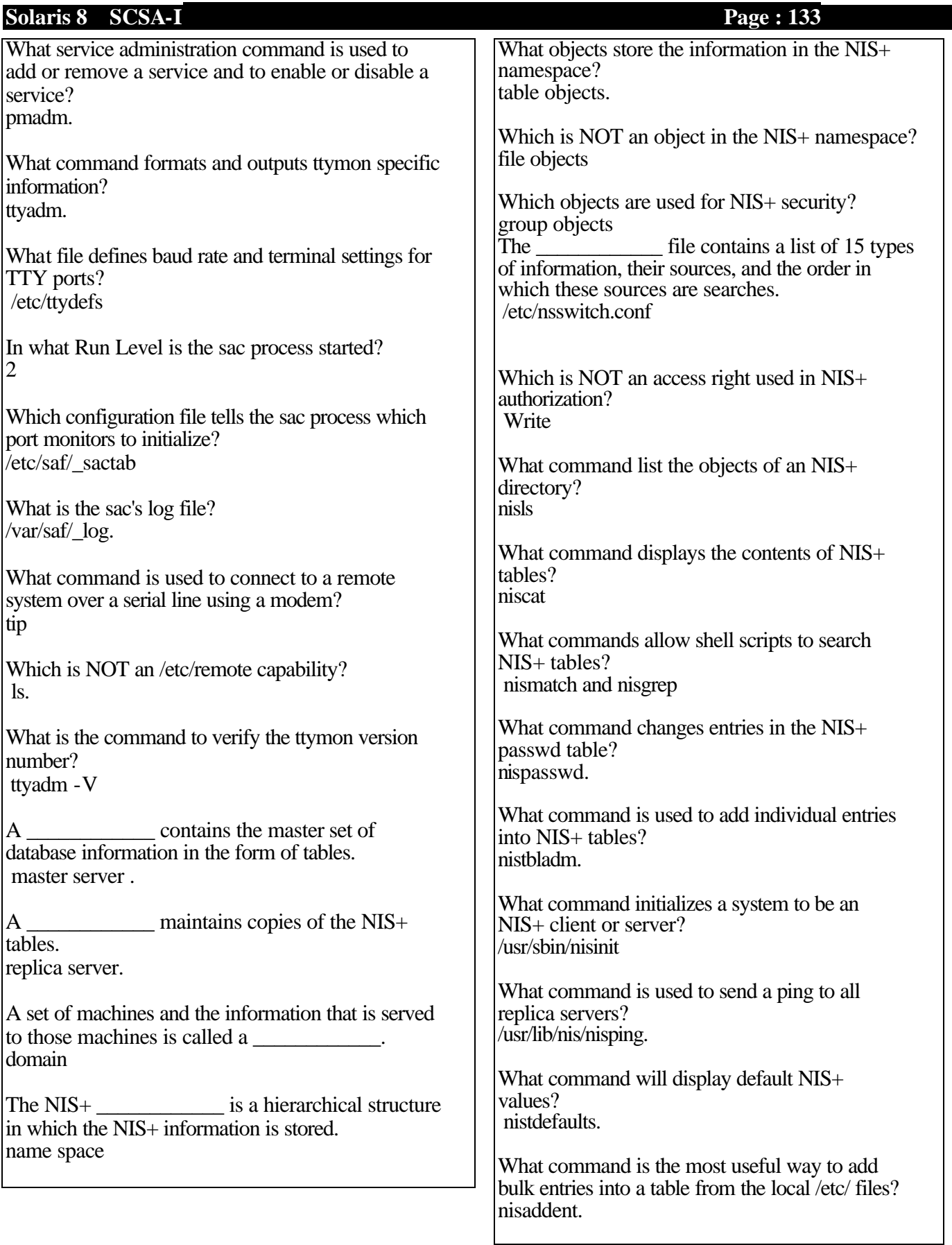

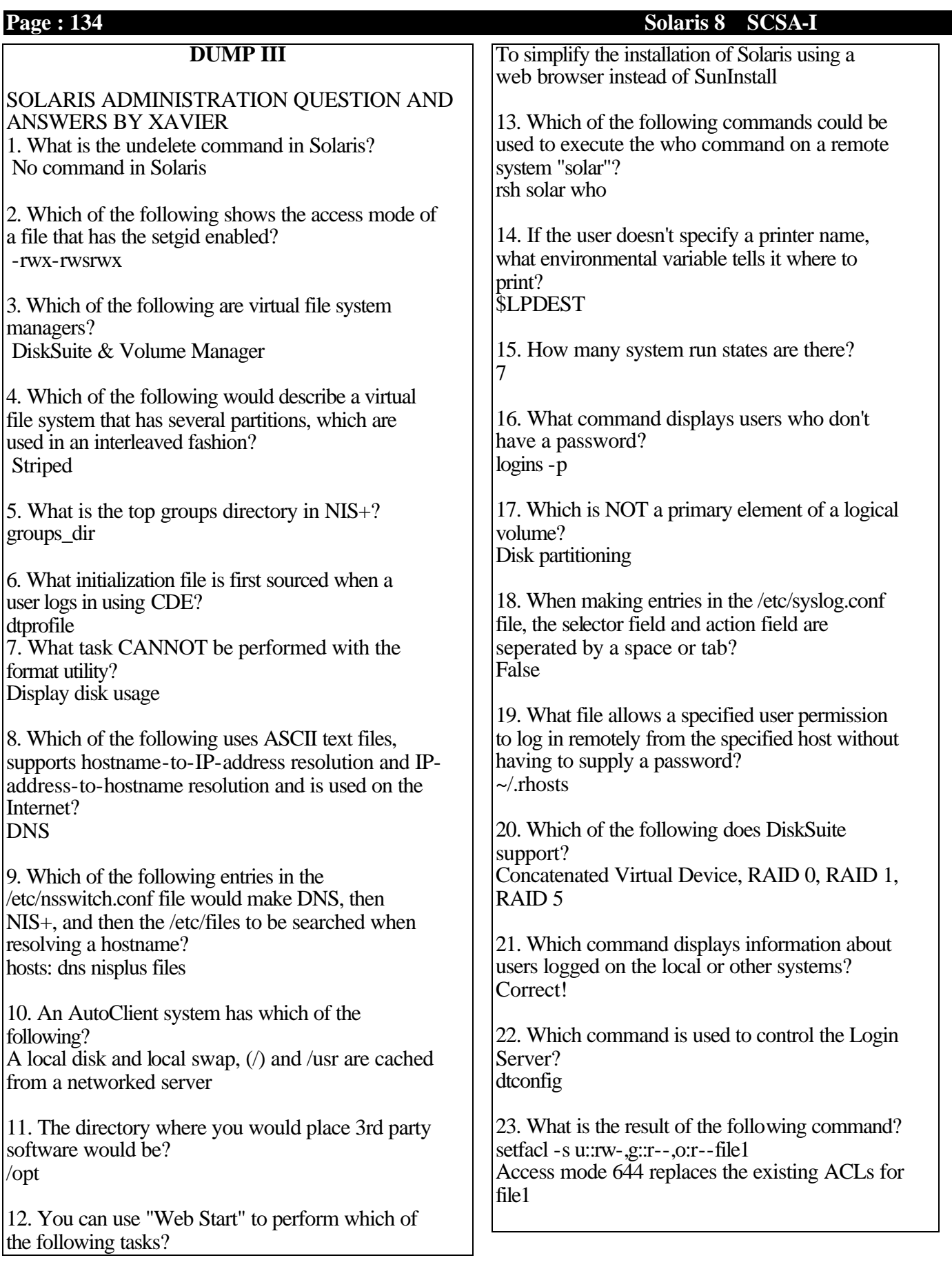

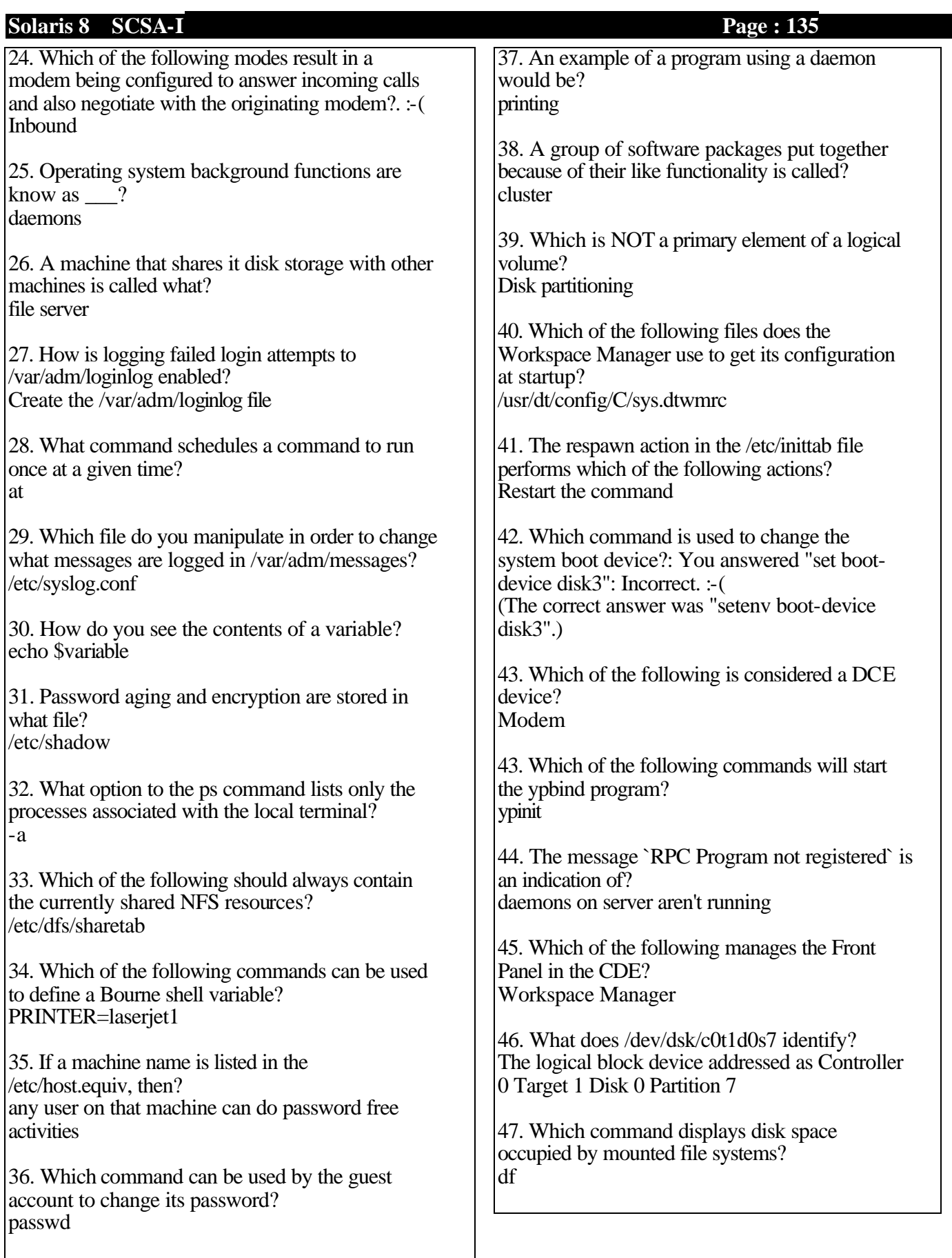

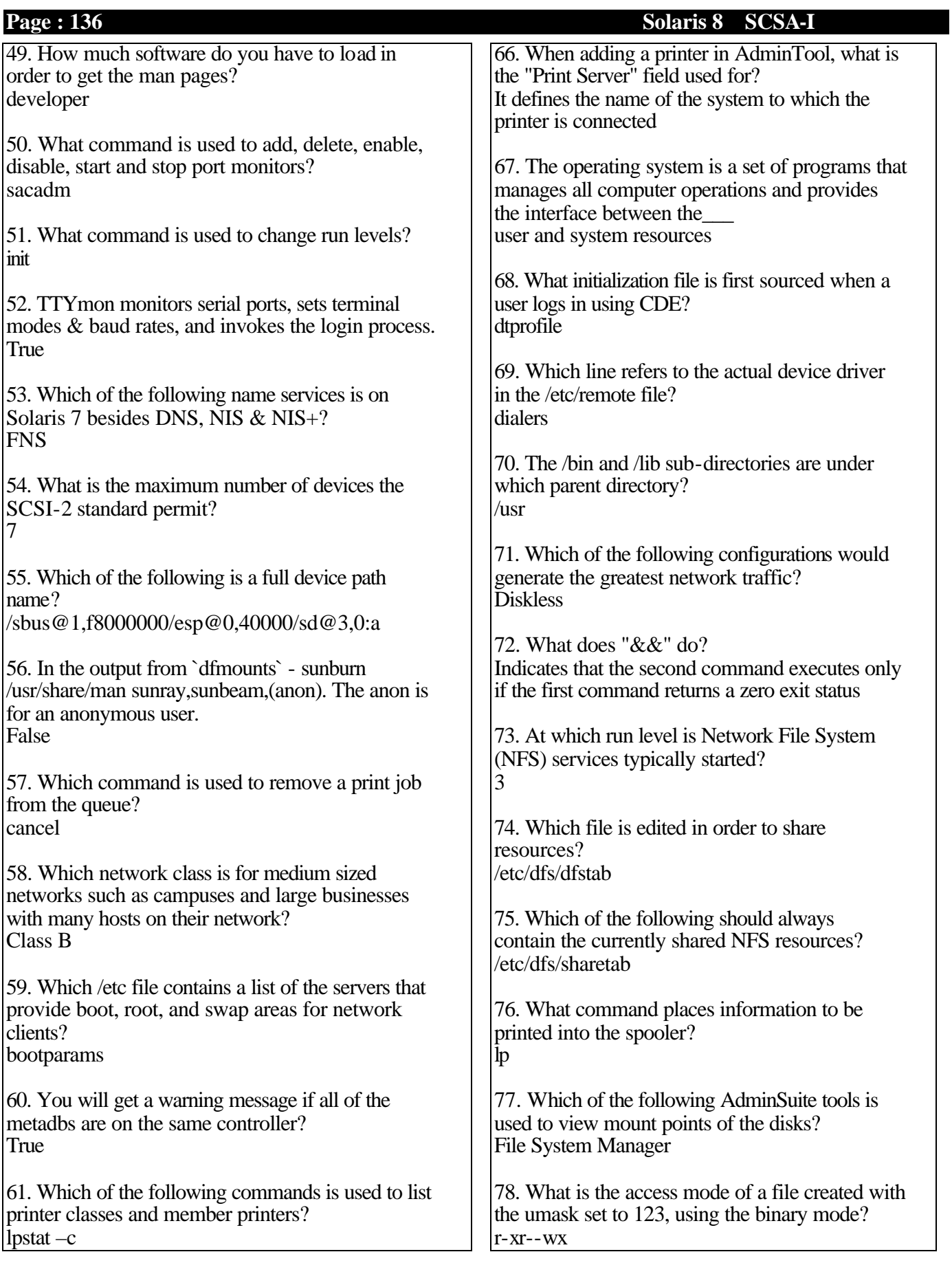

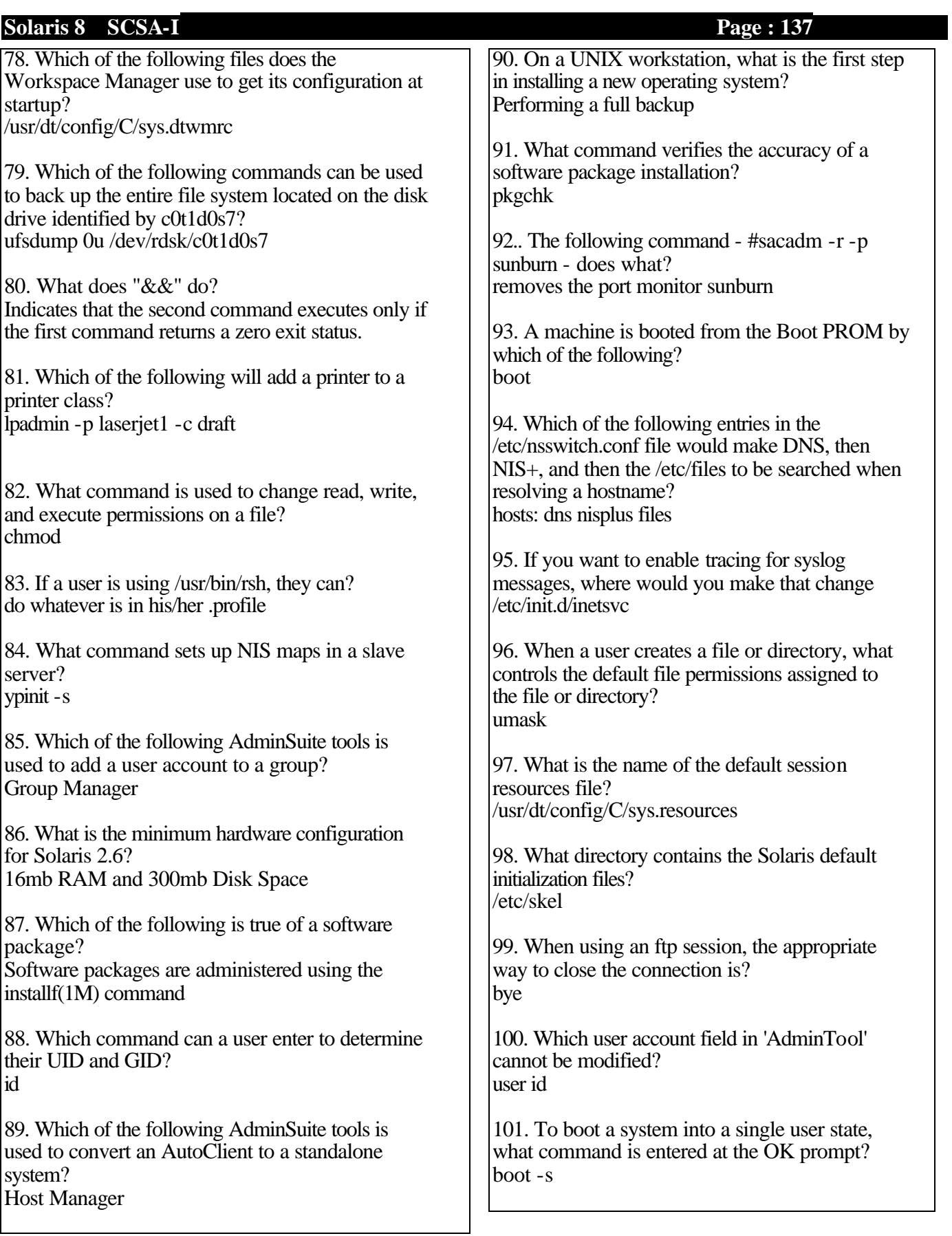

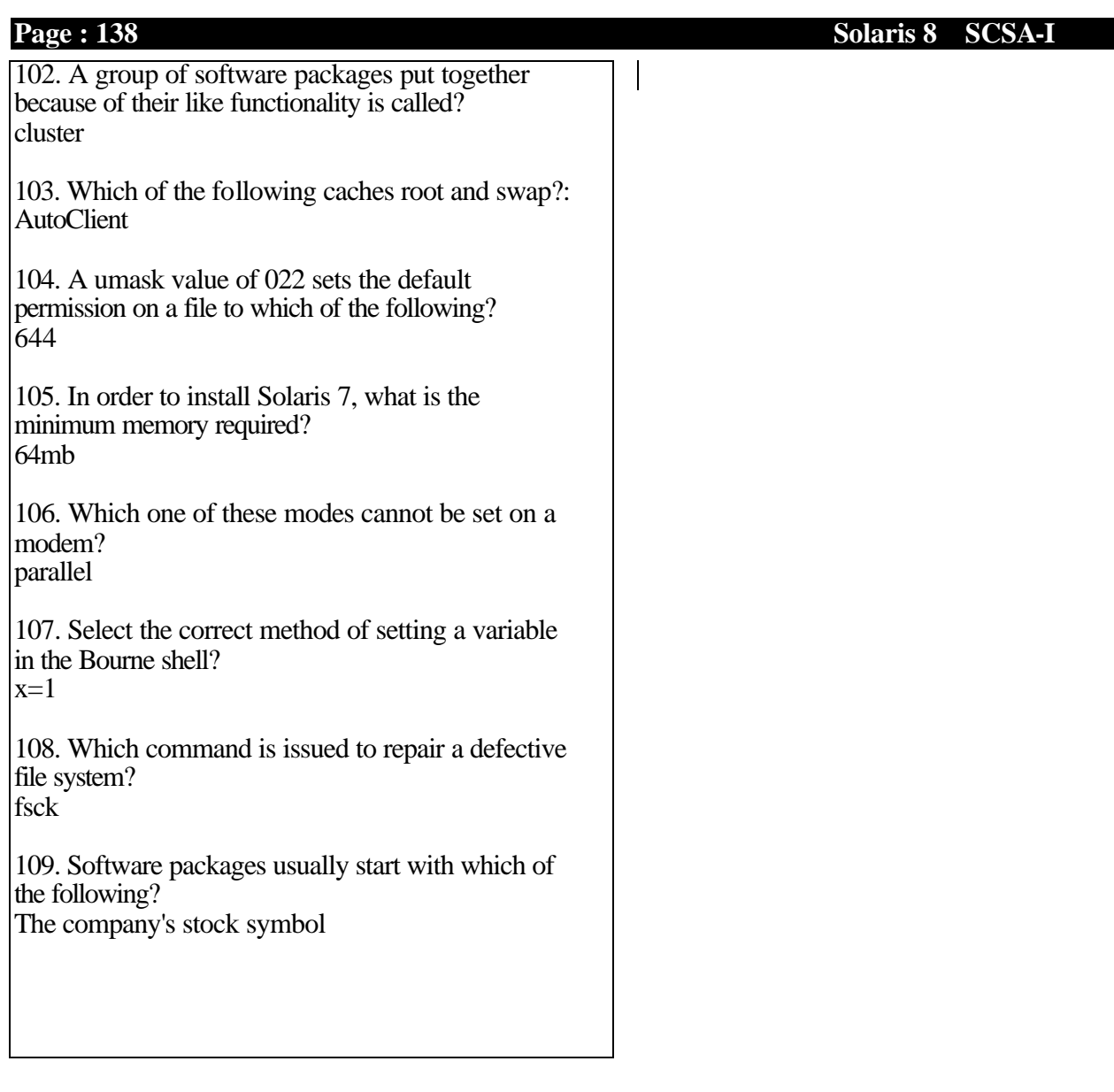

 $\vert$ 

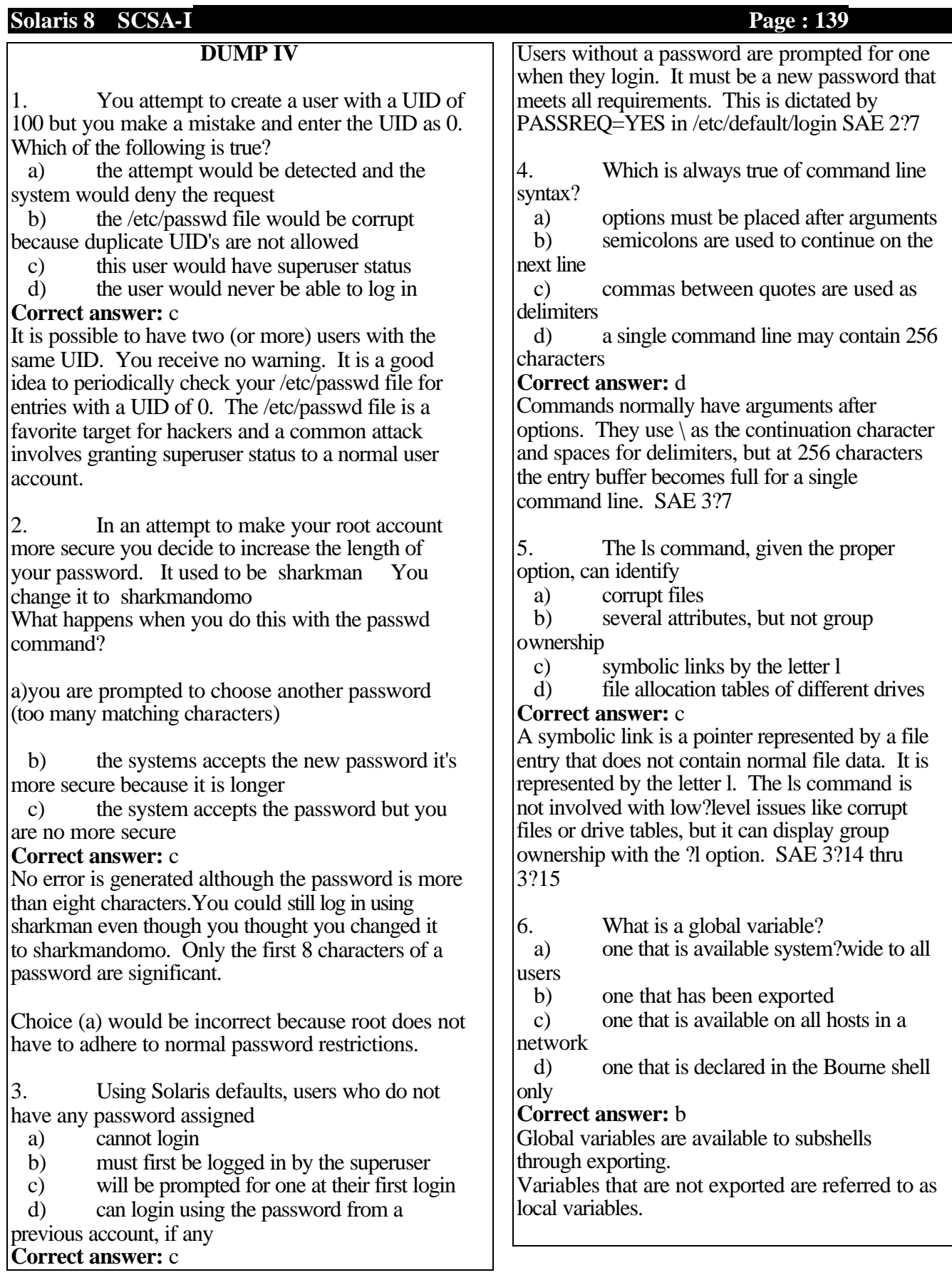

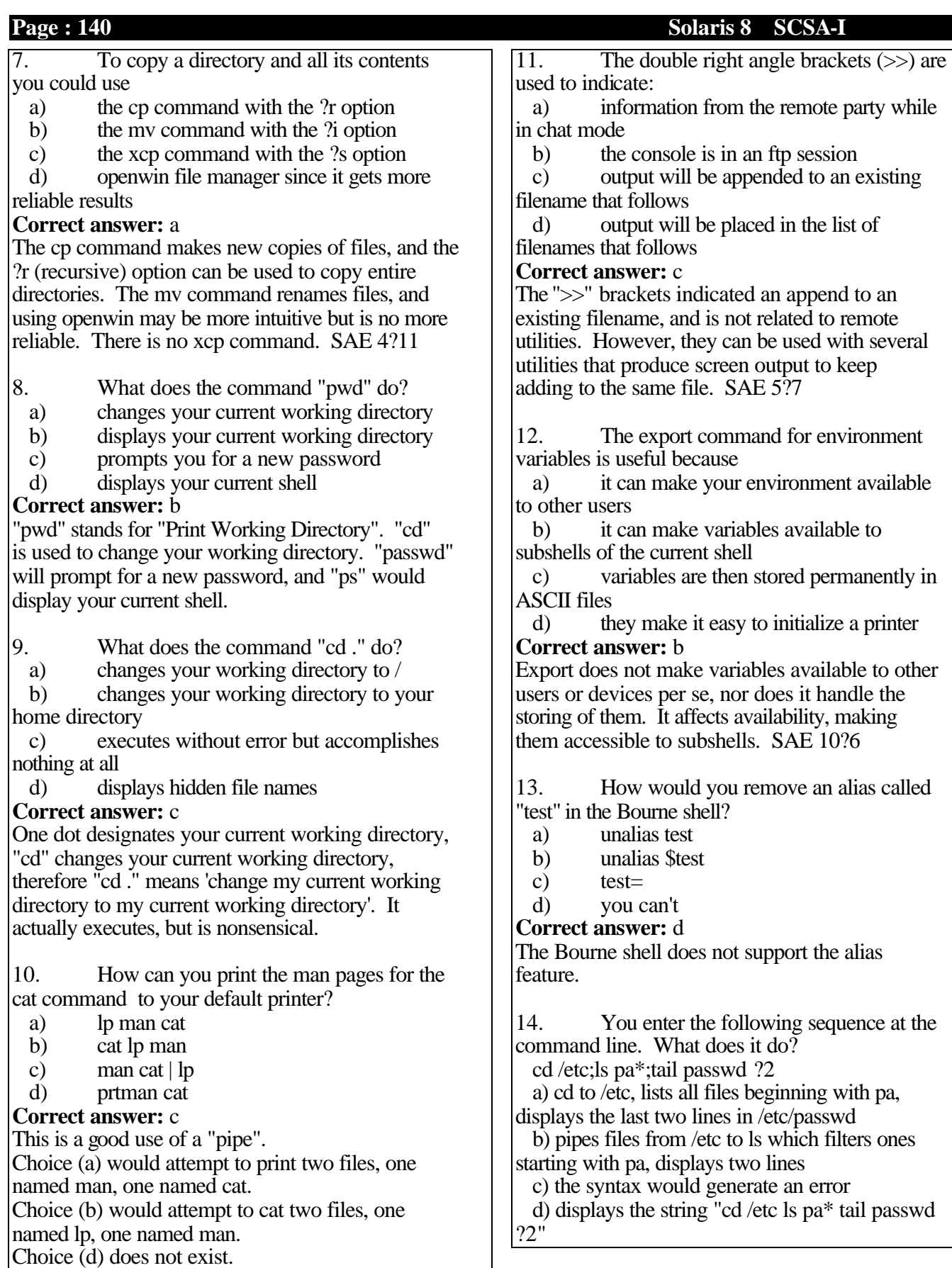

![](_page_140_Picture_338.jpeg)

d) you must give a user ID and password to open the session

![](_page_141_Picture_373.jpeg)

![](_page_142_Picture_308.jpeg)

![](_page_143_Picture_242.jpeg)
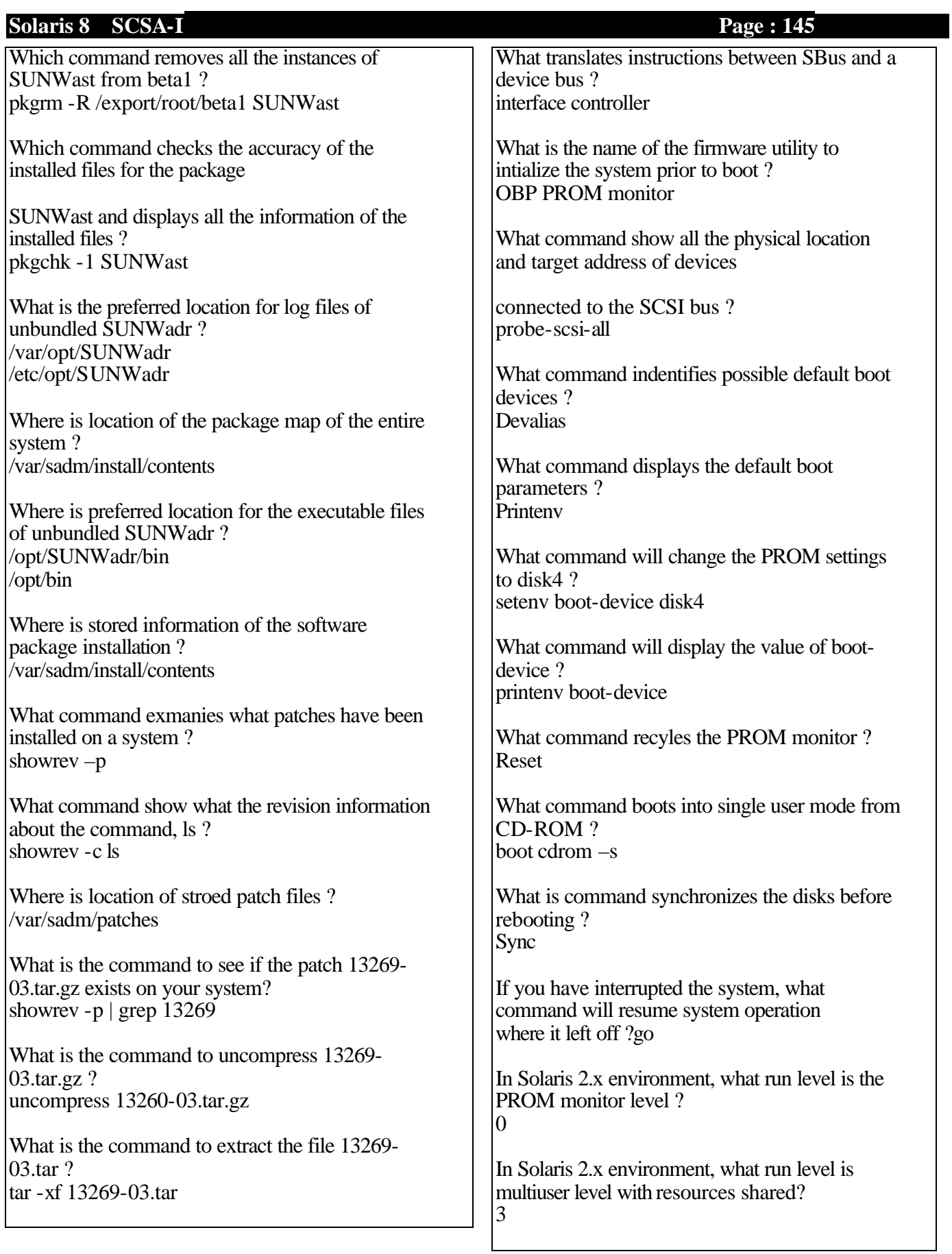

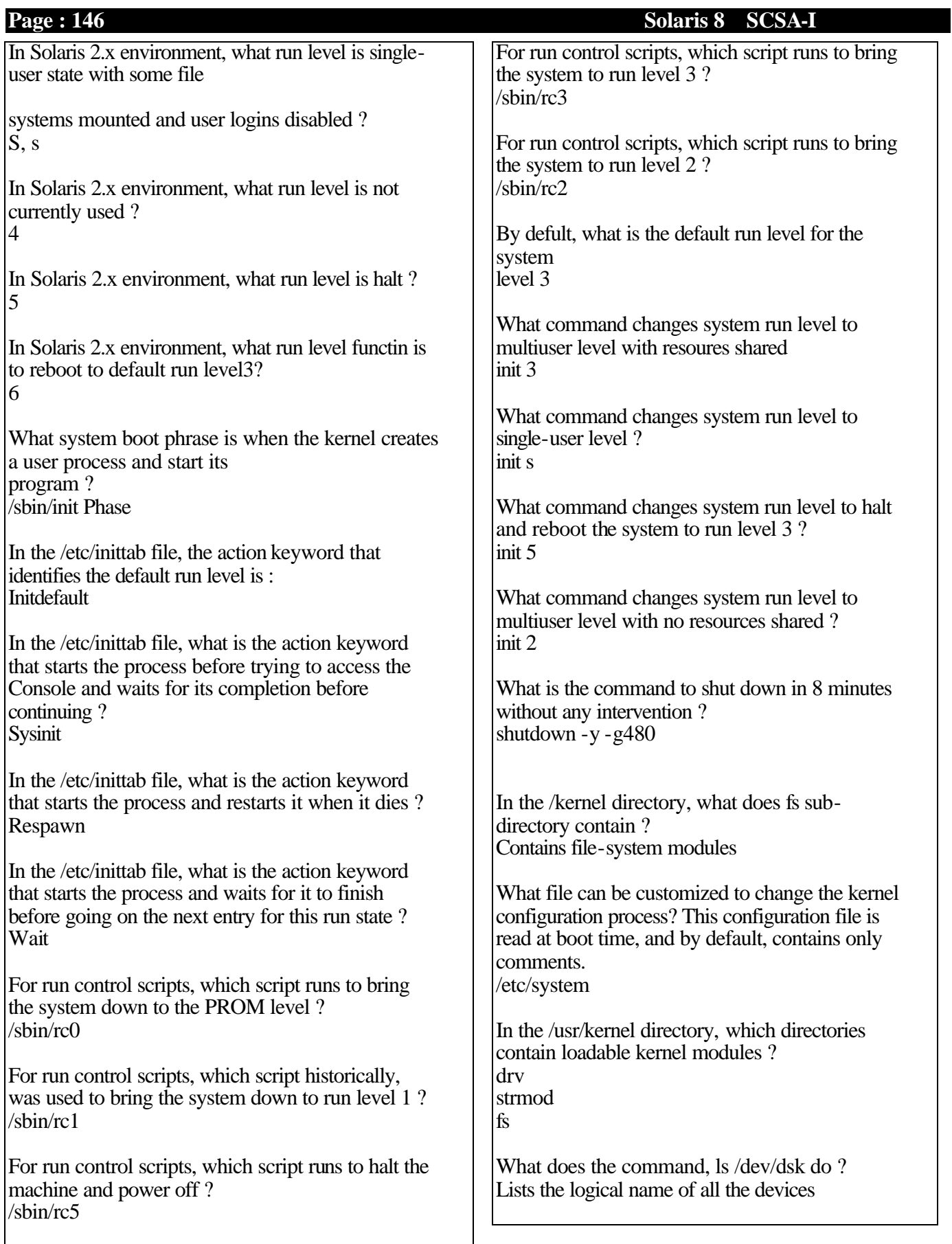

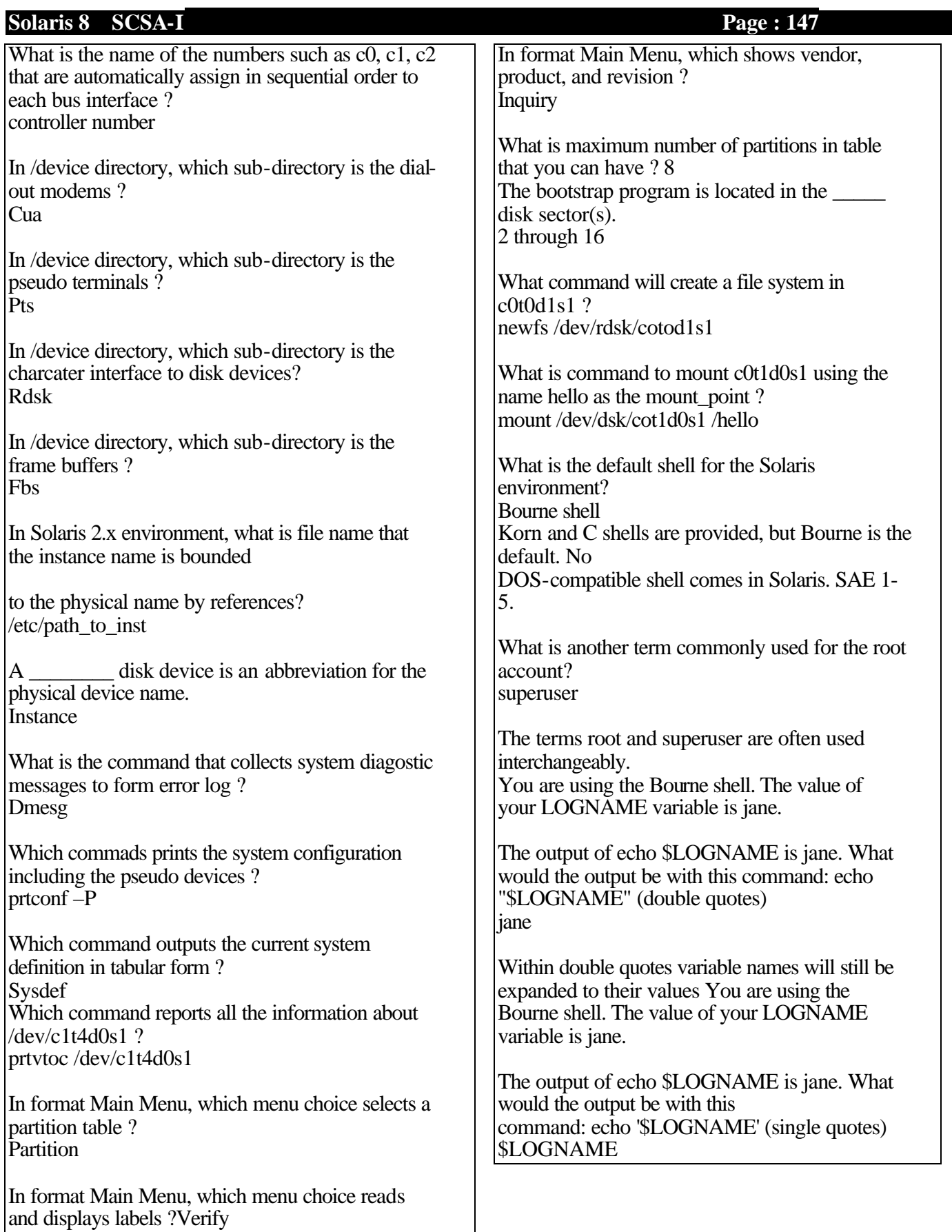

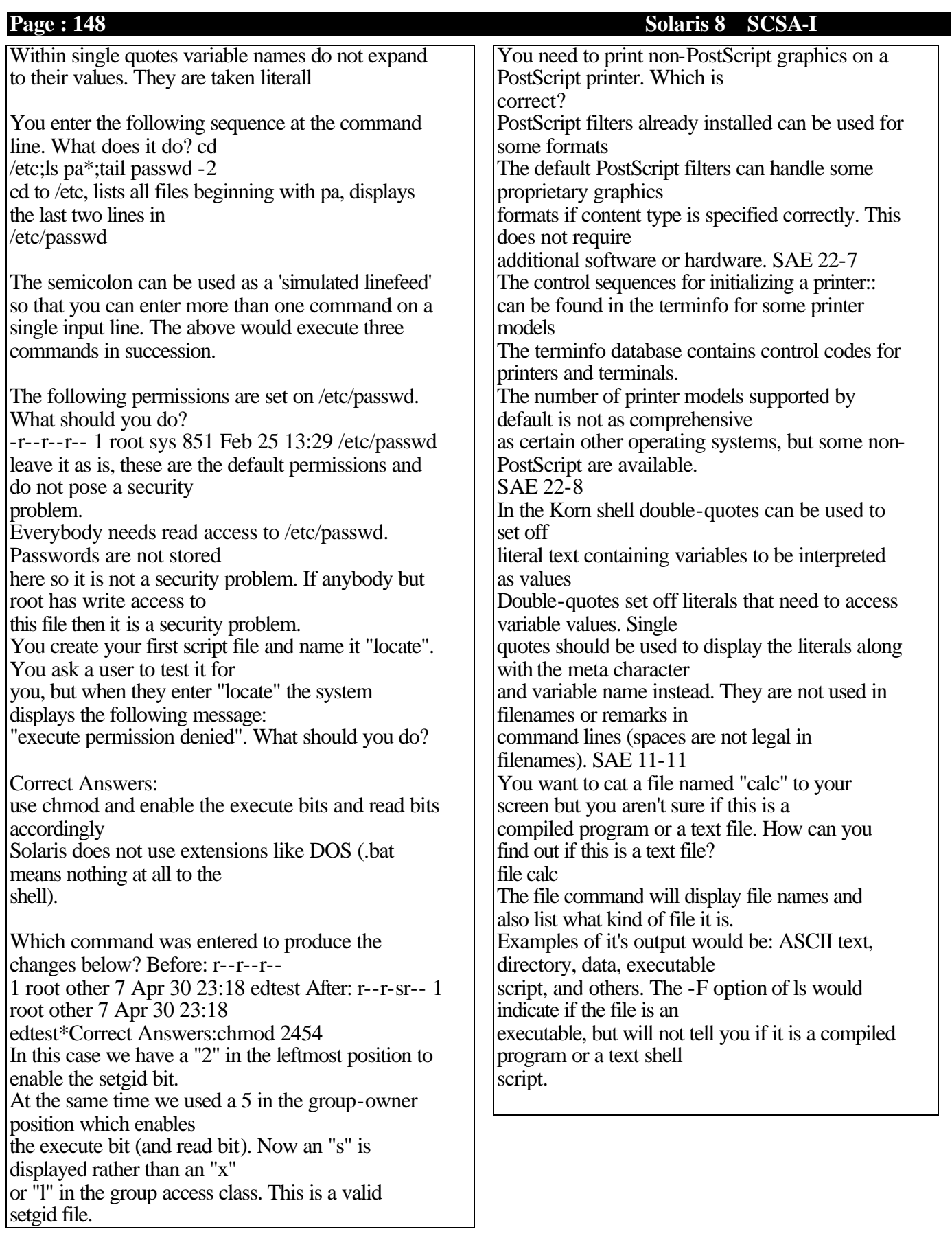

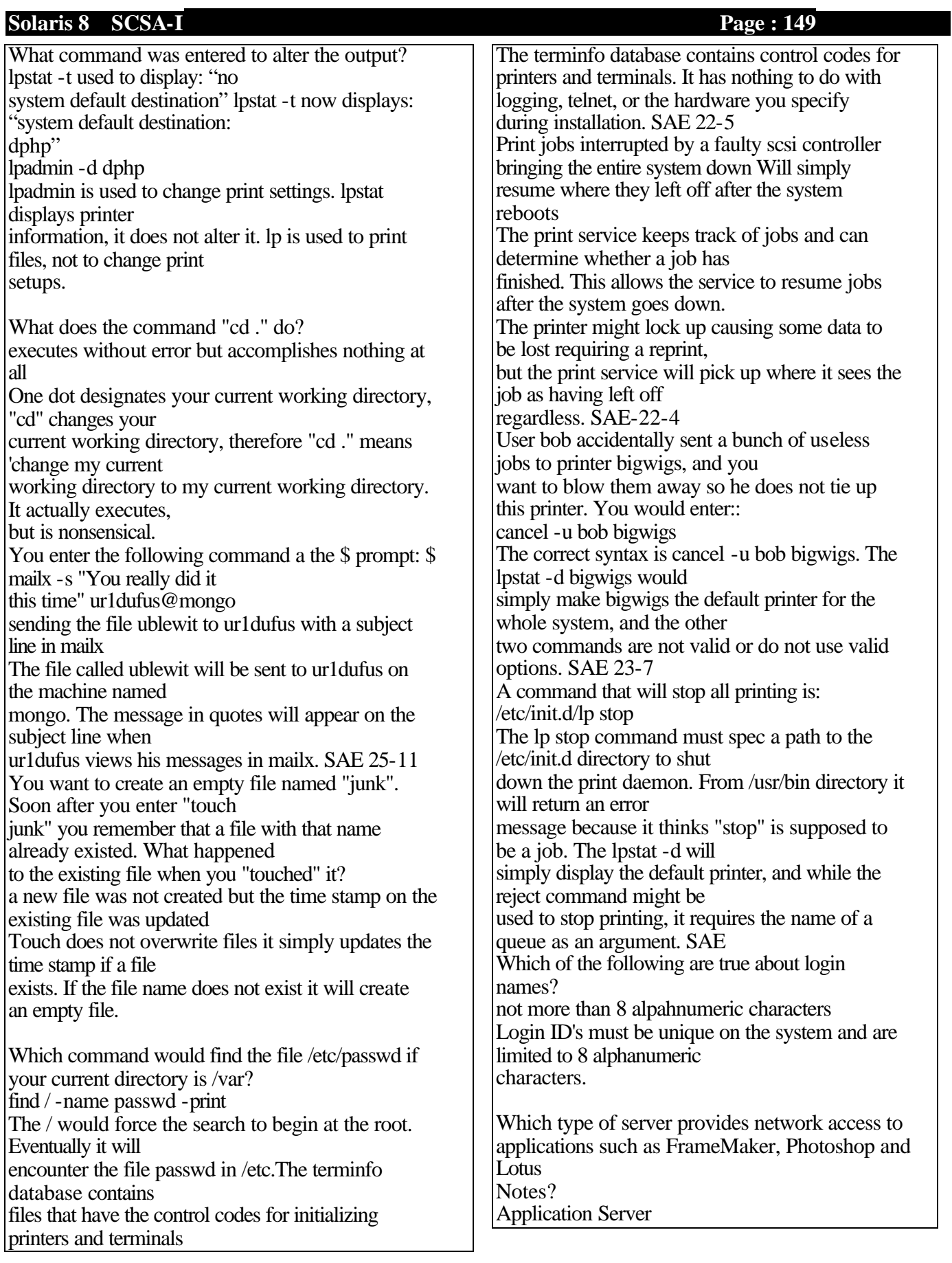

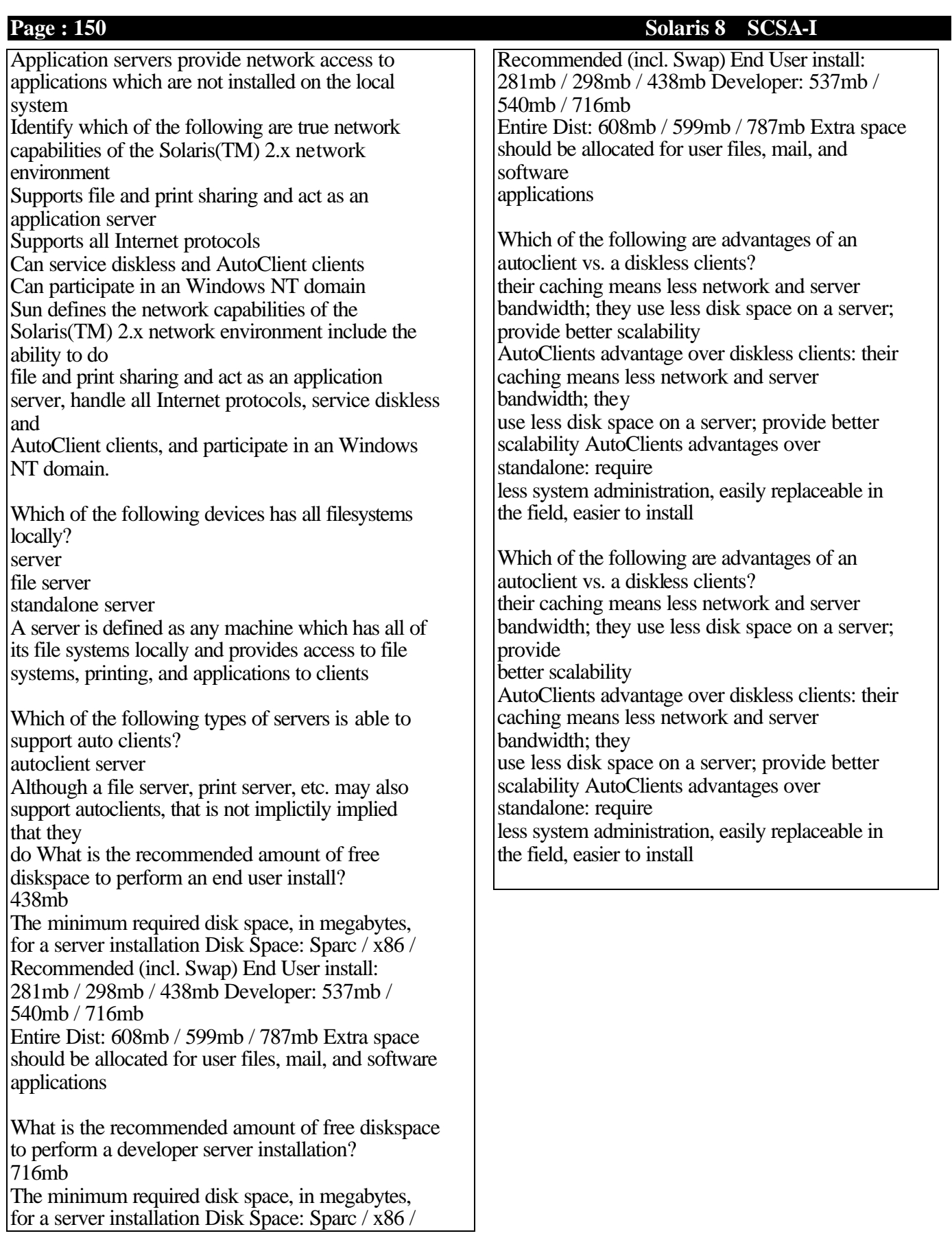

## **Solaris 8 SCSA-I Page : 151**

## **DUMP VI**

How is this file compressed? mydocuments.tar.z

What is a package? Know the properties of each shell?

what is a partition?

what is a label?

What does this mean, CONSOLE=

Know the difference between password and shadow?

What command to use to find out who last logged in?

How do you setuid and guid?

Know all the printer commands?(25% questions) alpadmin -d, lpstat, cancel, job priorities, adding printer to class etc..

What is the difference between /dev and /devices?

Who can use the admin tool?

Know the terms root, admin, crontab (fields in crontab), at, quote, terminfo, Boot phases detailed?

What is root? when is root created? What is admin? What is the difference between admin and root? what is vtoc? How is it related to Partition?

How do you obtain patches?

Requirements for installing solaris 7? Difference between .login and .profile? How do you display information about package, patches (with attributes)?

what is a restricted monitor?

know the difference of using banner ,nvram ,printenv?

Know all init. level and rc files? Know the full device naming?